# **VMS**

# digital

**VMS DECwindows Guide to Xlib Programming: MIT C Binding** 

# VMS DECwindows Guide to Xlib Programming: MIT C Binding

Order Number: AA-MG24A-TE

### December 1988

This manual is a guide to programming Xlib routines.

Revision/Update Information: This is a new manual. Software Version: VMS Version 5.1

digital equipment corporation maynard, massachusetts

### **December 1988**

The information in this document is subject to change without notice and should not be construed as a commitment by Digital Equipment Corporation. Digital Equipment Corporation assumes no responsibility for any errors that may appear in this document.

The software described in this document is furnished under a license and may be used or copied only in accordance with the terms of such license.

No responsibility is assumed for the use or reliability of software on equipment that is not supplied by Digital Equipment Corporation or its affiliated companies.

© Digital Equipment Corporation 1988.

All Rights Reserved. Printed in U.S.A.

The postpaid Reader's Comments forms at the end of this document request your critical evaluation to assist in preparing future documentation.

The following are trademarks of Digital Equipment Corporation:

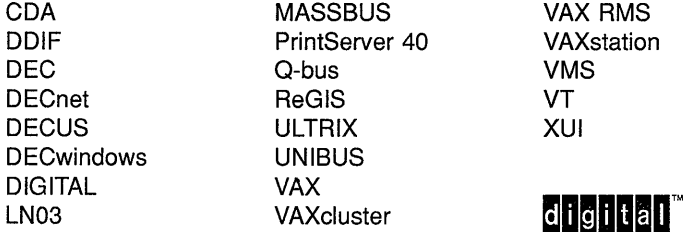

The following are third-party trademarks:

PostScript is a registered trademark of Adobe Systems, Inc.

X Window System, Version 11 and its derivations (X, X11, X Version 11, X Window System) are trademarks of the Massachusetts Institute of Technology.

## **Production Note**

This book was produced with the VAX DOCUMENT electronic publishing system, a software tool developed and sold by DIGITAL. In this system, writers use an ASCII text editor to create source files containing text and English-like code; this code labels the structural elements of the document, such as chapters, paragraphs, and tables. The VAX DOCUMENT software, which runs on the VMS operating system, interprets the code to format the text, generate a table of contents and index, and paginate the entire document. Writers can print the document on the terminal or line printer, or they can use DIGITAL-supported devices, such as the LN03 laser printer and PostScript printers (PrintServer 40 or LN03R ScriptPrinter), to produce a typeset-quality copy containing integrated graphics.

 $\bar{z}$ 

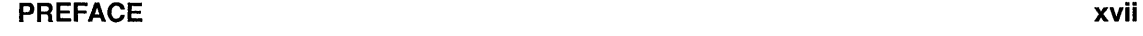

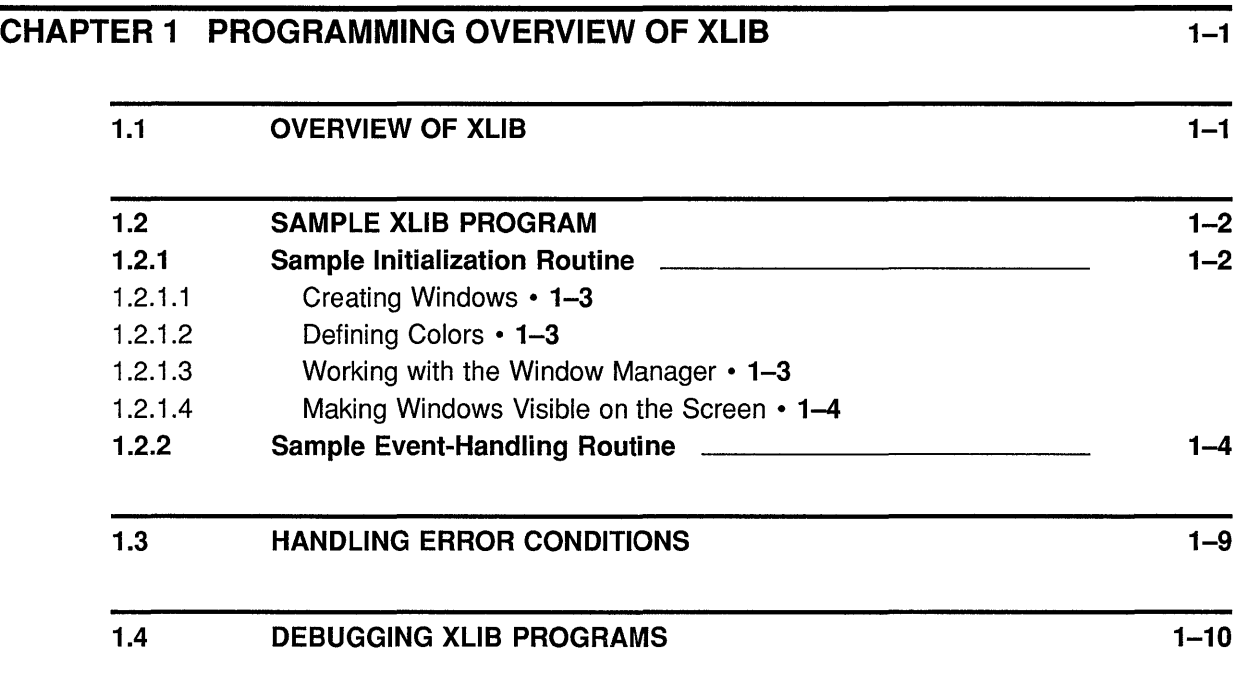

### CHAPTER 2 MANAGING THE CLIENT-SERVER CONNECTION 2-1

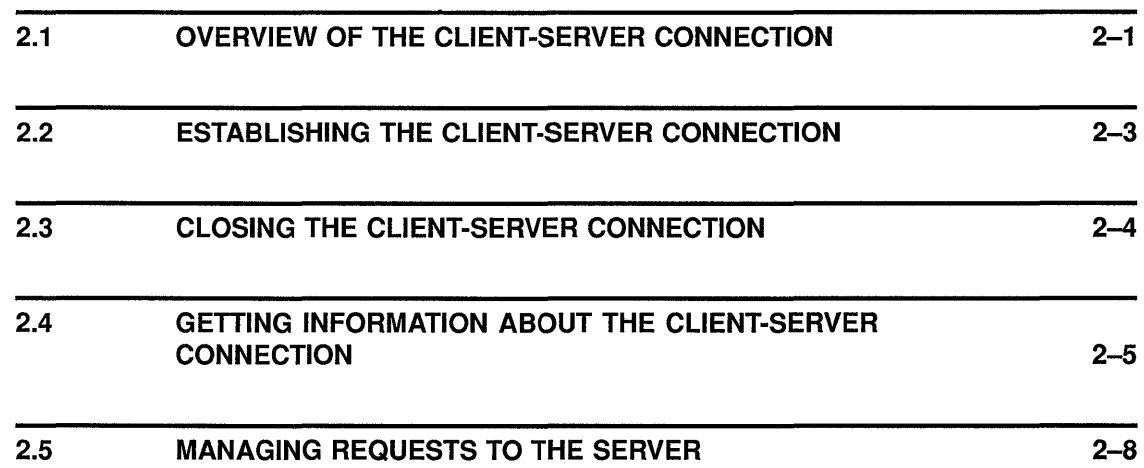

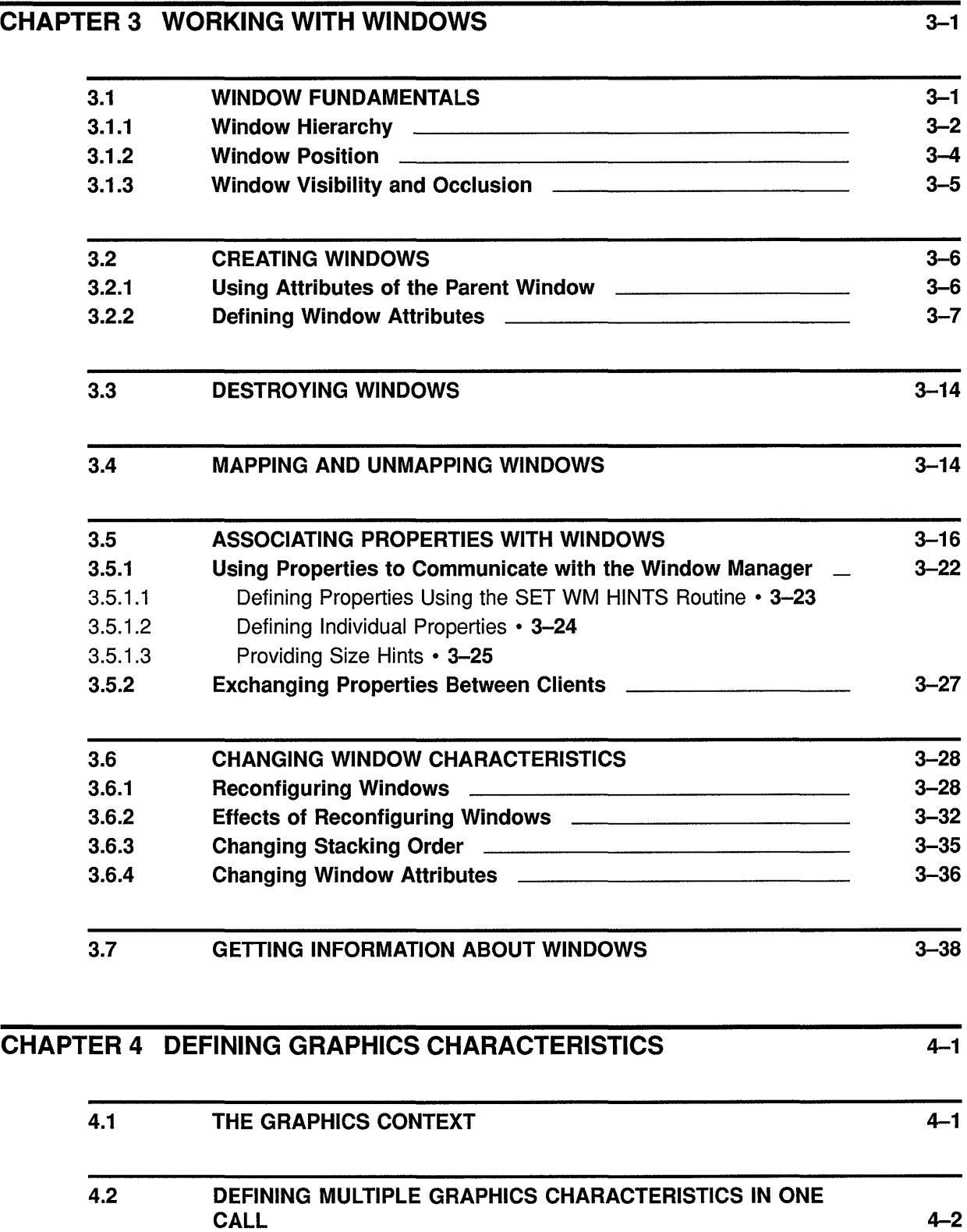

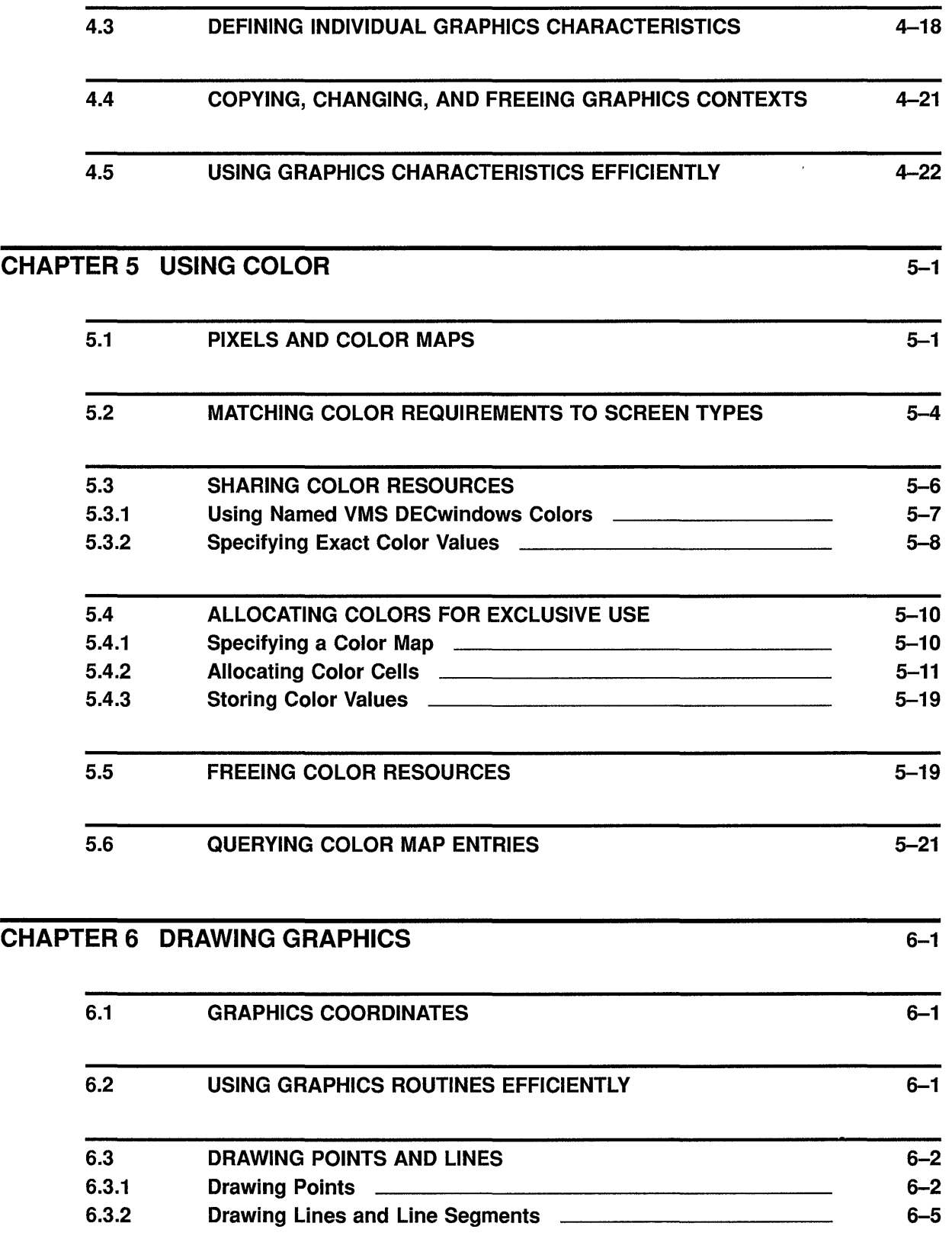

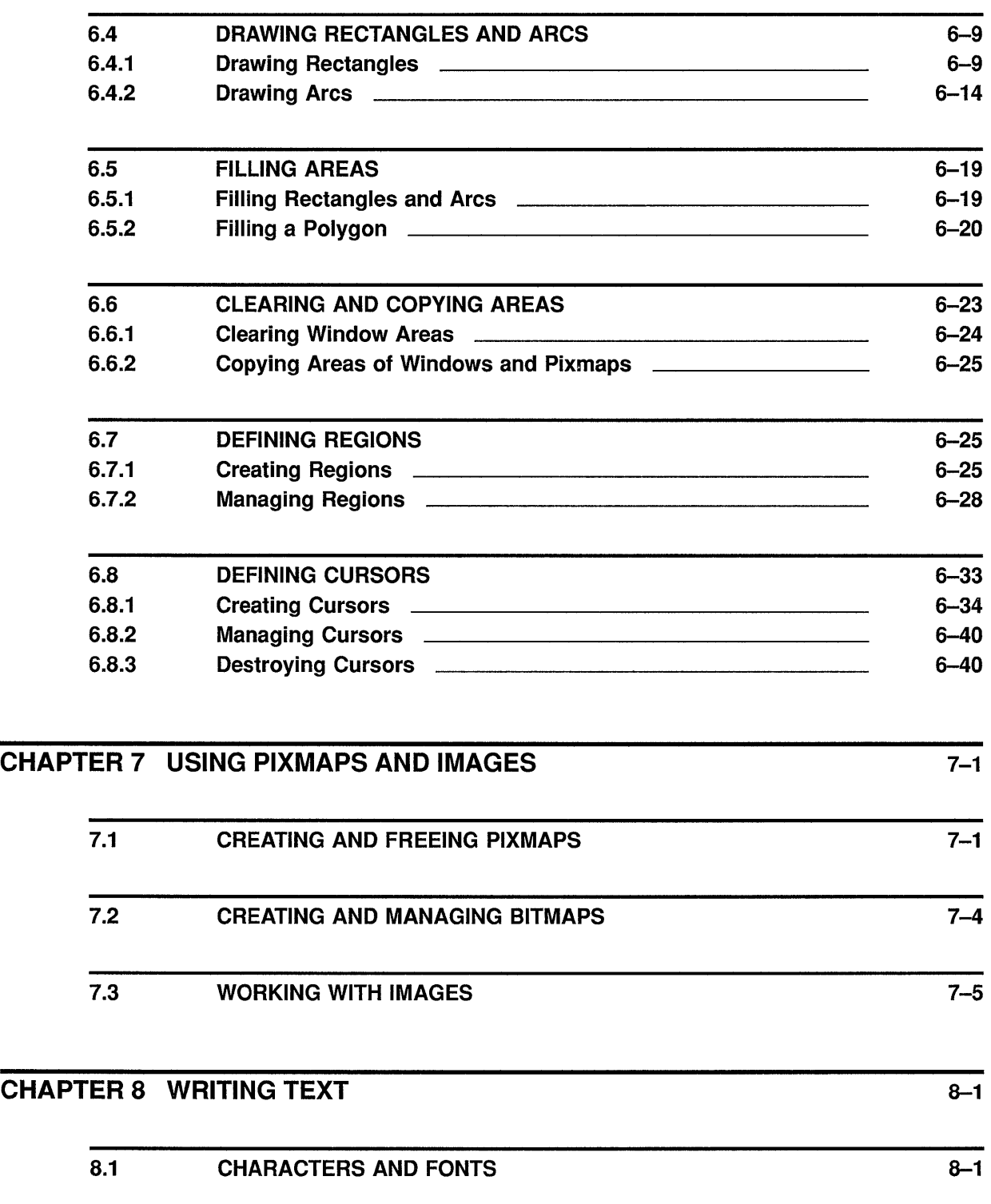

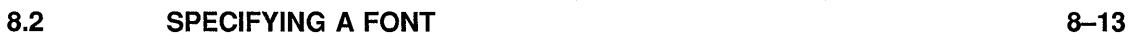

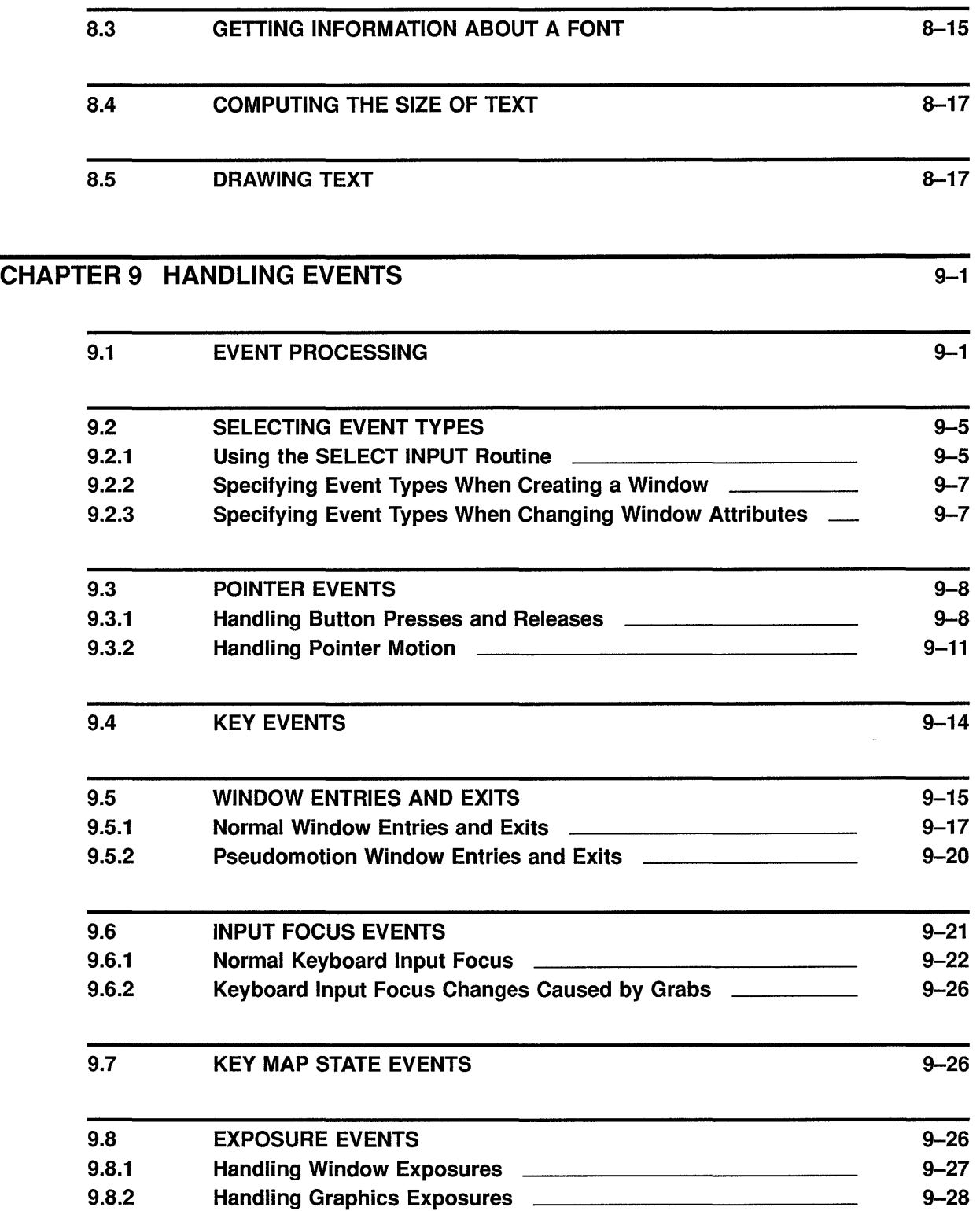

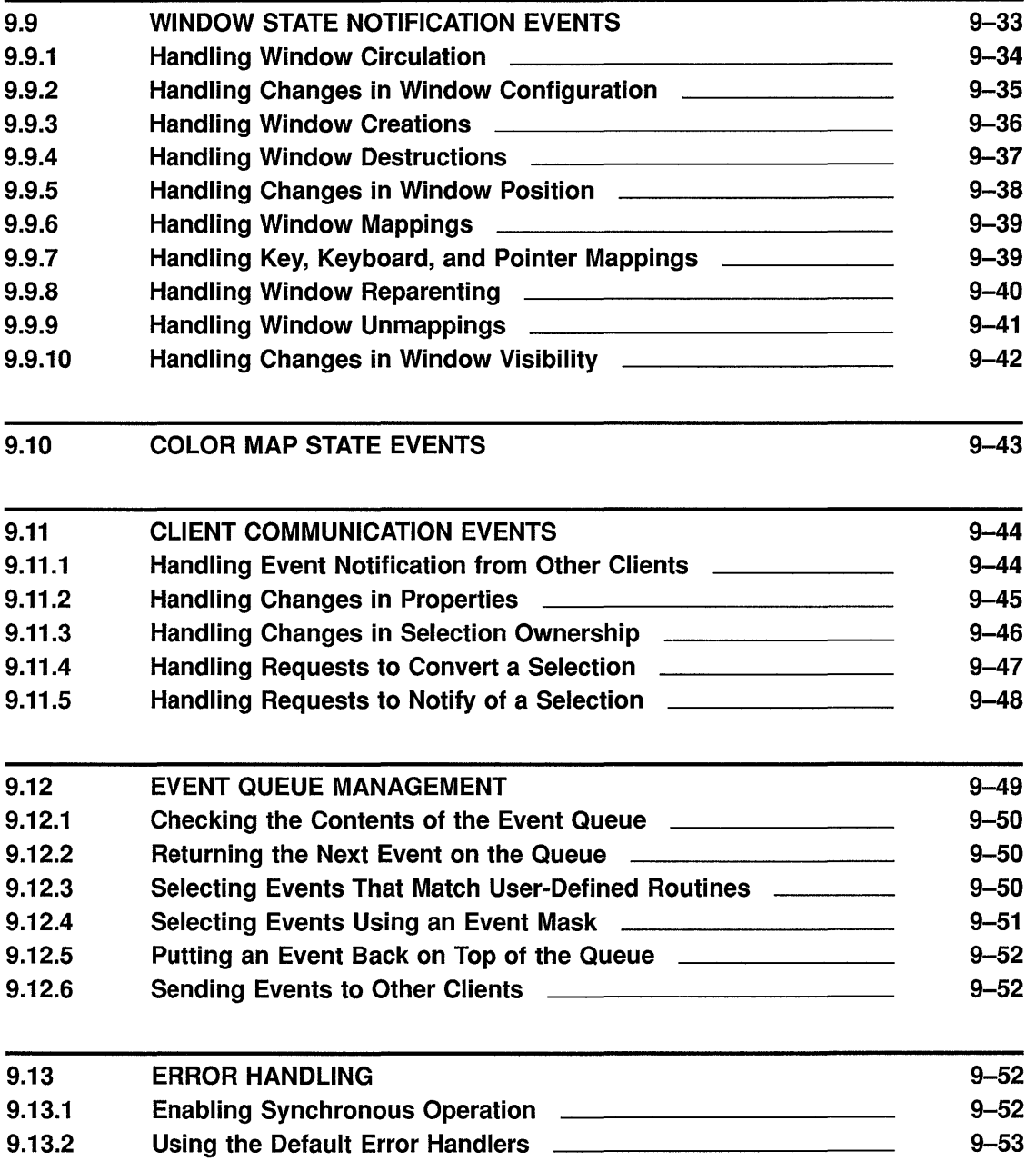

### APPENDIX A COMPILING FONTS A-1

### APPENDIX B ROUTINES REQUIRING PROTOCOL REQUESTS B-1

### APPENDIX C VMS DECWINDOWS NAMED COLORS C-1

### APPENDIX D VMS DECWINDOWS FONTS D-1

### **INDEX**

### **EXAMPLES**

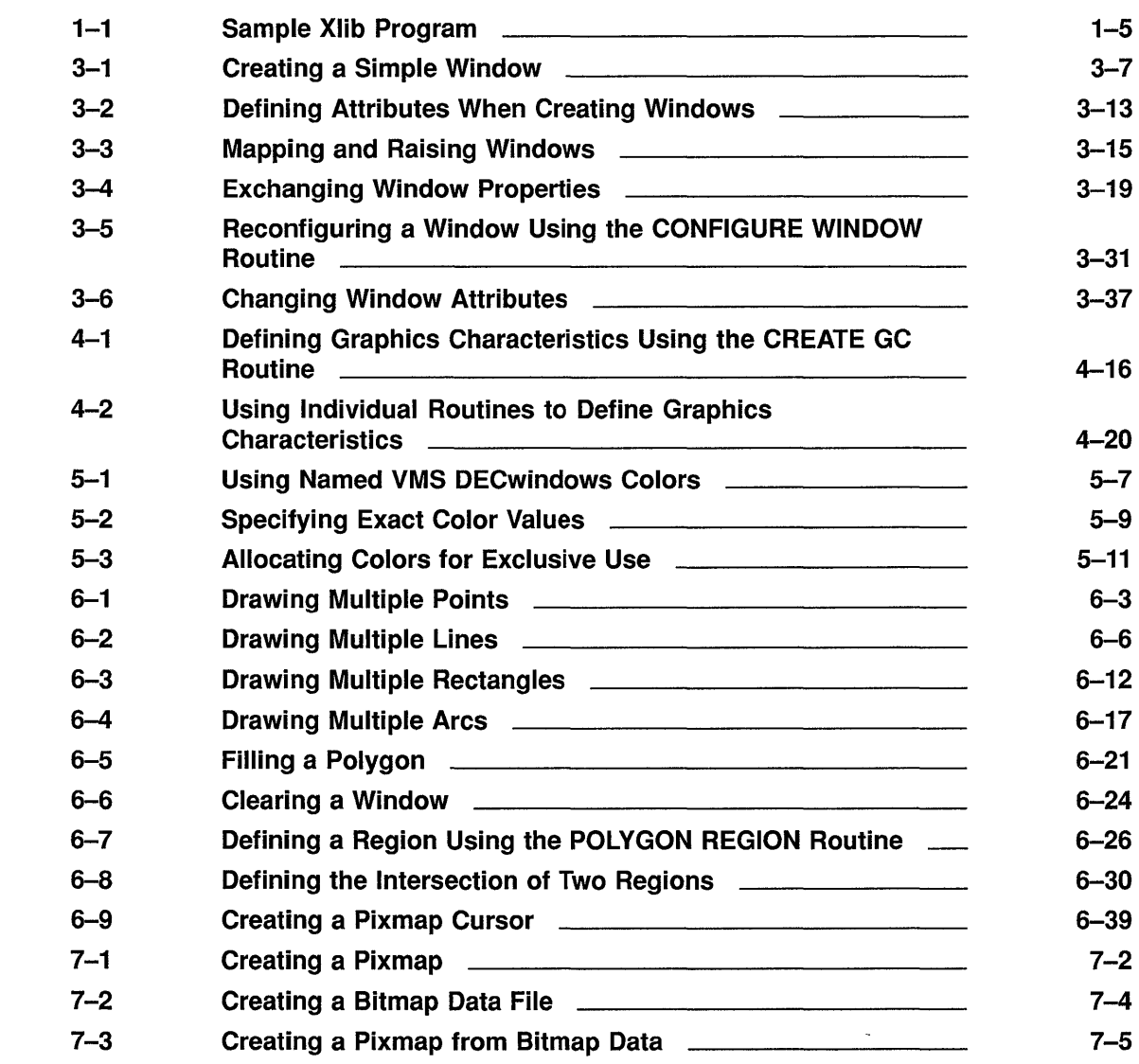

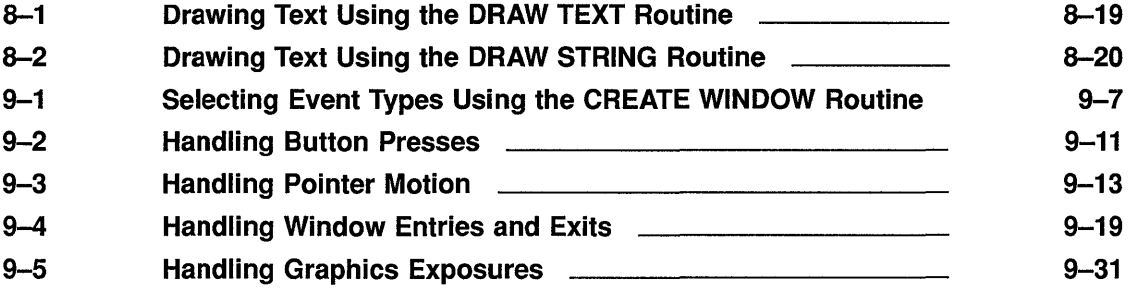

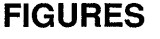

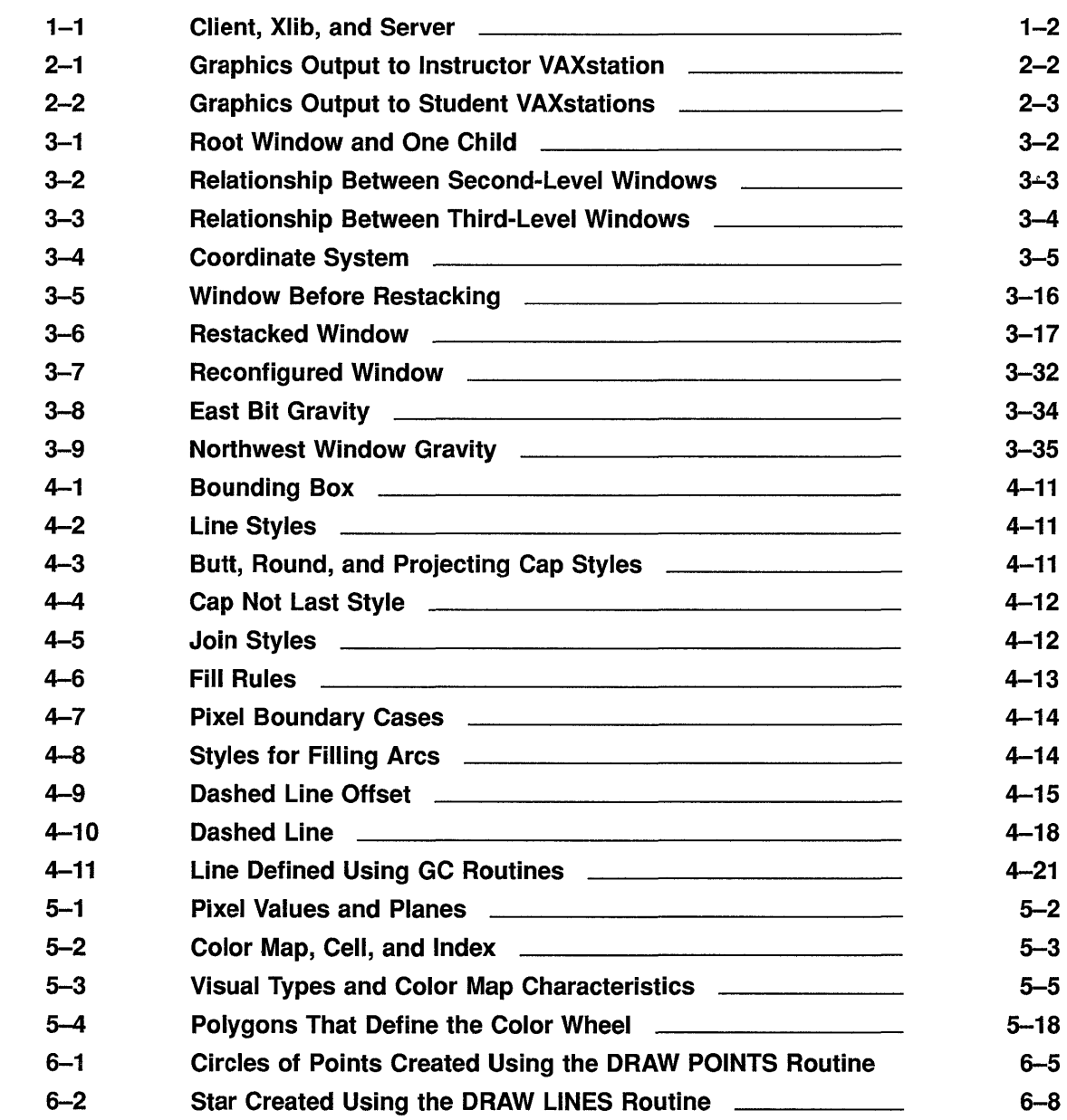

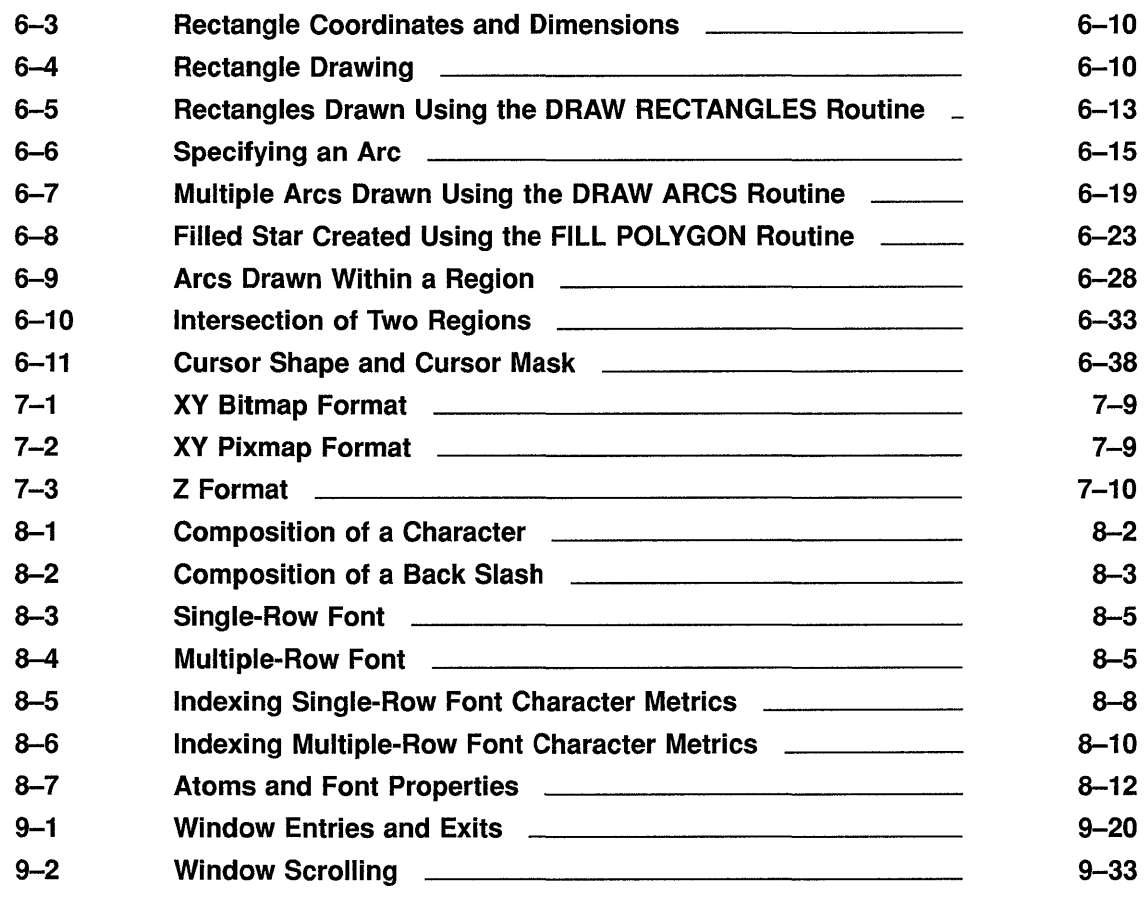

## **TABLES**

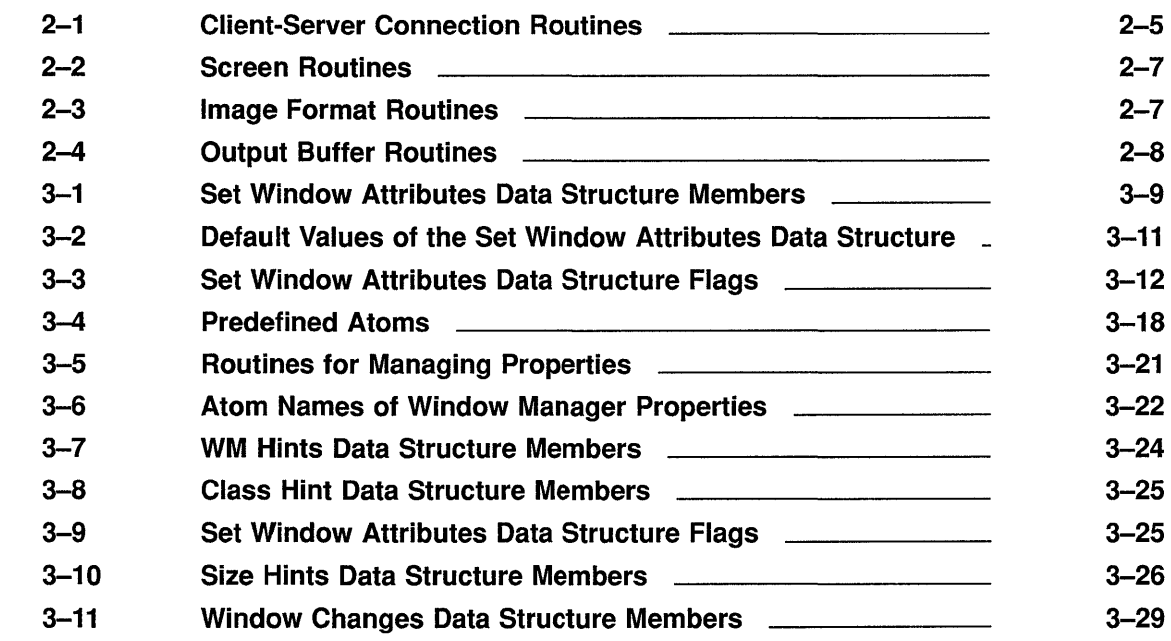

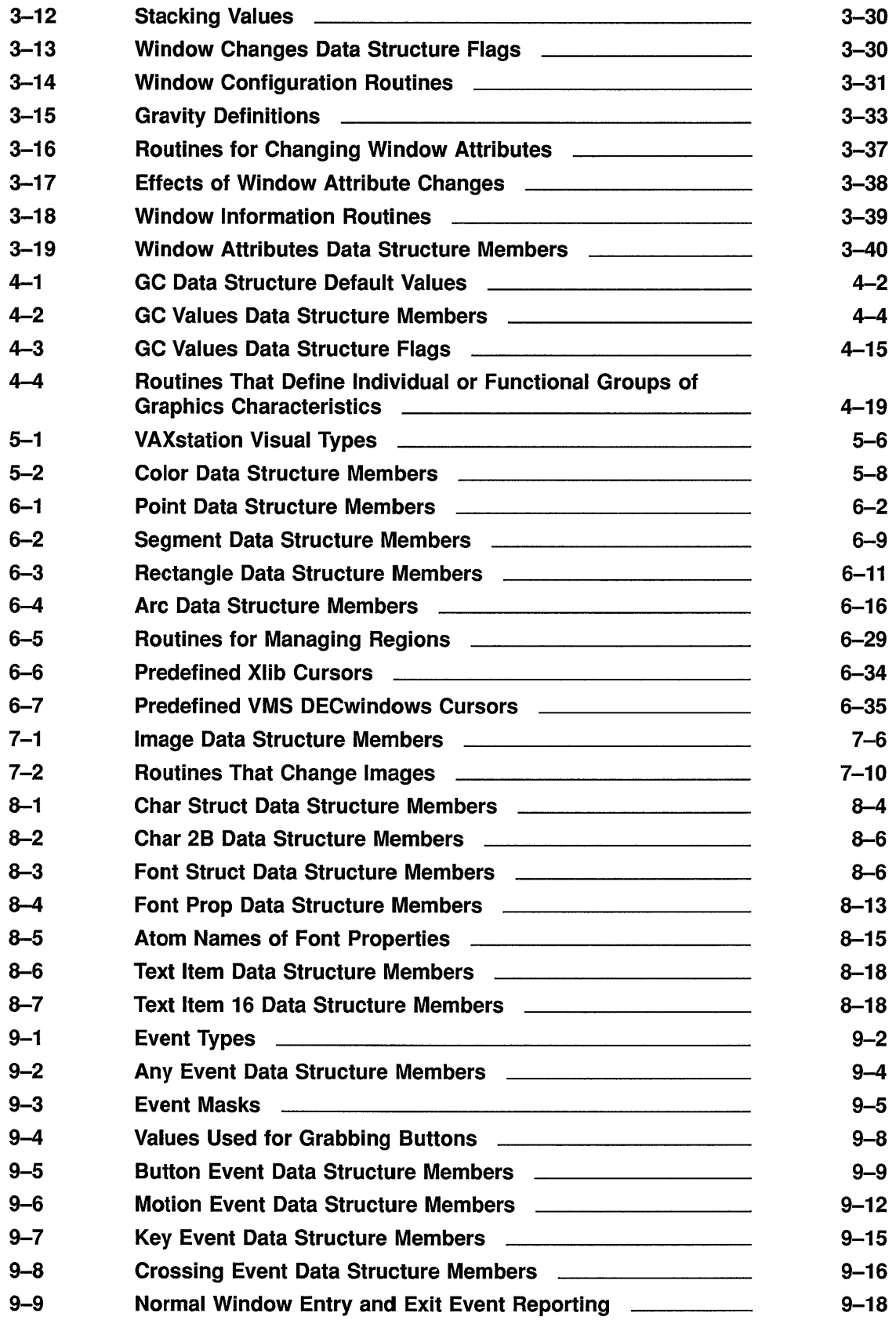

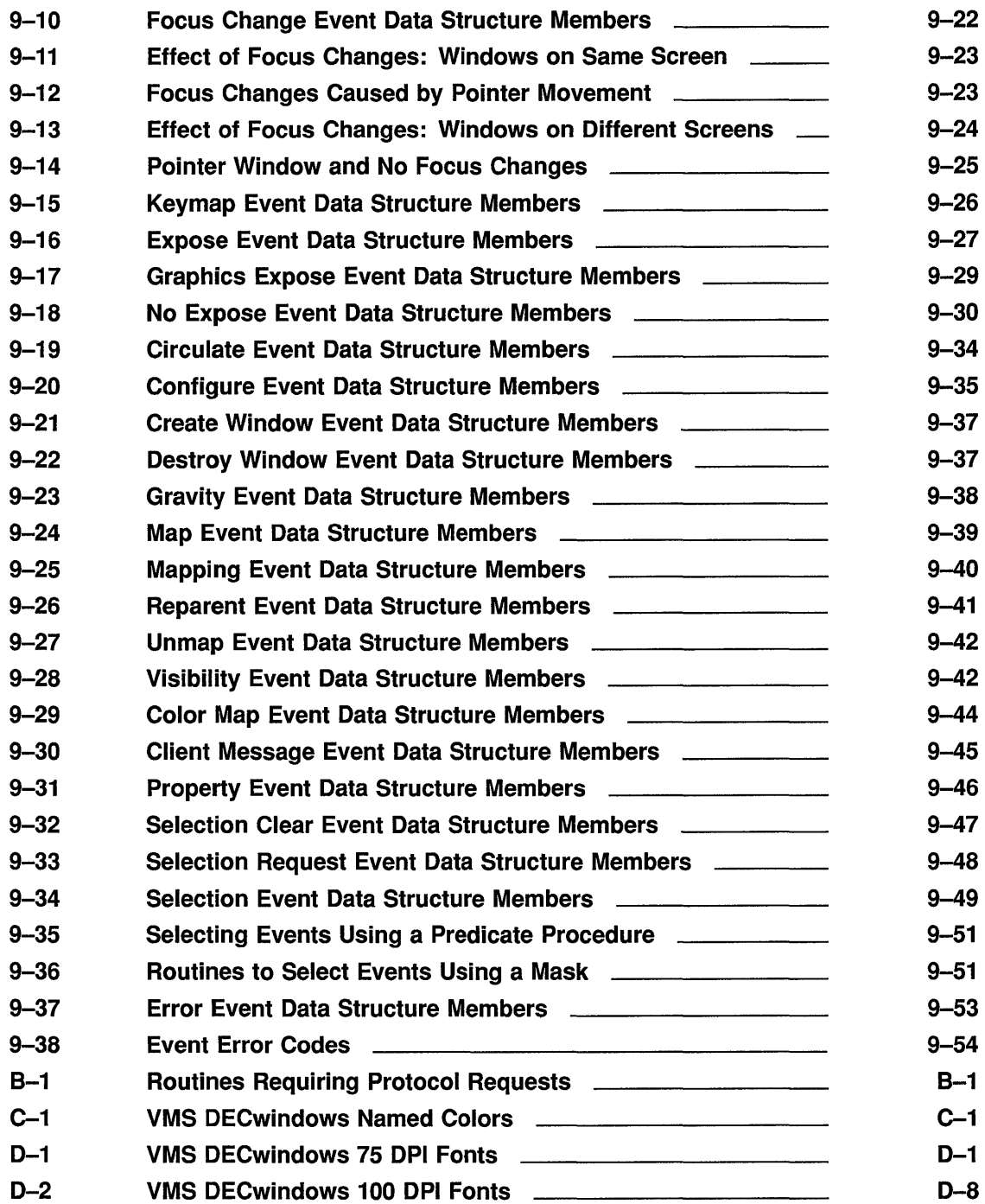

 $\mathcal{L}^{\text{max}}_{\text{max}}$ 

# **Preface**

This manual describes how to program Xlib routines using the MIT C binding. VMS DECwindows includes the MIT binding for Xlib programmers using the C programming language and other languages that support pointers.

The manual includes an overview of Xlib and tutorials that show how to use Xlib routines.

### **Intended Audience**

This manual is intended for experienced programmers who need to learn graphics programming using Xlib routines. Readers should be familiar with a high-level language. The manual requires minimal knowledge of graphics programming.

### **Document Structure**

This manual is organized as follows:

- Chapter 1 provides an overview of Xlib, a sample Xlib program, and a guide to debugging Xlib programs.
- Chapters 2 through 9 provide tutorials that show how to use Xlib routines and include descriptions of predefined Xlib data structures and code examples that illustrate the concepts described.

This manual also includes the following appendixes:

- Appendix A is a guide to using the VMS DECwindows font compiler.
- Appendix B lists routines that require Xlib to issue protocol requests to the server.
- Appendix C lists the VMS DECwindows named colors.
- Appendix D lists VMS DECwindows fonts.

### **Associated Documents**

The following documents contain additional information:

- *VMS DECwindows Guide to Application Programming-Provides* an overview of programming in the VMS DECwindows environment and a guide to programming the XUI Toolkit
- *VMS DECwindows Xlib Routines Reference Manual-Provides* detailed descriptions of each Xlib routine
- *XU! Style* Guide-Describes the standard XUI user interface

### **Conventions**

The following conventions are used in this manual:

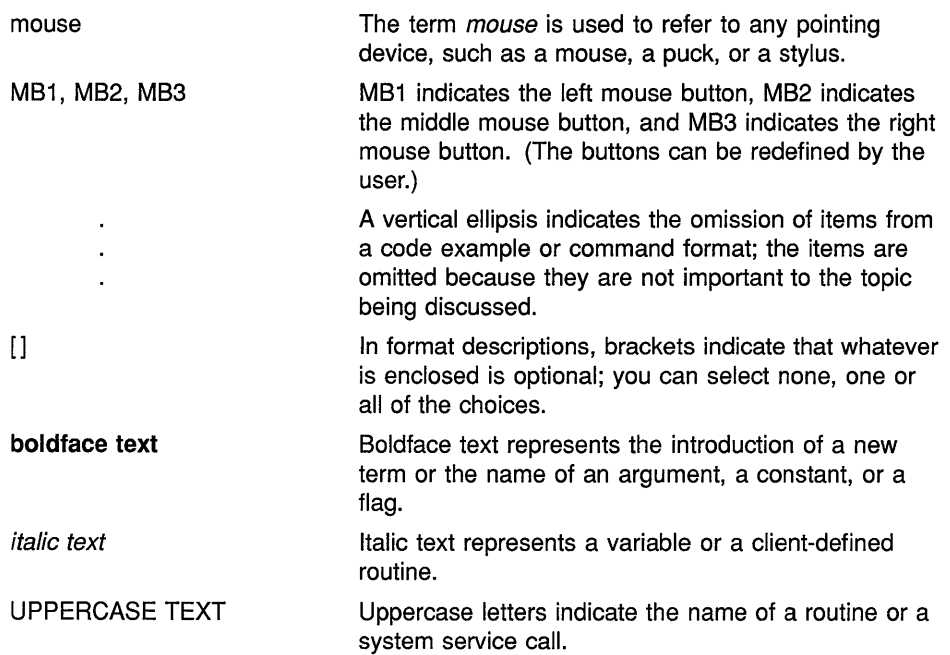

# **1 Programming Overview of Xlib**

The VMS DECwindows programming environment includes Xlib, a library of low-level routines that enable the VMS DECwindows programmer to perform windowing and graphics operations.

This chapter provides the following:

- An overview of the library
- A description of error handling conditions
- Xlib debugging techniques

Additionally, the chapter includes an introductory Xlib program. The program includes annotations that are explained more completely in the programming descriptions in later chapters of this guide.

### **1.1** Overview of XIib

The VMS DECwindows programming environment enables application programs, called **clients,** to interact with workstations using the X Window System, Version 11 protocol. The program that controls workstation devices such as screens and pointing devices is the **server.**  Xlib is a library of routines that enables a client to communicate with the server to create and manage the following:

- Connections between clients and the server
- Windows
- Colors
- Graphics characteristics such as line width and line style
- **Graphics**
- Cursors
- Fonts and text
- Pixmaps and offscreen images
- Windowing and sending graphics between clients
- Client notification of windowing and graphics operations

Xlib processes some client requests, such as requests to measure the width of a character string, within the Xlib library. It sends other client requests, such as those pertaining to putting graphics on a screen or receiving device input, to the server.

The server returns information to clients through either replies or events. Replies and events both return information to clients; the server returns replies synchronously and events asynchronously.

### **Programming Overview of Xlib 1.1 Overview of Xlib**

Appendix B lists routines that cause Xlib to send requests to the server.

Figure 1-1 illustrates the relationships among client, Xlib, and server. The client calls Xlib routines, which always reside on the client system. If possible, Xlib processes calls internally and returns information to the client when appropriate. When an Xlib function requires server intervention, Xlib generates a request and sends the request to the server.

The server may or may not reside on the same system as the client and Xlib. In either case, Xlib communicates with the server through a transport protocol, which can be either local shared memory or DECnet.

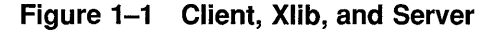

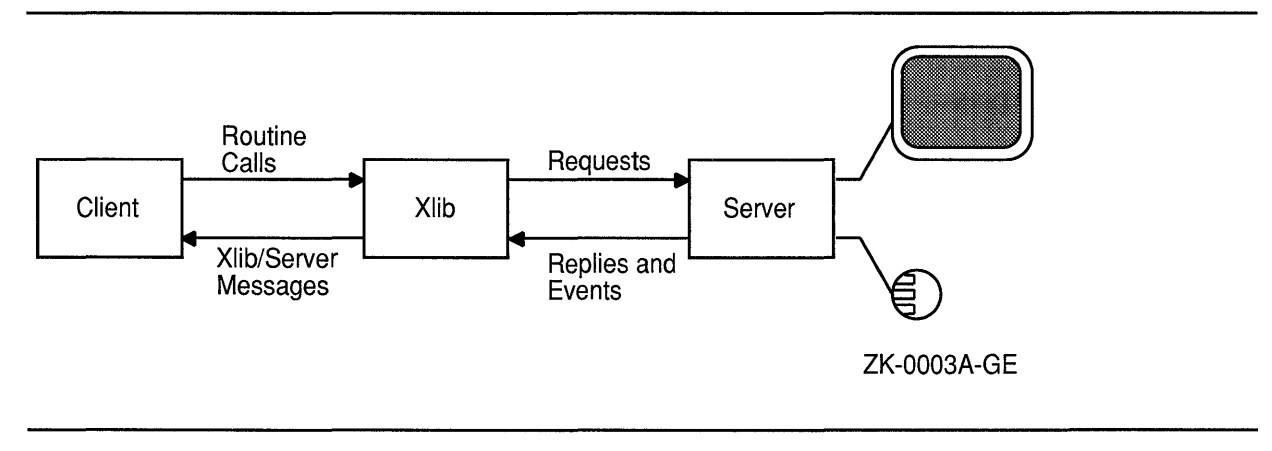

### **1.2 Sample Xlib Program**

The introductory Xlib program described in Example 1-1 illustrates the structure of a typical client program that uses Xlib windowing and graphic operations. The program creates two windows, draws text in one of them, and exits if the user clicks any mouse button while the cursor is in the window containing text.

The main loop of the program comprises two client-defined routines: *dolnitialize* and *doHandleEvents.* 

This section describes these routines and introduces fundamental concepts about Xlib resources, windowing, and event-handling.

#### **1.2.1 Sample Initialization Routine**

The sample program begins by calling a client-defined routine, *dolnitialize.*  The routine creates the resources the client needs to perform tasks. Xlib resources include windows, fonts, pixmaps, cursors, color maps, and data structures that define the characteristics of graphics objects. The sample program uses a default font, default cursor, default color map, clientdefined windows, and a client-defined data structure that specifies the characteristics of the text displayed.

The *dolnitialize* routine makes a connection between the client and the server. The client-server connection is called the **display.** After making the connection, or opening the display, the client can get display information from the server. For example, immediately after opening the display, the program calls the DEFAULT SCREEN OF DISPLAY routine to get the identifier of the default screen. The program uses the identifier as an argument in a variety of routines it calls later.

#### **1.2.1.1 Creating Windows**

A window is an area of the screen that either receives input or both receives input and displays graphics.

Windows in the X Window System are hierarchically related. At the base of the hierarchy is the **root window.** All windows that a client creates after opening a display are **inferiors** of the root window. The sample program includes two inferiors of the root window. First generation inferiors of a window are its **children.** The root window has one child, identified in the sample as *windowl.* The window named *window2* is an inferior of the root window and a child of *window 1.* 

To complete the window genealogy, all windows created before a specified window and hierarchically related to it are its ancestors. In the sample program, *windowl* has one ancestor (the root window); *window2* has two ancestors (the root window and *windowl).* 

#### **1.2.1.2 Defining Colors**

Defining background and foreground colors is part of the process of creating windows in the sample program. The *doDefineColor* routine allocates named VMS DECwindows colors for client use in a way that permits other clients to share the same color resource. For example, the routine specifies the VMS DECwindows color named "light grey" as the background color of *window2.* If other clients were using VMS DECwindows color resources, they too could access the VMS DECwindows data structure that defines "light grey." Sharing enables clients to use color resources efficiently.

The sample program calls the *doDefineColor* routine again in the next step of initialization, creating the graphics context that defines the characteristics of a graphics object. In this case, the program defines foreground and background colors used when writing text.

### **1.2.1.3 Working with the Window Manager**  Most clients run on systems that have a window manager, which is an Xlib application that controls conflicts between clients. Clients provide the window manager with information about how it should treat client resources, although the manager can ignore the information. The sample

program provides the window manager with information about the size and placement of *window I.* Additionally, the program assigns a name that the window manager displays in the title bar of *windowl.* 

### **1.2.1.4 Making Windows Visible on the Screen**  Creating windows does not make them visible on the screen. To make its windows visible, a client must **map** them, painting the windows on a specified screen. The last step of initializing the sample program is to map *windowl* and *window2.*

#### **1.2.2 Sample Event-Handling Routine**

The core of an Xlib program is a loop in which the client waits for the server to notify it of an **event,** which is a report of either a change in the state of a device or the execution of a routine call by another client. The server can report 30 types of events associated with the following occurrences:

- Key presses and releases
- Pointer motion
- Window entries and exits
- Changes of keyboards receiving input
- Changes in keyboard configuration
- Window and graphics exposures
- Changes in window hierarchy and configuration
- Requests by other clients to change windows
- Changes in available color resources
- Communication from other clients

When an event occurs, the server sends information about the event to Xlib. Xlib stores the information in a data structure. If the client has specified an interest in that kind of event, Xlib puts the data structure on an event queue. The *doHandleEvents* routine polls the event queue to determine if it contains an event of interest to the client. When the routine finds an event that is of interest to the client, the *doHandleEvents*  routine calls one or more other routines.

Because Xlib clients do their essential work in response to events, they are considered event driven.

The sample program continually checks its event queue to determine if a window has been made visible or a button has been clicked. When the server informs it of either kind of event, the program performs its real work, as follows.

If the event is a window exposure, the program calls the *doExpose* routine. This routine checks to determine whether or not the window exposed is *window2* and the event is the first instance of the exposure. If both conditions are true, the program writes a message into the window.

If the event is a button press, the program calls the *doButtonPress* routine. This routine checks to make certain the cursor was in *window2* when the user clicked the mouse button. If the user clicked the mouse button when the cursor was on the root window or *window 1,* the program reminds the user to click on *window2.* Otherwise, the program initiates a series of shutdown routines.

The shutdown routines unmap *windowl* and *window2,* free resources allocated for the windows, break the connection between the sample program and its server, and exit the system. On the VMS operating system, clients only need to call SYS\$EXIT. Exiting the system causes the other shutdown operations to occur. The call to SYS\$EXIT breaks the connection between client and server, which frees resources allocated for client windows, and so forth.

See Example 1-1 for the sample Xlib program.

**Example 1-1 Sample Xlib Program** 

```
#include <decw$include/Xlib.h> 
#include <decw$include/Xutil.h> 
#define FontName "-ADOBE-NEW CENTURY SCHOOLBOOK-MEDIUM-R-NORMAL--*-140-*-*-P-*" 
#define WindowName "Sample Xlib Program" 
Display *dpy; 
Window window1, window2;
GC gc; 
Screen *screen; 
int n, state = 0;
char *message[]= { 
    "Click here to exit", 
    "Click HERE to exit!" 
    } ; 
static void doInitialize( );
static int doDefineColor( 
) ; 
static void doCreateWindows();
static void doCreateGraphicsContext( 
) ; 
static void doLoadFont( ) ; 
static void doExpose( );
static void doWMHints();
static void doMapWindows( ) ; 
static void doHandleEvents( ) ; 
static void doButtonPress();
/********************** The main program *******************************/ 
static int main() 
{ 
    doInitialize();
    doHandleEvents( ); 
\mathbf{)}
```
(continued on next page)

```
Example 1-1 (Cont.) Sample XIib Program
```

```
/***************** doInitialize **************************/
static void doInitialize()
0
   dpy = XOpenDisplay(0);if (|\text{dpy})|printf("Display not opened!\n");
        ext(-1);
    \mathcal{E}screen = XDefaultScreenOfDisplay(dpy);
\bullet XSynchronize (dpy, 1);
    doCreateWindows();
    doCreateGraphicsContext();
    doloadFont();
    doWMHints();
    doMapWindows();
\mathcal{E}/******* doCreateWindows *********/
Ostatic void doCreateWindows()
\left\{ \right.int window1W = 400;int window1H = 300;
    int window1X = (XWidthOfScreen (screen) - window1W) >> 1;int window1Y = (XHeightOfScreen(Screen) - window1H) >> 1;int window2X = 50;
    int window2Y = 75;
    int window2W = 300;
    int window2H = 150;
    XSetWindowAttributes xswa;
    /* Create the windowl window */
    xswa.event mask = ExposureMask | ButtonPressMask;
    xswa.background pixel = doDefineColor(1);window1 = XCreateWindow(dpy, XRootWindowOfScreen(Screen),window1X, window1Y, window1W, window1H, 0,
        XDefaultDepthOfScreen(screen), InputOutput,
        XDefaultVisualOfScreen(screen), CWEventMask | CWBackPixel, xswa);
    /* Create the window2 */xswa.event mask = ExposureMask | ButtonPressMask;
    xswa.background pixel = doDefineColor(2);window2 = XCreateWindow(dpy, window1, window2X, window2Y, window2W,
        window2H, 4, XDefaultDepthOfScreen(screen), InputOutput,
        XDefaultVisualOfScreen(screen), CWEventMask | CWBackPixel, xswa);
}
/******** Create the graphics context *********/
Ostatic void doCreateGraphicsContext()
\left\{ \right.XGCValues xgcv;
    /* Create graphics context. */
```
Example 1-1 (Cont.) Sample Xlib Program

```
xgcv.foreground = doDefineColor(3);xgcv.background = doDefineColor(2);
    gc = XCreateGC(dpy, window2, GCForeground | GCBackground, xgcv);
\mathbf{I}/******* Load the font for text writing ******/
Ostatic void doLoadFont ()
\left\{ \right.Font font;
    font = XLoadFont (dpy, FontName) ;
    XSetFont (dpy, gc, font);
\rightarrow/******* Create color ************************/
Ostatic int doDefineColor(n)
\left\{ \right.int pixel;
    XColor exact color, screen color;
    char *colors[] = {
        "dark slate blue",
        "light grey",
        "firebrick"
        \} ;
    if ((XDefaultVisualOfScreen(screen))->class == PseudoColor
        || (XDefaultVisualOfScreen(screen))->class == DirectColor)
        if (XAllocNamedColor(dpy, XDefaultColormapOfScreen(screen),
            colors[n-1], &screen color, &exact color))
                return screen_color.pixel;
     else
        switch (n) {
            case 1:
                                 return XBlackPixelOfScreen(screen); break;
            case 2:
                                 return XWhitePixelOfScreen (screen) ; break;
            case 3:
                                 return XBlackPixelOfScreen(screen); break;
        \lambda\mathcal{L}/******** do WMHints *************/
Ostatic void doWMHints()
\left\{ \right.XSizeHints xsh;
    /* Define the size and name of the window windowl */xsh.x = 362;xsh.y = 282;xsh.width = 400;xsh. height = 300;xsh.flags = \text{PPosition} | PSize;XSetNormalHints (dpy, windowl, &xsh);
    XStoreName(dpy, window1, WindowName);
\, }
```
(continued on next page)

```
Example 1-1 (Cont.) Sample Xlib Program
```

```
/******** doMapWindows ***********/
Ostatic void doMapWindows()
\overline{1}XMapWindow(dpy, window1);
    XMapWindow(dpy, window2);
\overline{\phantom{a}}/****************** doHandleEvents ***********************/
Ostatic void doHandleEvents()
\left\{ \right.XEvent event;
    for ( ; ; ) {
         XNextEvent (dpy, & event) ;
         switch (event.type) {
                                             doExpose(&event); break;
             case Expose:
             case ButtonPress:
                                             doButtonPress(&event); break;
         \mathcal{E}\}\mathbf{r}/***** Write the message in the window *****/
static void doExpose(eventP)
XEvent *eventP;
\left\{ \right./* If this is an expose event on our child window, then write the text. */
    if (eventP->xexpose.window != window2) return;
    XClearWindow(dpy, window2);
    XDrawImageString(dpy, window2, gc, 75, 75, message[state],
         strlen(message[state]));
\mathcal{E}/***************** doShutdown **************************/
static void doButtonPress (eventP)
XEvent *eventP;
\left\{ \right.if (eventP->xexpose.window != window2) {
         state = 1;XDrawImageString(dpy, window2, gc, 75, 75, message[state],
             strlen(message[state]));
         return;
    \mathcal{L}/* Unmap and destroy windows */W XUnmapWindow(dpy, window1);
    XDestroyWindow(dpy, window1);
    XCloseDisplay(dpy);
    sys$exit (1);
\mathcal{F}
```
**O** For information about connecting client and server, see Chapter 2.

**2** Xlib buffers client requests and sends them to the server asynchronously. This causes clients to receive errors after they have occurred. When debugging a program, call the SYNCHRONIZE routine to enable synchronous error reporting. Using the

SYNCHRONIZE routine has a serious negative effect on performance. Clients should call the routine only when debugging. For more information about debugging, see Section 1.4.

- **0** For information about creating windows, see Chapter 3.
- **8** Before drawing a graphics object on the screen, clients must define the characteristics of the object. The *doCreateGraphicsContext* routine defines the foreground and background values for writing text. For information about defining graphics characteristics, see Chapter 4.
- **0** The sample program loads a VMS DECwindows font, New Century Schoolbook Roman 14, which the program uses to write the text in *window2.* For information about loading fonts, see Chapter 8.
- **0** VMS DECwindows includes named colors for the convenience of clients. The sample program uses the named colors "dark slate blue," "light grey," and "firebrick." It shares the named colors it uses with other clients. For information about sharing colors, whether named or client-defined, see Chapter 5. For information about defining colors for exclusive use, see Section 5.4. For a list of named VMS DECwindows colors, see Appendix C.
- **8** For more information about window management, see Section 3.5.1.
- **0** Mapping windows makes them visible on the screen. For information about window mapping, see Chapter 3
- **0** For more information about event handling, see Chapter 9.
- **8** When a client exits a VMS DECwindows program on the VMS operating system, the series of calls to unmap and destroy windows and close the display occurs automatically.

### **1.3 Handling Error Conditions**

Xlib differs from most VMS programming libraries in the way it handles error conditions. In particular, Xlib does not perform any validation of input arguments when an Xlib routine is called.

If the input arguments are incorrect, the server usually generates an error event when it receives the Xlib request. Unless the client has specified an error handler, the server invokes the default Xlib error handler, which prints out a diagnostic message and exits. For more information about the Xlib error handler, refer to Section 9.13.2.

In some cases, Xlib signals a fatal access violation (SYS-F-ACCVIO) when passed incorrect arguments. This occurs when arguments are missing or are passed using the wrong addressing mode (passed by value instead of passed by reference).

# **Programming Overview of Xlib**

**1.4 Debugging Xlib Programs** 

## **1.4 Debugging Xlib Programs**

As noted in Section 1.1, Xlib handles client requests asynchronously. Instead of dispatching requests as it receives them, Xlib buffers requests to increase communication efficiency.

Buffering contributes to delays in error reporting. Asynchronous reporting enables Xlib and the server to continue processing client requests despite the occurrence of errors. However, buffering contributes to the delay between the occurrence and client notification of an error.

As a result, programmers who want to step through routines to locate errors must override the buffering that causes asynchronous communication between client and server. To override buffering, use the SYNCHRONIZE routine. Example 1-1 includes a SYNCHRONIZE call as a debugging tool. Use the SYNC routine if you are interested in a specific call. The SYNC routine flushes the output buffer and then waits until all requests have been processed.

# **2 Managing the Client-Server Connection**

A client requires one or more servers to process requests and return keyboard and mouse input. The server can be located either on the same system as the client or at a remote location where it is accessed across a network.

This chapter describes the following topics related to managing the clientserver connection:

- Overview of the client-server connection
- Opening and closing a display
- Getting information about a display
- Managing sending requests to the server

### **2.1 Overview of the Client-Server Connection**

A client using Xlib makes its first call to open a display. After opening a display, the client can get display information from and send requests to the server. To increase the efficiency of the client-server connection, Xlib buffers client requests.

To understand the relationship between a display and hardware, consider the classroom illustrated in Figure 2-1. The server and an instructor client program are running on the instructor VAXstation, which includes a screen, a keyboard, and a mouse. When the instructor opens a display, Xlib establishes a connection between the instructor client program and the server. The instructor can output graphics on the instructor VAXstation screen.

### **Managing the Client-Server Connection 2.1 Overview of the Client-Server Connection**

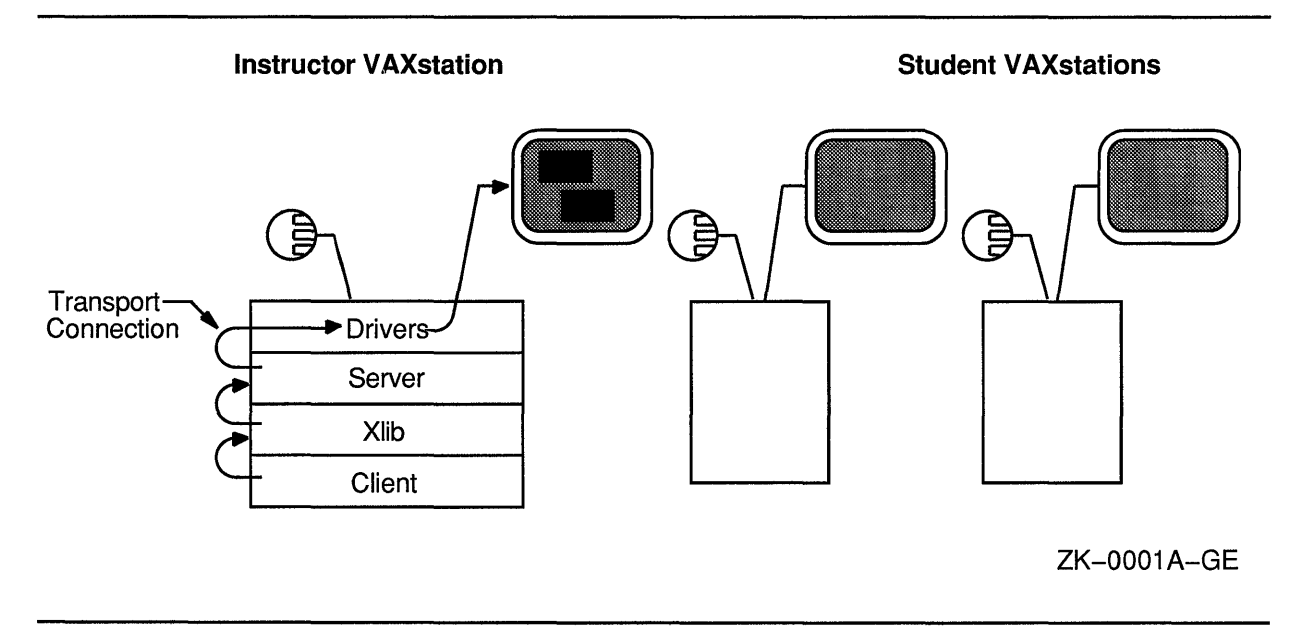

### **Figure 2-1 Graphics Output to Instructor VAXstation**

If the instructor wants to output graphics to student screens, each student VAXstation must be running a server, and the client program must be connected to each server, as Figure 2-2 illustrates. Unlike the prior example, where the client program opened one display by making an internal connection with the server running on the VAXstation, here the client program establishes connections with multiple servers.

Xlib also enables multiple clients to establish connections with one server. For example, to output student work on the instructor screen, each student must open a display with the server running on the instructor VAXstation.

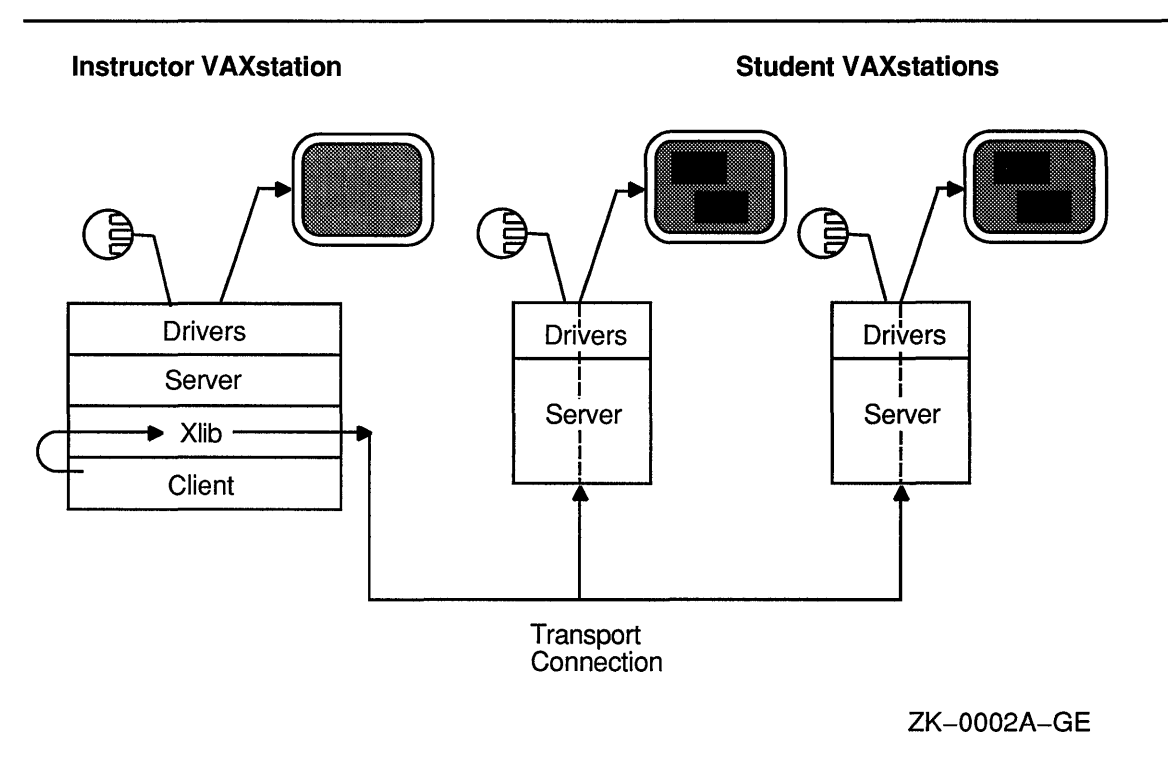

### **Figure 2-2 Graphics Output to Student VAXstations**

### **2.2 Establishing the Client-Server Connection**

The OPEN DISPLAY routine establishes a connection between the client and the server. The OPEN DISPLAY routine call has the following format:

display=XOpenDisplay(display\_name)

In this call, **display \_name** is a string that specifies the node on which the server is running and the transport mechanism used to make the connection between the client and the server. If the transport mechanism is local shared memory, users should use the DCL command SET DISPLAY to define which display to open and pass a null argument to the OPEN DISPLAY routine. The null argument causes the server to search for the definition of the display. If the transport mechanism is DECnet, the **display \_name** argument has the following format:

hostname: :number.screen

The elements of the argument are as follows:

## **Managing the Client-Server Connection**  2.2 **Establishing the Client-Server Connection**

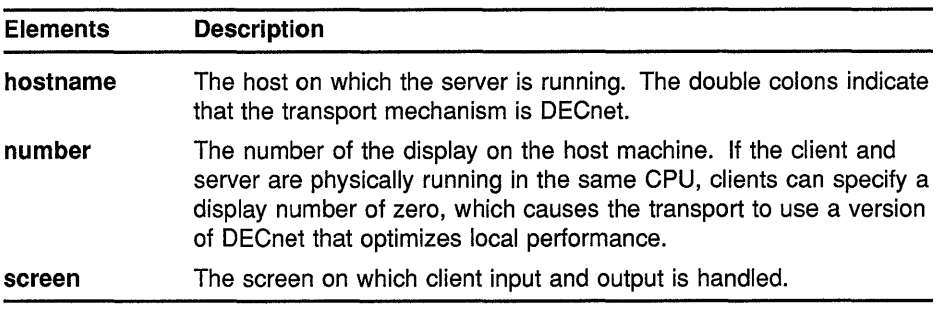

See Example 1-1 for an example of defining a display.

If successful, OPEN DISPLAY returns a unique identifier of the display.

Refer to the *VMS DECwindows User's Guide* for more information about specifying a display.

## **2.3 Closing the Client-Server Connection**

Although Xlib automatically destroys windows and resources related to a process when the process exits the server, clients should close their connection with a server explicitly. Clients can close the connection using the CLOSE DISPLAY routine. CLOSE DISPLAY destroys all windows associated with the display and all resources the client has allocated. The CLOSE DISPLAY routine call has the following format:

XCloseDisplay(display)

For an example of closing a display, see Example 1-1.

After closing a display, clients should not refer to windows, identifiers, and other resources associated with that display.

When a display is closed automatically or by an explicit call to CLOSE DISPLAY, the server does the following:

- Discards all input events selected by the client. For information about input events, see Chapter 9.
- If the client has marked the keyboard, specific keys, the pointer button, the pointer, or the server for its exclusive use, the server releases them for use by other clients.
- Determines what happens to client resources after the display is closed.

If the server is to destroy all client resources, it destroys them as follows:

- Examines each window in the client save set. The save set is a list of windows that other clients are using. If a window is a member of the save set, the server reparents the window to an ancestor not created by the client.
- Maps the save set window, if it is unmapped. The server does this even if the save set window was not a subwindow of a window created by the client.
- Destroys all windows created by the client after examining each in the client save set.

## Managing the Client-Server Connection 2.3 Closing the Client-Server Connection

- Frees each nonwindow resource (font, pixmap, cursor, color map, and graphics context) created by the client.
- Frees all colors and color map entries allocated by the client.

When the last connection to the server closes and the server is to destroy all client resources, the server performs the following additional steps:

- Resets its state as if it had just been started
- Deletes all identifiers except predefined names of window characteristics
- Deletes all information associated with the root window
- Resets all device maps and attributes (key click, bell volume, acceleration) and the server access control list, a list of hosts that can run client programs
- Restores the standard cursors and root tile, which is a pixmap replicated to create a window background
- Restores the default font path
- Restores input focus to the root window

The server does not perform reset operations if a client requests the server to retain its resources.

Refer to the *VMS DECwindows Xlib Routines Reference Manual* for information about the SET CLOSE DOWN MODE routine.

### 2.4 Getting Information About the Client-Server Connection

After opening a display, clients can get information about the client-server connection using routines listed in Table 2-1. Clients can get information about client screens using routines listed in Table 2-2. Clients can get information about images created on screens using routines listed and described in Table 2-3.

These routines are useful for supplying arguments to other routines. See the *VMS DECwindows Xlib Routines Reference Manual* for the syntax of information routines. Programming examples throughout this programming guide provide examples and descriptions of the use of information routines.

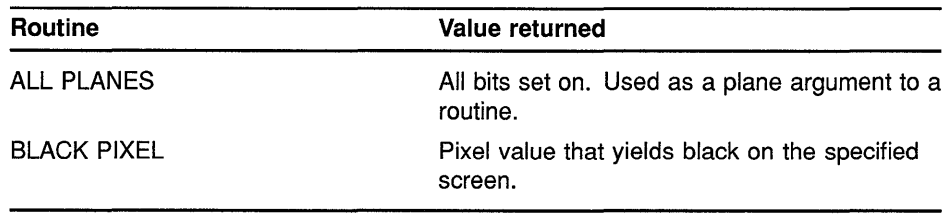

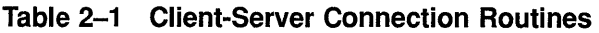

(continued on next page)

## **Managing the Client-Server Connection 2.4 Getting Information About the Client-Server Connection**

| Routine                  | Value returned                                                                                                    |
|--------------------------|----------------------------------------------------------------------------------------------------|
| <b>CONNECTION NUMBER</b> | Connection number of the specified display.                                                                                                    |
| DEFAULT COLORMAP         | Identifier of the default color map for allocation<br>on the specified screen.                                                                                                    |
| <b>DEFAULT DEPTH</b>     | Depth in planes of the default root window for<br>the specified screen.                                                                                                    |
| <b>DEFAULT GC</b>        | Default graphics context for the root window of<br>the specified screen.                                                                                                    |
| DEFAULT ROOT WINDOW      | Default root window for the specified screen.                                                                                                    |
| DEFAULT SCREEN           | Default screen referred to by the OPEN<br><b>DISPLAY</b> routine.                                                                                                    |
| DEFAULT VISUAL           | Default visual data structure for the specified<br>screen.                                                                                                    |
| <b>DISPLAY CELLS</b>     | Number of color map entries on the specified<br>screen.                                                                                                    |
| <b>DISPLAY PLANES</b>    | Number of planes on the specified screen.                                                                                                    |
| <b>DISPLAY STRING</b>    | String passed when the display was opened.<br>The string takes the form 0::NAME.                                                                                                    |
| <b>IMAGE BYTE ORDER</b>  | Byte order for images for each scanline<br>unit in XY format (bitmap) or for each pixel<br>value in Z format. If byte order is least most<br>significant bit first, the server returns the<br>constant LSBFirst. If the byte order is most<br>significant bit first, the server returns the<br>constant MSBFirst. |
| PROTOCOL REVISION        | Minor protocol revision number that the server<br>is using.                                                                                                    |
| PROTOCOL VERSION         | Version number of the protocol associated with<br>the display.                                                                                                    |
| Q LENGTH                 | Length of the event queue for the display.<br>There may be events that the server has not<br>put on the queue.                                                                                                    |
| ROOT WINDOW              | Identifier of the root window.                                                                                                    |
| <b>SCREEN COUNT</b>      | Number of available screens.                                                                                                    |
| <b>SERVER VENDOR</b>     | Identifier of the owner of the server<br>implementation.                                                                                                    |
| <b>VENDOR RELEASE</b>    | Release number of the server, which is<br>assigned by the vendor.                                                                                                    |
| <b>WHITE PIXEL</b>       | Pixel value that yields white on the specified<br>screen.                                                                                                    |

**Table 2-1 (Cont.) Client-Server Connection Routines** 

## **Managing the Client-Server Connection 2.4 Getting Information About the Client-Server Connection**

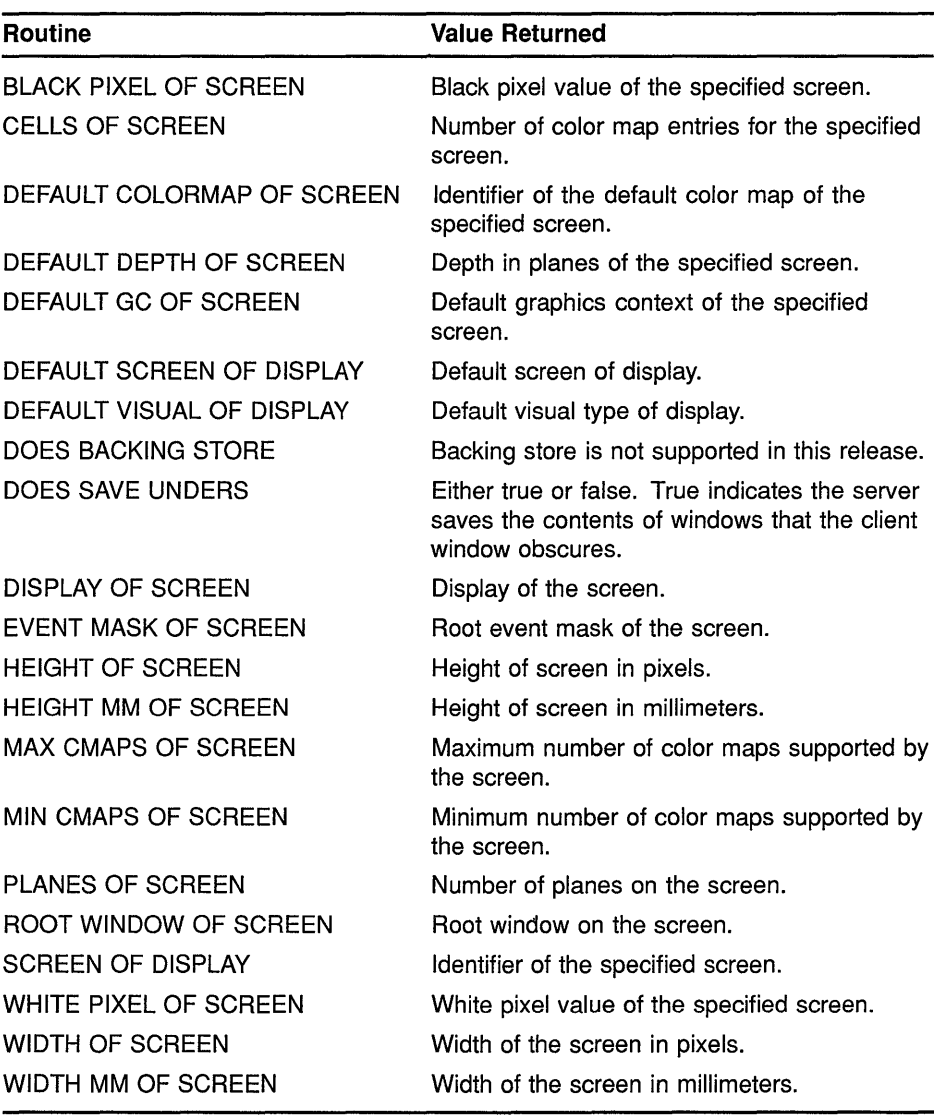

### **Table 2-2 Screen Routines**

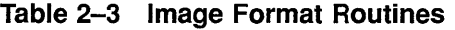

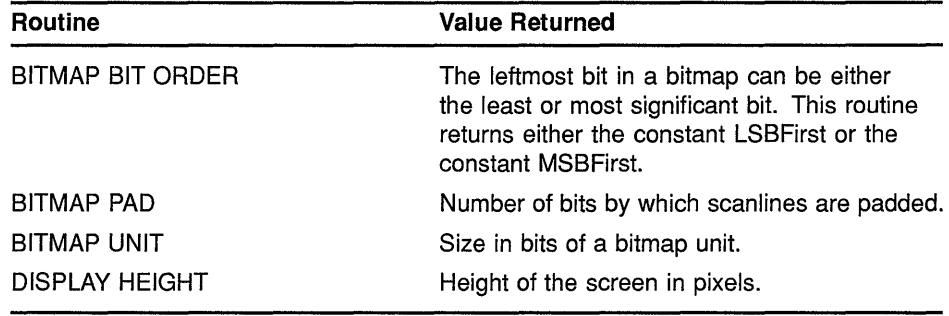

(continued on next page)
## **Managing the Client-Server Connection 2.4 Getting Information About the Client-Server Connection**

| <b>Routine</b>    | <b>Value Returned</b>                |  |
|-------------------|--------------------------------------|--|
| DISPLAY HEIGHT MM | Height of the screen in millimeters. |  |
| DISPLAY WIDTH     | Width of the display in pixels.      |  |
| DISPLAY WIDTH MM  | Width of the display in millimeters. |  |

**Table 2-3 (Cont.) Image Format Routines** 

### **2.5 Managing Requests to the Server**

Instead of sending each request to the server as the client specifies the request, Xlib buffers requests and sends them as a block to increase the efficiency of client-to-server communication. The routines listed in Table 2-4 control how requests are output from the buffer.

**Table 2-4 Output Buffer Routines** 

| <b>Routine</b>            | <b>Description</b>                                                                                                    |
|---------------------------|----------------------------------------------------------------------------------------------------|
| <b>FLUSH</b>              | Flushes the buffer.                                                                                                    |
| <b>SET AFTER FUNCTION</b> | Specifies the function the client calls after<br>processing each protocol request.                                                                                                    |
| <b>SYNC</b>               | Flushes the buffer and waits until the server<br>has received and processed all events.<br>including errors. Use SYNC to isolate one call<br>when debuaging.                                              |
| <b>SYNCHRONIZE</b>        | Causes the server to process requests in the<br>buffer synchronously. SYNCHRONIZE causes<br>Xiib to generate a return after each Xiib routine<br>completes. Use it to debug an entire client or<br>block. |

Most clients do not need to call the FLUSH routine because the output buffer is automatically flushed by calls to event management routines. Refer to Chapter 9 for more information about event handling.

# **3 Working with Windows**

Windows receive information from users; they display graphics, text, and messages. Xlib enables a client to create multiple windows and define window size, location, and visual appearance on one or more screens.

Conflicts between clients about displaying windows are handled by a window manager, which controls the size and placement of windows and, in some cases, window characteristics such as title bars and borders. The window manager also keeps clients informed about what it is doing with their windows. For example, the window manager might tell a client that one of its windows has been resized so that the client can reformat information displayed in the window.

This chapter describes the following topics related to windows and the window manager:

- Window fundamentals-A discussion of window type, hierarchy, position, and visibility
- Creating and destroying windows-How to create and destroy windows
- Working with the window manager—How to work with the window manager to define user information concerning window management
- Mapping and unmapping windows—How to make windows visible on the screen
- Changing window characteristics—How to change the size, position, stacking order, and attributes of windows
- Getting information about windows-How to get information about window hierarchies, attributes, and geometry

### 3.1 **Window Fundamentals**

A window is an area of the screen that either receives input or receives input and displays graphics.

One type of window only receives input. Because an input-only window does not display text or graphics, it is not visible on the screen. Clients can use input-only windows to control cursors, manage input, and define regions in which the pointer is used exclusively by one client.

A second type of window both receives input and displays text and graphics.

Clients can make input-output windows visible on the screen. To make a window visible, a client first creates the window and then maps it. Mapping a window allows it to become visible on the screen. When more than one window is mapped, the windows may overlap. Window hierarchy and position on the screen determine whether or not one window hides the contents of another window.

# **Working with Windows**

### **3.1 Window Fundamentals**

#### **3.1.1 Window Hierarchy**

Windows that clients create are part of a window hierarchy. The hierarchy determines how windows are seen. At the base of the hierarchy is the root window, which covers the entire screen when the client opens a display. All windows created after opening a display are subwindows of the root window.

When a client creates one or more subwindows of the root window, the root window becomes a **parent.** Children of the root window become parents when clients create subwindows of the children.

The hierarchy is structured like a stack of papers. At the bottom of the stack is the root window. Windows that clients create after opening a display are stacked on top of the root window, overlapping parts of it. For example, the window named *child-of-root* overlaps parts of the root window in Figure 3-1. The child-of-root window always touches the root window. Xlib always stacks children on top of the parents.

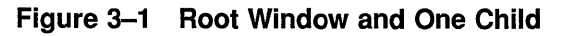

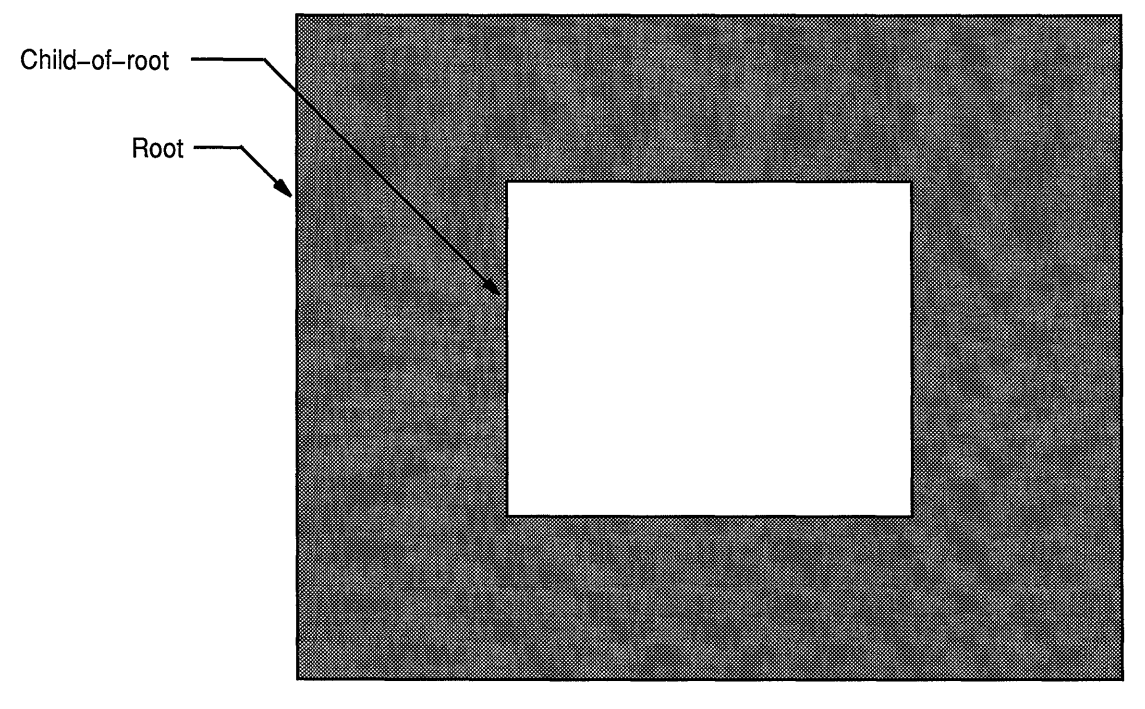

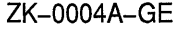

If a window has more than one child and if their borders intersect, Xlib stacks siblings in the order the client creates them, with the last sibling on top. For example, the second-level window named *2nd-child-of-root,* which was created last, overlaps the second-level window named *1st-child-of-root*  in Figure 3-2.

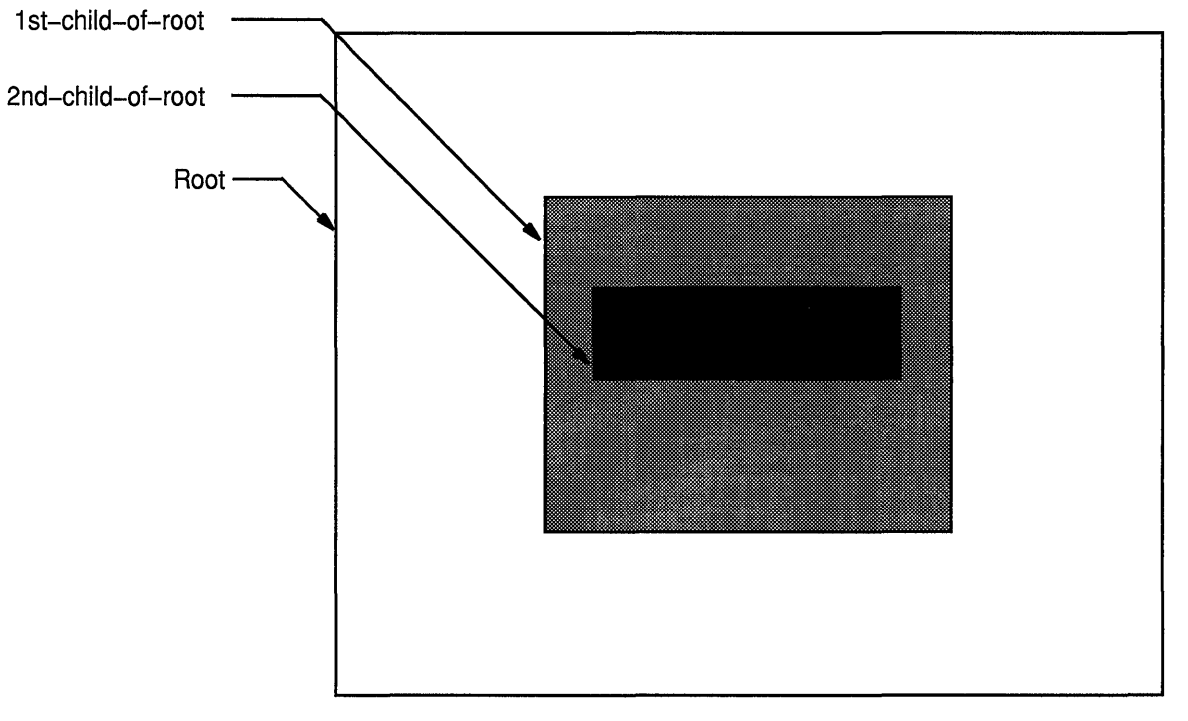

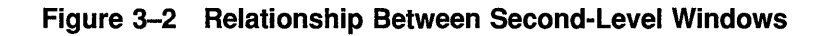

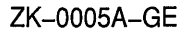

Third-level windows maintain the hierarchical relationships of their parents. The *child-of-1st-child* window overlaps *child-of-2nd-child* in Figure 3-3.

### **Working with Windows 3.1 Window Fundamentals**

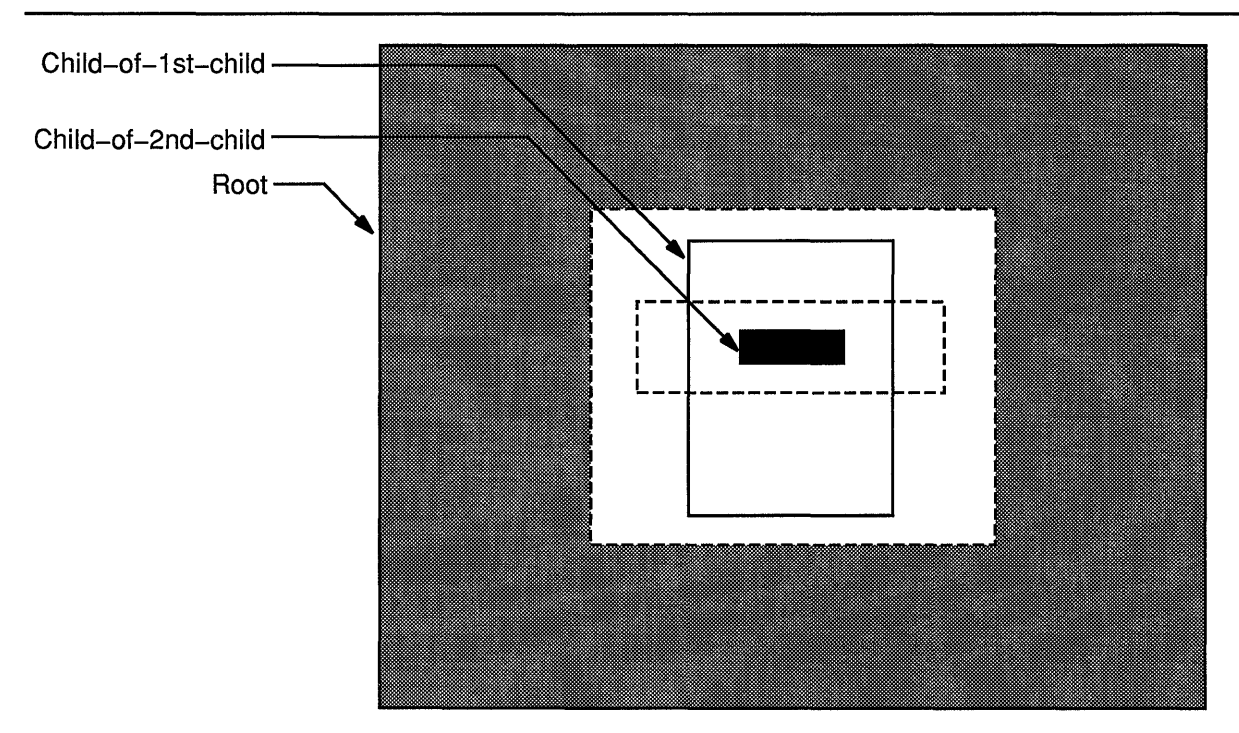

#### **Figure 3-3 Relationship Between Third-Level Windows**

ZK-0006A-GE

Windows created before a specified window and hierarchically related to it are ancestors of that window. For example, the root window and the window named *1st-child-of-root* are ancestors of *child-of-1st-child-of-root.* 

#### **3.1.2 Window Position**

Xlib coordinates define window position on a screen and place graphics within windows. Coordinates that specify the position of a window are relative to the **origin,** the upper left corner of the parent window. Coordinates that specify the position of a graphic object within a window are relative to the origin of the window in which the graphic object is displayed.

Xlib measures length along the *x* axis from the origin to the right; it measures length along the *y* axis from the origin down. Xlib specifies coordinates in units of **pixels,** the smallest unit the server can display on a screen. Figure 3-4 illustrates the Xlib coordinate system.

## **Working with Windows 3.1 Window Fundamentals**

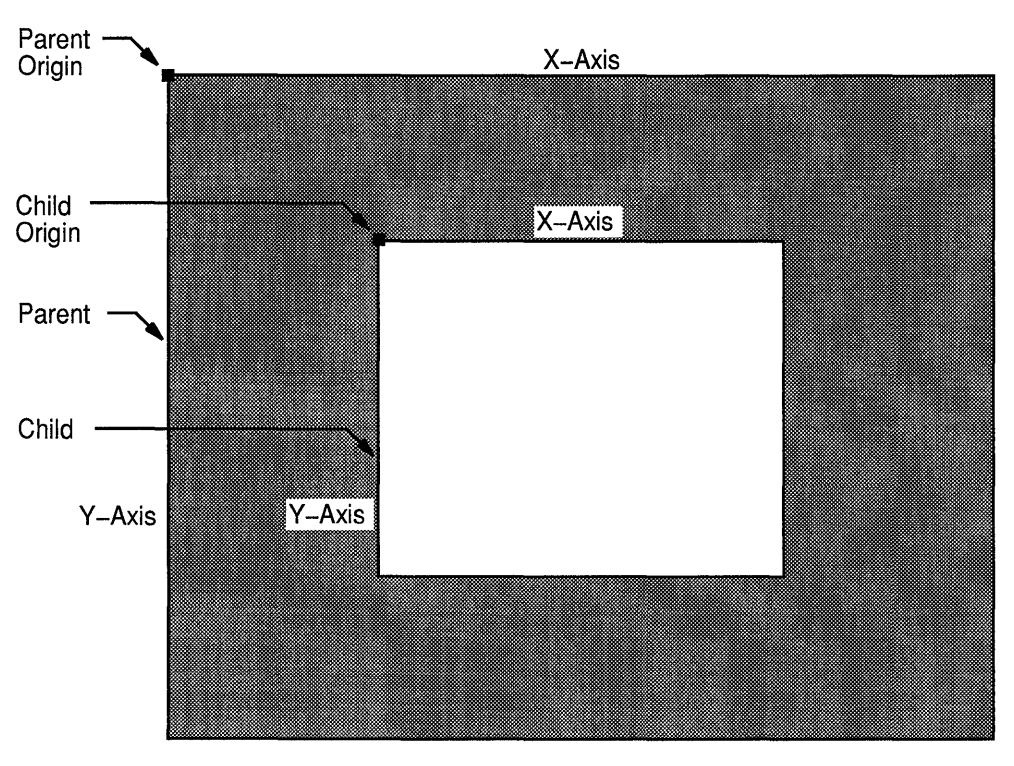

**Figure 3-4 Coordinate System** 

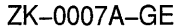

For more information about positioning windows, see Section 3.2. For more information about positioning graphics, see Chapter 6.

#### **3.1.3 Window Visibility and Occlusion**

A window is **visible** if one can see it on the screen. To be visible, a window must be an input-output window, it must be mapped, its ancestors must be mapped, and it must not be totally hidden by another window. When a window and its ancestors are mapped, the window is considered **viewable.**  A viewable window that is totally hidden by another window is not visible.

Even though input-only windows are never visible, they can overlap other windows. An input-only window that overlaps another window is considered to **occlude** that window. Specifically, window A occludes window B if both are mapped, if A is higher in the stacking order than B, and if the rectangle defined by the outside edges of A intersects the rectangle defined by the outside edges of B.

A viewable input-output window that overlaps another window is considered to **obscure** that window. Specifically, window A obscures window B if A is a viewable input-output window, if A is higher in the stacking order than B, and if the rectangle defined by the outside edges of A intersects the rectangle defined by the outside edges of B.

### **Working with Windows**

### **3.2 Creating Windows**

### **3.2 Creating Windows**

After opening a display, clients can create windows. As noted in the description of window fundamentals (Section 3.1), creating a window does not make it visible on a screen. To be visible, the window must meet the conditions described in Section 3.1.3.

Clients can either create windows that inherit most characteristics not relating to size or shape from their parents or define all characteristics when creating windows.

#### **3.2.1 Using Attributes of the Parent Window**

An **attribute** is a characteristic of a window not relating to size or shape, such as the window background color. The CREATE SIMPLE WINDOW routine creates an input-output subwindow that inherits the following attributes from its parent:

- Method of moving the contents of a window when the parent is moved or resized
- Instructions for saving window contents when the window obscures or is obscured by another window
- Instructions to the server regarding information that ancestors should know when a window change occurs
- Instructions to the window manager concerning map requests
- Color
- Cursor

For more information about these attributes, see Section 3.2.2.

If the parent is a root window, the new window created with the CREATE SIMPLE WINDOW routine has the following attributes:

- The server discards window contents if the window is reconfigured.
- The server discards the contents of obscured portions of the window.
- The server discards the contents of any window that the new window obscures.
- No events are specified as being of interest to the window ancestors.
- No restrictions are placed on the window manager.
- The color is identical to the parent color.
- No cursor is specified.

In addition to creating a window with attributes inherited from the parent window, the CREATE SIMPLE WINDOW routine enables clients to define the border and background attributes of the window and its position and size.

Example 3-1 illustrates creating a simple window. To make the window visible, the example includes mapping and event handling functions, which are described in Section 3.4 and Chapter 9.

**Example 3-1 Creating a Simple Window** 

```
Window winl; 
static void doCreateWindows()
{ 
8 
9
   int winlW = 600;
    int win1H = 600;
   int win1X = (XWidthOfScreen(screen)-window1W) >>1;
    int winlY = (XHeichtOfScreen(Screen) - window1H) >> 1;/* Create the window */ 
6) winl = XCreateSimpleWindow(dpy, XRootWindowOfScreen(screen), 
        winlX, winlY, winlW, winlH, 10, XBlackPixelOfScreen(screen),
        XWhitePixelOfScreen(screen);
```
**8** Assign window width and height the value of 600 (pixels) each.

- **2** The client specifies the position of the window using two display information routines, WIDTH OF SCREEN and HEIGHT OF SCREEN. The x and y coordinates define the top left outside corner of the window borders relative to the inside of the parent border. In this case, the parent is the root window, which does not have a border.
- **6)** The CREATE SIMPLE WINDOW routine call has the following format:

window  $id = XCreateSimpleWindow(display, parent id,$ x\_coord, y\_coord, width, height, border\_width, border\_id, background\_id)

The client specifies a black border ten pixels wide, a white background, and a size of 600 by 600 pixels.

The window manager overrides border width and color.

CREATE SIMPLE WINDOW returns a unique identifier, *winl,* used in subsequent calls related to the window.

#### **3.2.2 Defining Window Attributes**

To create a window whose attributes are different from the parent window, use the CREATE WINDOW routine. The CREATE WINDOW routine enables clients to specify the following window attributes when creating an input-output window:

- Default contents of an input-output window
- Border of an input-output window
- Treatment of the window when it or its relative is obscured
- Treatment of the window when it or its relative is moved

- Information the window receives about operations associated with other windows
- Color
- Cursor

Clients creating input-only windows can define the following attributes:

- Treatment of the window when it or its relative is moved
- Information the window receives about operations associated with other windows
- Cursor

Specifying other attributes for an input-only window causes the server to generate an error. Input-only windows cannot have input-output windows as children.

Use the following method to define window attributes:

- **1** Assign values to the relevant members of a set window attributes data structure.
- **2** Indicate the defined attribute by specifying the appropriate flag in the **value\_mask** argument of the CREATE WINDOW routine. If more than one attribute is to be defined, indicate the attributes by doing a bitwise OR on the appropriate flags.

The following illustrates the set window attributes data structure:

```
typedef struct { 
   Pixmap background_pixmap; 
   unsigned long background pixel;
   Pixmap border pixmap;
   unsigned long border pixel;
   int bit gravity;
   int win gravity; 
   int backing_store; 
   unsigned long backing planes;
   unsigned long backing pixel;
   Bool save under;
   long event mask;
   long do not propagate mask;
   Bool override redirect;
   Colormap colormap; 
   Cursor cursor; 
XSetWindowAttributes;
```
Table 3-1 describes the members of the data structure.

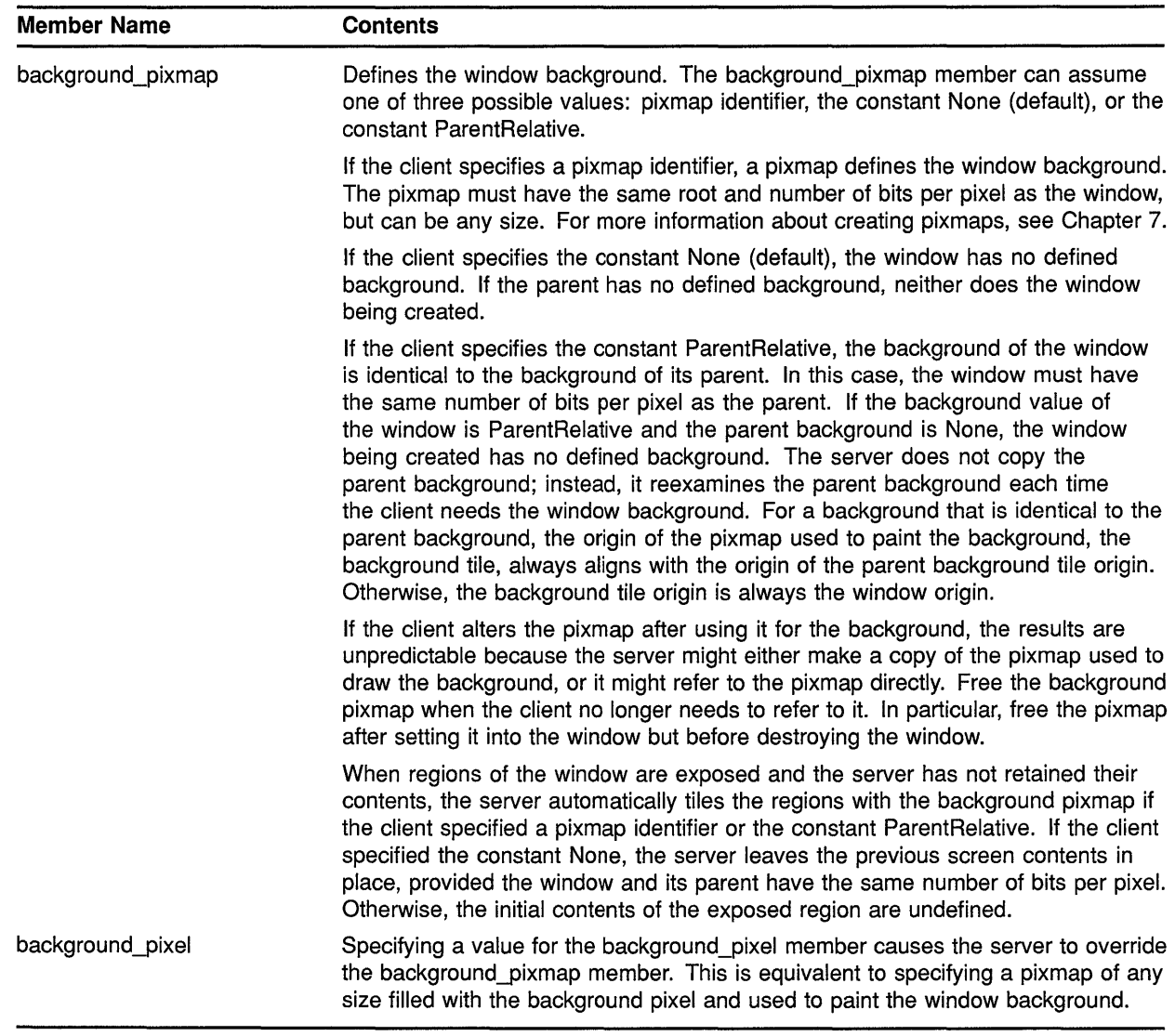

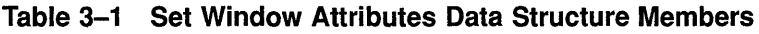

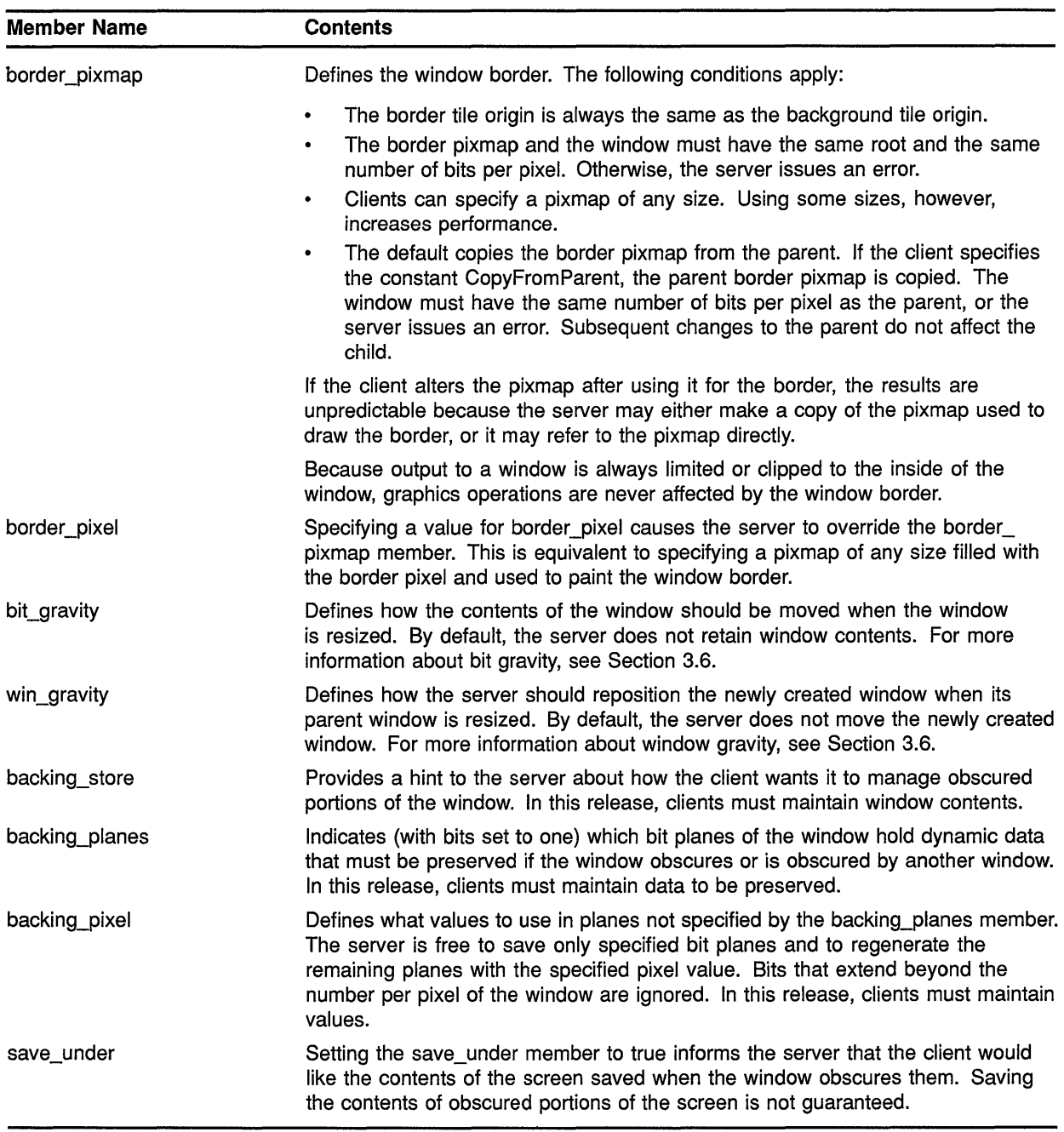

### **Table 3-1 (Cont.) Set Window Attributes Data Structure Members**

 $\ddot{\phantom{a}}$ 

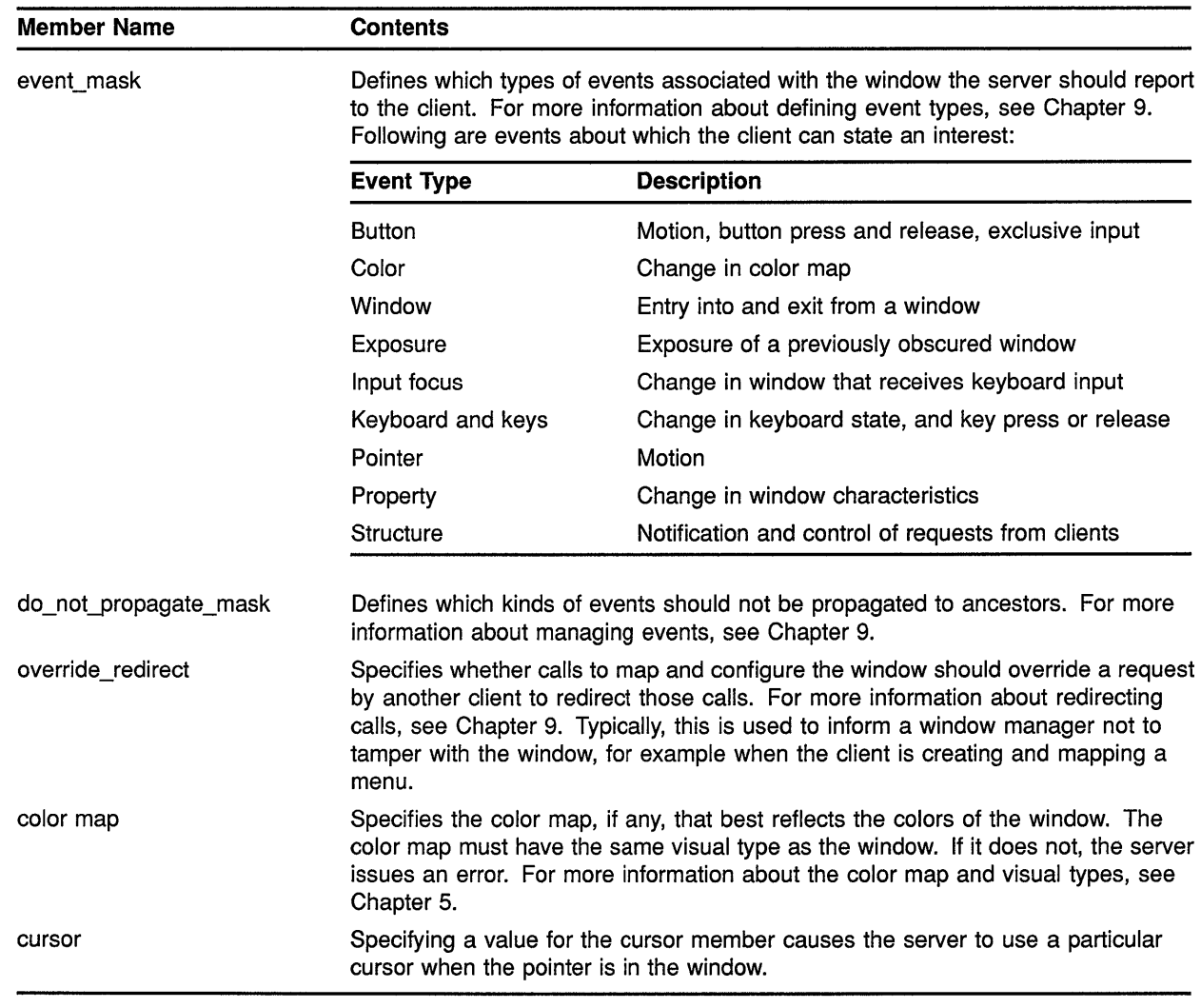

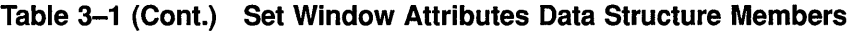

Table 3-2 lists default values for the set window attributes data structure.

| <b>Member</b>     | <b>Default Value</b>          |  |
|-------------------|-------------------------------|--|
| background pixmap | None                          |  |
| background_pixel  | Undefined                     |  |
| border_pixmap     | Copied from the parent window |  |
| border pixel      | Undefined                     |  |
| bit_gravity       | Window contents not retained  |  |
| win_gravity       | Window not moved              |  |
|                   |                               |  |

**Table 3-2 Default Values of the Set Window Attributes Data Structure** 

| <b>Member</b>         | <b>Default Value</b>         |  |
|-----------------------|------------------------------|--|
| backing_store         | Window contents not retained |  |
| backing_planes        | All 1s                       |  |
| backing_pixel         | 0                            |  |
| save under            | False                        |  |
| event mask            | Empty set                    |  |
| do_not_propagate_mask | Empty set                    |  |
| override_redirect     | False                        |  |
| colormap              | Copied from parent           |  |
| cursor                | None                         |  |

**Table 3-2 (Cont.) Default Values of the Set Window Attributes Data Structure** 

Xlib assigns a flag for each member of the set window attributes data structure to facilitate referring to the members, as listed in Table 3-3.

| Flag Name                 | <b>Set Window Attributes Member</b> |
|---------------------------|-------------------------------------|
| CWBackPixmap              | background_pixmap                   |
| <b>CWBackPixel</b>        | background_pixel                    |
| <b>CWBorderPixmap</b>     | border_pixmap                       |
| <b>CWBorderPixel</b>      | border_pixel                        |
| <b>CWBitGravity</b>       | bit gravity                         |
| CWWinGravity              | win_gravity                         |
| CWBackingStore            | backing_store                       |
| <b>CWBackingPlanes</b>    | backing_planes                      |
| <b>CWBackingPixel</b>     | backing_pixel                       |
| <b>CWOverrideRedirect</b> | override redirect                   |
| CWSaveUnder               | save under                          |
| <b>CWEventMask</b>        | event mask                          |
| <b>CWDontPropagate</b>    | do not propagate                    |
| CWColormap                | colormap                            |
| CWCursor                  | cursor                              |

**Table 3-3 Set Window Attributes Data Structure Flags** 

Example 3-2 illustrates how clients can define window attributes while creating input-output windows with the CREATE WINDOW routine. The program creates a parent window and two children windows. The hierarchy of the subwindows is determined by the order in which the program creates them. In this case, *subwinl* is superior to *subwin2,* which is created last.

### **Example 3-2 Defining Attributes When Creating Windows**

```
Window window, subwindow1, subwindow2;
int n; 
   \ddot{\phantom{a}}static void doCreateWindows()
{ 
    int windowW = 600;
    int windowH = 600;int windowX = (WidthOfScreen(Screen)-windowW)>>1;
    int windowY = (HeiqhtOfScreen(Screen)-windowH)>>1;
    int subwindowlX = 150;
    int subwindowlY = 100;
    int subwindowlW = 300;
    int subwindowlH = 400;
    int subwindow2X = 275;
    int subwindow2Y = 125;int subwindow2W = 50;
    int subwindow2H = 150;
  0 XSetWindowAttributes xswa; 
    /* Create the window window */ 
\bullet xswa.event mask = ExposureMask | ButtonPressMask;
    xswa.background_pixel = doDefineColor(l); 
\bullet window = XCreateWindow(dpy, XRootWindowOfScreen(screen),
        windowX, windowY, windowW, windowH, 0, 
        XDefaultDepthOfScreen(screen), InputOutput, 
        XDefaultVisualOfScreen(screen), CWEventMask I CWBackPixel, &xswa); 
    /* Create the window subwindowl */ 
    xswa.background pixel = doDefineColor(3);subwindowl = XCreateWindow(dpy, window, subwindowlX, subwindowlY, subwindowlW, 
        subwindowlH, 4, XDefaultDepthOfScreen(screen), InputOutput, 
        XDefaultVisualOfScreen(screen), CWEventMask I CWBackPixel, &xswa); 
    /* Create the window subwindow2 */ 
    xswa.background pixel = doDefineColor(3);subwindow2 = XCreateWindow(dpy, window, subwindow2X, subwindow2Y, subwindow2W, 
        subwindow2H, 4, XDefaultDepthOfScreen(screen), InputOutput, 
        XDefaultVisualOfScreen(screen), CWEventMask I CWBackPixel, &xswa); 
\, }
static int doDefineColor(n) 
{
```
**0 Allocate storage for a set window attributes data structure used to define window attributes.** 

**8** Set the attributes of the parent window. The client indicates an interest in window exposure and button press events. For more information about events, see Chapter 9.

The client defines the window background by calling the client-defined *doDefineColor* routine. For more information about defining colors, see Chapter 5.

@) The CREATE WINDOW routine call has the following format:

```
window id return=XCreateWindow(display, parent id, 
          x coord, y coord, width, height, border width,
          depth, class, visual struc, attributes_mask,
          attributes)
```
The depth of a window is its number of bits per pixel. The call passes a display information routine to indicate that the client wants the parent window depth to be identical to the display depth.

The window class can be either input only or input-output, specified by the following constants:

- InputOnly
- InputOutput

If the window is the same class as the parent, pass the constant **CopyFromParent.** 

The visual type indicates how the window displays color values. For more information about visual types, see Chapter 5.

### **3.3 Destroying Windows**

When a client no longer needs a window, the client should destroy it using either the DESTROY WINDOW or the DESTROY SUBWINDOWS routine. DESTROY WINDOW destroys a specified window and all its subwindows. DESTROY SUBWINDOWS destroys all subwindows of a specified window in bottom to top stacking order.

Destroying a window frees all storage allocated for that window. If the window is mapped to the screen, the server notifies applications using the window that it has been destroyed.

### **3.4 Mapping and Unmapping Windows**

After creating a window, the client can map it to a screen using the MAP WINDOW or MAP SUBWINDOWS routine. Mapping generally makes a window visible at the location the client specified when creating it. Part or all of the window is not visible when the following conditions occur:

- One or more windows higher in the stacking order obscures it
- One or more window ancestors is not mapped
- The new window extends beyond the boundary of its parent

## **Working with Windows 3.4 Mapping and Unmapping Windows**

MAP WINDOW maps a window. If the window is an inferior, and one or more of its ancestors has not been mapped, the server considers the window to be mapped after the call, even though the window is not visible on the screen. The window becomes visible when its ancestors are mapped.

To map all subwindows of a specified window in top to bottom order, use MAP SUBWINDOWS. Using the MAP SUBWINDOWS routine to map several windows may be more efficient than calling the MAP WINDOW routine to map each window. The MAP SUBWINDOWS routine enables the server to map all of the windows at one time instead of mapping a single window with the MAP WINDOW routine.

To ensure that the window is completely visible, use the MAP RAISED routine. MAP RAISED reorders the stack with the window on top and then maps the window. Example 3-3 illustrates how a window is mapped and raised to the top of the stack.

### **Example** 3-3 **Mapping and Raising Windows**

```
Window window, subwindow1, subwindow2;
     /* Create windows in the following order: window, subwindow2, subwindowl */ 
static void doMapWindows( ) 
{ 
    XMapWindow(dpy, window); 
0 XMapWindow(dpy, subwindow2);<br>2 XMapRaised(dpy, subwindow1):
    8 XMapRaised(dpy, subwindowl);
```
**0** In this example, the client created *subwindowl* after *subwindow2,*  putting *subwindow1* at the top of the stack.

Consequently, whether *subwindow2* were to be mapped before or after *subwindowl, subwindowl* would obscure *subwindow2.* 

The effect is illustrated in Figure 3-5.

**8** Mapping and raising *subwindow2* moves it to the top of the stack. It is now visible, as Figure 3-6 illustrates.

When the client no longer needs a window mapped to the screen, call UNMAP WINDOW. If the window is a parent, its children are no longer visible after the call, although they are still mapped. The children become visible when the parent is mapped again.

To unmap all subwindows of a specified window, use UNMAP SUBWINDOWS. UNMAP SUBWINDOWS results in an UNMAP WINDOW call on all subwindows of the parent, from bottom to top stacking order.

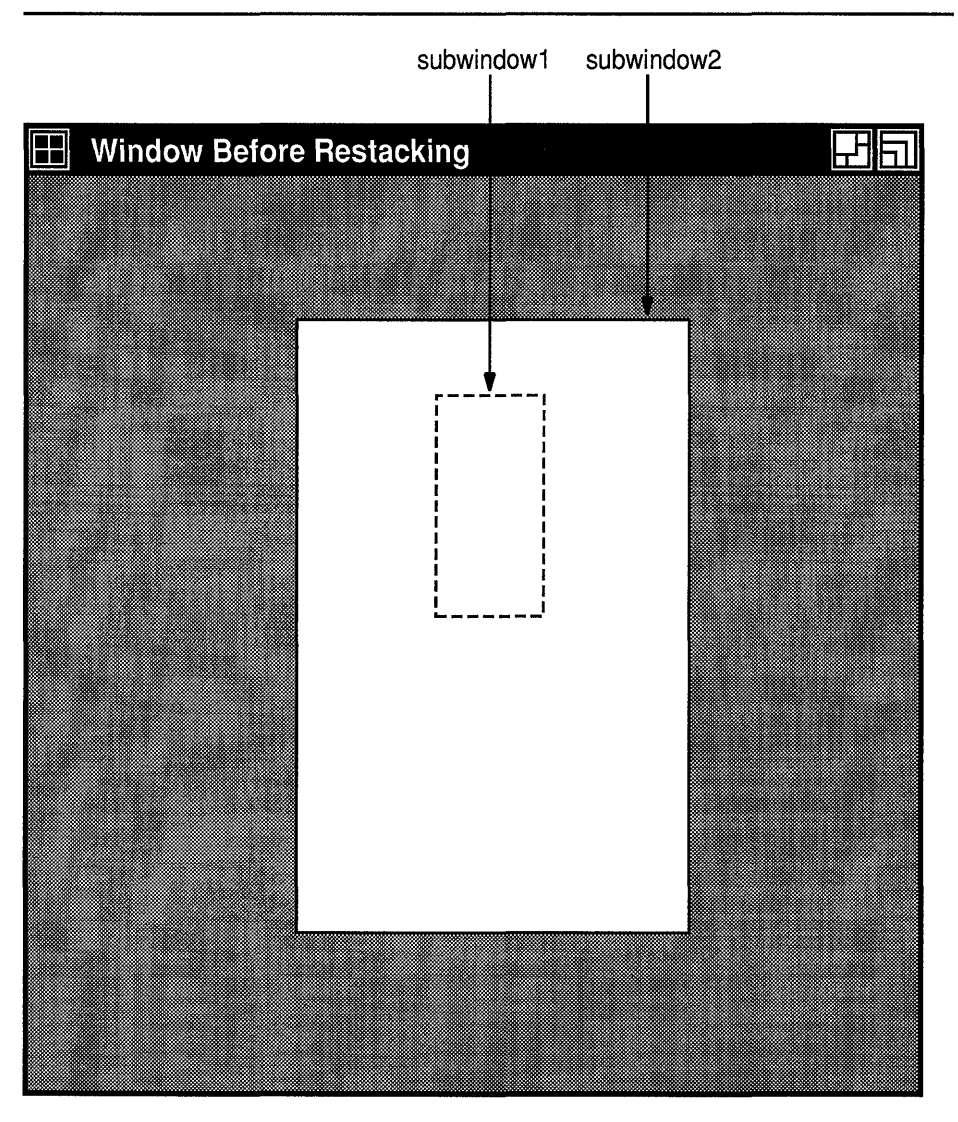

### **Figure 3-5 Window Before Restacking**

ZK-0082A-GE

### **3.5 Associating Properties with Windows**

Xlib enables clients to associate data with a window. This data is considered a **property** of the window. For example, a client could store text as a window property. Although a property must be data of only one type, it can be stored in 8-bit, 16-bit, and 32-bit formats.

Xlib uses **atoms** to uniquely identify properties. An atom is a string paired with an identifier. For example, a client could use the atom XA\_ WM\_ICON\_NAME to name a window icon stored for later use. The atom XA\_ WM\_ICON\_NAME pairs the string XA\_ WM\_ICON\_NAME with a value, 37, that uniquely identifies a property.

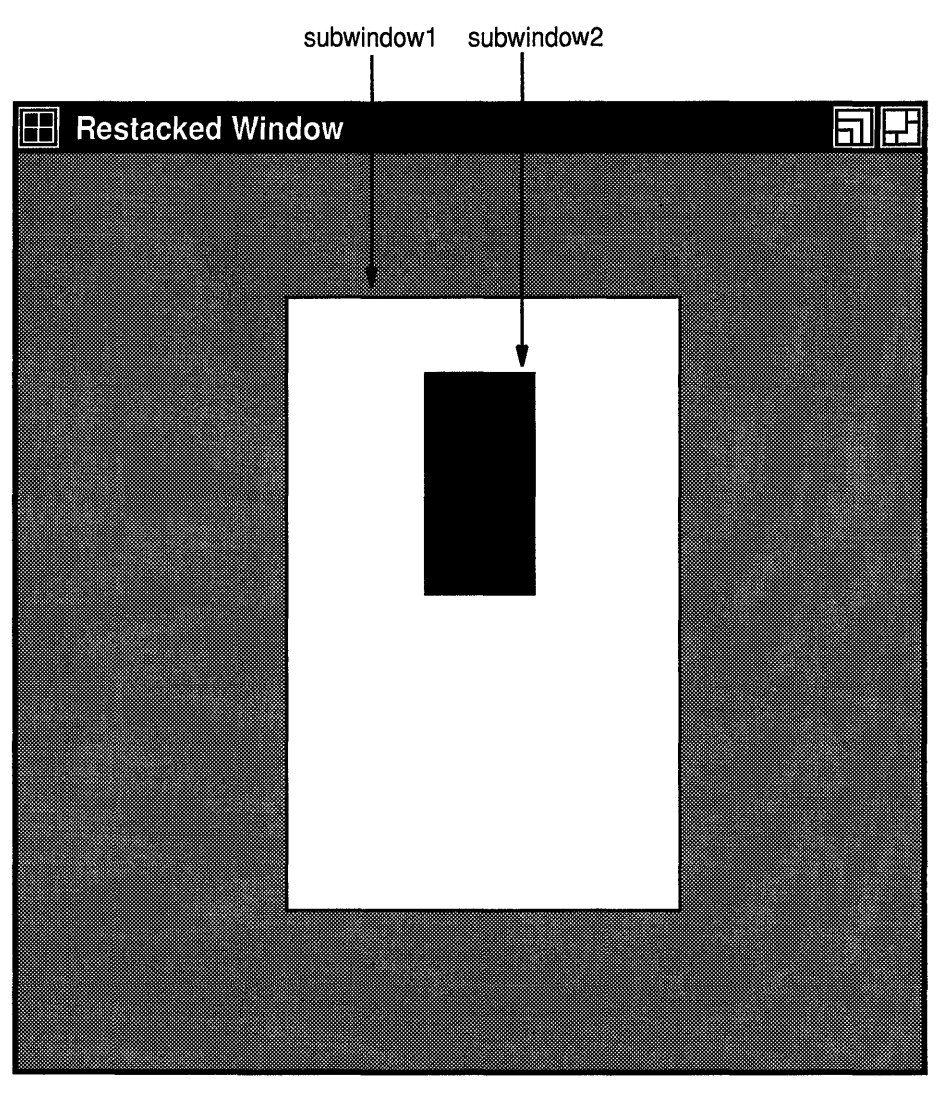

### **Figure 3-6 Restacked Window**

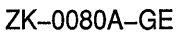

In DECW\$INCLUDE:XATOMS.H, VMS DECwindows includes predefined atoms such as XA\_ WM\_ICON\_NAME for commonly used properties. Table 3-4 lists by function all predefined atoms except those used to identify font properties and atoms used to communicate with the window manager. See Table 3-6 for a list of atoms related to window management. See Chapter 8 for a list of atoms related to fonts.

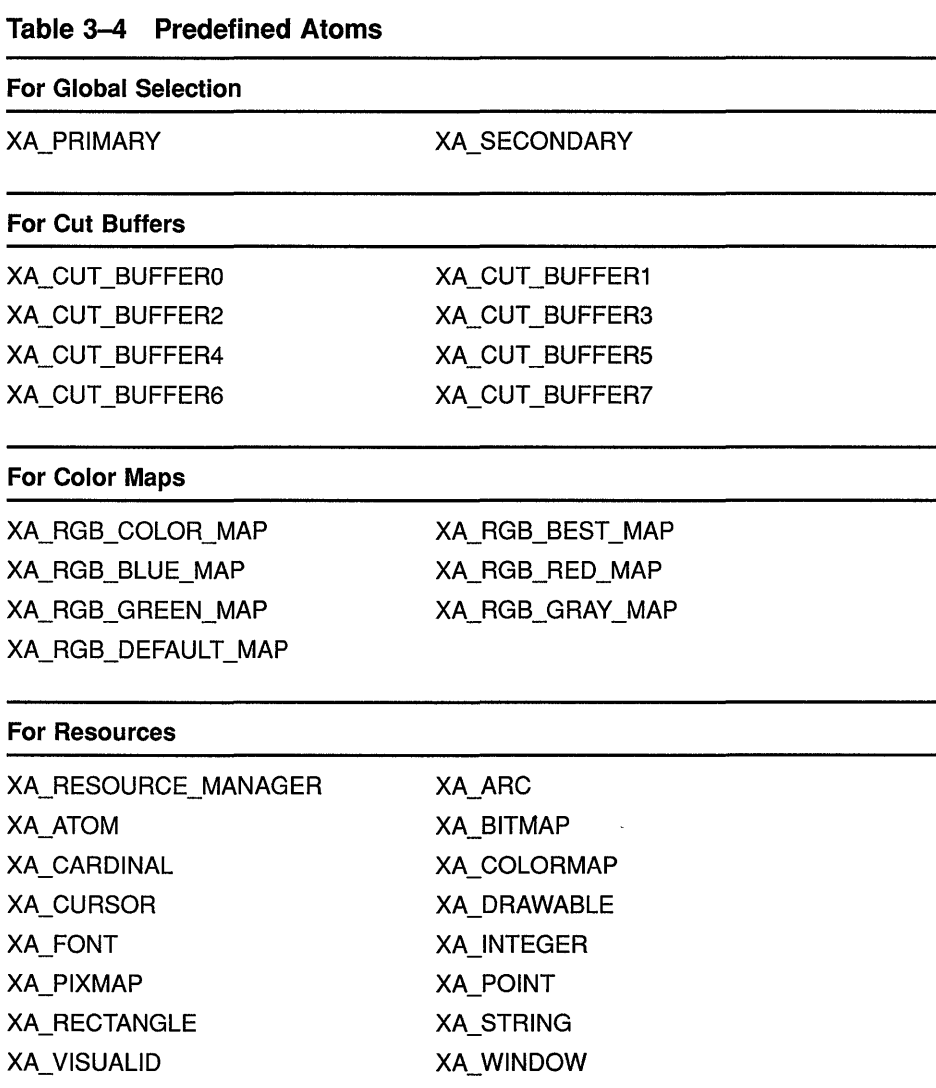

In addition to providing predefined atoms, Xlib enables clients to create atom names of their own. To create an atom name, use the INTERN ATOM routine, as in the following example:

```
\ddot{\phantom{1}}\mathbf{A}^{\dagger}Atom atom_id; 
char *name = "MY ATOM";
Bool if exists;
atom_id = XInternAtom(dpy, name, if_exists);
\ddot{\phantom{a}}\ddot{\phantom{a}}\ddot{\phantom{a}}
```
The routine returns an identifier associated with the string MY\_ATOM. Xlib also returns the value of false to *if \_exists* if the atom does not exist in the atom table.

To get the name of an atom, use the GET ATOM NAME routine, as in the following example:

```
\ddot{\phantom{a}}char name; 
Atom atom_id = 39;name = XGetAtomName(dpy, atomid);
```
The routine returns a string associated with the atom identifier.

Xlib enables clients to change, obtain, update, and interchange properties. Example 3-4 illustrates exchanging properties between two subwindows. The example uses the CHANGE PROPERTY routine to set a property on the parent window and the GET PROPERTY routine to get the data from the parent window.

#### Example 3-4 Exchanging Window Properties

```
%define windowWidth 600<br>#define windowHeight 600#
%define windowHeight 600<br>#define subwindowWidth 300
#define subwindowWidth 300 
#define subwindowHeight 150 
#define true 1 
static void doCreateWindows( 
\left\{ \right.int winW = windowWidth;
    int windowHeight;
    int winX = 100;
    int winY = 100;
    int subwindowlX = 150;
    int subwindowlY = 100;
    int subwindow2X = 150;
    int subwindow2Y = 350;
    XSetWindowAttributes xswa; 
    /* Create the win window */ 
    xswa.event mask = ExposureMask | ButtonPressMask | PropertyChangeMask;
    xswa.background pixel = doDefineColor(1);win = XCreateWindow(dpy, RootWindowOfScreen(screen),winX, winY, winW, winH, 0, 
        DefaultDepthOfScreen(screen), InputOutput, 
        DefaultVisualOfScreen(screen), CWEventMask | CWBackPixel, &xswa);
    /* Create the subwindows */ 
    xswa.event_mask = ExposureMaskl ButtonPressMask; 
    xswa.background_pixel = doDefineColor(2);
```
### **Example 3-4 (Cont.) Exchanging Window Properties**

```
subwinl = XCreateWindow(dpy, win, subwindow1X, subwindowlY, subwindowWidth,
        subwindowHeight, 0, DefaultDepthOfScreen(screen), InputOutput, 
        DefaultVisualOfScreen(screen), CWEventMask I CWBackPixel, &xswa); 
    subwin2 = XCreateWindow(dpy, win, subwindow2X, subwindow2Y, subwindowWidth, 
        subwindowHeight, 0, DefaultDepthOfScreen(screen), InputOutput, 
        DefaultVisualOfScreen(screen), CWEventMask | CWBackPixel, &xswa);
/****************** doHandleEvents ***********************/ 
static void doHandleEvents( 
{ 
   XEvent event; 
    for ( ; ; ) { 
        XNextEvent(dpy, &event); 
        switch (event.type) 
            case Expose: 
                                         doExpose(&event); break; 
            case ButtonPress: 
                                         doButtonPress(&event);break; 
            case PropertyNotify: 
                                         doPropertyNotify(&event);break;
        \rightarrow\mathcal{E}\mathcal{E}/***** Handle button presses *******/ 
static void doButtonPress(eventP) 
XEvent *eventP; 
{ 
    char *property_data = "You clicked MBl"; 
    if (eventP-\gtxbutton.button == Button2) sys$exit(1);
    if (eventP->xbutton.window == subwinl && eventP->xbutton.button == Buttonl)
12.1. XChangeProperty(dpy, win, XA_CUT_BUFFERO, XA_STRING, 16,
            PropModeReplace, property data, 15);
    return; 
/***** Get the property and draw text into the subwindow *******/ 
static void doPropertyNotify(eventP) 
XEvent *eventP; 
{ 
   long offset = 0;
    long length = 1000;Atom type returned; 
    int format returned; 
   unsigned long num items returned, bytes remaining;
    unsigned char *property returned;
    if (eventP->xproperty.atom == XA_CUT_BUFFER0) {
fl XGetWindowProperty(dpy, win, XA_CUT_BUFFERO, offset, length, 
            true, XA STRING, &type returned, &format returned, 
            &num_items_returned, &bytes_remaining, &property_returned);
```
### **Example 3-4 (Cont.) Exchanging Window Properties**

 $\mathcal{E}$ 

```
@) XDrawString(dpy, subwin2, gc, 75, 75, property_returned, 
             num_items_returned);
    \mathcal{E}return;
```
**8** When the user clicks MBl in subwindow *subwinl,* the client calls the CHANGE PROPERTY routine. CHANGE PROPERTY causes the server to change the property identified by the atom XA\_CUT\_ BUFFERO to the value specified by *property\_data.* The property is associated with the parent window, *win.* 

When changing properties, clients can specify how the server should treat the property. If the client specifies the constant **PropModeReplace,** the server discards the previous property. If the client specifies the constant **PropModePrepend,** the server inserts the new data at the beginning of the existing property data. If the client specifies the constant **PropModeAppend,** the server inserts the new data at the end of the existing property data.

Changing the property causes the server to send a property notify event to *win.* For information about event handling, see Chapter 9.

- **8** After checking to ensure that the changed property is the one to obtain, the client calls the GET WINDOW PROPERTY routine.
- @) After getting the string data from the parent window, the client uses it to write text in *subwin2.* For information about writing text, see Chapter 8.

In addition to the GET WINDOW PROPERTY routine, Xlib includes the property-management routines described in Table 3-5.

| <b>Routine</b>                     | <b>Description</b>                                                                                                    |
|------------------------------------|----------------------------------------------------------------------------------------------------|
| LIST PROPERTIES                    | Returns a list of properties defined for a specified<br>window.                                                                                             |
| ROTATE WINDOW<br><b>PROPERTIES</b> | Rotates the properties of a specified window and<br>generates a property notify event. For more information<br>about property notify events, see Chapter 9. |
| DELETE PROPERTY                    | Deletes a specified property.                                                                                                    |

**Table 3-5 Routines for Managing Properties** 

#### **3.5.1 Using Properties to Communicate with the Window Manager**

Xlib provides predefined atoms to enable clients to communicate hints to the window manager about the following:

- Window names
- Icon names
- Pixmaps used to define window icons
- Commands used to start the application
- Position and size of windows in their startup state
- Initial state of windows
- Input that windows accept
- Names used to retrieve application resources

Table 3-6 describes the atom names, data types, and formats of these properties.

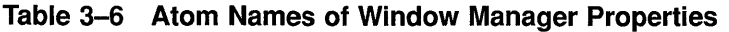

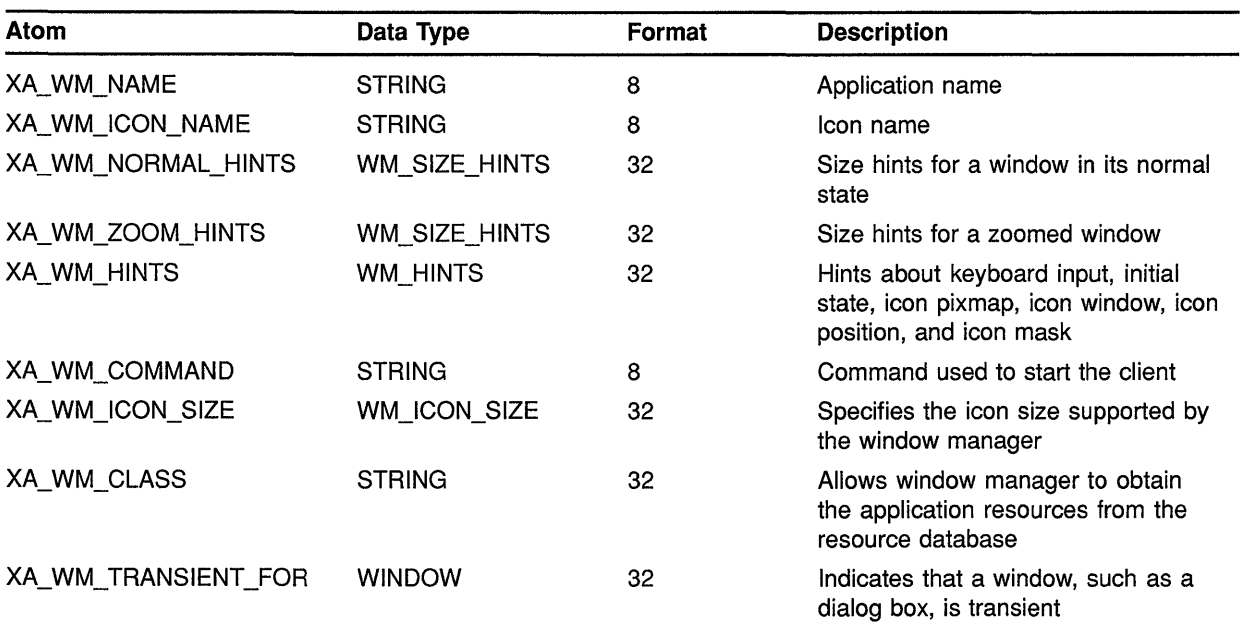

Xlib provides the following methods for using the properties described in Table 3-6 to communicate with the window manager:

• Defining properties with the SET WM HINTS routine-SET WM HINTS uses the WM hints data structure to define hints about keyboard input, initial state of the window, icon pixmap, icon window, icon position, icon mask, and window group.

- Using convenience routines to communicate with the window manager-Xlib includes routines that enable clients to communicate individual hints about window names, window icon names, and window classes.
- Providing and obtaining hints about the size and position of windows-Xlib routines communicate information about the size and position of windows.
- Changing the values of a property—Xlib includes a routine to change the value of an existing property.

Note that it is not guaranteed that the window manager will apply window manager hints.

This section describes how to use properties to communicate with the window manager.

#### **3.5.1.1 Defining Properties Using the SET WM HINTS Routine**

Use the SET WM HINTS routine to provide the window manager with hints about keyboard input, initial window state, icon pixmap, icon window, icon position, icon mask, and window group. A window manager can use the window group property to treat a set of windows as a group. For example, if a client manipulates multiple children of the root window, SET WM HINTS enables the client to provide enough information so that a window manager can make all windows into icons, rather than just one window.

Xlib provides a WM hints data structure to enable clients to specify these hints easily. The following illustrates the WM hints data structure:

```
typedef struct { 
        long flags; 
        Bool input; 
        int initial_state; 
        Pixmap icon_pixmap; 
        Window icon window;
        int iconx, icon y;
        Pixmap icon mask;
        XID window group; 
} XWMHints;
```
Table 3-7 defines the members of the data structure.

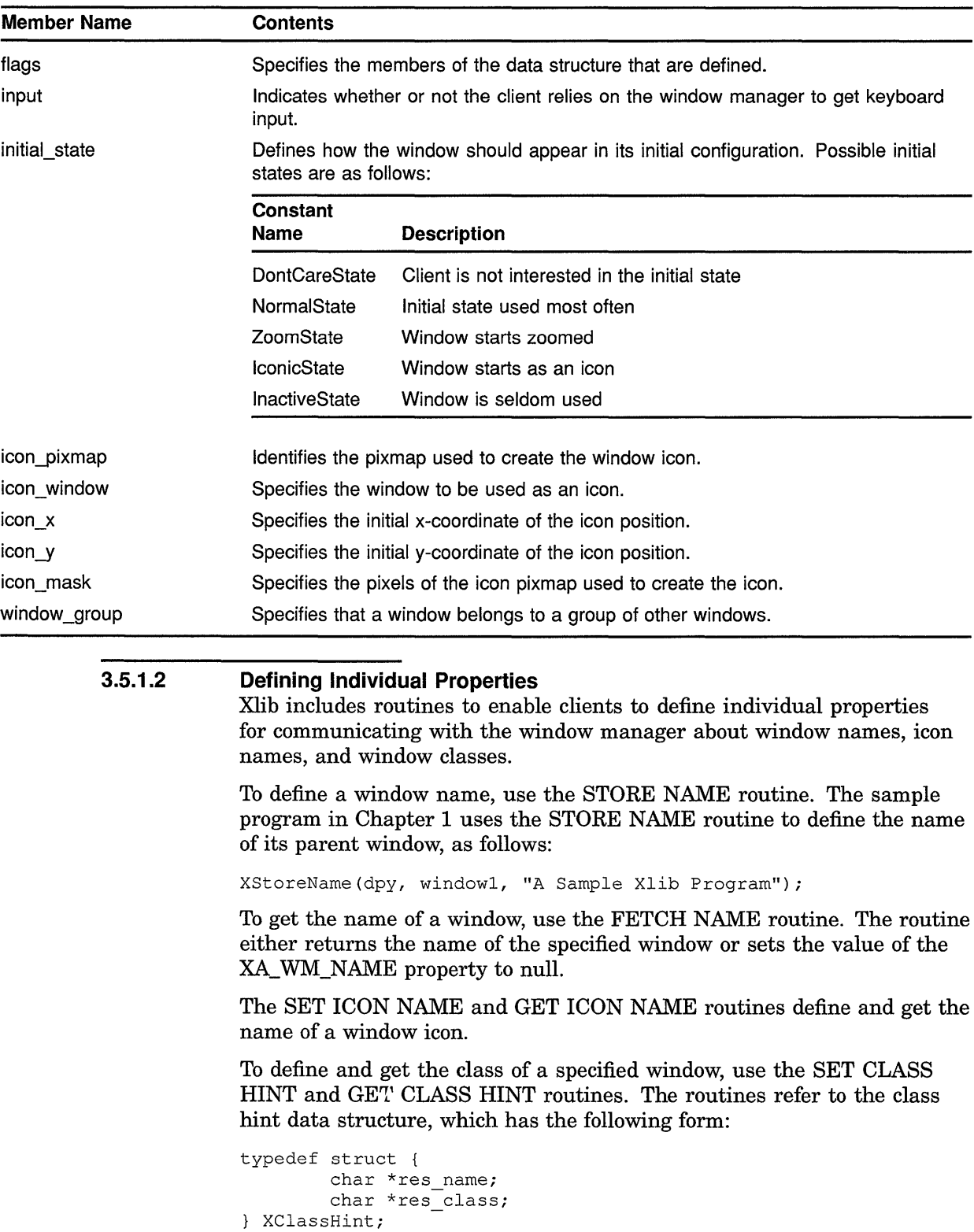

### **Table 3-7 WM Hints Data Structure Members**

Table 3-8 defines the members of the data structure.

**Table 3-8 Class Hint Data Structure Members** 

| <b>Member</b><br><b>Name</b> | Contents                                                                                                    |
|------------------------------|----------------------------------------------------------------------------------------------------|
| res_name                     | Defines the name of the window. The name defined in this data<br>structure may differ from the name defined by the XA_WM_NAME<br>property. The XA_WM_NAME property specifies what should be<br>displayed in the title bar. Consequently, it may contain a temporary<br>name, as in the name of a file a client currently has in a buffer.<br>In contrast to XA_WM_NAME, the res_name member defines<br>the formal window name that clients should use when retrieving<br>resources from the resource database. |
| res class                    | Defines the class of the window.                                                                                                    |

At times, clients may need to indicate to the window manager that a top-level window is really only a transient window. For instance, a client may communicate to the window manager that the window is a dialog box mapped on behalf of another window. To communciate this, a client calls the SET TRANSIENT FOR HINT routine. The routine sets the XA\_ WM\_TRANSIENT\_FOR property of the transient window and associates the transient window with a main window. To obtain the XA\_WM\_TRANSIENT\_FOR property for a specified window, call the GET TRANSIENT FOR HINT routine.

To define the command that invokes an application in a specified window, use the SET COMMAND routine.

#### **3.5.1.3 Providing Size Hints**

Xlib provides routines to communicate with the window manager about the size and position of windows in their normal and zoomed startup states. Use the following method to specify the size and position of a window in its usual startup state:

- **1** Assign values to the relevant members of the size hints data structure, including the flags member, which specifies the members of the data structure that are defined. Table 3-9 lists the flags.
- **2** Call the SET NORMAL HINTS routine

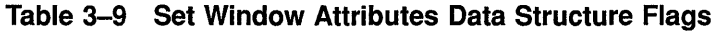

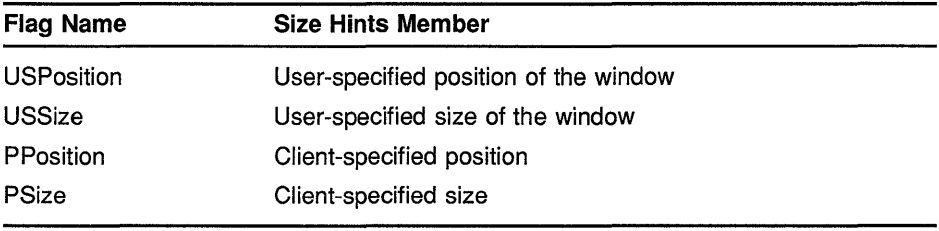

**Table 3-9 (Cont.) Set Window Attributes Data Structure Flags** 

| <b>Flag Name</b> | <b>Size Hints Member</b>                                                           |
|------------------|------------------------------------------------------------------------------------|
| PMinSize         | Client-specified minimum size of the window                                        |
| PMaxSize         | Client-specified maximum size of the window                                        |
| PResizelnc       | Client-specified increments for resizing the window                                |
| PAspect          | Client-specified minimum and maximum aspect ratios                                 |
| <b>PAIIHints</b> | The bitwise OR of PPosition, PSize, PMinSize, PMaxSize,<br>PResizelnc, and PAspect |

The following illustrates the size hints data structure:

```
typedef struct { 
        long flags; 
        int x, y;
         int width, height; 
        int min_width, min_height; 
        int max_width, max_height; 
        int width inc, height inc;
         struct { 
                  int x; 
                  int y; 
        min_aspect, max_aspect; 
<sup>}</sup>
XSizeHints;
```
Table 3-10 describes its contents.

**Table 3-10 Size Hints Data Structure Members** 

| <b>Member Name</b> | <b>Contents</b>                                                                 |
|--------------------|---------------------------------------------------------------------------------|
| flags              | Defines which members the client is assigning values to.                        |
| x                  | Specifies the x-coordinate that defines window position.                        |
| у                  | Specifies the y-coordinate that defines window position.                        |
| width              | Defines the width of the window.                                                |
| height             | Defines the height of the window.                                               |
| min width          | Specifies the minimum useful width of the window.                               |
| min height         | Specifies the minimum useful height of the window.                              |
| max width          | Specifies the maximum useful width of the window.                               |
| max_height         | Specifies the maximum useful height of the window.                              |
| width_inc          | Defines the increments by which the width of the window can be resized.         |
| height_inc         | Defines the increments by which the height of the window can be resized.        |
| min aspect x       | With the min_aspect y member, specifies the minimum aspect ratio of the window. |

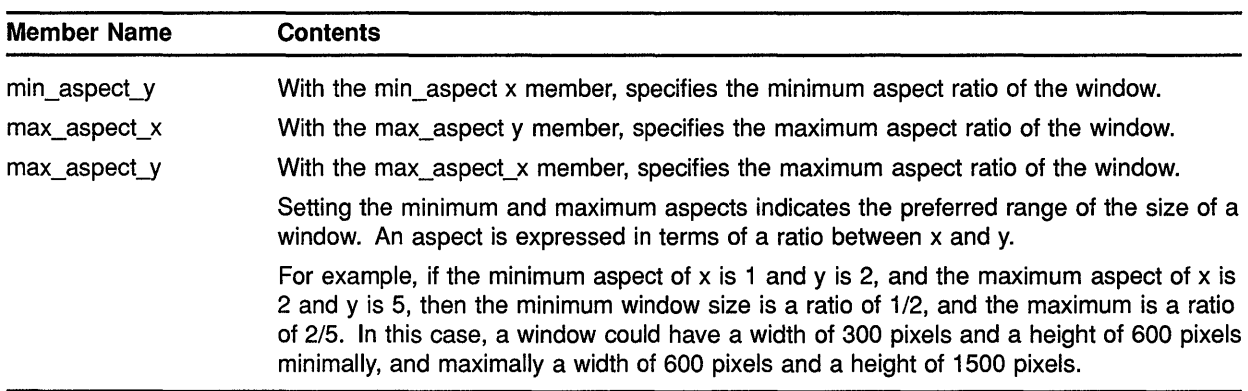

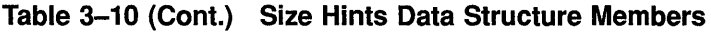

 $\overline{a}$ 

The following illustrates using the size hints data structure to set the normal window manager hints for a window:

```
static void doWMHints( 
{ 
    XSizeHints xsh; 
    /* Define the size and name of the window windowl */ 
    xsh.x = 362;xsh.y = 282;xsh.width = 400;xsh. height = 300;xsh.flags = \text{PPosition} | PSize;XSetNormalHints(dpy, windowl, &xsh); 
\mathcal{F}
```
The example sets hints about the size and location of window *windowl.* 

#### **3.5.2 Exchanging Properties Between Clients**

Xlib provides routines that enable clients to exchange properties. The properties, which are global to the server, are called **selections.** Text cut from one window and pasted into another window exemplifies the global exchange of properties. The text cut in window A is a property owned by client A. Ownership of the property transfers to client B, who then pastes the text into window B.

Properties are exchanged between clients by a series of calls to routines that manage the selected text. When a user drags the pointer cursor, client A responds by calling the SET SELECTION OWNER routine. SET SELECTION OWNER identifies client A as the owner of the selected text. The routine also identifies the window of the selection, associates an atom with the text, and puts a timestamp on the selection. The atom, XA\_PRIMARY, names the selection. The timestamp enables any clients competing for the selection to determine selection ownership.

Clients can determine the owner of a selection by calling the GET SELECTION OWNER routine.

When a user decides to paste the selected text in window B, client B, who owns window B, sends client A a selection request. The request identifies the window requesting the cut text and the format in which the client would like the property transferred.

In response to the request, client A first checks to ensure that the time of the request corresponds to the time in which client A owns the selection. If the time coincides, and if the selection is in the data type required by client B, client A notifies client B that the text is stored and available. The text is then moved to client B.

After receiving the text, client B informs client A that client B is the current owner of the selection.

In addition to requesting a selection in its current format, clients can call the CONVERT SELECTION routine. CONVERT SELECTION asks the owner of a selection to convert it to a particular data type. If conversion is possible, the client converting the selection notifies the client requesting the conversion that the selection is available. The property is then exchanged as previously described.

Clients request and notify other clients of selections by using events. For information about using events to request, convert, and notify clients of selections, see Chapter 9. For style guidelines about using selections, see the *XUI Style Guide.* 

### **3.6 Changing Window Characteristics**

Xlib provides routines that enable clients to change window position, size, border width, stacking order, and attributes.

This section describes how to use Xlib routines to do the following:

- Change multiple window characteristics in one call
- Change position, size, or border width
- Change stacking order
- Change window attributes

#### **3.6.1 Reconfiguring Windows**

Xlib enables clients either to change window characteristics using one call or to use individual routines to reposition, resize, or to change border width.

The CONFIGURE WINDOW routine enables clients to change window position, size, border width, and place in the hierarchy. To change these window characteristics in one call, use the CONFIGURE WINDOW routine, as follows:

**1** Set values of relevant members of a window changes data structure.

**2** Indicate what is to be reconfigured by specifying the appropriate flag in the CONFIGURE WINDOW **value\_mask** argument.

The window changes data structure enables clients to specify one or more values for reconfiguring a window. The following illustrates the window changes data structure:

typedef struct int x, y; int width, height; int border width; Window sibling; int stack\_mode; XWindowChanges;

Table 3-11 describes the members of the data structure.

**Table 3-11 Window Changes Data Structure Members** 

| <b>Member</b><br>Name | <b>Contents</b>                                                                                            |
|-----------------------|----------------------------------------------------------------------------------------------------|
| x                     | Defines, with the y member, the new location of the window relative<br>to the origin of its parent.        |
| y                     | Defines, with the x member, the new location of the window relative<br>to the origin of its parent.        |
| width                 | Defines the new width of the window, excluding the border.                                                 |
| height                | Defines the new height of the window, excluding the border.                                                |
| border width          | Specifies the new window border in pixels.                                                                 |
| sibling               | Specifies the sibling window for stacking order.                                                           |
| stack mode            | Defines how the window is restacked. Table 3–12 lists constants and<br>definitions for restacking windows. |

The client can change the hierarchical position of a window in relation to all windows in the stack or to a specified sibling. If the client changes the size, position, and stacking order of the window by calling CONFIGURE WINDOW, the server restacks the window based on its final, not initial, size and position. Table 3-12 lists constants and definitions for restacking windows.

| <b>Constants</b> | <b>Relative to All Windows</b>                                                                                                    | <b>Relative to Siblings</b>                                                                                                    |
|------------------|----------------------------------------------------------------------------------------------------|----------------------------------------------------------------------------------------------------|
| Above            | Top of stack.                                                                                                    | Just above the sibling.                                                                                                    |
| <b>Below</b>     | Bottom of stack.                                                                                                    | Just below the sibling.                                                                                                    |
| TopIf            | If any sibling obscures a window, the server<br>places the obscured window on top of the<br>stack.                                                                                                    | If the specified sibling obscures a window, the<br>server places the obscured window at the top of<br>the stack.                                                                                                    |
| <b>Bottom</b> If | If a window obscures any sibling, the server<br>places the obscuring window at the bottom<br>of the stack.                                                                                                   | If a window obscures the specified sibling, the<br>server places the obscuring window at the bottom<br>of the stack.                                                                                                    |
| Opposite         | If any sibling obscures a window, the server<br>places the obscured window on top of the<br>stack. If a window obscures any window,<br>the server places the obscuring window at<br>the bottom of the stack. | If the specified sibling obscures a window, the<br>server places the obscuring window on top of the<br>stack. If a window obscures the specified sibling,<br>the server places the obscuring window on the<br>bottom of the stack. |

**Table 3-12 Stacking Values** 

Xlib assigns a symbol to the flag associated with each member of the data structure (Table 3-13).

| <b>Flag Name</b>     | <b>Window Changes Member</b> |
|----------------------|------------------------------|
| <b>CWX</b>           | x                            |
| CWY                  | у                            |
| <b>CWWidth</b>       | width                        |
| CWHeight             | height                       |
| <b>CWBorderWidth</b> | border width                 |
| CWSibling            | sibling                      |
| CWStackMode          | stack mode                   |

**Table 3-13 Window Changes Data Structure Flags** 

Example 3-5 illustrates using CONFIGURE WINDOW to change the position, size, and stacking order of a window when the user presses a button.

### **Example** 3-5 **Reconfiguring a Window Using the CONFIGURE WINDOW Routine**

~

```
/* This program changes the position, size, and stacking 
       order of subwindowl */ 
static void doButtonPress(eventP) 
XEvent *eventP 
{ 
    XWindowChanges xwc; 
\bullet xwc.x = 200;
    xwc.y = 350;xwc.width = 200;xwc.height = 50;xwc.sibling = subwindow2; 
    xwc.stack_mode =Above; 
@ XConfigureWindow(dpy, subwindowl, CWX I CWY I CWWidth I CWHeight I CWSibling 
            I CWStackMode, &xwc); 
\mathcal{F}
```
- **8** Assign values to relevant members of the window changes data structure. Because the client identifies a sibling *(subwindowl),* it must also choose a mode for stacking operations.
- **8** The call to reconfigure *subwindowl.* The CONFIGURE WINDOW routine call has the following format:

XConfigureWindow(display, window\_id, change\_mask, values)

Create a mask by performing a bitwise OR operation on relevant flags that indicate which members of WINDOW CHANGES the client has defined.

Figure 3-7 illustrates how the windows look after being reconfigured.

Table 3-14 lists routines to change individual window characteristics.

**Table 3-14 Window Configuration Routines** 

| <b>Routine</b>                           | <b>Description</b>                                                                                                    |
|------------------------------------------|----------------------------------------------------------------------------------------------------|
| <b>MOVE WINDOW</b>                       | Moves a window without changing its size.                                                                              |
| <b>RESIZE WINDOW</b>                     | Changes the size of a window without moving it. The<br>upper left window coordinate does not change after<br>resizing. |
| MOVE RESIZE WINDOW                       | Moves and changes the size of a window.                                                                                |
| <b>SET WINDOW BORDER</b><br><b>WIDTH</b> | Changes the border width of a window.                                                                                  |

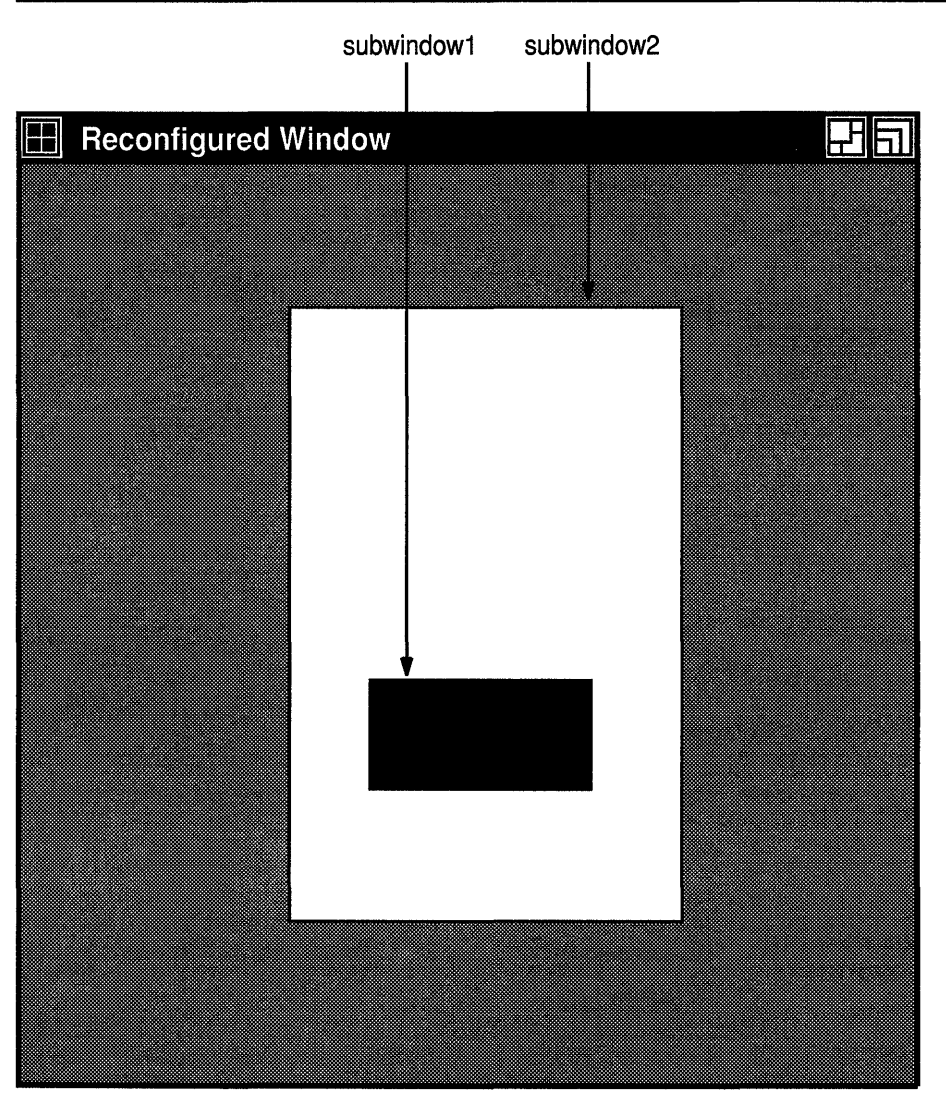

Figure 3-7 Reconfigured Window

ZK-0083A-GE

#### 3.6.2 Effects of Reconfiguring Windows

It is important to know how reconfiguring windows affects graphics and text drawn in them by the client. (See Chapter 6 for a description of working with graphics and Chapter 8 for a description of writing text.) When a client resizes a window, window contents are either moved or lost, depending on the bit gravity of the window. Bit gravity indicates that a designated region of the window should be relocated when the window is resized. Resizing also causes the server to resize children of the changed window.

To control how the server moves children when a parent is resized, set the **window gravity** attribute. Table 3-15 lists choices for retaining window contents and controlling how the server relocates children.

| <b>Constant Name</b> | Movement of Window Contents and<br><b>Subwindows</b>                                                                                                    |
|----------------------|----------------------------------------------------------------------------------------------------|
| ForgetGravity        | The server always discards window contents and<br>tiles the window with its selected background. If<br>the client has not specified a background, existing<br>screen contents remain the same. |
| NorthWestGravity     | Not moved.                                                                                                    |
| NorthGravity         | Moved to the right half the window width.                                                                                                    |
| NorthEastGravity     | Moved to the right the distance of the window<br>width.                                                                                                    |
| WestGravity          | Moved down half the window height.                                                                                                    |
| CenterGravity        | Moved to the right half the window width and down<br>half the window height.                                                                                                    |
| <b>EastGravity</b>   | Moved to the right the distance of the window width<br>and down half the window height.                                                                                                    |
| SouthWestGravity     | Moved down the distance of the window height.                                                                                                    |
| SouthGravity         | Moved to the right half the window width and down<br>the distance of the window height.                                                                                                    |
| SouthEastGravity     | Moved to the right the distance of the window width<br>and down the distance of the window height.                                                                                             |
| <b>StaticGravity</b> | Contents or origin not moved relative to the origin<br>of the root window. Static gravity only takes effect<br>with a change in window width and height.                                       |
| <b>UnmapGravity</b>  | Window should not be moved; the child should be<br>unmapped when the parent is resized.                                                                                                    |

**Table 3-15 Gravity Definitions** 

The client can change the hierarchical position of a window in relation to either all windows in the stack or to a specified sibling. If the client changes the size, position, and stacking order of the window by calling CONFIGURE WINDOW, the server restacks the window based on its final, not initial, size and position. Table 3-12 lists constants and definitions for restacking windows.

Figure 3-8 illustrates how the server moves the contents of a reconfigured window when the bit gravity is set to the constant EastGravity.

Figure 3-9 illustrates how the server moves a child window if its parent is resized and its window gravity is set to the constant NorthwestGravity.

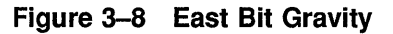

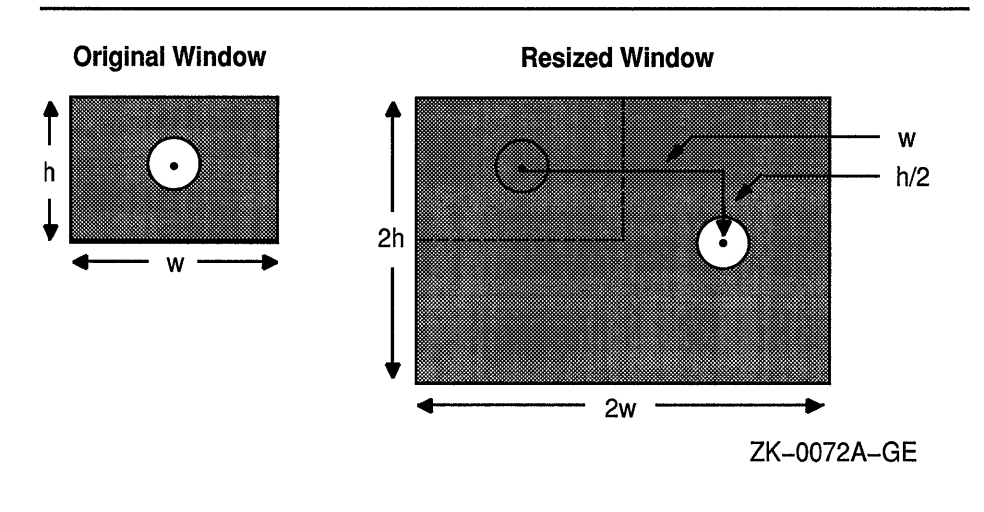

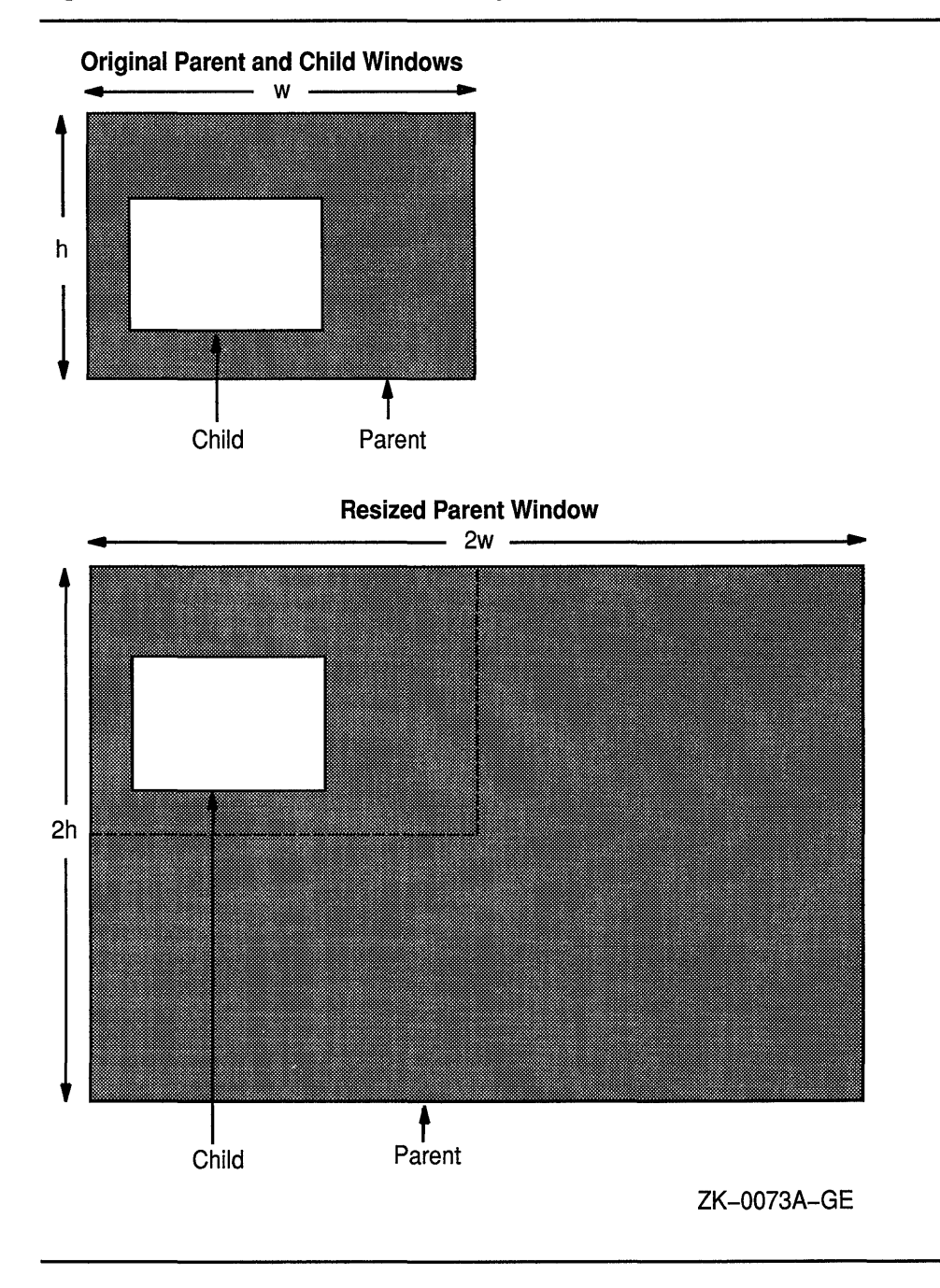

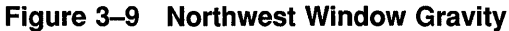

#### 3.6.3 Changing Stacking Order

Xlib provides routines that alter the window stacking order in the following ways:

• A specified window moves to either the top or the bottom of the stack.
#### **Working with Windows 3.6 Changing Window Characteristics**

- The lowest mapped child obscured by a sibling moves to the top of the stack.
- The highest mapped child that obscures a sibling moves to the bottom of the stack.

Use the RAISE WINDOW and LOWER WINDOW routines to move a specified window to either the top or the bottom of the stack, respectively.

To raise the lowest mapped child of an obscured window to the top of the stack, call CIRCULATE SUBWINDOWS UP. To lower the highest mapped child that obscures another child, call CIRCULATE SUBWINDOWS DOWN. The CIRCULATE SUBWINDOWS routine enables the client to perform these operations by specifying either the constant **RaiseLowest**  or the constant **LowerHighest.** 

To change the order of the window stack, use RESTACK WINDOW, which changes the window stack to a specified order. Reordered windows must have a common parent. If the first window the client specifies has other unspecified siblings, its order relative to those siblings remains unchanged.

#### **3.6.4 Changing Window Attributes**

Xlib provides routines that enable clients to change the following:

- Default contents of an input-output window
- Border of an input-output window
- Treatment of the window when it or its relative is obscured
- Treatment of the window when it or its relative is moved
- Information the window receives about operations associated with other windows
- Color
- Cursor

Section 3.2.2 includes descriptions of window attributes and their relationship to the set window attributes data structure.

This section describes how to change any attribute using the CHANGE WINDOW ATTRIBUTES routine. In addition to CHANGE WINDOW ATTRIBUTES, Xlib includes routines that enable clients to change background and border attributes. Table 3-16 lists these routines and their functions.

## **Working with Windows 3.6 Changing Window Characteristics**

| <b>Routine</b>               | <b>Description</b>                              |
|------------------------------|-------------------------------------------------|
| SET WINDOW BACKGROUND        | Sets the background pixel                       |
| SET WINDOW BACKGROUND PIXMAP | Sets the background pixmap                      |
| SET WINDOW BORDER            | Sets the window border to a specified<br>pixel  |
| SET WINDOW BORDER PIXMAP     | Sets the window border to a specified<br>pixmap |

**Table 3-16 Routines for Changing Window Attributes** 

To change any window attribute, use CHANGE WINDOW ATTRIBUTES as follows:

- **1** Assign a value to the relevant member of a set window attributes data structure.
- **2** Indicate the attribute to change by specifying the appropriate flag in the CHANGE WINDOW ATTRIBUTES **value\_mask** argument. To define more than one attribute, indicate the attributes by doing a bitwise OR on the appropriate flags.

See Table 3-3 for symbols Xlib assigns to each member to facilitate referring to the attributes.

Example 3-6 illustrates using CHANGE WINDOW ATTRIBUTES to redefine the characteristics of a window.

#### **Example 3-6 Changing Window Attributes**

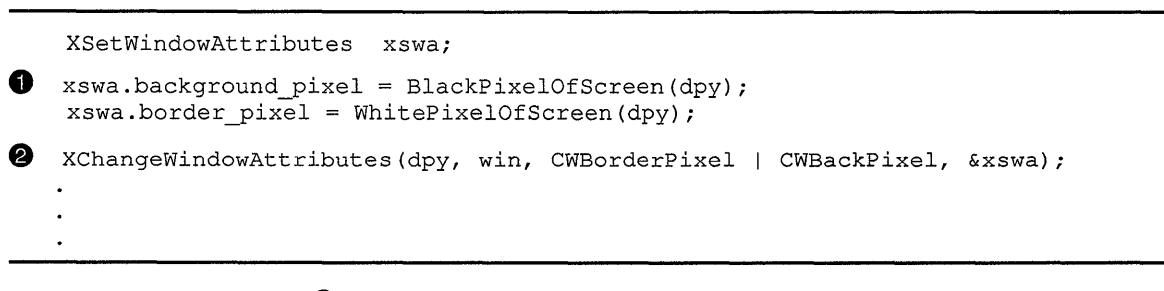

**8** Assign new values to a set window attributes data structure.

**8** Call CHANGE WINDOW ATTRIBUTES to change the window attributes. The CHANGE WINDOWS ATTRIBUTES routine has the following format:

XChangeWindowAttributes(display, window id, attributes mask, attributes)

Specify the attributes to change with a bitwise inclusive OR of the relevant symbols listed in Table 3-3. The **values** argument passes the address of a set window attributes data structure.

## **Working with Windows 3.6 Changing Window Characteristics**

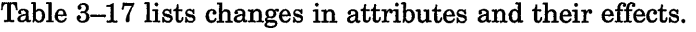

| <b>Attribute Changed</b> | <b>Effects</b>                                                                                                    |
|--------------------------|----------------------------------------------------------------------------------------------------|
| Background               | Window contents are unchanged.                                                                                               |
|                          | If the window is a root window, specifying the<br>constant None or ParentRelative restores the default<br>background pixmap. |
|                          | The server does not repaint the background<br>automatically.                                                                 |
| Border                   | Setting the border causes the border to be repainted.                                                                        |
|                          | If a background change causes a change in the<br>border tile origin, the server repaints the border.                         |
|                          | Specifying the constant CopyFromParent on a root<br>window restores the default border pixmap.                               |
| Bit and window gravity   | A change in window gravity has no effect until the<br>window is resized.                                                     |
| Backing store            | In this release, backing store is not supported.                                                                             |
| Backing planes           | In this release, backing planes is not supported.                                                                            |
| Backing pixels           | In this release, backing pixels is not supported.                                                                            |
| Save under               | If the window is mapped, changing the value of save<br>under may have no immediate effect.                                   |
| Event mask               | See Chapter 9.                                                                                                    |
| Do not propagate mask    | See Chapter 9.                                                                                                    |
| Color map                | See Chapter 5.                                                                                                    |
| Cursor                   | Specifying the constant None on a root window<br>restores the default cursor.                                                |

**Table 3-17 Effects of Window Attribute Changes** 

## **3.7 Getting Information About Windows**

Using Xlib information routines, clients can get information about the parent, children, and number of children in a window tree; window geometry; the root window in which the pointer is currently visible; and window attributes.

Table 3-18 lists and describes Xlib routines that return information about windows.

#### Working with Windows 3.7 Getting Information About Windows

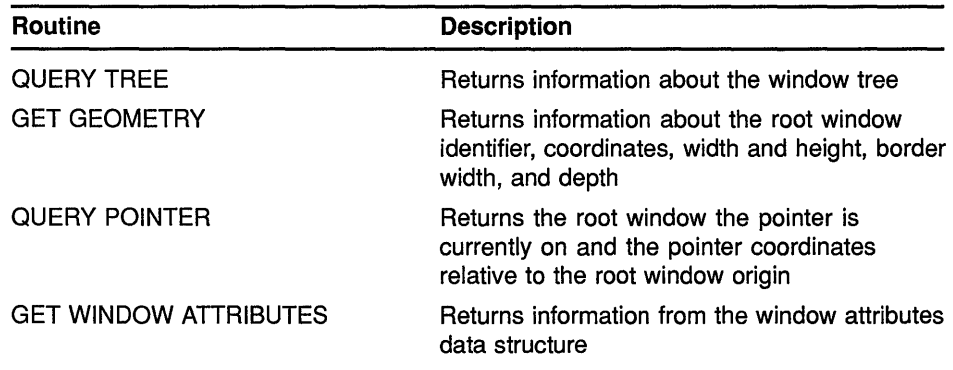

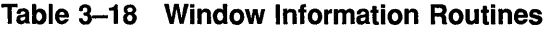

To get information about window attributes, use the GET WINDOW ATTRIBUTES routine. The client receives requested information in the window attributes data structure. The following illustrates the window attributes data structure:

```
typedef struct 
    int x, y; 
    int width, height; 
    int border_width; 
    int depth; 
    Visual *visual; 
    Window root; 
    int class; 
    int bit_gravity; 
    int win gravity; 
    int backing_store; 
    unsigned long backing_planes; 
    unsigned long backing_pixel; 
    Bool save under;
    Colormap colormap; 
    Bool map_installed; 
    int map_state; 
    long a1\overline{1} event masks;
    long your_event_mask; 
    long do_not_propagate_mask; 
    Bool override redirect; 
XWindowAttributes;
```
Table 3-19 describes the members of the window attributes data structure.

## **Working with Windows 3. 7 Getting Information About Windows**

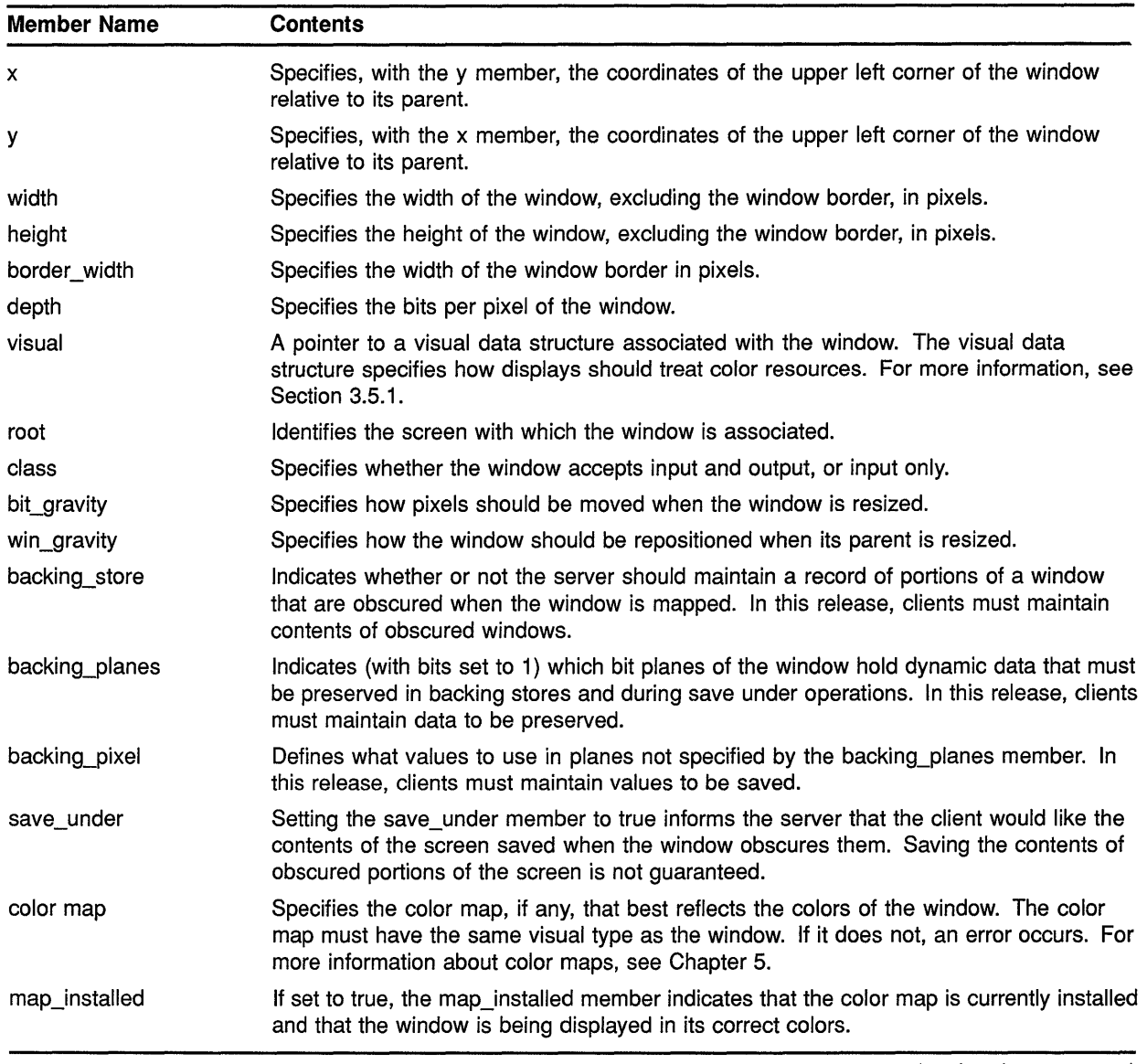

#### **Table 3-19 Window Attributes Data Structure Members**

## **Working with Windows 3. 7 Getting Information About Windows**

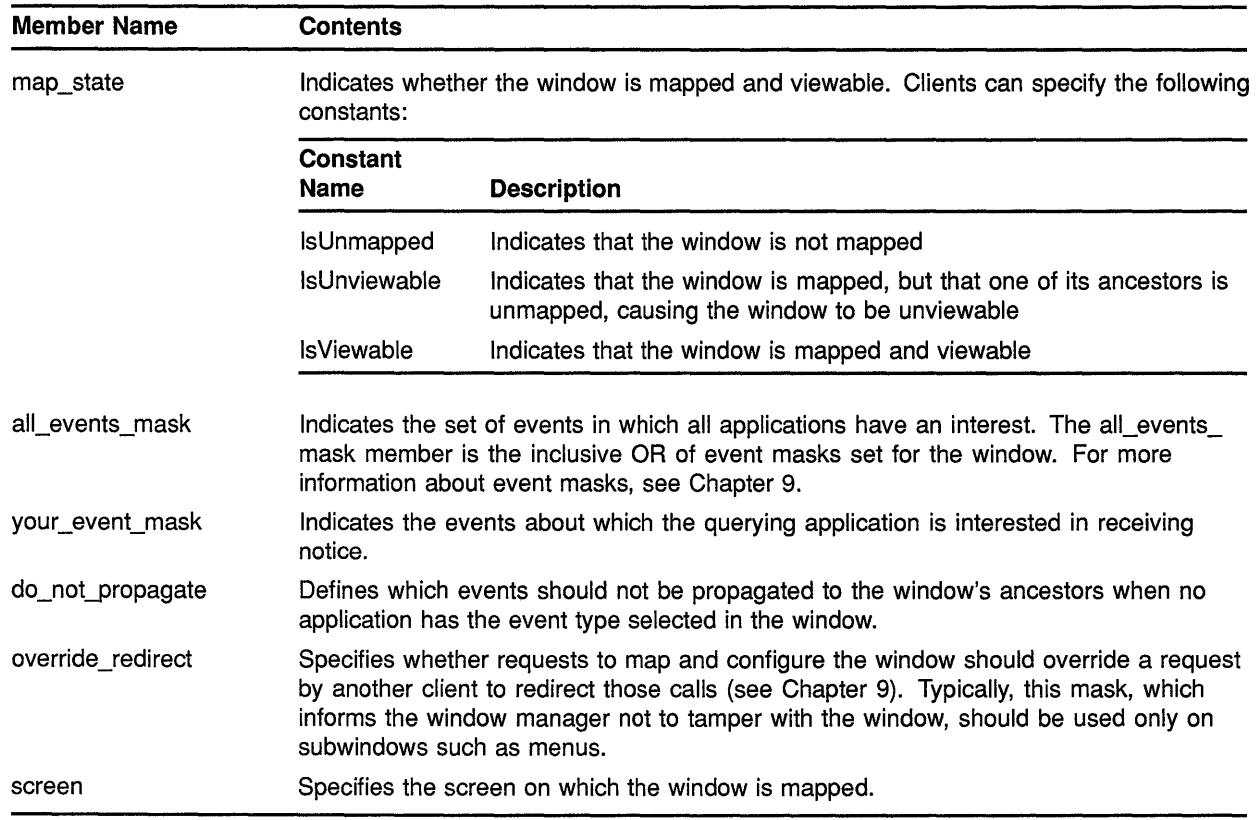

#### **Table 3-19 (Cont.) Window Attributes Data Structure Members**

## **4 Defining Graphics Characteristics**

After opening a display and creating a window, clients can draw lines and shapes, create cursors, and draw text. Creating a graphics object is a two-step process. Clients first define the characteristics of the graphics object and then create it. For example, before creating a line, a client first defines line width and style. After defining the characteristics, the client creates the line with the specified width and style.

This chapter describes how to define the graphics characteristics prior to creating them, including the following topics:

- The graphics context-A description of the graphics characteristics a client can define and the GC values data structure used to define them
- Defining graphics characteristics—How to define graphics characteristics using the CREATE GC routine
- Copying, changing, and freeing attributes-How to copy, change, and undefine graphics characteristics
- Defining graphics characteristics efficiently-How to work efficiently with several sets of graphics characteristics

Chapter 6 describes how to create graphics objects. Chapter 8 describes how to work with text.

#### **4.1 The Graphics Context**

The characteristics of a graphics object make up its **graphics context.** As with window characteristics, Xlib provides a data structure and routine to enable clients to define multiple graphics characteristics easily. By setting values in the GC values data structure and calling the CREATE GC routine, clients can define all characteristics relevant to a graphics object.

Xlib also provides routines that enable clients to define individual or functional groups of graphics characteristics.

Xlib always records the defined values in a GC data structure, which is reserved for the use of Xlib and the server only. This occurs when clients define graphic characteristics using either the CREATE GC routine or one of the individual routines. Table 4-1 lists the default values of the GC data structure.

#### **Defining Graphics Characteristics 4.1 The Graphics Context**

| <b>Member</b>            | <b>Default Value</b>                                    |
|--------------------------|---------------------------------------------------------|
| Function                 | GXcopy                                                  |
| Plane mask               | All ones                                                |
| Foreground               | 0                                                       |
| Background               | 1                                                       |
| Line width               | 0                                                       |
| Line style               | Solid                                                   |
| Cap style                | <b>Butt</b>                                             |
| Join style               | Mitre                                                   |
| Fill style               | Solid                                                   |
| Fill rule                | Even odd                                                |
| Arc mode                 | Pie slice                                               |
| Tile                     | Pixmap of unspecified size filled with foreground pixel |
| Stipple                  | Pixmap of unspecified size filled with ones             |
| Tile or stipple x origin | 0                                                       |
| Tile or stipple y origin | 0                                                       |
| Font                     | Varies with implementation                              |
| Subwindow mode           | Clip by children                                        |
| Graphics exposures       | True                                                    |
| Clip x origin            | 0                                                       |
| Clip y origin            | 0                                                       |
| Clip mask                | None                                                    |
| Dash offset              | 0                                                       |
| Dashes                   | 4 (the list [4,4])                                      |

**Table 4-1 GC Data Structure Default Values** 

## **4.2 Defining Multiple Graphics Characteristics in One Call**

Xlib enables clients to define multiple characteristics of a graphics object in one call. To define multiple characteristics, use the CREATE GC routine as follows:

- **1** Assign values to the relevant members of the GC values data structure.
- **2** Indicate the attributes to define by specifying the appropriate flag in the **value\_mask** argument of the routine. To define more than one attribute, do a bitwise OR on the appropriate attribute flags.

**The following illustrates the GC values data structure:** 

```
typedef struct { 
        int function; 
        unsigned long plane_mask; 
        unsigned long foreground; 
        unsigned long background; 
        int line_width; 
        int line_style; 
        int cap style; 
        int join_style; 
        int fill_style; 
        int fill_rule;
        int arc mode; 
        Pixmap tile; 
        Pixmap stipple; 
        int ts x origin; 
        int ts_y origin;
        Font font;
        int subwindow_mode; 
        Bool graphics exposures;
        int clip_x_origin;
        int clip y origin; 
        Pixmap clip_mask; 
        int dash_offset;
        char dashes; 
XGCValues;
```
**Table 4-2 describes the members of the data structure.** 

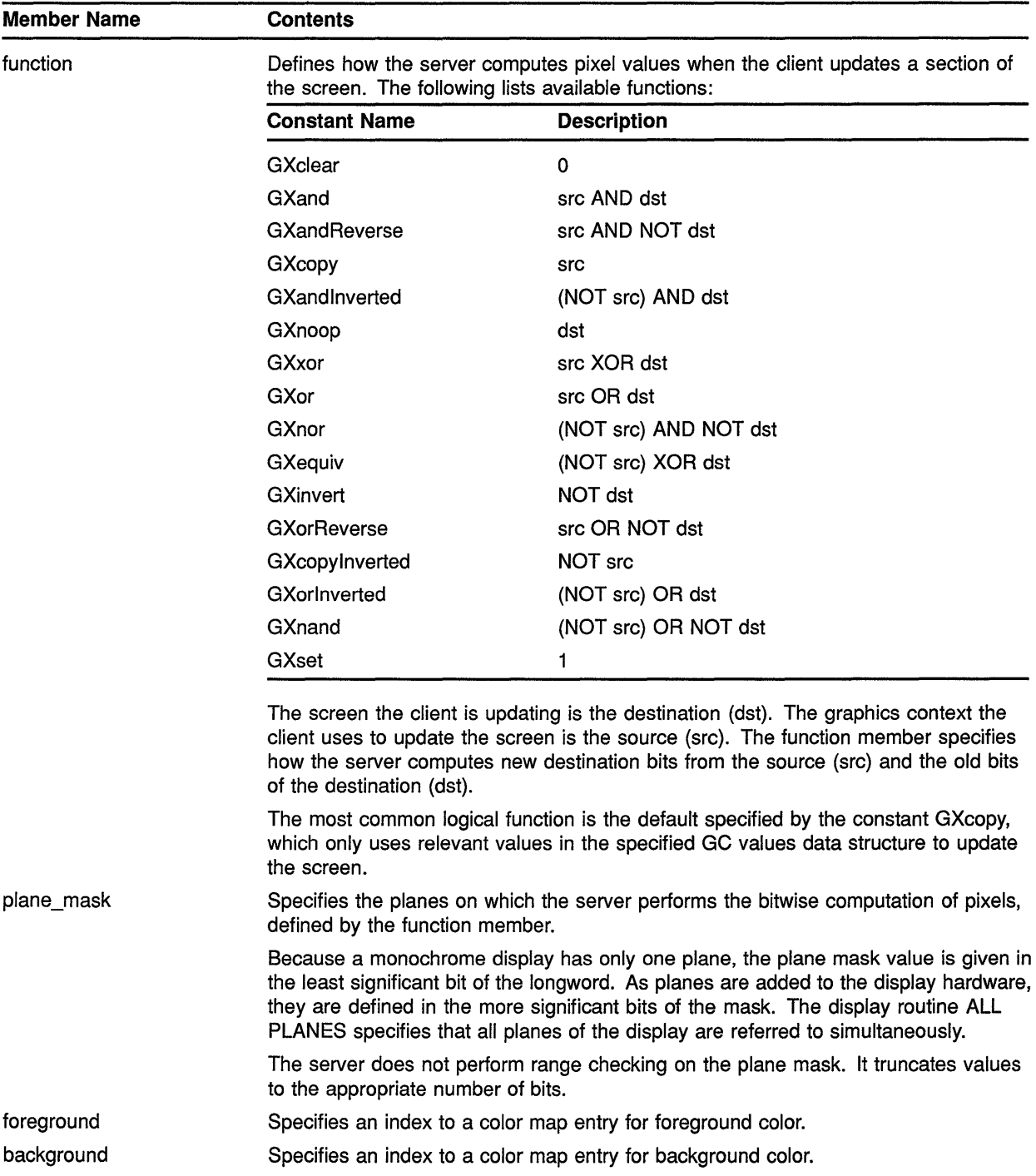

#### **Table 4-2 GC Values Data Structure Members**

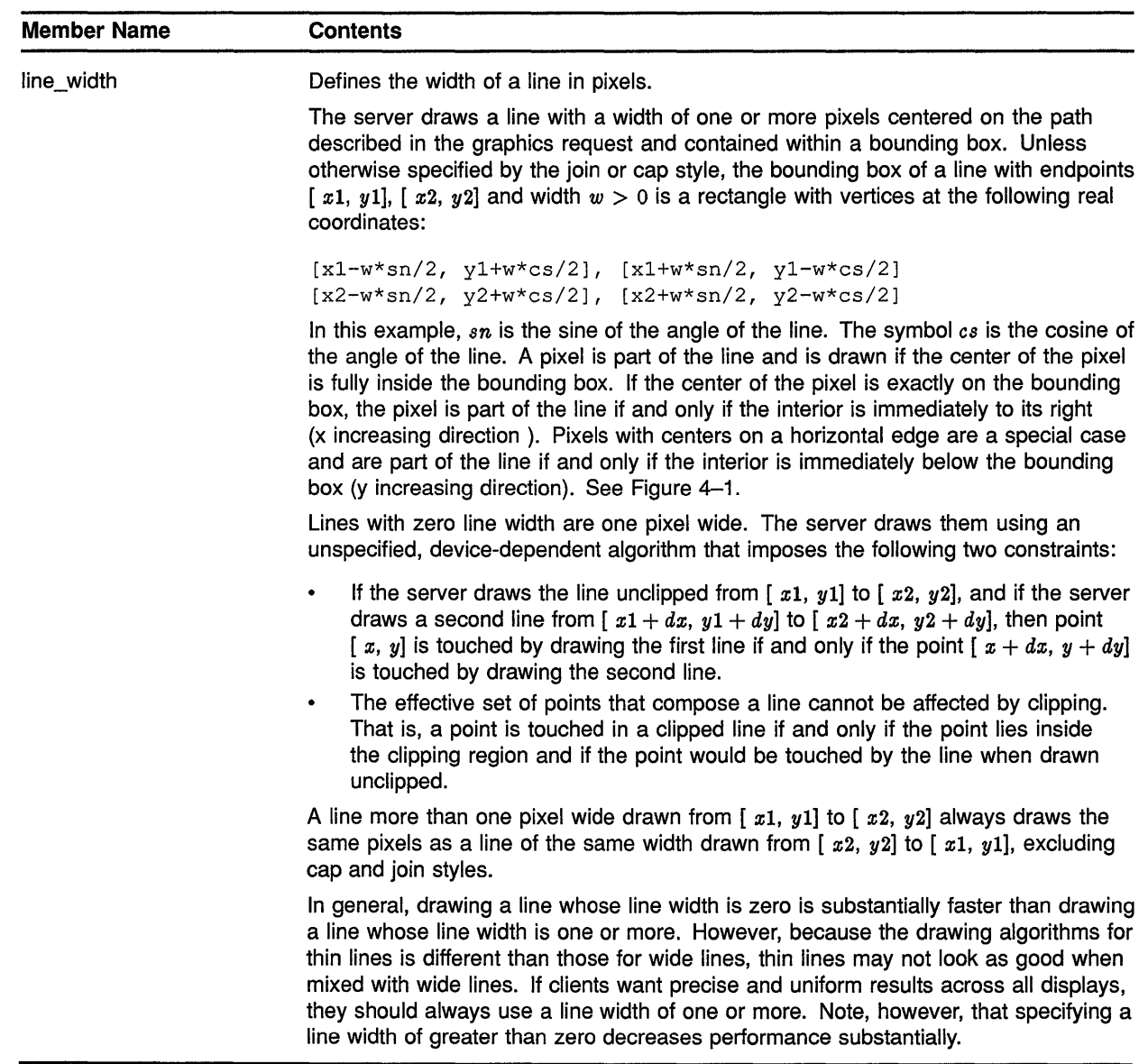

#### **Table 4-2 (Cont.) GC Values Data Structure Members**

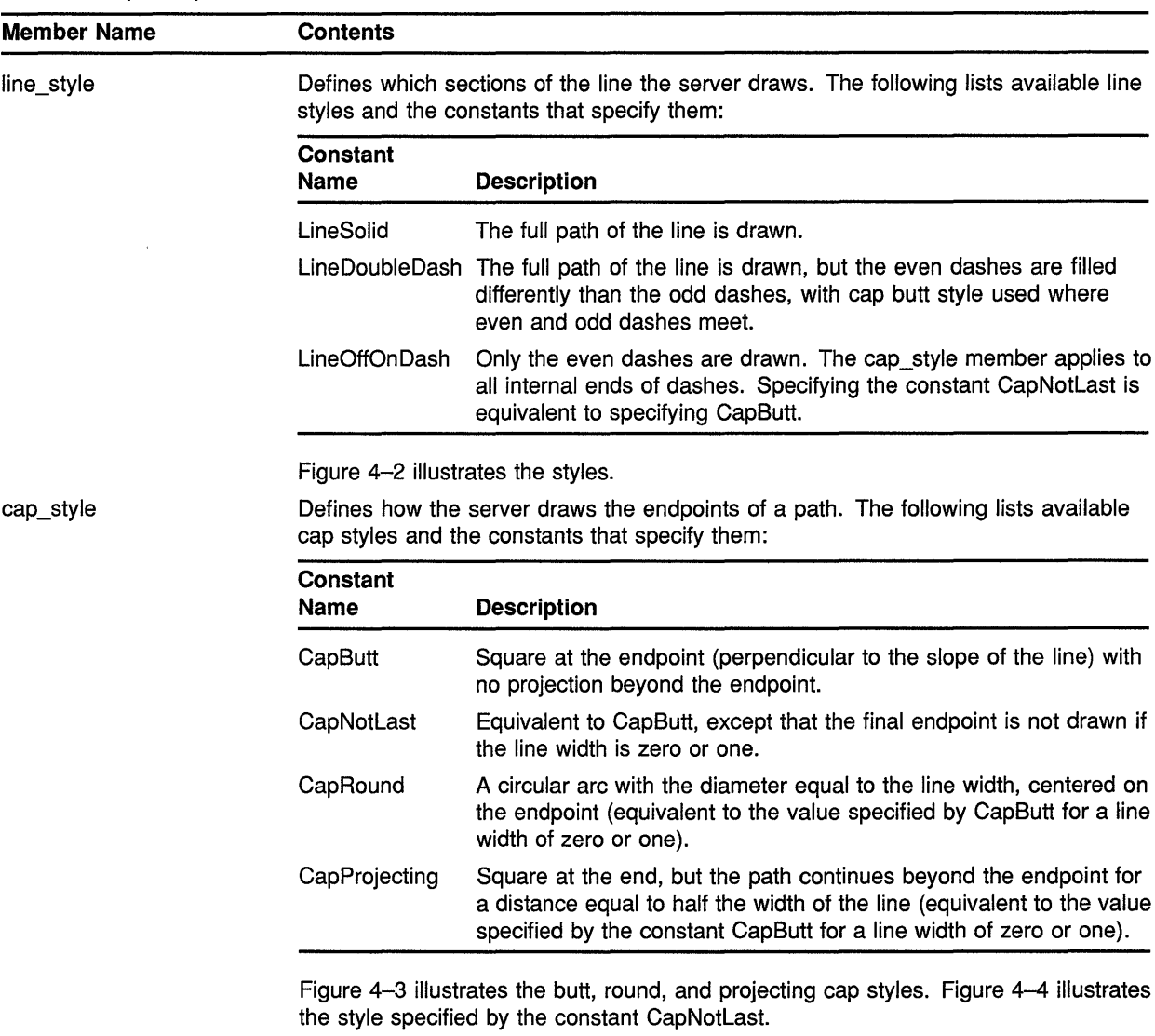

#### **Table 4-2 (Cont.) GC Values Data Structure Members**

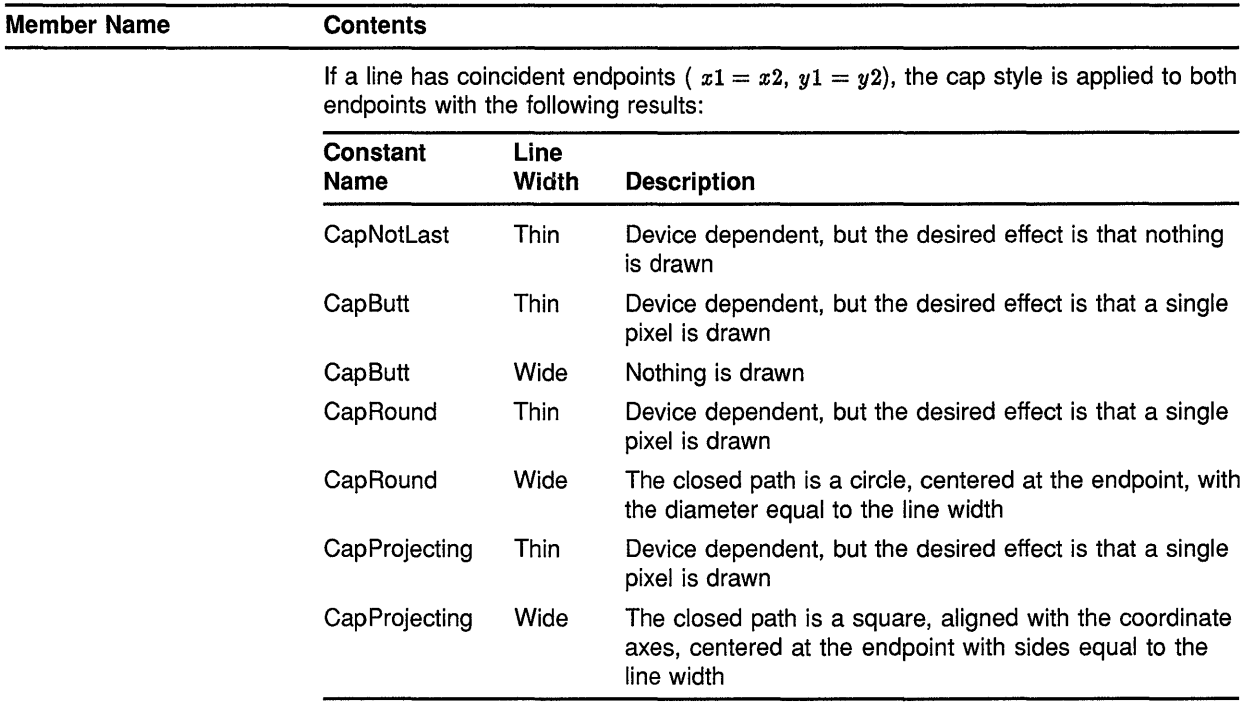

#### **Table 4-2 (Cont.) GC Values Data Structure Members**

join\_style

Defines how the server draws corners for wide lines. Available join styles and the constants that specify them are as follows:

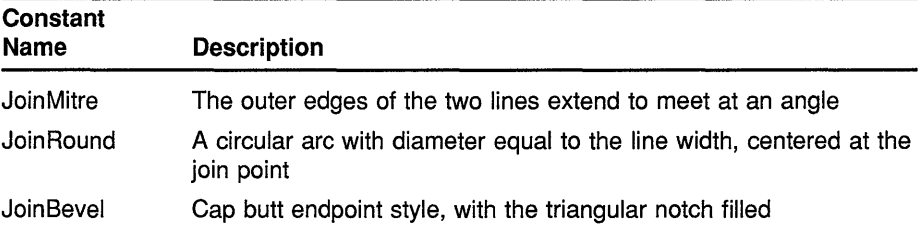

Figure 4-5 illustrates the styles.

For a line with coincident endpoints ( $x1 = x2$ ,  $y1 = y2$ ), when the join style is applied at one or both endpoints, the effect is as if the line were removed from the overall path. However, if the total path consists of (or is reduced to) a single point joined with itself, the effect is the same as if the cap style were applied to both endpoints.

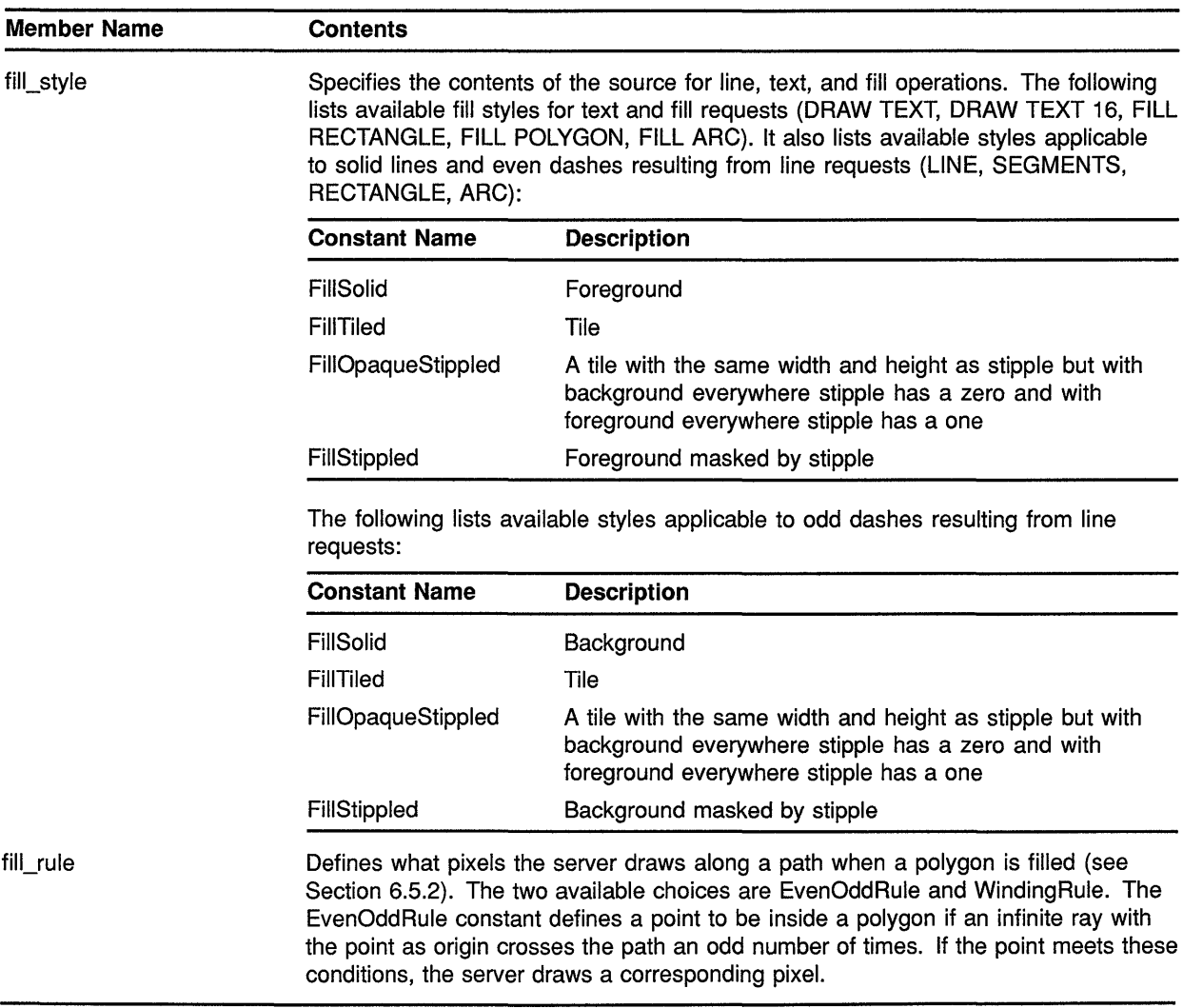

#### **Table 4-2 (Cont.) GC Values Data Structure Members**

#### **Table 4-2 (Cont.) GC Values Data Structure Members**

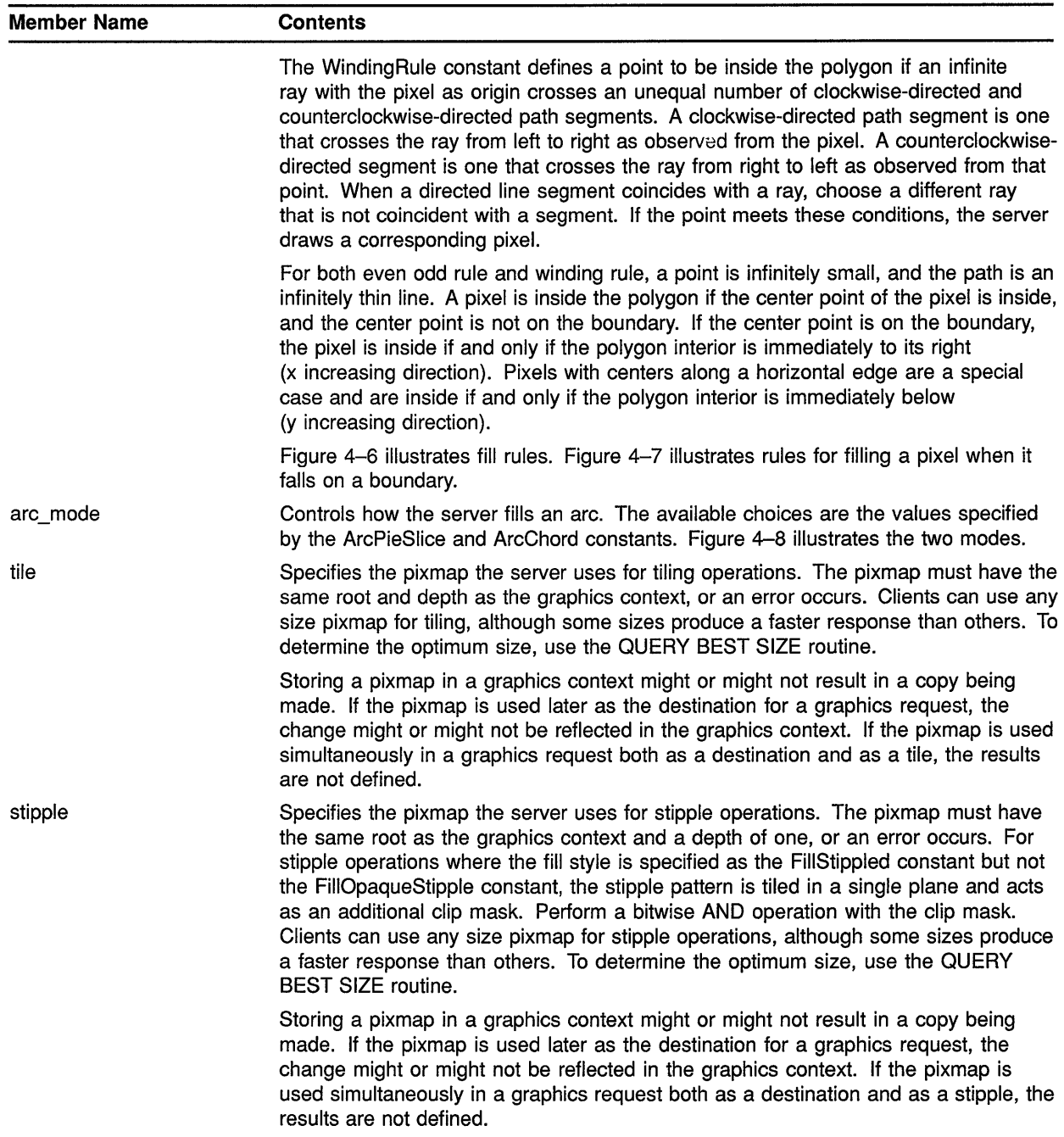

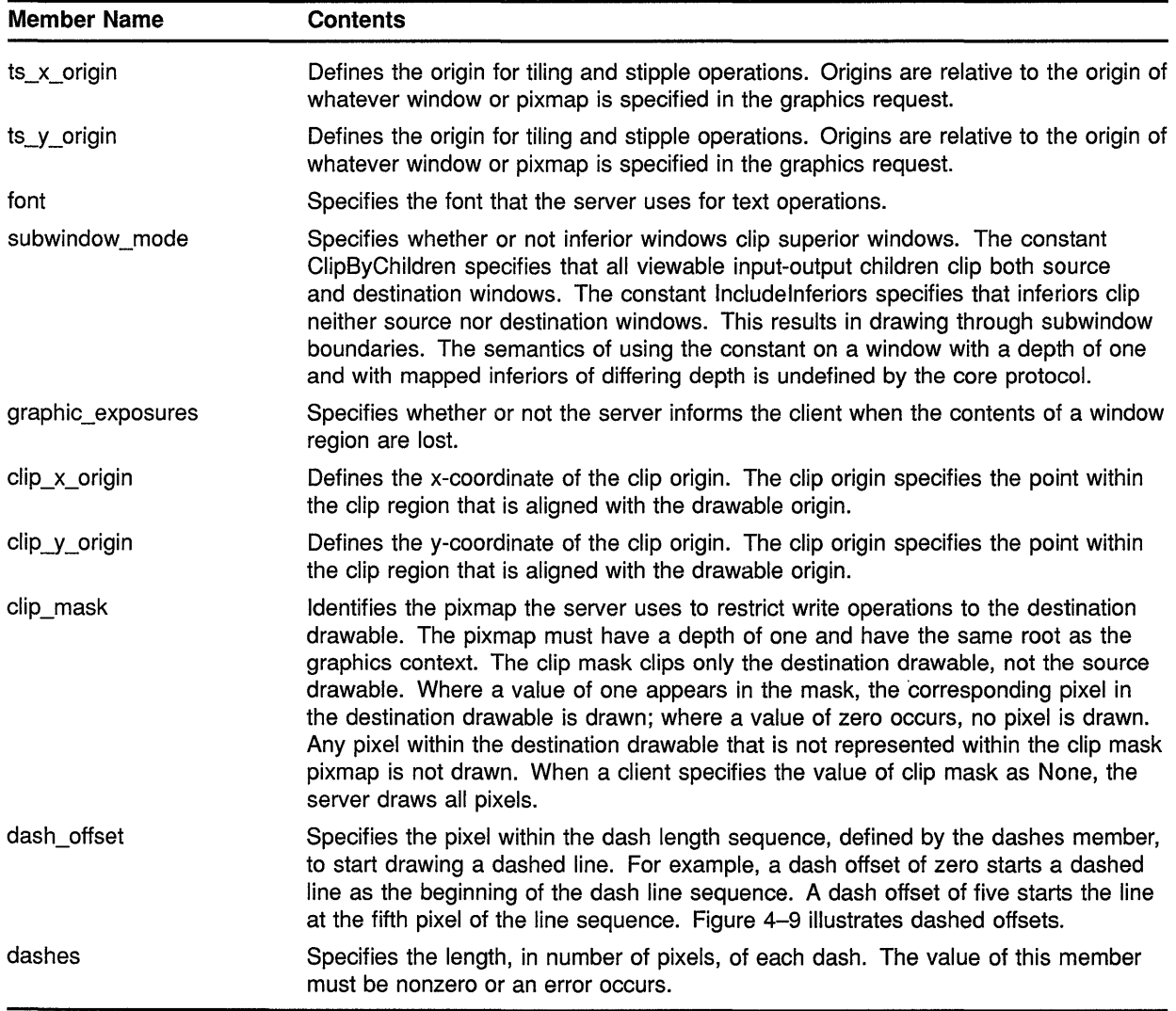

#### **Table 4-2 (Cont.) GC Values Data Structure Members**

Figure 4-1 Bounding Box

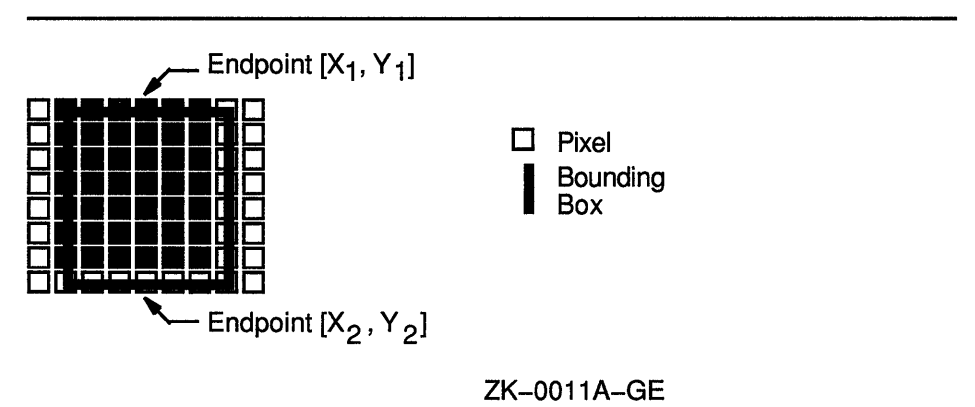

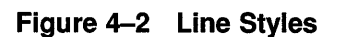

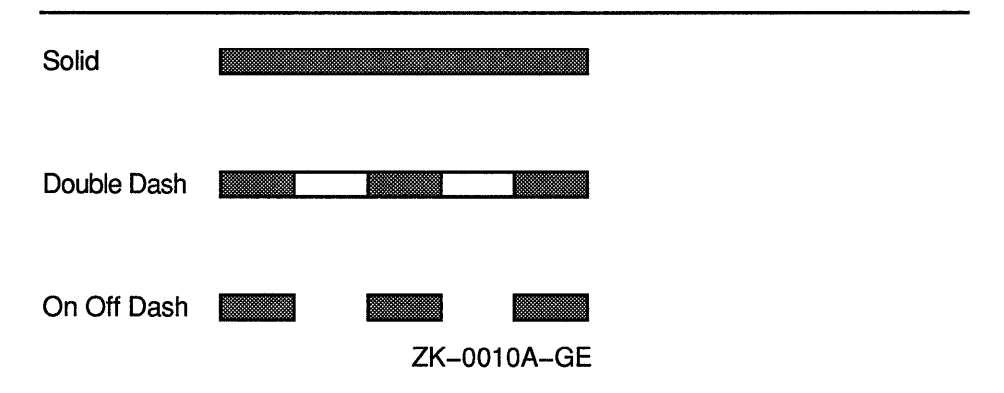

Figure 4-3 Butt, Round, and Projecting Cap Styles

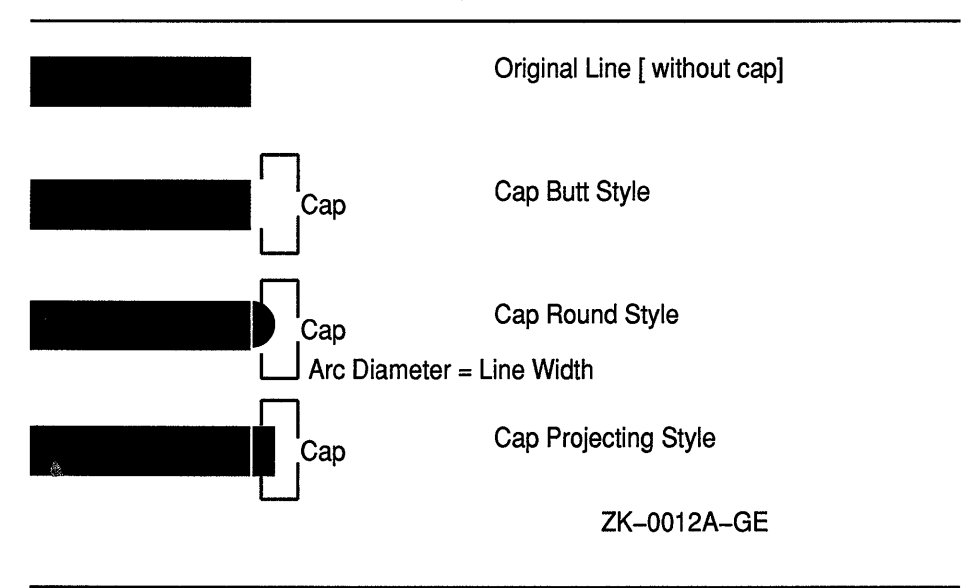

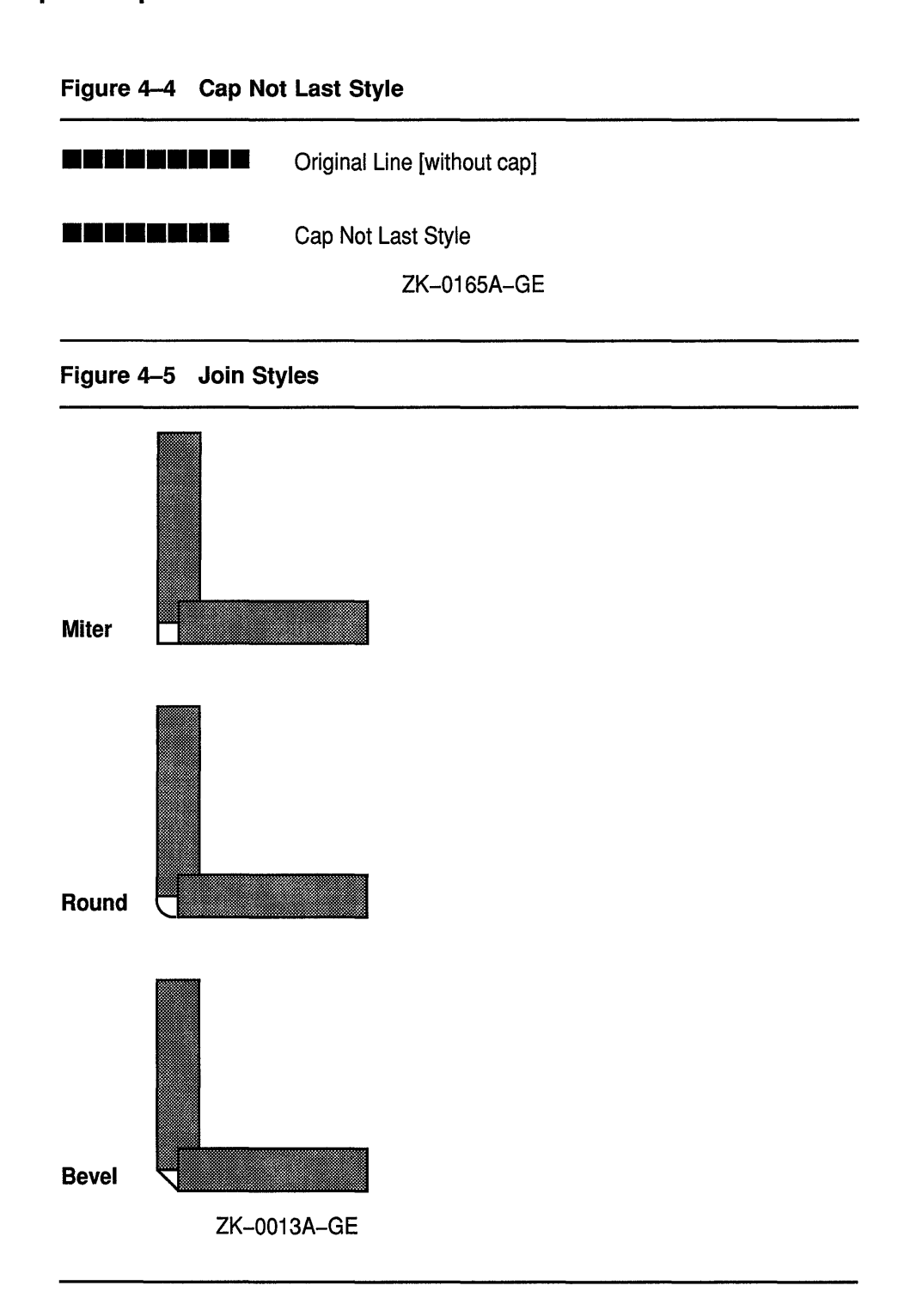

Figure 4-6 Fill Rules

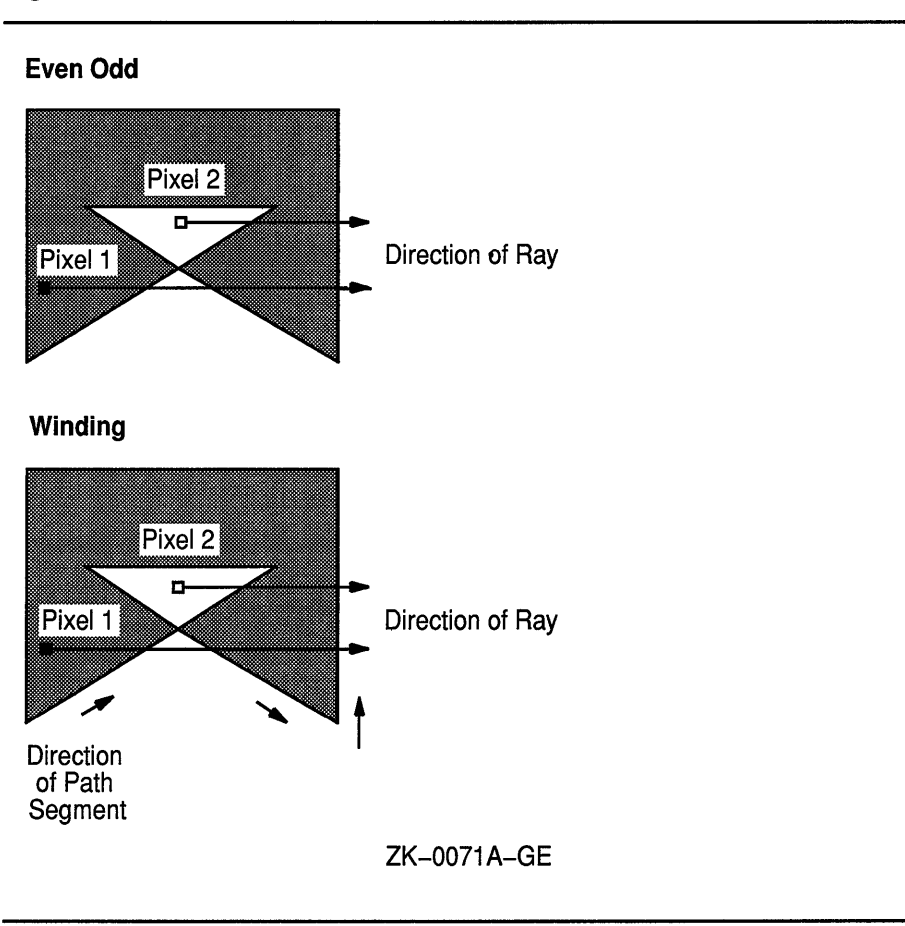

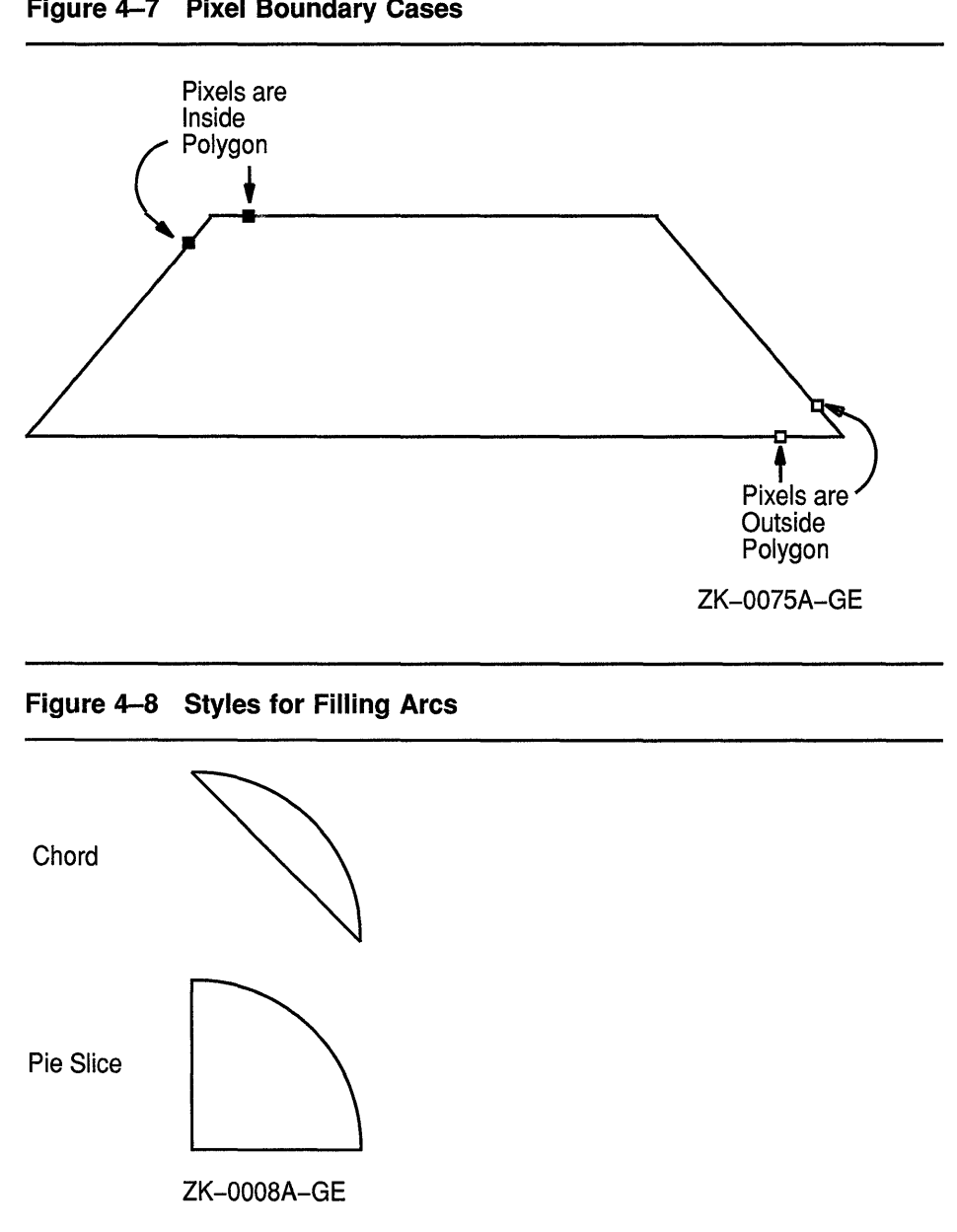

Figure 4-7 Pixel Boundary Cases

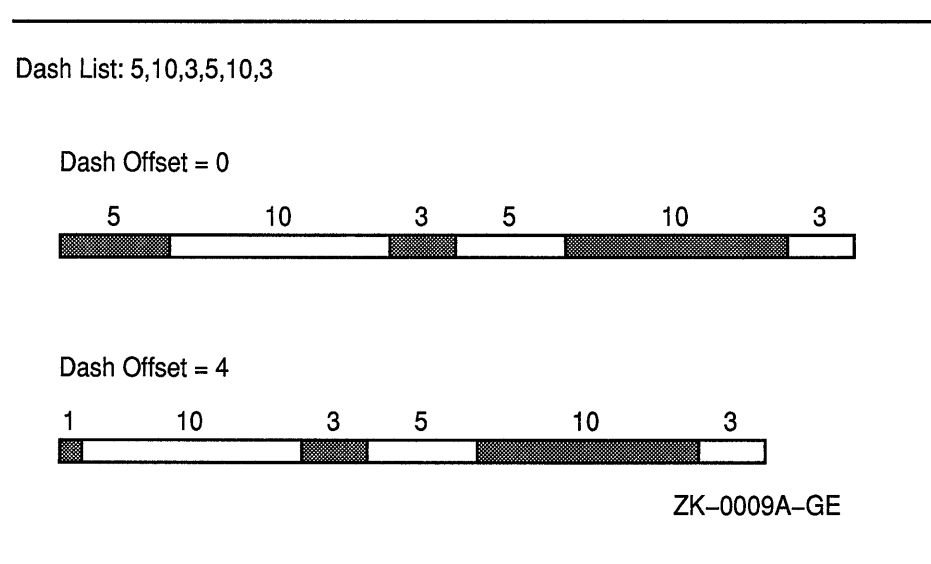

#### **Figure 4-9 Dashed Line Offset**

Xlib assigns a flag for each member of the GC values data structure to facilitate referring to members (Table 4-3).

**Table 4-3 GC Values Data Structure Flags** 

| <b>Flag Name</b>           | <b>GC Values Member</b> |
|----------------------------|-------------------------|
| <b>GCFunction</b>          | function                |
| <b>GCPlaneMask</b>         | plane_mask              |
| GCForeground               | foreground              |
| GCBackground               | background              |
| <b>GCLineWidth</b>         | line_width              |
| <b>GCLineStyle</b>         | line_style              |
| GCCapStyle                 | cap_style               |
| GCJoinStyle                | join_style              |
| <b>GCFillStyle</b>         | fill_style              |
| <b>GCFillRule</b>          | fill_rule               |
| GCTile                     | tile                    |
| GCStipple                  | stipple                 |
| GCTileStipXOrigin          | ts_x_origin             |
| <b>GCTileStipYOrigin</b>   | ts_y_origin             |
| <b>GCFont</b>              | font                    |
| <b>GCSubwindowMode</b>     | subwindow_mode          |
| <b>GCGraphicsExposures</b> | graphics_exposures      |
| GCClipXOrigin              | clip_x_origin           |

| $1400 - 1$ vivority via Tango Data Univolver Frago |                         |  |
|----------------------------------------------------|-------------------------|--|
| <b>Flag Name</b>                                   | <b>GC Values Member</b> |  |
| <b>GCClipYOrigin</b>                               | clip_y_origin           |  |
| GCXClipMask                                        | clip mask               |  |
| GCDashOffset                                       | dash offset             |  |
| GCDashList                                         | dash_list               |  |
| <b>GCArcMode</b>                                   | arc mode                |  |
|                                                    |                         |  |

Table 4-3 (Cont.) GC Values Data Structure Flags

Example 4-1 illustrates how a client can define graphics context values using the CREATE GC routine. Figure 4-10 shows the resulting output.

Example 4-1 Defining Graphics Characteristics Using the CREATE GC Routine

```
* 
     /* Create window win on 
                                                                      * 
      * display dpy, defined as follows:<br>* Position: y = 100, y = 100* 
      * Position: x = 100, y = 100<br>* Width = 600
      * Width = 600<br>* Height = 600
                                                                      * 
* 
      * Height = 600<br>* \alpha refers to the
        gc refers to the graphics context
                                                                      */ 
\mathbf{0}GC gc;
static void doCreateGraphicsContext()
Ò,
     ~ XGCValues xgcv; 
     /* Create graphics context. */ 
\bullet xgcv.foreground = doDefineColor(3);
    xgcv.background = doDefineColor(4); 
    xgcv.line width = 4; 
    xgcv.line style = LineDoubleDash;
    xgcv.dash offset = 0;
    xgcv.dashes = 25;C» gc = XCreateGC(dpy, win, GCForeground I GCBackground 
         | GCLineWidth | GCLineStyle | GCDashOffset | GCDashList, &xgcv);
\mathcal{E}static void doButtonPress(eventP) 
XEvent *eventP; 
{ 
    x1 = y1 = 100;x2 = y2 = 550;\bullet XDrawLine(dpy, win, gc, x1, y1, x2, y2);
}
```
0 Assign storage for a graphics context (GC) data structure. The scope of *gc* is global to enable windowing and graphics routines in other modules to refer to it.

### **Defining Graphics Characteristics**

#### **4.2 Defining Multiple Graphics Characteristics in One Call**

- **8** Once the client defines characteristics with the GC values data structure, Xlib does not have to refer to the data structure again.
- @) Specify the foreground, background, line width, line style, dash offset, and dashes for line drawing.

The dashed line is four pixels wide. A dash offset value of zero starts dashes at the beginning of the line. The dashes value, referred to by GCDashList, specifies that dashes be 25 pixels long.

**8** The CREATE GC routine loads values into a GC data structure. The CREATE GC routine has the following format:

gc id = XCreateGC (display, drawable id, gc mask, values\_struc)

Indicate defined attributes with a bitwise OR that uses symbols listed in Table 4-3.

**0** See Chapter 6 for information about drawing lines.

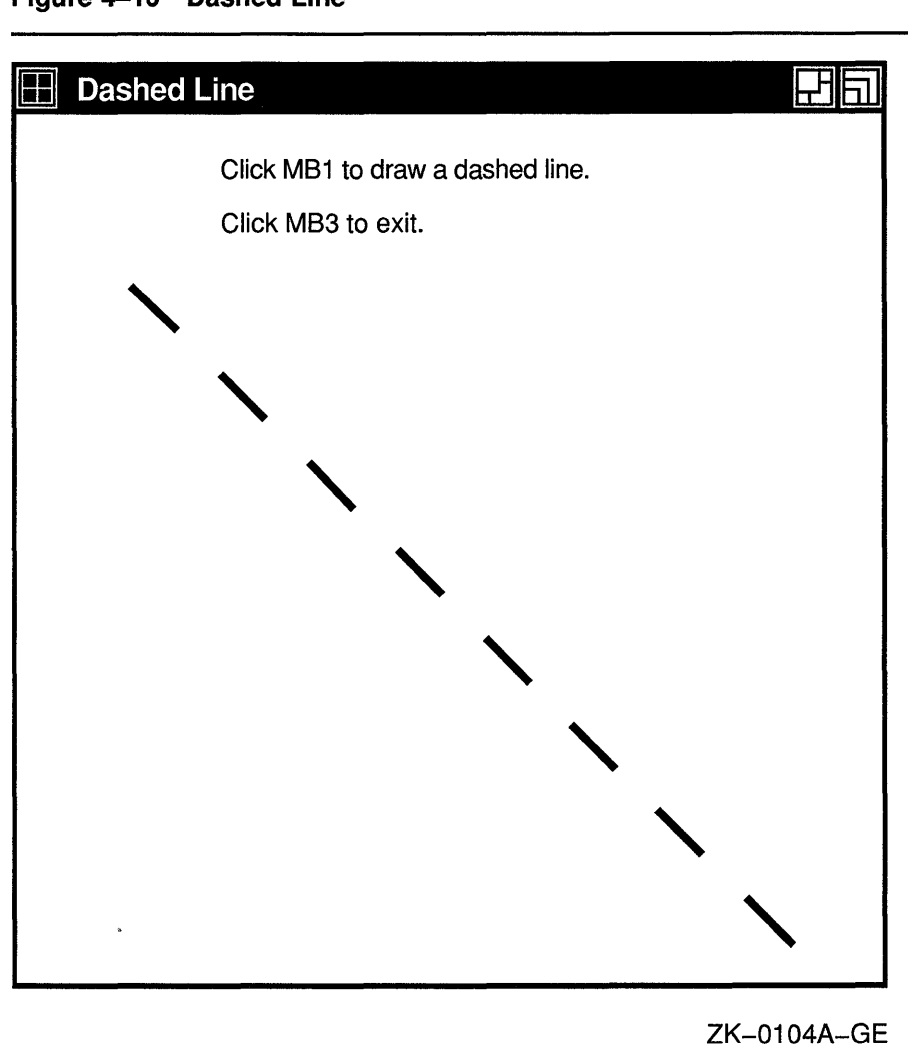

#### **Figure 4-10 Dashed Line**

#### **4.3 Defining Individual Graphics Characteristics**

Xlib offers routines that enable clients to define individual or functional groups of graphics characteristics. Table 4-4 lists and briefly describes these routines. For more information about the components, see Section 4.1.

## **Defining Graphics Characteristics 4.3 Defining Individual Graphics Characteristics**

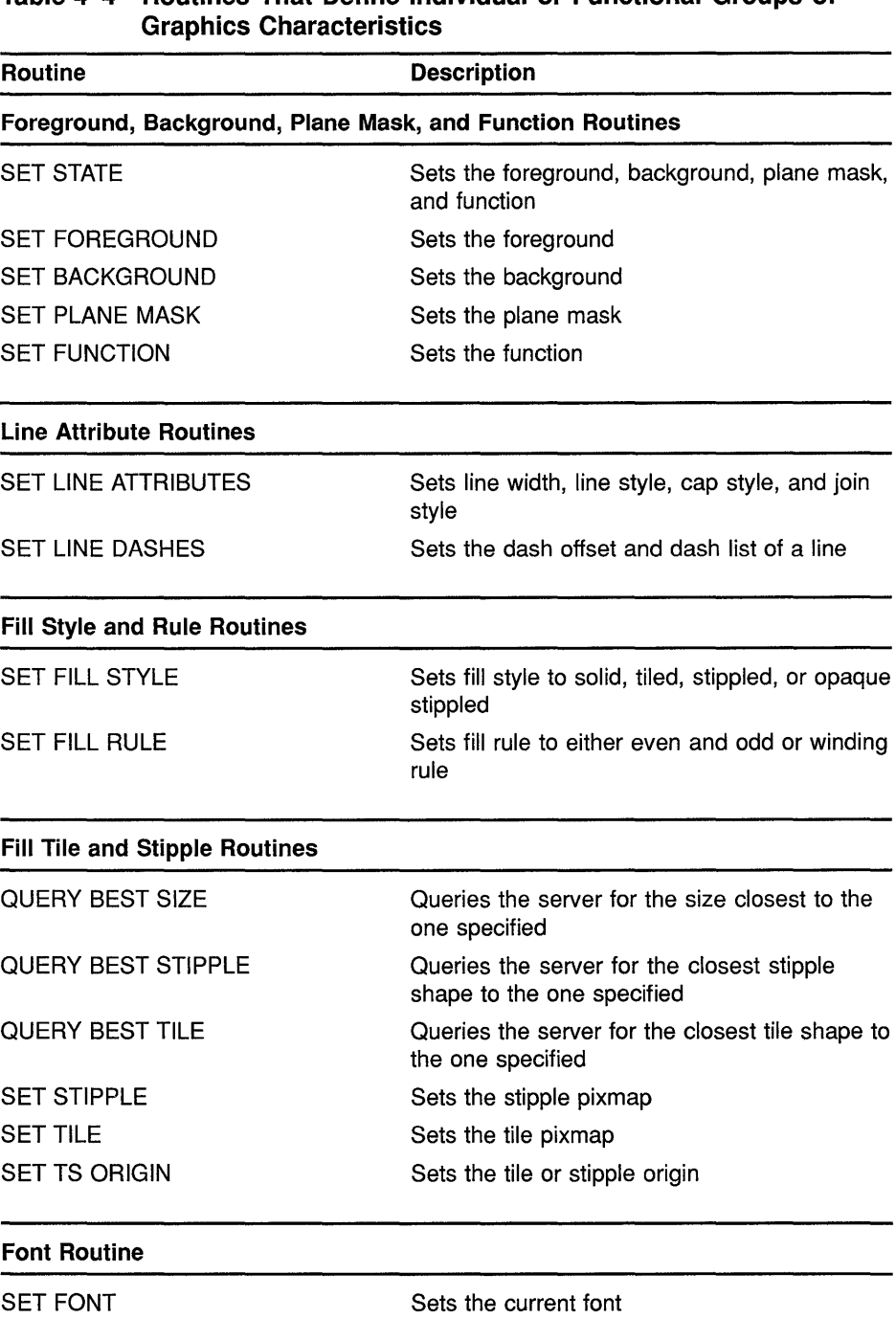

# **Table 4-4 Routines That Define Individual or Functional Groups of**

#### Defining Graphics Characteristics 4.3 Defining Individual Graphics Characteristics

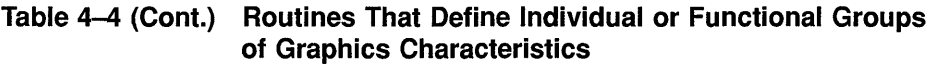

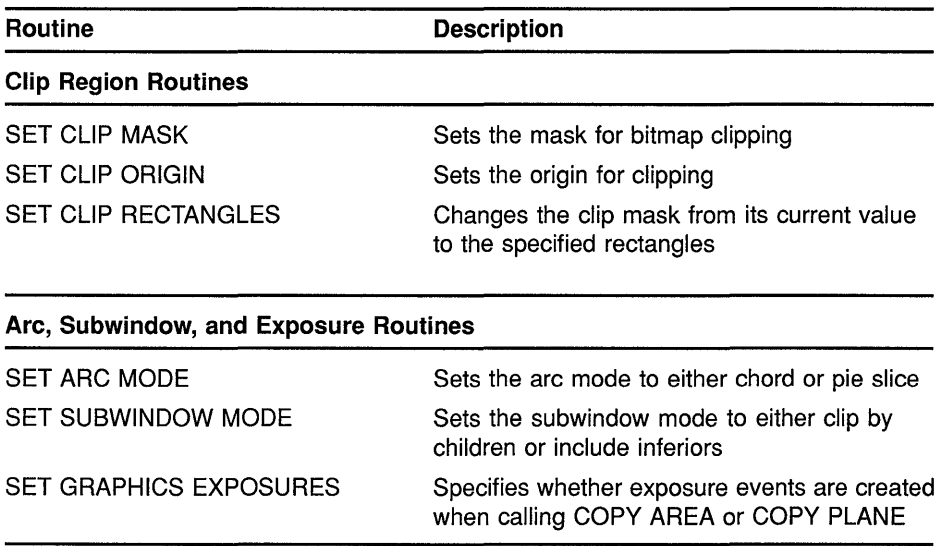

Example 4-2 illustrates using individual routines to set background, foreground, and line attributes. Figure 4-11 illustrates the resulting output.

#### Example 4-2 Using Individual Routines to Define Graphics **Characteristics**

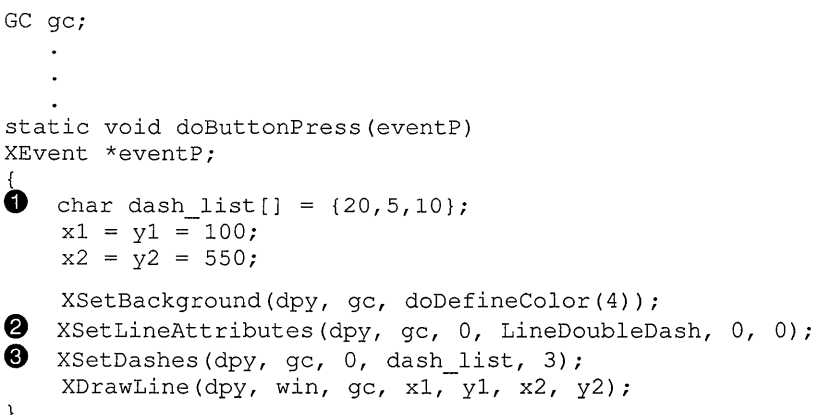

- 0 The *dash\_list* variable defines the length of odd and even dashes. The first and third elements of the initialization list specify even dashes; the second element specifies odd dashes.
- @ The SET LINE ATTRIBUTES routine enables the client to define line width, style, cap style, and join style in one call.

The SET LINE ATTRIBUTES routine has the following format:

XSetLineAttributes(display, gc\_id, line\_width, line\_style, cap style, join style)

The zero cap\_style argument specifies the default cap style.

## **Defining Graphics Characteristics 4.3 Defining Individual Graphics Characteristics**

**8** If using the CREATE GC routine to set line dashes, odd and even dashes must have equal length. The SET DASHES routine enables the client to define dashes of varying length. The SET DASHES routine has the following format:

XSetDashes(display, gc\_id, dash\_offset, dash\_list, dash\_list\_len)

The **dash\_list\_len** argument specifies the length of the dash list.

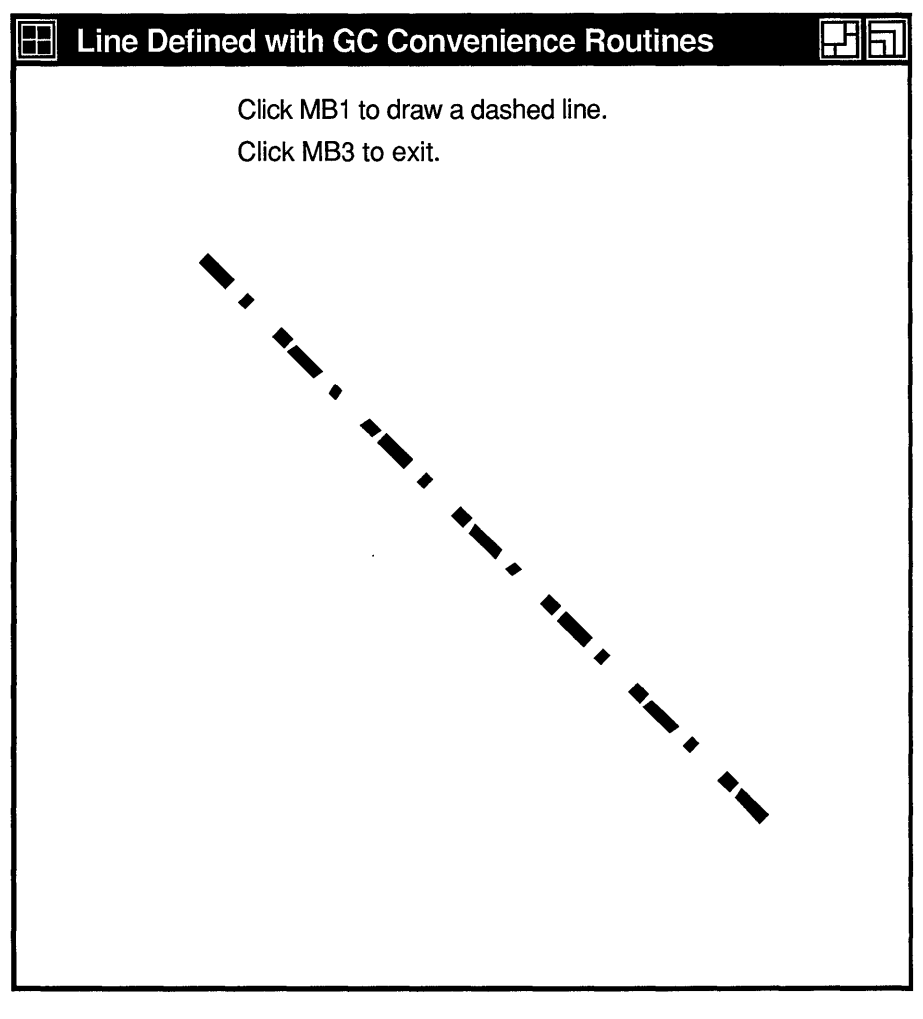

**Figure 4-11 Line Defined Using GC Routines** 

ZK-0102A-GE

## **4.4 Copying, Changing, and Freeing Graphics Contexts**

In addition to defining a graphics context, clients can copy defined characteristics from one GC data structure into another. To copy a GC

#### **Defining Graphics Characteristics 4.4 Copying, Changing, and Freeing Graphics Contexts**

data structure, use COPY GC. The COPY GC routine has the following format:

XCopyGC(display, src\_gc\_id, gc\_mask, dst\_gc\_id)

The **gc\_mask** argument selects values to be copied from the source graphics context **(src\_gc\_id).** Use the method described in Section 4.2 for assigning values to a GRAPHICS CONTEXT.

The **dst\_gc\_id** argument specifies the new graphics context into which the server copies values.

After creating a graphics context structure, change values as needed using CHANGE GC. The following code fragment, which alters the values of the line drawn by Example 4-1, illustrates changing a graphics context structure:

```
xgcv.line width = 10;xgcvu. line style = LineSolid;
XChangeGC(dpy,gc,GCLineWidth I GCLineStyle,&xgcv);
```
The example illustrates defining a new line style and width, and changing the graphics context to reflect the new values.

#### **4.5 Using Graphics Characteristics Efficiently**

The server must revalidate a graphics context whenever a client redefines it. Causing the server to revalidate a graphics context unnecessarily can seriously degrade performance.

The server revalidates a graphics context when one of the following conditions occurs:

- A client associates the graphics context with a different window.
- The graphics context clip list changes. Changes in the clip list can happen either when a client changes the graphics context clip origin or when the server modifies the clip list in response to overlapping windows.
- Any member of the graphics context changes.

To minimize revalidating the graphics context, submit as a group the requests to the server that identify the same window and graphics context. Grouping requests enables the server to revalidate the graphics context once instead of many times.

When it is necessary to change the value of graphics context members frequently, creating a new graphics context is more efficient than redefining an existing one, provided the client creates no more than 50 graphics contexts.

# **5 Using Color**

Color is one attribute clients can define when creating a window or a graphics object. Depending on display hardware, clients can define color as black or white, as shades of gray, or as a spectrum of hues. Section 5.2 describes color definition in detail, including workstation types and the colors they support.

Xlib offers clients the choice of either sharing colors with other clients or allocating colors for exclusive use.

A client that does not have to change colors can share them with other clients. By sharing colors, the client saves color resources.

A client must allocate colors for its exclusive use when it needs to change them. For example, when presenting a graphic representation of a pipeline, the client might indicate flow through the pipeline by changing colors rather than redrawing the entire pipeline schematic. In this case, the client would allocate for exclusive use colors that represent pipeline flow.

This chapter introduces color management using Xlib and describes how to share and allocate color resources. The chapter includes the following topics:

- Color fundamentals-A description of pixels and planes, and color indices, cells, and maps
- Matching color requirements to screen types— How screen types affect color presentation
- Sharing color resources-How to share color resources with other clients
- Allocating colors for exclusive use—How to reserve colors for a single client
- Querying color resources-How to return values of color map entries
- Freeing color resources—How to release color resources

The concepts presented in this chapter apply to managing the color of both windows and graphic objects. Chapter 6 describes how to create graphic objects.

#### **5.1 Pixels and Color Maps**

The color of a window or graphics object depends on the values of pixels that constitute it. The number of bits associated with each pixel determines the number of possible pixel values. On a monochrome screen, one bit maps to each pixel. The number of possible pixel values is two. Pixels are either zero or one, black or white.

#### **Using Color 5.1 Pixels and Color Maps**

On a monochrome screen, all bits that define an image reside on one **plane,** an allocation of memory in which there is a one-to-one correspondence between bits and pixels. The number of planes is the **depth** of the screen.

The depth of intensity or color screens is greater than one. More than one bit defines the value of a pixel. Each bit associated with the pixel resides on a different plane.

The number of possible pixel values increases as depth increases. For example, if the screen has a depth of four planes (hardware will support a four-plane screen), the value of each pixel comprises four bits. Clients using a four-plane intensity display can produce up to sixteen levels of brightness. Clients using a four-plane color display can produce as many as sixteen colors.

Figure 5-1 illustrates the relationship between pixel values and planes.

**Figure 5-1 Pixel Values and Planes** 

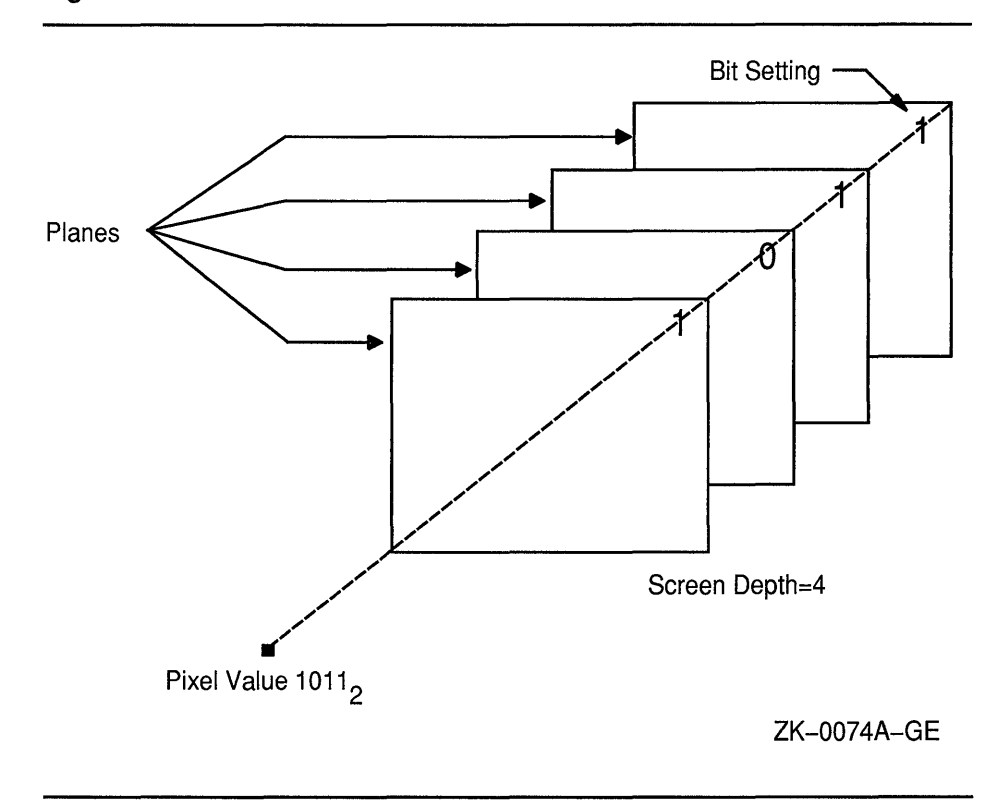

Xlib uses **color maps** to define the color of each pixel. A color map contains a collection of **color cells,** each of which defines the color pixel value in terms of its red, green, and blue (RGB) components. Red, green, and blue components are in the range of zero (off) to 65535 (brightest) inclusive.

Each pixel value refers to a location in a color map, or is an **index** into a color map. For example, the pixel value illustrated in Figure 5-1 indexes color cell 11 in Figure 5-2.

#### **Using Color 5.1 Pixels and Color Maps**

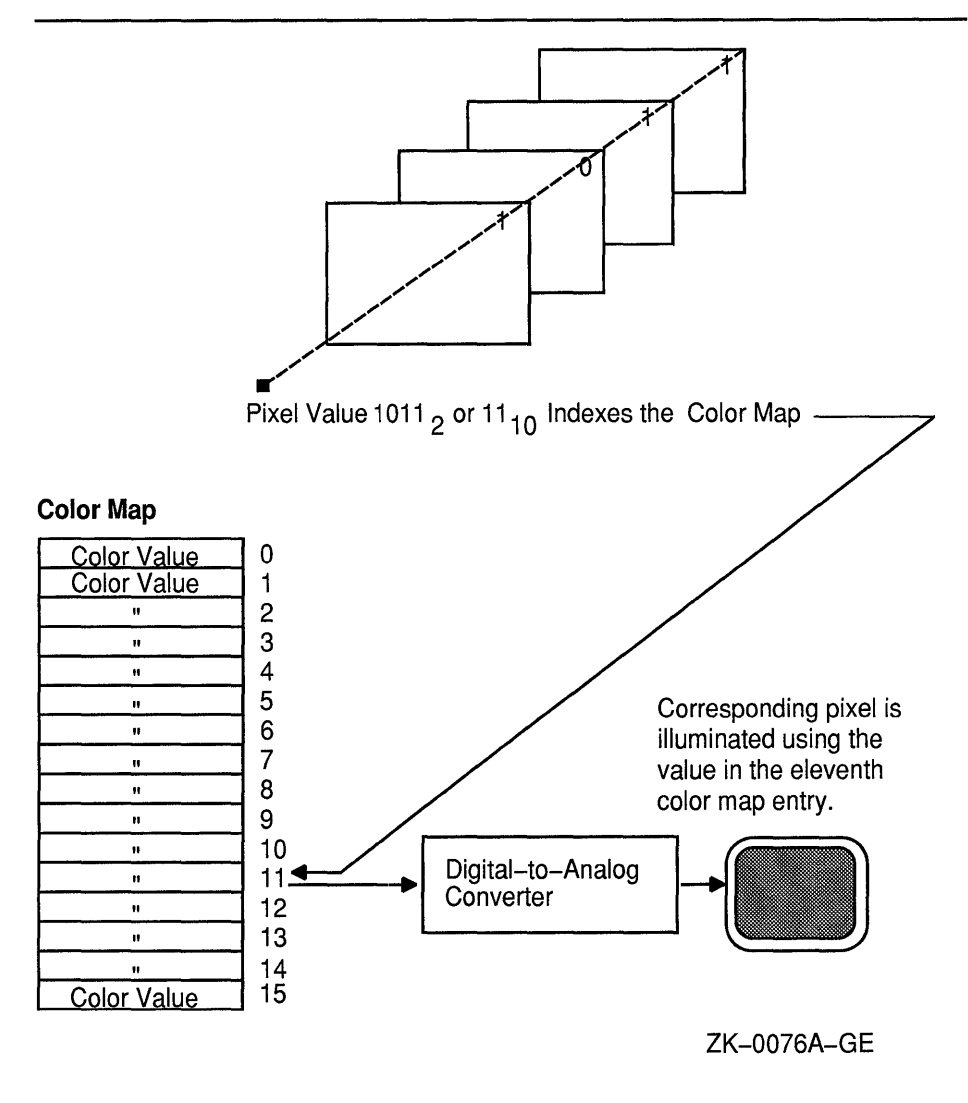

**Figure 5-2 Color Map, Cell, and Index** 

Because most VAXstations have a hardware color map that is global to the entire display, clients should use the same color map whenever possible. Otherwise, some clients will appear in the wrong color.

For example, an image processing program that requires 128 colors might allocate and store a color map of these values. To alter some colors, another client may invoke a color palette program that chooses and mixes colors. The color palette program itself requires a color map, which the program allocates and installs.

Since both programs have allocated different color maps, this can produce undesirable results. When the image processing program runs, the color palette image may be incorrectly displayed because only the image processing color map is installed. Conversely, when the color palette program runs, the image processing program may be incorrectly displayed because only the color palette color map is installed.

#### **Using Color 5.1 Pixels and Color Maps**

Xlib reduces the problem of contending for color resources in two ways. First, Xlib provides a default color map to which all clients have access. Second, clients can either allocate color cells for exclusive use or allocate colors for shared use from the default color map. By sharing colors, a client can use the same color cells as other clients. This method conserves space in the default color map.

In cases where the client cannot use the default color map and must use a new color map, Xlib creates virtual color maps. The use of virtual color maps is analogous to the use of virtual memory in a multiprogramming environment where many processes must access physical memory. When concurrent processes collectively require more color map entries than exist in the hardware color map, the color values are swapped in and out of the hardware color map. However, swapping virtual color maps in and out of the hardware color map causes contention for color resources. Therefore, the client should avoid creating color maps whenever possible.

The process of loading or unloading color values of the virtual color map into the hardware lookup table occurs when a client calls the INSTALL COLORMAP or UNINSTALL COLORMAP routines. Typically, the privilege to install or remove color maps is restricted to the window manager.

#### **5.2 Matching Color Requirements to Screen Types**

Each screen has a list of **visual types** associated with it. The visual type identifies the characteristics of the screen, such as color or monochrome capability. Visual types partially determine the appearance of color on the screen and determine how a client can manipulate color maps for a specified screen.

Color maps can be manipulated in a variety of ways on some hardware, in a limited way on other hardware, and not at all on yet other hardware. For example, a screen may be able to display a full range of colors or a range of grays only, depending on its visual type.

VMS DECwindows supports the following visual types:

- Pseudocolor-A pixel value indexes a color map to produce independent RGB values. RGB values can be changed dynamically, if a pixel has been allocated for exclusive use.
- Gray scale-Same as pseudocolor, except the pixel value indexes a color map that produces only shades of gray.
- Static gray-Same as gray scale, except that clients cannot change values in the color map.

In addition to supporting pseudocolor, gray scale, and static gray, VMS DECwindows enables clients to simulate the **direct color** visual type. Direct color stores RGB components into three separate data structures: one for red values, one for green values, and one for blue values. Pixel values refer to these three data structures, as Figure 5-3 illustrates. A direct color pixel value of 000000010, or 000 000 010, refers to member 0 of the data structure of red values, member 0 of the data structure of green values, and member 2 of the data structure of blue values.

### **Using Color 5.2 Matching Color Requirements to Screen Types**

See Section 5.4.2 for information about simulating a direct color device.

**Figure 5-3 Visual Types and Color Map Characteristics** 

#### **Pseudocolor**

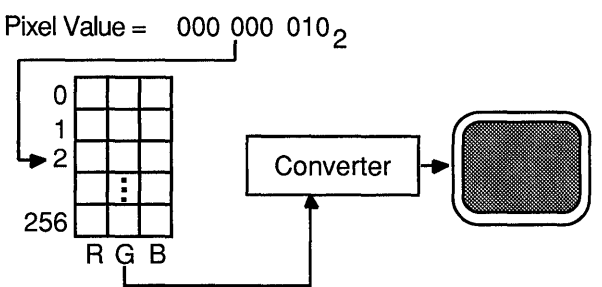

#### **Direct Color**

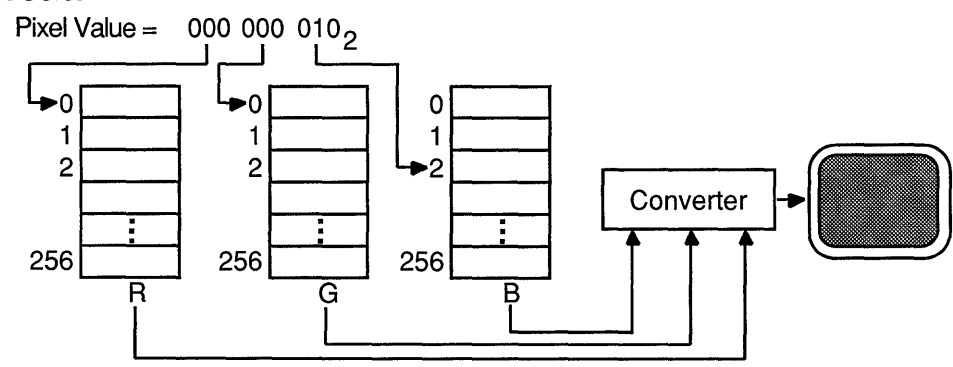

#### **Gray Scale**

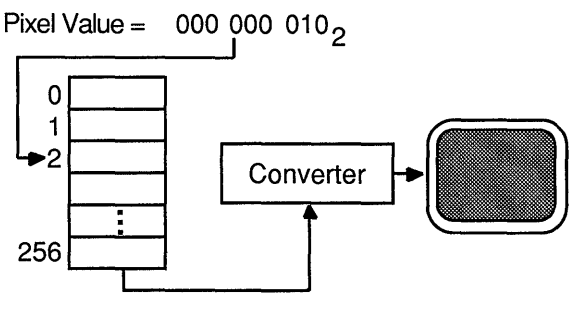

#### **Static Gray**

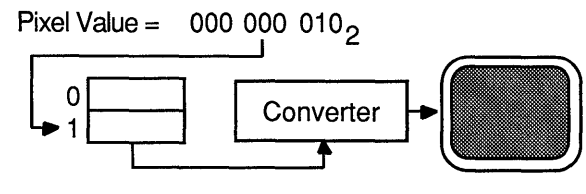

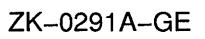

Default visual types are defined for each screen of a display and depend on the workstation and monitor type.

#### **Using Color 5.2 Matching Color Requirements to Screen Types**

Table 5-1 lists VAXstations and their visual types.

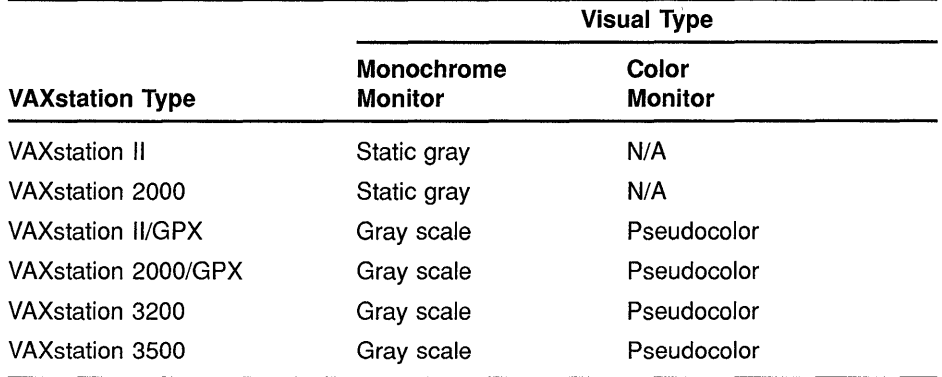

#### **Table 5-1 VAXstation Visual Types**

Before defining colors, use the following method to determine the visual type of a screen:

- **1** Use the DEFAULT VISUAL OF SCREEN routine to determine the identifier of the visual. Xlib returns the identifier to a visual data structure.
- **2** Refer to the class member of the data structure to determine the visual type.

The following example illustrates how to determine the visual type of a screen:

```
if ((XDefaultVisualOfScreen(screen))->class == PseudoColor 
    || (XDefaultVisualOfScreen (screen) ) -> class ==
        Direct Color)
```
#### **5.3 Sharing Color Resources**

Xlib provides the following ways to share color resources:

- Using named VMS DECwindows colors
- Specifying exact color values

 $\ddot{\phantom{0}}$ 

The choice of using a named color or specifying an exact color depends on the needs of the client. For instance, if the client is producing a bar graph, specifying the named VMS DECwindows color "Red" as a color value may be sufficient, regardless of the hue that VMS DECwindows names "Red". However, if the client is reproducing a portrait, specifying an exact red color value might be necessary to produce accurate skin tones.

#### **Using Color 5.3 Sharing Color Resources**

Note that because of differences in hardware, no two monitors display colors exactly the same even though the same named colors are specified.

For a list of named VMS DECwindows colors, see Appendix C.

#### **5.3.1 Using Named VMS DECwindows Colors**

VMS DECwindows includes named colors that clients can share. To use a named color, call the ALLOC NAMED COLOR routine. ALLOC NAMED COLOR determines whether the color map defines a value for the specified color. If the color exists, the server returns the index to the color map. If the color does not exist, the server returns an error.

Example 5-1 illustrates specifying a color using ALLOC NAMED COLOR.

**Example 5-1 Using Named VMS DECwindows Colors** 

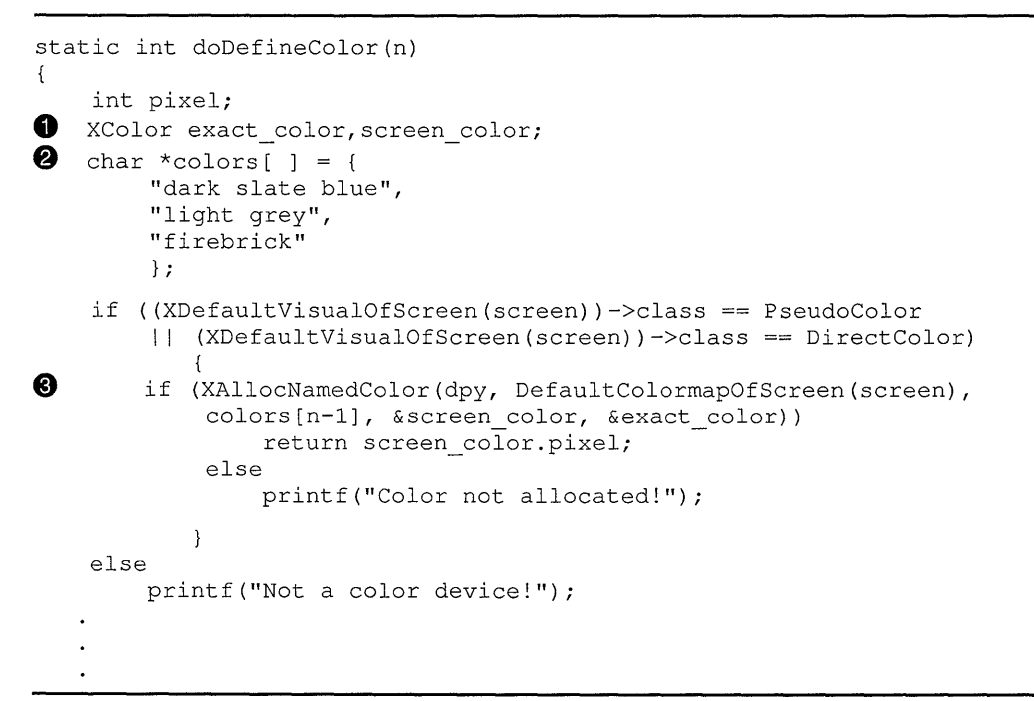

**•** The client allocates storage for two color data structures. One, *exact color,* defines the RGB values specified by the VMS DECwindows named color. The other, *screen\_color,* defines the closest RGB values supported by the hardware.

For an illustration of the color data structure, see Section 5.3.2.

- $\bullet$  An array of characters stores the names of the predefined VMS DECwindows colors that the client uses.
- **8** The ALLOC NAMED COLOR routine has the following format:

XAllocNamedColor(display, colormap id, color name, screen def return, exact def return)

The client passes the names of VMS DECwindows colors by referring to the array *colors.*
#### **5.3.2 Specifying Exact Color Values**

To specify exact color values, use the following method:

- **1** Assign values to a color data structure
- **2** Call the ALLOC COLOR routine, specifying the color map that stores the definition. ALLOC COLOR returns a pixel value and changes the RGB values to indicate the closest color supported by the hardware.

Xlib provides a color data structure to enable clients to specify exact color values when sharing colors. (Routines that allocate colors for exclusive use and that query available colors also use the color data structure. For information about using the color data structure for these purposes, see Section 5.4.)

The following illustrates the color data structure:

```
typedef struct { 
        unsigned long pixel; 
        unsigned short red, green, blue; 
        char flags; 
        char pad; 
XColor;
```
Table 5-2 describes the members of the color data structure.

| <b>Member Name</b> | <b>Contents</b>                                                                                      |                                                   |
|--------------------|----------------------------------------------------------------------------------------------------|---------------------------------------------------|
| pixel              | Pixel value                                                                                          |                                                   |
| red                |                                                                                                    | Specifies the red value of the pixel <sup>1</sup> |
| green              |                                                                                                    | Specifies the green value of the pixel 1          |
| blue               |                                                                                                    | Specifies the blue value of the pixel 1           |
| flags              | Defines which color components are to be changed in<br>the color map. Possible flags are as follows: |                                                   |
|                    | DoRed                                                                                                | Sets red values                                   |
|                    | DoGreen                                                                                              | Sets green values                                 |
|                    | DoBlue                                                                                               | Sets blue values                                  |
| pad                |                                                                                                    | Makes the data structure an even length           |

**Table 5-2 Color Data Structure Members** 

1 Color values are scaled between O and 65535. "On full" in a color is a value of 65535, independent of the number of planes of the display. Half brightness in a color is a value of 32767; off is a value of 0. This representation gives uniform results for color values across displays with different color resolution.

Example 5-2 illustrates how to specify exact color definitions.

## **Using Color 5.3 Sharing Color Resources**

```
Example 5-2 Specifying Exact Color Values
```

```
/******* Create color ************************/ 
static int doDefineColor(n) 
{ 
    int pixel; 
    XColor colors[3]; 
     if ( (XDefaultVisualOfScreen(screen))->class 
PseudoColor 
      || (XDefaultVisualOfScreen(screen))->class == DirectColor)
        switch (n) { 
                  case 1:{ 
0 
                      colors[n - 1].flags = Doked | DoGreen | DoBlue;8 
                      colors[n - 1].red = 59904;
                      colors[n - 1].green = 44288;
                       colors[n - 1].blue = 59904;❸
                      if (XAllocColor(dpy, XDefaultColormapOfScreen(screen), 
                            \&color(s) ( n - 1 ) )return colors[n - 1] .pixel; 
                            else 
                                 printf("Color not allocated!"); 
                       return; 
                       \mathcal{F}case 2:{ 
                       colors[n - 1].flags = Doked | DoGreen | Doblue;colors[n - 1].red = 65280;
                       colors[n - 1].green = 0;
                      colors[n - 1].blue = 32512;
                       if (XAllocColor(dpy, XDefaultColormapOfScreen(screen), 
                            \&color(s) = \&color(s)return colors[n - 1] .pixel; 
                            else 
                                 printf("Color not allocated!"); 
                       return; 
                       } 
                  case 3:{ 
                      colors[n - 1].flags = Doked | DoGreen | DoBlue;colors[n - 1].red = 37632;
                      colors[n - 1].green = 56064;
                       colors[n - 1].blue = 28672;
                       if (XAllocColor(dpy, XDefaultColormapOfScreen(screen), 
                           \&color(s) ( n - 1) )return colors[n - 1] .pixel; 
                            else 
                                 printf("Color not allocated!"); 
                       return; 
                       } 
     else 
        switch (n) { 
             case 1: 
                                  return XBlackPixelOfScreen(screen); break; 
             case 2: 
                                  return XWhitePixelOfScreen(screen); break; 
             case 3: 
                                  return XBlackPixelOfScreen(screen); break; 
        \mathcal{L}\mathcal{L}
```
**0 Specify that RGB values are defined.** 

**8 Define color values in the first of three color data structures.** 

@) After defining RGB values, call the ALLOC COLOR routine. ALLOC COLOR allocates shared color cells on the default color map and returns a pixel value for the color that matches the specified color most closely.

## **5.4 Allocating Colors for Exclusive Use**

A client that does not need to change color values should share colors using the methods described in Section 5.3.2. Sharing colors saves resources. However, a client that changes color values must allocate them for its exclusive use.

Xlib provides two methods for allocating colors for the exclusive use of a client. First, the client can allocate cells and store color values in the default color map. Second, if the default color map does not contain enough storage, the client can create its own color map and store color values in it.

This section describes how to specify a color map, how to allocate cells for exclusive use, and how to store values in the color cells.

#### **5.4.1 Specifying a Color Map**

Clients can either use the default color map and allocate its color cells for exclusive use or create their own color maps.

If possible, use the default color map. Although a client can create color maps for its own use, the hardware color map storage is limited. When a client creates its own color map, the map must be loaded, or installed, into the hardware color map before the client map can be used. If the client color map is not installed, the client may refer to a different color map and possibly display the wrong color. Using the default color map eliminates this problem. See Section 5.1 for information about how Xlib handles color maps.

To specify the default color map, use the DEFAULT COLORMAP routine. DEFAULT COLORMAP returns the identifier of the default color map.

If the default color map does not contain enough resources, the client can create its own color map.

To create a color map, use the following method:

- **1** Determine the visual type of a specified screen using the method described in Section 5.2
- 2 Call the CREATE COLORMAP routine.

The CREATE COLORMAP routine creates a color map for the specified window and visual type. CREATE COLORMAP has the following format:

XCreateColormap(display, window\_id, visual\_struc, alloc)

The **alloc** argument specifies whether the client creating the color map allocates all of the color map entries for its exclusive use or creates a color map with no defined color map entries. To allocate all entries for exclusive use, specify the constant **AllocAll.** To allocate no defined map entries, specify the constant **AllocNone.** The latter is useful when two or more clients are to share the newly created color map.

If the visual type is pseudocolor or gray scale, the client can either allocate all or no map entries. If the visual type is static gray, the client must allocate no entries.

See Section 5.4.2 for information about allocating colors. See Example 5-3 for an example of specifying the default color map.

#### **5.4.2 Allocating Color Cells**

After specifying a color map, allocate color cells in it.

To allocate color cells, call the ALLOC COLOR CELLS routine to allocate cells for a pseudocolor device or a gray scale device. Call the ALLOC COLOR PLANES routine to simulate a direct color device. See Section 5.2 for information about the direct color visual type.

Example 5-3 illustrates how to allocate colors for exclusive use. The program creates a color wheel that rotates when the user presses MBl.

#### **Example 5-3 Allocating Colors for Exclusive Use**

```
#include <decw$include/Xlib.h> 
#include <decw$include/Xutil.h> 
#include math; 
#define winW 600 
#define winH 600 
#define backW 800 
#define backH 800 
Display *dpy; 
Window win; 
Pixmap pixmap; 
Colormap map; 
GC gc; 
Screen *screen; 
XColor *colors; 
int offsetX, offsetY; 
int fullcount; 
int ButtonisDown = 0; 
int n, exposeflag = O; 
int ihop=l; 
XSetWindowAttributes xswa;
```
(continued on next page)

**Example 5-3 (Cont.) Allocating Colors for Exclusive Use** 

```
static void doInitialize( );
static void doCreateWindows( ) ; 
static void doCreateGraphicsContext();
static void doCreatePixmap();
static void doCreateColor( ) ; 
static void doCreateWheel( );
static void doWMHints( ) ; 
static void doMapWindows( ) ; 
static void doHandleEvents( );
static void doExpose( ) ; 
static void doButtonPress( ) ; 
static void doButtonRelease( ) ; 
static void doChangeColors( );
static void doLoadColormap();
static void doHLS to RGB();
static void doConfigure( ) ; 
/********************** The main program *******************************/ 
static int main() 
{ 
    doInitialize();
    doHandleEvents( ); 
\mathcal{F}/***************** doinitialize **************************/ 
static void doInitialize()
{ 
    dpy = XOpenDisplay(0);screen = DefaultScreenOfDisplay(dpy);
    doCreateWindows( ); 
    doCreateGraphicsContext( ); 
    doCreatePixmap( ); 
    doCreateColor( ); 
    doCreateWheel( ); 
    doWMHints( ) ; 
    doMapWindows( ) ; 
/******* doCreateWindows *********/ 
static void doCreateWindows()
{ 
    int winX = 100;
    int winY = 100;
    /* Create the win window */ 
    xswa.event_mask = ExposureMask I ButtonPressMask I 
        ButtonReleaseMask | StructureNotifyMask;
    xswa.background_pixel = XBlackPixelOfScreen(screen); 
    win = XCreateWindow(dpy, RootWindowOfScreen(screen),
        winX, winY, winW, winH, 0, 
        DefaultDepthOfScreen(screen), InputOutput, 
        DefaultVisualOfScreen(screen), CWEventMask | CWBackPixel, &xswa);
\mathcal{E}
```
**Example 5-3 (Cont.) Allocating Colors for Exclusive Use** 

```
/******** Create the graphics context *********/ 
static void doCreateGraphicsContext( ) 
\left\{ \right.XGCValues xgcv; 
    /* Create graphics context. */ 
    \text{gc} = \text{XCreateGC}(\text{dpy}, \text{win}, 0, 0);XSetForeground(dpy, gc, XWhitePixelOfScreen(screen)); 
\cdot/******* doCreatePixmap *********/ 
static void doCreatePixmap( ) 
{ 
tt pixmap= XCreatePixmap(dpy, XRootWindow(dpy, XDefaultScreen(dpy)), 
        backW, backH, XDefaultDepthOfScreen(screen)); 
    XFillRectangle(dpy, pixmap, gc, 0, 0, backW, backH); 
-1
/******* doCreateColor ********/ 
@static void doCreateColor()
{ 
int *pixels; 
int contig; 
int *plane masks;
         if ((XDefaultVisualOfScreen(screen))->class != PseudoColor && 
             (XDefaultVisualOfScreen(screen))->class != DirectColor) 
             { 
                  sys$exit(l); 
             \mathcal{L}❸
        map = XDefaultColormapOfScreen(screen);
         xswa.colormap = map; 
         fullcount = XDisplayCells(dpy, XDefaultScreen(dpy))/2; 
         if (fullcount > 128) fullcount = 128;
         pixels= malloc(sizeof(int)*fullcount); 
         if (!XAllocColorCells(dpy, map, contig, plane_masks, 
             0, pixels, fullcount)) 
             { 
                  sys$exit(l); 
             \rightarrowcolors = malloc(sizeof(XColor)*fullcount);
         doLoadColormap(pixels); 
\mathcal{E}/***** doCreateWheel *****/ 
Ostatic void doCreateWheel()
{ 
int pixel, i, j; 
XPoint *pgon; 
int xcent, ycent; 
       pixel = XWhitePixelOfScreen(screen);
```
**(continued on next page)** 

**Example 5-3 (Cont.) Allocating Colors for Exclusive Use** 

```
/* Now set up wheel. It is really a set of triangles*/ 
        pgon = malloc(sizeof(XPoint)*3*fullcount+l); 
        xcent=backW/2; 
        ycent=backH/2; 
❺
        pgon[0].x = backW;pgon[0].y = backH/2;/* Fill in coordinate for center point in all triangles */ 
        for (i=0; i < fulllcount *3; i += 3){ 
             pgon [i+1].x = xcent;
             pgon[i+1], y = ycent;} 
     /* Calculate the triangle points on the outer circle */ 
        for (pixel=O,i=O;pixel<fullcount;i+=3, pixel++) 
             { 
            double x,y,xcent f,ycent f; 
            xcent_f = (double) xcent;ycent f = (double) ycent;
            x=cos( (((double)pixel+1.)/(double)fullcount)*2.*3.14159);
            y=sin( (((double)pixel+1.)/(double)fullcount)*2.*3.14159);
            pgon [i+2].x = (int) (x*xcent_f) +xcent;pgon[i+2] . y = (int) (y*ycent_f)+ycent;pgon[i+3] .x = pgon[i+2] .x;pgon[i+3].y = pgon[i+2].y;
            XSetForeground(dpy, gc, colors[i/3] .pixel); 
            XFillPolygon(dpy, pixmap, gc, &pgon[i], 3, Convex, CoordModeOrigin); 
             } 
    offsetX = (backW - winW)/2;offsetY = (backH - winH)/2;return; 
/******** do WMHints *************/ 
static void doWMHints( 
{ 
    XSizeHints xsh; 
    /* Define the size and name of the win window */ 
    xsh.x = 100;xsh.y = 100;xsh.width = winW;xsh. height = winH;xsh.flags = \text{PPosition} | \text{PSize};XSetNormalHints(dpy, win, &xsh); 
    XStoreName(dpy, win, "Color Wheel: Press MBl to Rotate or Click MB2 to Exit."); 
\}/******** doMapWindows ***********/ 
static void doMapWindows( ) 
{ 
    XMapWindow(dpy, win); 
\mathcal{E}
```

```
Example 5-3 (Cont.) Allocating Colors for Exclusive Use
```

```
/****************** doHandleEvents ***********************/ 
static void doHandleEvents( ) 
{ 
    XEvent event; 
    for ( ; ; ) { 
         XNextEvent(dpy, &event); 
         switch (event.type) 
             case Expose: 
                                            doExpose(&event); break; 
             case ButtonPress: 
                                            doButtonPress(&event); break; 
             case ButtonRelease: 
                                            doButtonRelease(&event); break; 
             case ConfigureNotify: 
                                            doConfigure(&event); break; 
         \mathcal{E}\overline{\phantom{a}}\mathcal{E}/***** 
Handle window exposures *****/ 
static 
void doExpose(eventP) 
XE vent 
*eventP; 
{ 
8 XCopyArea(dpy, pixmap, win, gc, offsetX + eventP->xexpose.x, 
         offsetY + eventP->xexpose.y, eventP->xexpose.width, 
         eventP->xexpose.height, eventP->xexpose.x, eventP->xexpose.y); 
\}/******** doButtonPress ************/ 
static void doButtonPress(eventP) 
XEvent *eventP; 
{ 
     if (eventP ->xbutton.button == Button2) {
        sys$exit (l); 
    \rightarrowButtonIsDown = 1;if (ButtonisDown) doChangeColors( ); 
    return; 
\rightarrow/******** doButtonRelease ************/ 
static void doButtonRelease(eventP) 
XEvent *eventP; 
{ 
    ButtonIsDown = 0;return; 
\mathcal{E}/*********doConfigure ********************/ 
static void doConfigure(eventP) 
XEvent *eventP; 
{ 
\bullet offsetX = (backW - eventP->xconfigure.width)/2;
    offsetY = (backH - eventP - xconfigure.height)/2;\mathcal{E}
```
**(continued on next page)** 

 $\,$ 

#### **Example 5-3 (Cont.) Allocating Colors for Exclusive Use**

```
/*************doChangeColors************/ 
Ostatic void doChangeColors()
{ 
      for (j! (XPending(dpy));) {
                  unsigned int i,temp; 
                  double h,r,g,b; 
                  temp= colors[O] .pixel; 
                  for (i=0; i \leq fullcount-1; i++)colors[i].pixel = colors[i+1].pixel;colors[fullcount-1] .pixel= temp; 
                  XStoreColors(dpy, map, colors, fullcount); 
       \}\mathbf{)}/**** doLoadColormap ****/ 
Ostatic void doLoadColormap (pPixels)
int *pPixels; 
{ 
    unsigned int i,j; 
    double h,r,g,b; 
         for (i=0;i \leq fullcount;i++) {
             colors[i] .pixel=pPixels[i]; 
             colors[i] .flags= DoRed I DoGreen IDoBlue; 
         \mathcal{E}for (i=0; i < fullcount ; i++) {
\bf \Phih = (double)i*360/ ((double) fullcount+1);
             doHLS to RGB(&h, & .5, & .5, &r, &g, &b);
             colors[i].red = r * 65535.0;
             colors[i].green = g * 65535.0;colors[i].blue = b * 65535.0;
         \rightarrowXStoreColors(dpy, map, colors, fullcount); 
\mathcal{L}/**** doHLS_to_RGB ****/ 
static void doHLS to RGB (h,l,s, r,g,b) 
double *h,*l,*s,*r,*g,*b; 
{ 
     double ml,m2; 
     double value(); 
     m2 = (*1 < 0.5) ? (*1)*(1***) : *l + *s- (*1)*(*s) ;
     m1 = 2*(*1) - m2;if ( *_S == 0 )
           { (*r) = (*g) = (*b) = (*1);else 
           { *r=value (ml,m2, (double) (*h+l20.)); 
             \star g=value (m1, m2, (double) (\starh+000.));
             *b=value (m1, m2, (double) (*h-120.));
           \mathcal{F}return; 
\mathcal{L}
```
 $\bullet$ 

```
double value (nl,n2,hue) 
double nl,n2,hue; 
{ 
         double val; 
         if (hue>360.) hue == 360.;
         if (hue<0. ) hue += 360.;
         if (hue<60)
           val = n1+(n2-n1)*hue/60.;
         else if (hue<180.) 
           val = n2;else if (hue<240.) 
           val = n1+(n2-n1)*(240.-hue)/60.;
         else 
           val = n1;return (val); 
 \mathcal{F}
```
#### **Example 5-3 (Cont.) Allocating Colors for Exclusive Use**

- **0** The client uses a pixmap as a backing store for the color wheel. When a user reconfigures the color wheel window, the client copies the color wheel from the pixmap into the resized window. For information about creating and using pixmaps, see Chapter 7.
- **8** After creating the pixmap for backing store, the client creates colors for the wheel and the wheel itself. The client-defined *doCreateColor*  routine allocates color cells for the exclusive use of the client and stores initial color values in the color map.
- **8** The client uses the default color map, specifying that only 128 color cells be allocated. After allocating color cells, the client calls the client-defined *doLoadColormap* routine to define color values. For a description of the routine, see callouts 7, 8, 9, and 10.
- **8** The client-defined *doCreate Wheel* routine defines the wheel used to display colors and specifies initial color values.
- $\bullet$  The wheel is composed of polygons. Each polygon is defined by three points, one in the center of the wheel and two at the circumference. After the initial polygon is specified, each polygon shares one point with the polygon previously defined, as Figure 5–4 illustrates.

To define each point the client uses a point data structure, which is described in Chapter 6. After defining a polygon, the client fills it with a specified foreground color.

- $\bullet$  When the user reconfigures the window, the server generates an expose event. In response to the event, the client copies the pixmap into the exposed area, which is calculated using the offset from the original to the new position of the window. For information about handling exposure events, see Chapter 9.
- **8** The client calculates the offset from the original window position in response to a configure notify event. The server issues a configure notify event each time the user resizes the color wheel window. For information about handling configure notify events, see Chapter 9.

- **<sup>0</sup>** The rotation of the color wheel is accomplished by changing values in the color map. As long as there are no pending events, and the user is pressing MBl, the client-defined *doChangeColors* routine shifts color values by one.
- **0** The *doLoadColormap* routine initializes the color wheel by defining 128 colors and storing them in the color map.
- **8** Colors are defined initially using the Hue, Light, Saturation (HLS) system. The values of color hues vary, while values for light and saturation remain constant. After a color has been defined using HLS, the color is converted into RGB values by the client-defined *doHLS\_to\_*  RGB routine. When all colors are defined, the client stores them in the color map by calling the STORE COLORS routine.

**Figure** 5-4 **Polygons That Define the Color Wheel** 

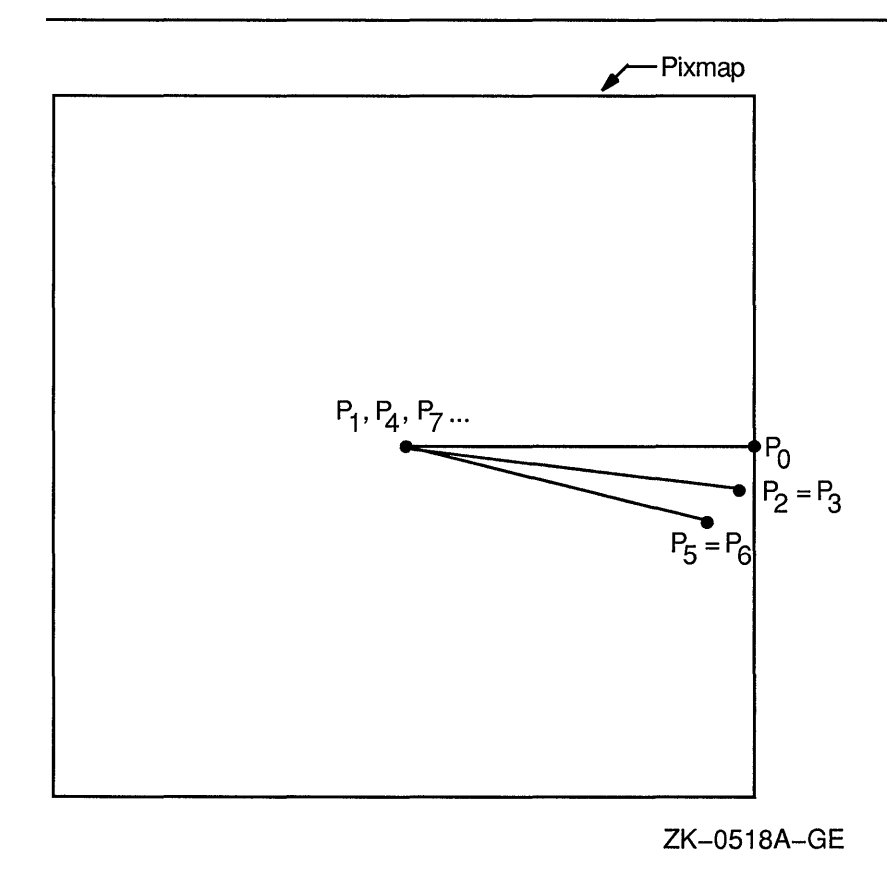

When allocating colors from any shared color map, the client may exhaust the resources of the color map. In this case, Xlib provides a routine for copying the default color map entries into a new client-created color map.

To create a new color map when the client exhausts the resources of a previously shared color map, use the COPY COLORMAP AND FREE routine. The routine creates a color map of the same visual type and for the same screen as the previously shared color map. The previously shared color map can be either the default color map or a client-created color map. The COPY COLORMAP AND FREE routine has the following format:

XCopyColormapAndFree(display, colormap\_id)

COPY COLORMAP AND FREE copies all allocated cells from the previously shared color map to the new color map, keeping color values intact. The new color map is created with the same value of the argument **alloc** as the previously shared color map and has the following effect on the new color map entries:

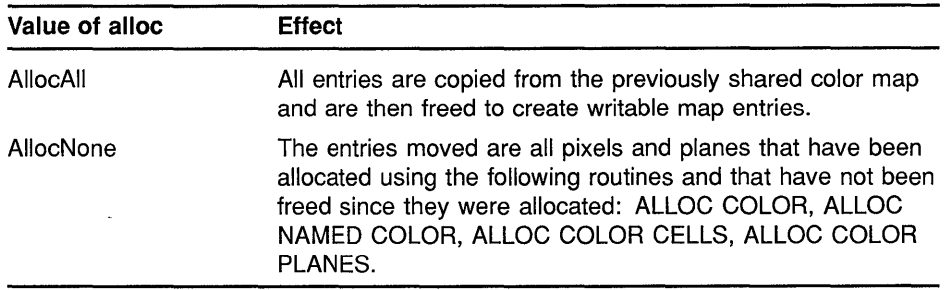

#### **5.4.3 Storing Color Values**

After allocating color entries in the color map, store RGB values in the color map cells using the following method:

- **1** Assign color values to the color data structure and set the flags member to indicate the values defined.
- **2** Call the STORE COLOR routine to store one color, the STORE COLORS routine to store more than one color, or the STORE NAMED COLOR routine to store a named color.

The STORE COLOR routine has the following format:

XStoreColor(display, colormap\_id, screen\_def\_return)

The STORE COLORS routine has the following format:

XStoreColors(display, colormap\_id, screen\_defs\_return, num\_colors)

The STORE NAMED COLOR routine has the following format:

XStoreNamedColor(display, colormap\_id, color\_name, pixel, flags)

#### **5.5 Freeing Color Resources**

To free storage allocated for client colors, call the FREE COLORS routine. FREE COLORS releases all storage allocated by the following color routines: ALLOC COLOR, ALLOC COLOR CELLS, ALLOC NAMED COLORS, ALLOC COLOR PLANES.

To delete the association between the color map ID and the color map, use the FREE COLORMAP routine. FREE COLORMAP has no effect on the default color map of the screen. If the color map is an installed color map, FREE COLORMAP removes it.

#### **5.6 Querying Color Map Entries**

Xlib provides routines to return both the RGB values of the color map index and the name of a color.

To query the RGB values of a specified pixel in the color map, use the QUERY COLOR routine. The value returned is the value passed in the pixel member of the color data structure.

To query the RGB values of an array of pixel values, use the QUERY COLORS routine. The values returned are the values passed in the pixel member of the color data structure.

To look up the values associated with a named color, use the LOOKUP COLOR routine. LOOKUP COLOR uses the specified color map to find out the values with respect to a specific screen. It returns both the exact RGB values and the closest RGB values supported by hardware.

# **6 Drawing Graphics**

Xlib provides clients with routines that draw graphics into windows and pixmaps. This chapter describes how to create and manage graphics drawn into windows, including the following topics:

- Drawing points, lines, rectangles, and arcs
- Filling rectangles, polygons, and arcs
- Copying graphics
- Limiting graphics to a region of a window or pixmap
- Clearing graphics from a window
- Creating cursors

Chapter 7 describes drawing graphics into pixmaps.

#### **6.1 Graphics Coordinates**

Xlib graphics coordinates define the position of graphics drawn in a window or pixmap. Coordinates are either relative to the origin of the window or pixmap in which the graphics object is drawn or relative to a previously drawn graphics object.

Xlib graphics coordinates are similar to the coordinates that define window position. Xlib measures length along the *x* axis from the origin to the right. Xlib measures length along the  $\nu$  axis from the origin down. Xlib specifies coordinates in units of pixels.

## **6.2 Using Graphics Routines Efficiently**

If clients use the same drawable and graphics context for each call, Xlib handles back to back calls of DRAW POINT, DRAW LINE, DRAW SEGMENT, DRAW RECTANGLE, FILL ARC, and FILL RECTANGLE in a batch. Batching increases efficiency by reducing the number of requests to the server.

When drawing more than a single point, line, rectangle, or arc, clients can also increase efficiency by using routines that draw or fill multiple graphics (DRAW POINTS, DRAW LINES, DRAW SEGMENTS, DRAW RECTANGLES, DRAW ARCS, FILL ARCS, and FILL RECTANGLES). Clipping negatively affects efficiency. Consequently, clients should ensure that graphics they draw to a window or pixmap are within the boundary of the drawable. Drawing outside the window or pixmap decreases performance. Clients should also ensure that windows into which they are drawing graphics are not occluded.

The most efficient method for clearing multiple areas is using the FILL RECTANGLES routine. By using the FILL RECTANGLES routine, clients can increase server performance. For information about using FILL RECTANGLES to clear areas, see Section 6.6.1.

#### **6.3 Drawing Points and Lines**

Xlib includes routines that draw points and lines. When clients draw more than one point or line, performance is most efficient if they use Xlib routines that draw multiple points or lines rather than calling single point and line-drawing routines many times.

This section describes using routines that draw both single and multiple points and lines.

#### **6.3.1 Drawing Points**

To draw a single point, use the DRAW POINT routine, specifying *x* and y coordinates, as in the following:

```
int x, y=100;XDrawPoint(display, window, gc, x, y);
```
If drawing more than one point, use the following method:

- **1** Define an array of point data structures.
- **2** Call the DRAW POINTS routine, specifying the array that defines the points, the number of points the server is to draw, and the coordinate system the server is to use. The server draws the points in the order specified by the array.

Xlib includes the point data structure to enable clients to define an array of points easily. The following illustrates the data structure:

```
typedef struct { 
    short x, y; 
} XPoint;
```
Table 6-1 describes the members of the point data structure.

**Table 6-1 Point Data Structure Members** 

| Member<br><b>Name</b> | <b>Contents</b>                                  |
|-----------------------|--------------------------------------------------|
| x                     | Defines the x value of the coordinate of a point |
|                       | Defines the y value of the coordinate of a point |

The server determines the location of points according to the following:

• If the client specifies the constant **CoordModeOrigin,** the server defines all points in the array relative to the origin of the drawable. If the client specifies the constant CoordModePrevious, the server defines the coordinates of the first point in the array relative to the origin of the drawable and the coordinates of each subsequent point relative to the point preceding it in the array.

The server refers to the following members of the GC data structure to define the characteristics of points it draws:

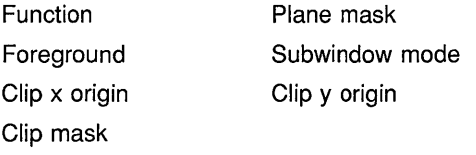

Chapter 4 describes GC data structure members.

Example 6-1 uses the DRAW POINTS routine to draw a circle of points each time the user clicks MBl.

Figure 6-1 illustrates sample output from the program.

Example 6-1 Drawing Multiple Points

```
/* Create window win on 
                                                                * 
        display dpy, defined as follows: 
      * 
                                                                * 
            Position: x = 100, y = 100* 
                                                                * 
     * 
           Width = 600* 
            Height = 600* 
*/ 
      * 
        gc refers to the graphics context 
      * 
/****************** doHandleEvents ***********************/ 
static void doHandleEvents( ) 
{ 
    XEvent event; 
    for ( ; ; ) {
        XNextEvent(dpy, &event); 
        switch (event.type) { 
             case Expose: 
                                           doExpose(&event); break; 
             case ButtonPress: 
                                           doButtonPress(&event); break; 
        \mathcal{E}\mathcal{E}\mathcal{E}/***** Write a message *****/ 
Ostatic void doExpose(eventP)
XEvent *eventP; 
{ 
    char messagel[ ] = {"To create points, click MB1"};
    char message2[ ] = {"Each click creates a new circle of points"};
    char message3[ ] = {"To exit, click MB2"};
    XDrawImageString(dpy, win, gc, 150, 25, messagel, strlen(messagel));
    XDrawImageString(dpy, win, gc, 150, 50, message2, strlen(message2));
    XDrawImageString(dpy, win, gc, 150, 75, message3, strlen(message3));
\mathcal{E}
```
(continued on next page)

**Example 6-1 (Cont.) Drawing Multiple Points** 

```
/***** Draw the points*****/ 
static void doButtonPress(eventP) 
XEvent *eventP; 
{ 
#define POINT CNT 100 
#define RADIUS 50 
    XPoint point_arr[POINT_CNT]; 
    int i; 
8 int x = eventP->xbutton.x; 
    int y = eventP \rightarrow xbutton.y;if (eventP->xbutton.button == Button2) sys$exit (1);
    for (i=0; i <i>P</i>OINT CNT; i++) {
        point arr[i] .x = x + RADIUS*cos(i);point_arr[i] .y = y + RADIUS*sin(i);
    \rightarrow@) XDrawPoints(dpy, win, gc, &point_arr, POINT_CNT, CoordModeOrigin); 
}
```
- **0** When the client receives notification that the server has mapped the window, the *doExpose* routine writes three messages into the window. For information about using the DRAW IMAGE STRING routine, see Chapter 8.
- **8** If the user clicks any mouse button, the client initiates the *doButtonPress* routine. If the user clicks MBl, the client draws 50 points. If the user clicks MB2, the client exits the system. The client determines which button the user pressed by referring to the button member of the button event data structure. For more information about the button event data structure, see Chapter 9.
- @) The DRAW POINTS routine has the following format:

XDrawPoints(display, drawable\_id, gc\_id, points, num\_points, point mode)

The **point\_mode** argument specifies whether coordinates are relative to the origin of the drawable or to the previous point in the array.

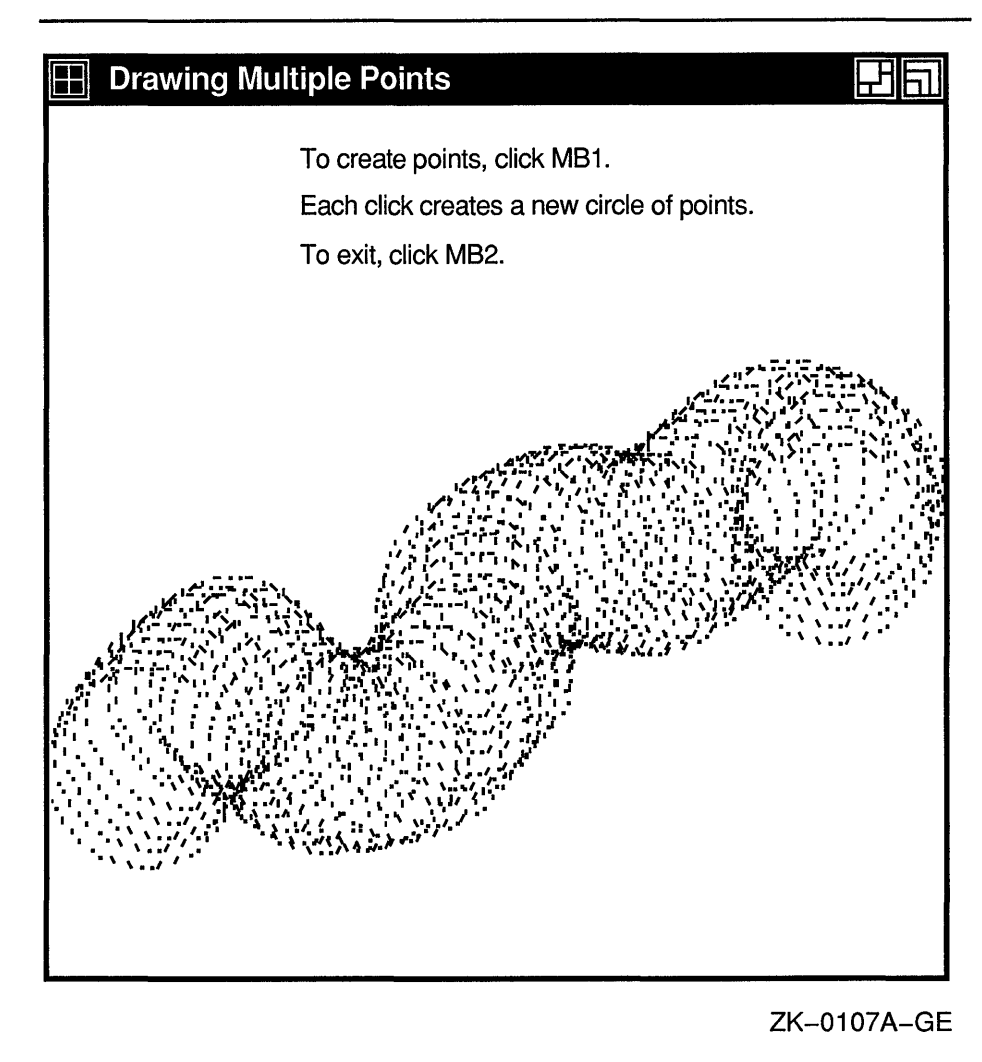

#### Figure 6-1 Circles of Points Created Using the DRAW POINTS Routine

#### 6.3.2 Drawing Lines and Line Segments

Xlib includes routines that draw single lines, multiple lines, and line segments. To draw a single line, use the DRAW LINE routine, specifying beginning and ending points, as in the following:

int xl,yl=lOO; int x2,y2=200; XDrawLine(display, window, gc, xl, yl, x2, y2);

To draw multiple lines, use the following method:

1 Define an array of points using the point data structure described in Section 6.3.1 to specify beginning and ending line points. The server interprets pairs of array elements as beginning and ending points. For

example, if the array that defines the beginning point is *point[i],* the server reads  $point[i + 1]$  as the corresponding ending point.

- **2** Call the DRAW LINES routine, specifying the following:
	- The array that defines the points.
	- The number of points that define the line.
	- The coordinate system the server uses to locate the points. The server draws the lines in the order specified by the array.

Clients can specify either the **CoordModeOrigin** or the **CoordModePrevious** constant to indicate how the server determines the location of beginning and ending points. The server uses the methods described in Section 6.3.1.

The server draws lines in the order the client has defined them in the point data structure. Lines join correctly at all intermediate points. If the first and last points coincide, the first and last line also join correctly. For any given line, the server draws pixels only once. The server draws intersecting pixels multiple times if zero-width lines intersect; it draws intersecting pixels of wider lines only once.

Example 6-2 uses the DRAW LINES routine to draw a star when the server notifies the client that the window is mapped.

#### **Example 6-2 Drawing Multiple Lines**

```
/* Create window win on 
                                                                  * 
     * display dpy, defined as follows: 
                                                                  * 
     * Position: x = 100, y = 100<br>* Width = 600
                                                                  * 
            Width = 600* 
     * Height = 600
                                                                  * 
*/ 
     * gc refers to the graphics context 
/****************** doHandleEvents ***********************/ 
static void doHandleEvents( 
{ 
    XEvent event; 
    for ( ; ; ) { 
         XNextEvent(dpy, &event); 
         switch (event.type) 
             case Expose: 
                                             doExpose(&event); break; 
         \mathcal{L}\}\overline{1}/***** doExpose ****/ 
static void doExpose(eventP) 
XEvent *eventP; 
{ 
    XPoint pt_arr[6];
```
**Example 6-2 (Cont.) Drawing Multiple Lines** 

```
\bullet pt_arr[0] .x = 75;
    pt<sup>[</sup>arr[0] .y = 500;
    pt_arr[1] .x = 300;
    pt<sup>[</sup>arr[1] .y = 100;
    pt_arr[2] .x = 525;
    pt_arr[2].y = 500;
    pt_arr[3].x = 50;
    pt\_arr[3] \cdot y = 225;pt\_arr[4] .x = 575;pt\_arr[4].y = 225;pt_arr[5].x = 75;
    ptarr[5].y = 500;
8 XDrawLines(dpy, win, gc, &pt_arr, 6, CoordModeOrigin);
```
- **0** The *doExpose* routine uses point data structures to define beginning and ending points of lines.
- **8** The call to draw lines refers to a graphics context (gc), which the client has previously defined, and an array of point data structures. The constant **CoordModeOrigin** indicates that all points are relative to the origin of *win* (100,100).

Figure 6-2 illustrates the resulting output.

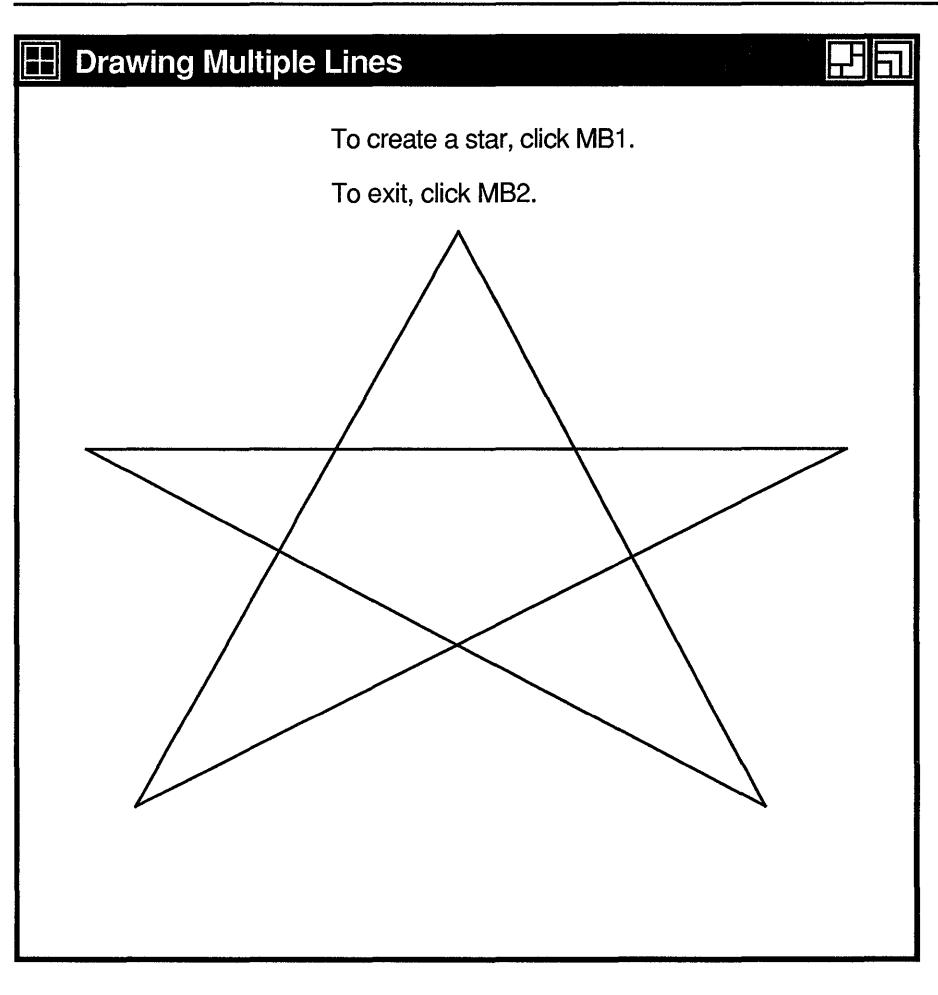

Figure 6-2 Star Created Using the DRAW LINES Routine

ZK-0103A-GE

Use the DRAW SEGMENTS routine to draw multiple, unconnected lines, defining an array of segments in the segment data structure. The following illustrates the data structure:

```
typedef struct { 
    short xl, yl, x2, y2; 
} XSegment;
```
Table 6-2 describes the members of the data structure.

| <b>Member Name</b> | <b>Contents</b>                                                                   |
|--------------------|-----------------------------------------------------------------------------------|
| x1                 | The x value of the coordinate that specifies one endpoint of<br>the segment       |
| - y 1              | The y value of the coordinate that specifies one endpoint of<br>the segment       |
| x2                 | The x value of the coordinate that specifies the other endpoint<br>of the segment |
| ν2                 | The y value of the coordinate that specifies the other endpoint<br>of the segment |

**Table 6-2 Segment Data Structure Members** 

DRAW SEGMENTS functions like the DRAW LINES routine, except the routine does not use the coordinate mode.

The DRAW LINE and DRAW SEGMENTS routines refer to all but the join style, fill rule, arc mode, and font members of the GC data structure to define the characteristics of lines. The DRAW LINES routine refers to all but the fill rule, arc mode, and font members of the data structure.

Chapter 4 describes the GC data structure.

#### **6.4 Drawing Rectangles and Arcs**

As with routines that draw points and lines, Xlib provides clients the choice of drawing either single or multiple rectangles and arcs. If a client is drawing more than one rectangle or arc, use the multiple-drawing routines for most efficiency.

#### **6.4.1 Drawing Rectangles**

To draw a single rectangle, use the DRAW RECTANGLE routine, specifying the coordinates of the upper left corner and the dimensions of the rectangle, as in the following:

```
int x=50 
int y=100;
int width=25; 
int length=50; 
XDrawRectangle(display, window, gc, x, y, width, length);
```
Figure 6-3 illustrates how Xlib interprets coordinate and dimension parameters. The *x* and *y* coordinates are relative to the origin of the drawable.

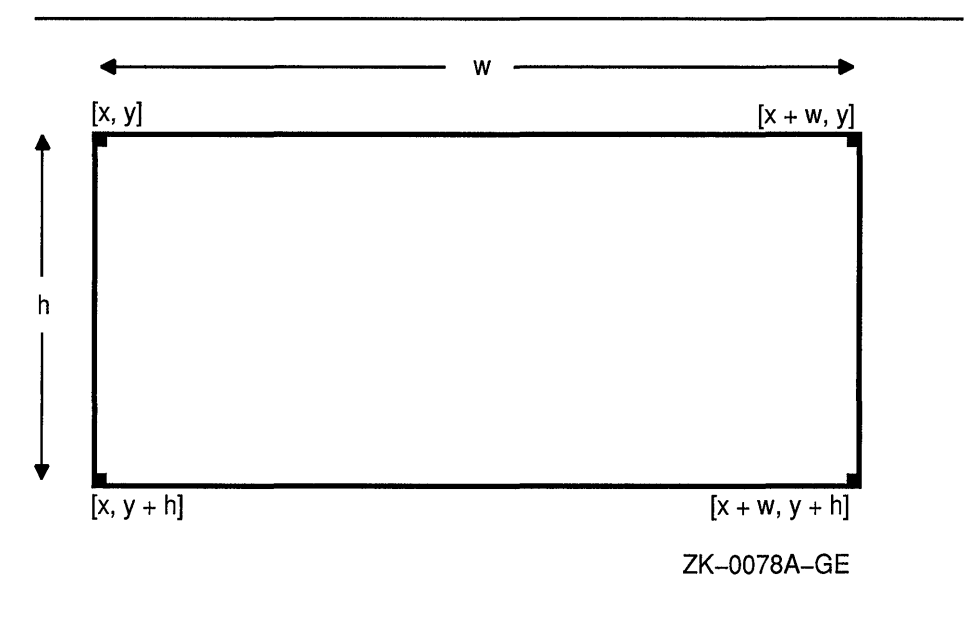

**Figure 6-3 Rectangle Coordinates and Dimensions** 

To draw multiple rectangles, use the following method:

- **1** Define an array of rectangles using the rectangle data structure.
- 2 Call the DRAW RECTANGLES routine, specifying the array that defines rectangle origin, width, and height, and the number of array elements.

The server draws each rectangle as shown in Figure 6-4.

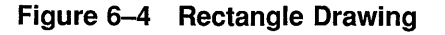

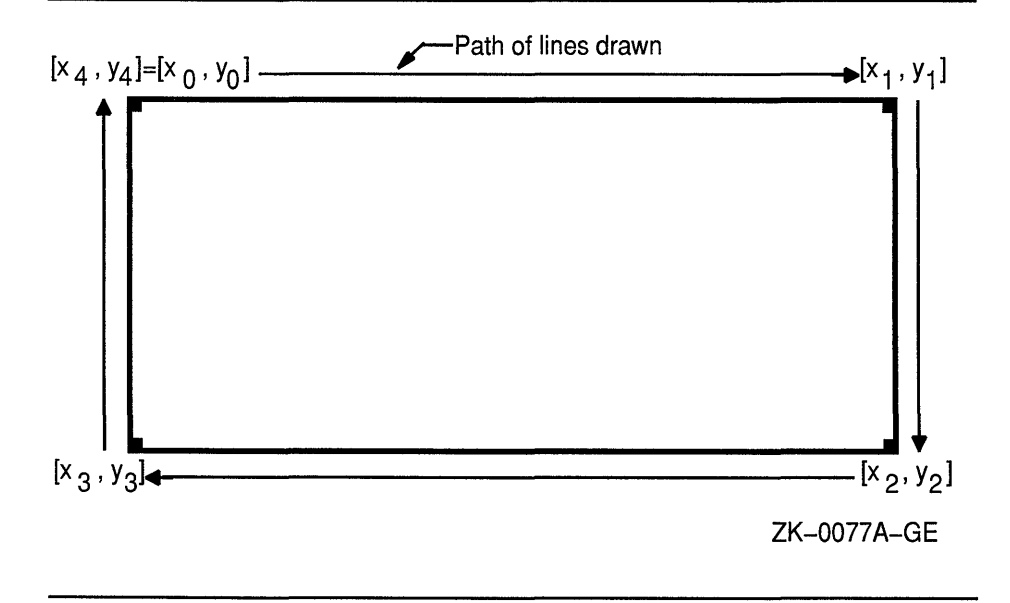

For a specified rectangle, the server draws each pixel only once. If rectangles intersect, the server draws intersecting pixels multiple times.

Xlib includes the rectangle data structure to enable clients to define an array of rectangles easily. The following illustrates the data structure:

```
typedef struct { 
    short x, y; 
    unsigned short width, height; 
} XRectangle;
```
Table 6-3 describes the members of the rectangle data structure.

| <b>Member Name</b> | <b>Contents</b>                             |  |
|--------------------|---------------------------------------------|--|
| X.                 | Defines the x value of the rectangle origin |  |
| V                  | Defines the y value of the rectangle origin |  |
| width              | Defines the width of the rectangle          |  |
| height             | Defines the height of the rectangle         |  |

**Table 6-3 Rectangle Data Structure Members** 

When drawing either single or multiple rectangles, the server refers to the following members of the GC data structure to define rectangle characteristics:

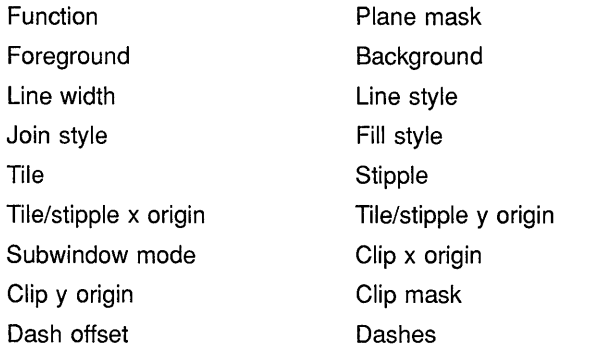

Chapter 4 describes the GC data structure members.

Example 6-3 illustrates using the DRAW RECTANGLES routine. Figure 6-5 shows the resulting output.

#### **Example 6-3 Drawing Multiple Rectangles**

```
/* Create window win on 
                                                                  * 
     * display dpy, defined as follows: 
      * Position: x = 100, y = 100<br>* Width = 600
                                                                  * 
                                                                  * 
     * Width = 600
                                                                  * 
            Height = 600* 
*/ 
     * gc refers to the graphics context 
   \ddot{\phantom{a}}/****************** doHandleEvents ***********************/ 
static void doHandleEvents( 
{ 
    XEvent event; 
    for ( ; ; ) {
         XNextEvent(dpy, &event); 
         switch (event.type) { 
                                             doExpose(&event); break; 
             case Expose: 
             case ButtonPress: 
                                             doButtonPress(&event); break; 
         \mathcal{E}\mathcal{E}\mathcal{F}/***** Write a message *****/ 
Ostatic void doExpose(eventP)
XEvent *eventP; 
{ 
    char messagel [ ] = { "To draw multiple rectangles, click MB1"};
    char message2 [ ] = { "To exit, click MB2" };
    XDrawimageString(dpy, win, gc, 150, 25, messagel, strlen(messagel)); 
    XDrawimageString(dpy, win, gc, 150, 50, message2, strlen(message2)); 
\overline{\phantom{a}}/***** Draw the rectangles *****/ 
static void doButtonPress(eventP) 
XEvent *eventP; 
{ 
#define REC CNT 40 
#define STEP 15 
    XRectangle rec_arr[REC CNT]; 
    int i; 
\bullet if (eventP->xbutton.button == Button2) sys$exit (1);
    for (i=0; i < REC CNT; i++) {
         rec arr[i] .x = STEP * i;rec_arr[i], y = STEP * i;rec arr[i].width = STEP*2;
         rec_arr[i] .height = STEP*3;
    \rightarrow@) XDrawRectangles(dpy, win, gc, &rec_arr, REC_CNT); 
}
```
**C. When the client receives notification that the server has mapped the window, the** *doExpose* **routine writes two messages into the window. For information about using the DRAW IMAGE STRING routine, see Chapter 8.** 

**8** If the user clicks any mouse button, the client calls the *doButtonPress*  routine. If the user clicks MBl, the client draws rectangles defined in the initialization loop. If the user clicks MB2, the client exits the system. The client determines which button the user has clicked by referring to the button member of the button event data structure. For more information about the button event data structure, see Chapter 9.

#### **8** The DRAW RECTANGLE routine has the following format:

XDrawRectangles(display, drawable\_id, gc\_id, rectangles, num\_rectangles)

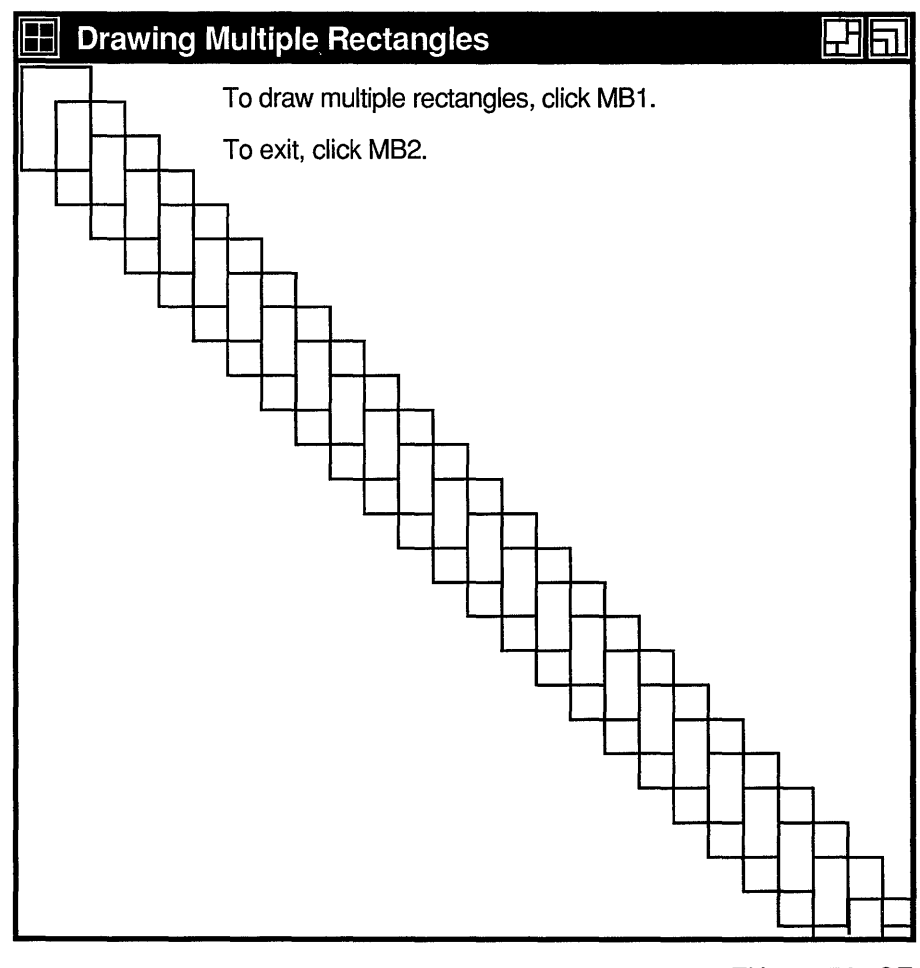

#### **Figure** 6-5 **Rectangles Drawn Using the DRAW RECTANGLES Routine**

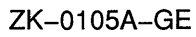

#### **6.4.2 Drawing Arcs**

Xlib routines enable clients to draw either single or multiple arcs. To draw a single arc, use the DRAW ARC routine, specifying a rectangle that defines the boundaries of the arc and two angles that determine the start and extent of the arc, as in the following:

```
int x=50 
int y=100;
int width=25; 
int length=50; 
int angle1=5760; 
int angle2=5760; 
XDrawArc(display, window, gc, x, y, width, height, 
     anglel, angle2);
```
The server draws an arc within a rectangle. The client specifies the upper left corner of the rectangle, relative to the origin of the drawable. The center of the rectangle is the center of the arc. The width and height of the rectangle are the major and minor axes of the arc, respectively.

Two angles specify the start and extent of the arc. The angles are signed integers in degrees scaled up by 64. For example, a client would specify a 90 degree arc as 64 \* 90 or 5760. The start of the arc is specified by the first angle, relative to the three o'clock position from the center of the rectangle. The extent of the arc is specified by the second angle, relative to the start of the arc. Positive integers indicate counterclockwise motion; negative integers indicate clockwise motion.

Figure 6-6 illustrates the relationships among the rectangle, axes, and angles that specify the arc.

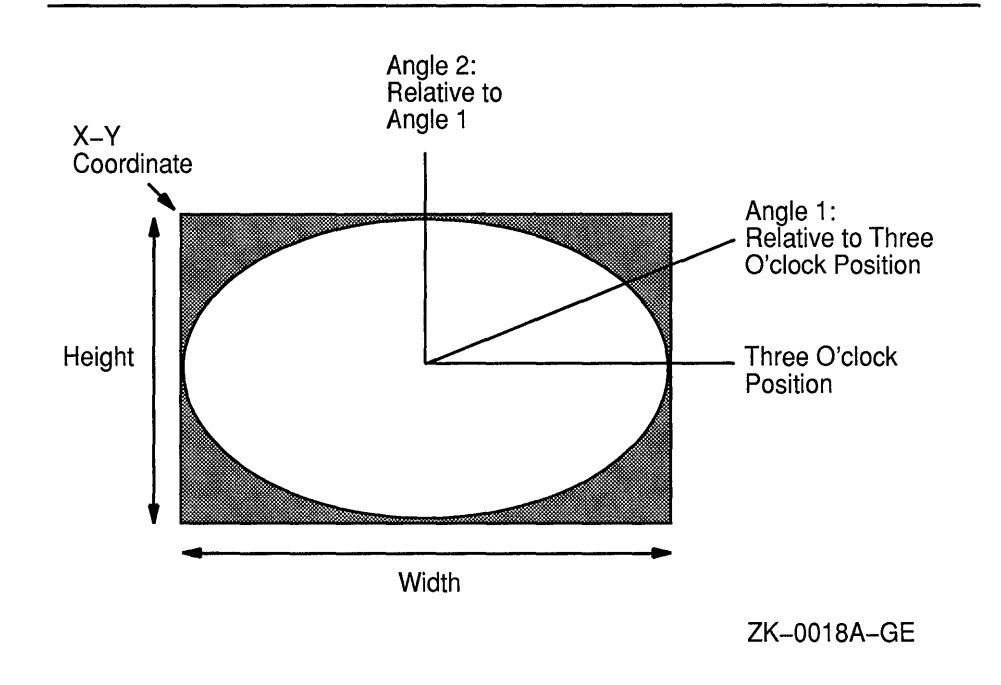

#### **Figure 6-6 Specifying an Arc**

For an arc specified as [ *x, y, width, height, anglel, angle2],* the origin of the major and minor axes is at  $[x + width/2, y + height/2]$ . The infinitely thin path describing the entire arc intersects the horizontal axis at  $[x, y + height/2]$  and  $[x + width, y + height/2]$  and the vertical axis at  $[x + width/2, y]$  and  $[x + width/2, y + height]$ . These coordinates are not truncated to discrete coordinates if they are fractional.

The path of the arc is defined as the ideal mathematical path. For a wide line of width *w,* the bounding outlines for filling are given by two infinitely thin paths consisting of all points whose perpendicular distance from the path of the circle or ellipse is equal to *w* /2.

For an ellipse defined as [ *x, y, width, height, anglel, angle2],* the angles must be specified in the skewed coordinate of the ellipse. The relationship between the coordinate system of the ellipse and that of a circle is specified using the following formula:

*skewed angle= atan(tan(normal angle) \*width/height)+ adjust* 

The skewed angle and normal angle are expressed in radians (rather than in degrees scaled by 64) in the range  $[0, 2 * \pi]$ , where the *atan* returns a value in the range  $[-\pi/2, \pi/2]$ . The *adjust* is as follows:

- 0 for normal-angle in the range [ 0,  $\pi/2$ ]
- $\pi$  for a normal angle in the range [ $\pi/2$ , 3  $\pi$  $\pi/2$ ]
- 2 \*  $\pi$  for a normal angle in the range [  $3 * \pi/2$ ,  $2 * \pi$ ]

To draw multiple arcs, use the following method:

- **1** Define an array of arc data structures.
- **2** Call the DRAW ARCS routine, specifying the array that defines the arcs and the number of array elements.

The following illustrates the arc data structure:

```
typedef struct { 
    short x, y; 
    unsigned short width, height; 
    short anglel, angle2; 
XArc;
```
Table 6-4 describes the members of the arc data structure.

**Table 6-4 Arc Data Structure Members** 

| <b>Member Name</b> | <b>Contents</b>                                                                                              |
|--------------------|----------------------------------------------------------------------------------------------------|
| $\mathbf{x}$       | Defines the x-coordinate value of the rectangle in which the<br>server draws the arc                         |
| y                  | Defines the y-coordinate value of the rectangle in which the<br>server draws the arc                         |
| width              | Defines the major axis of the arc                                                                            |
| height             | Defines the minor axis of the arc                                                                            |
| angle1             | Defines the starting point of the arc relative to the 3-o'clock<br>position from the center of the rectangle |
| angle <sub>2</sub> | Defines the extent of the arc relative to the starting point                                                 |

When drawing either single or multiple arcs, the server refers to the following members of the GC data structure to define arc characteristics:

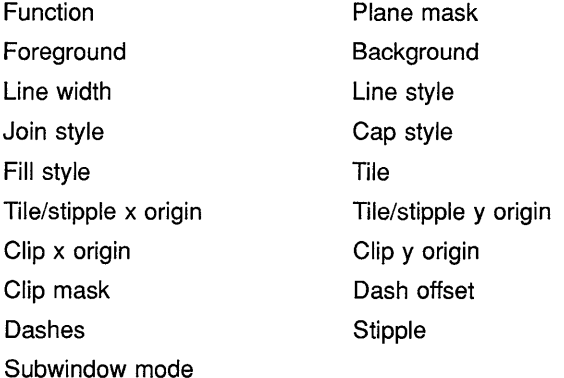

Chapter 4 describes the GC data structure members.

If the last point in one arc coincides with the first point in the following arc, the two arcs join. If the first point in the first arc coincides with the last point in the last arc, the two arcs join.

If two arcs join, the line width is greater than zero, and the arcs intersect, the server draws all pixels only once. Otherwise, it may draw intersecting pixels multiple times.

**Example 6-4 illustrates using the DRAW ARCS routine.** 

**Example 6-4 Drawing Multiple Arcs** 

```
/* Create window win on 
                                                                 * 
     * display dpy, defined as follows:<br>* Position: x = 100 y = 100* 
     * Position: x = 100, y = 100<br>* Width = 600
                                                                 * 
           Width = 600* 
     * Height = 600
     * gc refers to the GRAPHICS CONTEXT
                                                                 \star//****************** doHandleEvents ***********************/ 
static void doHandleEvents( 
{ 
    XEvent event; 
    for ( ; ; ) { 
        XNextEvent(dpy, &event); 
        switch (event.type) { 
             case Expose: 
                                            doExpose(&event); break; 
             case ButtonPress: 
                                            doButtonPress(&event); break; 
         \}\mathcal{E}\mathcal{L}/***** Write a message *****/ 
static void doExpose(eventP) 
XEvent *eventP; 
{ 
    char messagel [ ] = {"To create arcs, click MB1"};
     char message2[ ] = {"Each click creates a new circle of arcs."};
    char message3[ ] = {"To exit, click MB2"};
    XDrawimageString(dpy, win, gc, 150, 25, messagel, strlen(messagel)); 
    XDrawimageString(dpy, win, gc, 150, 50, message2, strlen(message2)); 
    XDrawimageString(dpy, win, gc, 150, 75, message3, strlen(message3)); 
\mathcal{E}/***** Draw the arcs *****/ 
static void doButtonPress(eventP) 
XEvent *eventP; 
{ 
#define ARC CNT 16 
#define RADIUS 50 
#define INNER RADIUS 20 
    XArc arc arr[ARC_CNT]; 
    int i; 
\bullet int x = eventP \rightarrow xbutton.x;int y = eventP \rightarrow xbutton.y;if (eventP->xbutton.button == Button2) sys$exit (1);
```
**(continued on next page)** 

**Example 6-4 (Cont.) Drawing Multiple Arcs** 

```
for (i=0; i < ARC CNT; i++) {
        arc arr[i]. anglel = (64*360)/ARC CNT * i;
        \arctan[i].\nangle = (64*360)/\text{ARC-CNT*3};arc_1[i] .width = RADIUS*2;
        arc \arref{i}.height = RADIUS*2;\arctan(x) .x = x - RADIUS + sin(2*3.14159/ARC CNT*i) * INNER RADIUS;
        \arctan[i], y = y - RADIUS + \cos(2*3.14159/ARC \cdot CNT*1) * INNER_RADIUS;
    \mathcal{F}f9 XDrawArcs(dpy, win, gc, &arc_arr, ARC_CNT);
```
- **0** The x and *y* variables specify the upper left corner of the rectangle that defines the boundary of the arc. The client determines the rectangle coordinates by taking the values of the x and y arguments from the button event data structure. Because these values indicate the position of the cursor when the user clicks the mouse button, the server draws the arcs relative to the position of the cursor. For more information about the button event data structure, see Chapter 9.
- **8** The DRAW ARCS routine has the following format:

XDrawArcs(display,drawable\_id,gc\_id,arcs,num\_arcs)

Figure 6-7 illustrates the resulting output.

}

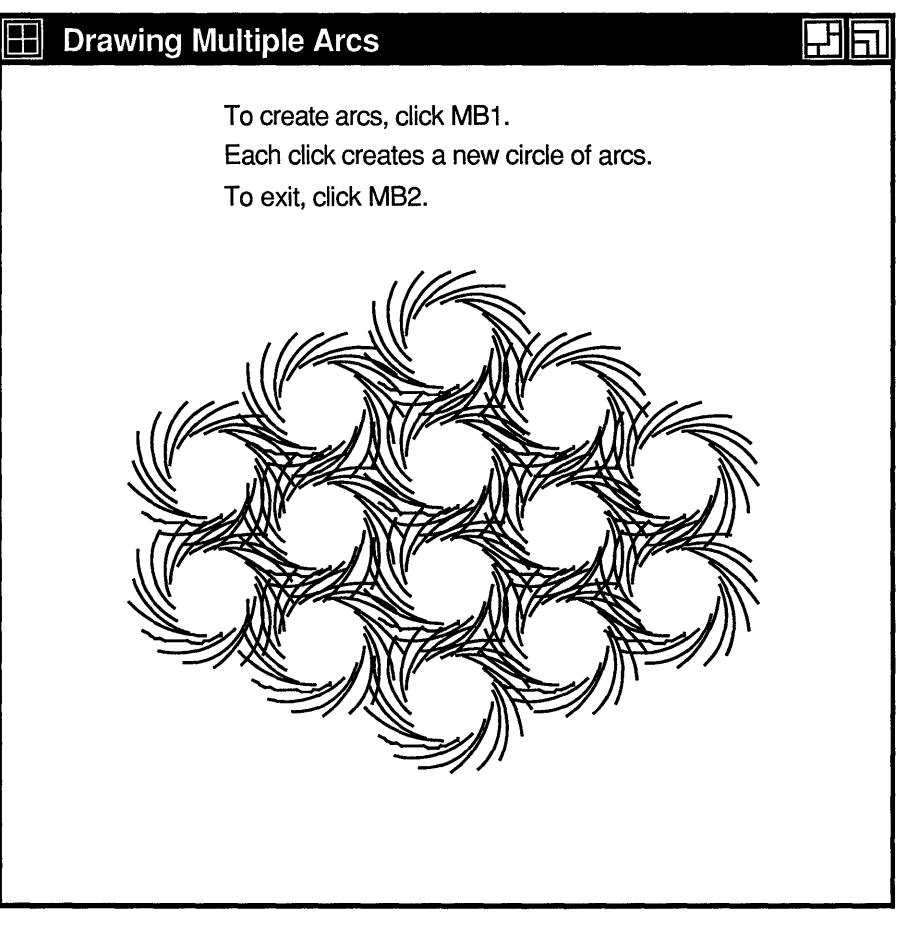

#### **Figure 6-7 Multiple Arcs Drawn Using the DRAW ARCS Routine**

ZK-0106A-GE

#### **6.5 Fi Iii ng Areas**

This section describes using Xlib routines to fill single rectangles, arcs, and polygons, and multiple rectangles and arcs.

#### **6.5.1 Filling Rectangles and Arcs**

The FILL RECTANGLE, FILL RECTANGLES, FILL ARC, and FILL ARCS routines create single and multiple rectangles or arcs and fill them using the fill style the client specifies in a graphics context data structure.

The method of calling the fill routines is identical to that for drawing rectangles and arcs. For example, to create rectangles filled solidly with foreground color in Example 6-3, the client needs only to call the FILL RECTANGLES routine instead of DRAW RECTANGLES. The default value of the GC data structure fill style member is solid. If the client were to specify a tile or stipple for filling the rectangles, the client would have to change the graphics context used by the FILL RECTANGLES routine.

The server refers to the following members of the GC data structure to define characteristics of the rectangles and arcs it fills:

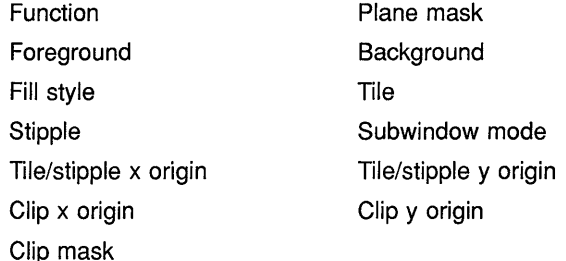

Additionally, the server refers to the arc mode member if filling arcs. For information about using graphics context, see Chapter 4.

#### **6.5.2 Filling a Polygon**

To fill a polygon, use the following method:

- **1** Define an array of point data structures.
- **2** Call the FILL POLYGON routine, specifying the array that defines the points of the polygon, the number of points the server is to draw, the shape of the polygon, and the coordinate system the server is to use. The server draws the points in the order specified by the array.

See Section 6.3.1 for an illustration of the point data structure.

To improve performance, clients can specify whether the shape of the polygon is complex, convex, or nonconvex, as follows:

- Specify the constant **Complex** as the **shape** argument if the path that draws the polygon may intersect itself.
- Specify the constant **Convex** if the path that draws the shape is wholly convex. If a client specifies **Convex** for a path that is not convex, the results are undefined.
- Specify the constant **Nonconvex** as the **shape** argument if the path does not intersect itself, but the shape is not wholly convex. If a client specifies **Nonconvex** for a path that intersects itself, the results are undefined.

When filling the polygon, the server draws each pixel only once.

The server determines the location of points as follows:

- If the client specifies the constant **Coord.ModeOrigin,** the server defines all points in the array relative to the origin of the drawable.
- If the client specifies the constant **CoordModePrevious,** the server defines the coordinates of the first point in the array relative to the origin of the drawable, and the coordinates of each subsequent point relative to the point preceding it in the array.

If the last point does not coincide with the first point, the server closes the polygon automatically.

The server refers to the following members of the GC data structure to define the characteristics of the polygon it fills:

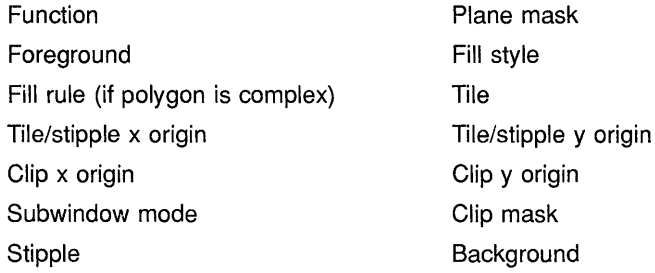

Chapter 4 describes GC data structure members.

Example 6-5 uses the FILL POLYGON routine to draw and fill the star created in Example 6-2.

Example 6-5 Filling a Polygon

```
/* Create window win on 
                                                                      * 
                                                                      * 
     * display dpy, defined as follows: 
             Position: x = 100, y = 100* 
      * 
             Width = 600* 
      * 
      * 
            Height = 600* 
      * gc refers the graphics context 
                                                                      */ 
    \overline{\phantom{a}}/****************** doHandleEvents ***********************/ 
static void doHandleEvents( 
{ 
    XEvent event; 
    for ( ; ; ) { 
         XNextEvent(dpy, &event); 
         switch (event.type) 
             case Expose: 
                                                doExpose(&event); break; 
         \overline{\phantom{a}}\mathcal{E}\mathcal{E}/***** doExpose ****/ 
static void doExpose(eventP) 
XEvent *eventP; 
{ 
    XPoint pt_arr[6];
```
(continued on next page)

# **Drawing Graphics 6.5 Filling Areas**

}

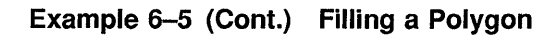

```
\bullet pt_arr[0] .x = 75;
    pt_arr[0].y = 500;
    pt\_arr[1].x = 300;
    pt arr[1] \cdot y = 100;pt_arr[2] .x = 525;
    pt_arr[2] \tcdot y = 500;pt_arr[3] x = 50;
    pt_arr[3].y = 225;
    pt_arr[4] .x = 575;
    pt_arr[4].y = 225;pt_arr[5] .x = 75;
    pt_arr[5].y = 500;
~ XFillPolygon(dpy, win, gc, &pt_arr, 6, Complex, CoordModeOrigin);
```
- **0** Use an array of point data structures to specify the points that define the polygon.
- **8** The call to fill the polygon refers to a graphics context (gc), which the client has previously defined, and an array of point data structures. The constant **Complex** indicates that the path of the line that draws the polygon intersects itself. The constant **CoordModeOrigin**  indicates that all points are relative to the origin of *win* (100,100).

Figure 6-8 illustrates the resulting output.

# $\Box$  Filling a Polygon  $\Box$ To create a filled polygon, click MB1. To exit, click MB2. ZK-0158A-GE

#### **Figure 6-8 Filled Star Created Using the FILL POLYGON Routine**

## **6.6 Clearing and Copying Areas**

Xlib includes routines that enable clients to clear or copy a specified area of a drawable. Because pixmaps do not have defined backgrounds, clients clearing an area of a pixmap must use the FILL RECTANGLE routine described in Section 6.5.1. For more information about pixmaps, see Chapter 7.

This section describes how to clear windows and copy areas of windows and pixmaps.
### Drawing Graphics 6.6 Clearing and Copying Areas

#### 6.6.1 Clearing Window Areas

To clear an area of a window, use the CLEAR AREA or CLEAR WINDOW routine. The CLEAR AREA routine clears a specified area and generates an exposure event, if the client directs the server to do so.

The CLEAR WINDOW routine clears the entire area of the specified window. If the window has a defined background tile, the window is retiled. If the window has no defined background, the server does not change the window contents.

Example 6-6 illustrates clearing a window.

#### Example 6-6 Clearing a Window

```
\ddot{\phantom{a}}/***** Draw multiple arcs *****/ 
static void doButtonPress(eventP) 
XEvent *eventP; 
{ 
#define ARC CNT 16 
#define RADIUS 50 
#define INNER RADIUS 20 
    XArc arc arr[ARC_CNT]; 
    int i; 
    int x = eventP \rightarrow xbutton.x;int y = eventP \rightarrow xbutton.y;if (eventP->xbutton.button == Button2) sys$exit (1);
     if (eventP->xbutton.button == Button3)
     { 
         XClearWindow(dpy, win); 
         return; 
     \mathcal{E}for (i=0; i < ARC CNT; i++) {
         arc arr[i] .anglel = (64*360)/ARC CNT * i;
         \arctan\left[i\right] .angle2 = (64*360)/ARC CNT*3;
         arc arr[i].width = RADIUS*2;
         arc arr[i].height = RADIUS*2;
         \arctan[i] .x = x - RADIUS + sin(2*3.14159/ARC CNT*i) * INNER RADIUS;
         \texttt{arc\_arr}[i] \cdot y = y - \texttt{RADIUS} + \cos(2*3.14159/\texttt{ARC\_CNT}*) * INNER RADIUS;
     \overline{\phantom{a}}XDrawArcs(dpy, win, gc, &arc_arr, ARC_CNT); 
₹
```
The example modifies the *doButtonPress* routine of Example 6-4 to clear the window when the user clicks MB3.

If clearing multiple areas, using the FILL RECTANGLES routine is faster than using the CLEAR WINDOW or CLEAR AREA routine. To clear multiple areas on a monochrome screen, first set the function member of the GC data structure to the value specified by the constant GXclear. Then call the FILL RECTANGLES routine. If the screen is a color type, set the value of the background to the background of the window before calling FILL RECTANGLES.

#### **6.6.2 Copying Areas of Windows and Pixmaps**

Xlib includes the COPY AREA and COPY PLANE routines to enable clients to copy a rectangular area defined on one window or pixmap (the source) to an area of another window or pixmap (the destination). COPY AREA copies areas between drawables of the same root and depth. COPY PLANE copies a single bit plane of the specified drawable to another drawable, regardless of their depths. The bit plane is treated as a stipple with a fill style of **FillOpaqueStippled.** Both drawables must have the same root window.

The server refers to the following members of the GC data structure when copying areas and planes:

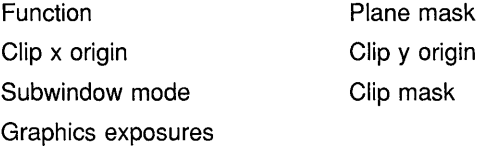

If the client calls COPY AREA or COPY PLANES, the server also refers to the graphics exposures member of the GC data structure. If the client calls the COPY PLANES routine, the server additionally refers to the foreground and background members.

#### **6.7 Defining Regions**

A **region** is an arbitrarily defined area within which graphics drawing is clipped. In other words, clipping regions are portions of either windows or pixmaps in which clients can restrict output. As Chapter 4 notes, the SET CLIP MASK, SET CLIP ORIGIN, and SET CLIP RECTANGLES routines define clipping regions. Xlib provides other, more convenient, routines that enable clients to define regions and associate them with drawables without having to change graphics context values directly.

This section describes how to create and manage clipping using Xlib region routines.

#### **6.7.1 Creating Regions**

Xlib includes the CREATE REGION and POLYGON REGION routines for creating regions. CREATE REGION creates an empty region. POLYGON REGION creates a region defined by an array of points.

Example 6-7 illustrates using POLYGON REGION to create a star-shaped region. Using the DRAW ARCS routine of Example 6-4, the program limits arc drawing to the star region.

#### **Drawing Graphics 6.7 Defining Regions**

**Example 6-7 Defining a Region Using the POLYGON REGION Routine** 

```
/* Create window win on * 
     * display dpy, defined as follows: * 
     \begin{array}{ll}\n * & \text{Position: } x = 100, y = 100 \\
 * & \text{Width} = 600\n \end{array}\begin{array}{ccc} \star & \text{Width} & = & 600 \\ \star & \text{Height} & = & 600 \end{array}\text{Height} = 600 \text{*}<br>refers to the graphics context \text{*} /* gc refers to the graphics context
   \ddot{\phantom{a}}\ddot{\phantom{0}}/******** Create the graphics context *********/ 
static void doCreateGraphicsContext( ) 
{ 
    XPoint pt_arr[NUM_PTS]; 
    XGCValues xgcv; 
1 pt_arr[0] \cdot x = 75;
    pt\_arr[0].y = 500;pt_{arr[1] \cdot x = 300;}pt\_arr[1] .y = 100;pt_arr[2] .x = 525;
    pt\_arr[2] \t y = 500;pt_arr[3] x = 50;
    pt arr[3] \t y = 225;pt arr[4] .x = 575;pt_arr[4].y = 225;
    pt arr[5] .x = 75;pt_arr[5].y = 500;
    /* Create graphics context. */ 
    xgcv.foreground = doDefineColor(2); 
    xgcv.background = doDefineColor(3);gc = XCreateGC(dpy, win, GCForeground I GCBackground, &xgcv); 
\bullet star_region = XPolygonRegion(&pt arr, NUM PTS, WindingRule);
\mathbf{R}/****************** doHandleEvents ***********************/ 
static void doHandleEvents( 
{ 
    XEvent event; 
    for ( ; ; ) { 
        XNextEvent (dpy, &event) ;
         switch (event.type) { 
             case Expose: 
                                            doExpose(&event); break; 
             case ButtonPress: 
                                           doButtonPress(&event); break; 
         \mathcal{F}\mathcal{L}\cdot
```
**Example 6-7 {Cont.) Defining a Region Using the POLYGON REGION Routine** 

```
/***** Write a message *****/ 
static void doExpose(eventP) 
XEvent *eventP; 
{ 
    char messagel[ ] = {"To create arcs in a region, click MB1"};
    char message2[ ] = { "Each click creates a new circle of arcs."};
    char message3[ ] = { "To exit, click MB2"};
    XDrawimageString(dpy, win, gc, 150, 25, messagel, strlen(messagel)); 
    XDrawimageString(dpy, win, gc, 150, 50, message2, strlen(message2)); 
    XDrawimageString(dpy, win, gc, 150, 75, message3, strlen(message3)); 
\mathcal{E}/***** Draw the arcs *****/ 
static void doButtonPress(eventP) 
XEvent *eventP; 
{ 
#define ARC CNT 16 
#define RADIUS 50 
#define INNER RADIUS 20 
    XArc arc arr[ARC_CNT]; 
    int i; 
    int x = eventP->xbutton.x;int y = eventP->xbutton.y;if (eventP->xbutton.button == Button2) sys$exit (1);
@ XSetRegion(dpy, gc, star_region);
    for (i=0; i < ABC_CNT; i++) {
        arc_arr[i].angle1 = (64*360)/\text{ARC CNT } * i;arc<sup>-</sup>arr[i].angle2 = (64*360)/ARC<sup>-</sup>CNT*3;arc_arr[i].width = RADIUS*2;
        arc \text{arr}[i].height = RADIUS*2;
        \arctan x = x - RADIUS + sin(2*3.14159/ARC CNT*i) * INNER RADIUS;
        arc arr[i] \cdot y = y - RADIUS + cos(2*3.14159/ARC CNT*i) * INNER RADIUS;
    \mathcal{E}XDrawArcs(dpy, win, gc, &arc_arr, ARC_CNT); 
\lambda
```
- **0 Define an array of point data structures to define the clipping region.**
- **8 Define the clipping region. Note that defining the region does not associate it with a graphics context.**

**Fill rule can be either even odd rule or winding rule. For more information about fill rule, see Chapter 4.** 

**0 Associate the region with a graphics context. The association sets fields in the specified GC data structure that control clipping. Drawables that refer to the GC data structure have output clipped to the region.** 

Figure 6-9 illustrates sample output from the program.

Figure 6-9 Arcs Drawn Within a Region

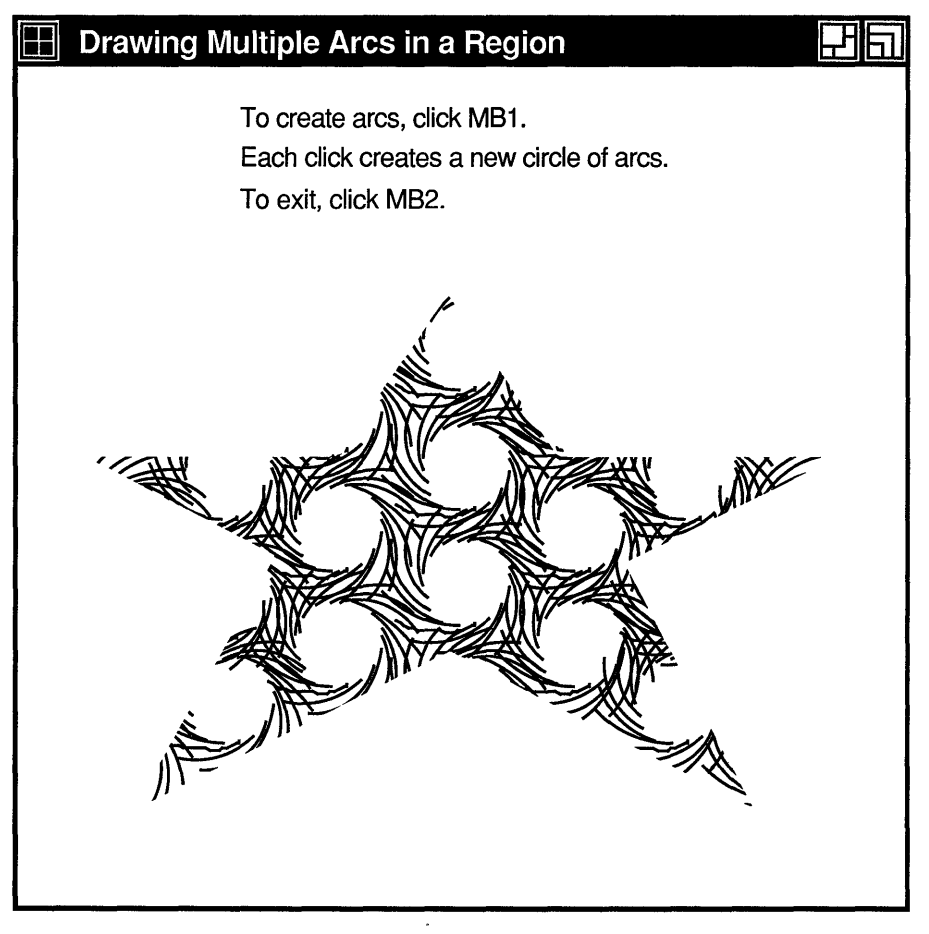

ZK-0323A-GE

#### 6.7.2 Managing Regions

Xlib includes routines that enable clients to do the following:

- Move and shrink a region
- Compute the intersection, union, and results of two regions
- Determine if regions are empty or equal
- Locate a point or rectangle within a region

Table 6-5 lists and describes Xlib routines that manage regions.

**Table 6-5 Routines for Managing Regions** 

| <b>Routine</b>                                                                                      | <b>Description</b>                           |  |  |
|----------------------------------------------------------------------------------------------------|----------------------------------------------|--|--|
| <b>Moving and Shrinking</b>                                                                         |                                              |  |  |
| OFFSET REGION                                                                                       | Moves a region a specified amount            |  |  |
| <b>SHRINK REGION</b>                                                                                | Reduces a region a specified amount          |  |  |
| Computing                                                                                           |                                              |  |  |
| <b>INTERSECT REGION</b>                                                                             | Computes the intersection of two regions     |  |  |
| <b>UNION REGION</b>                                                                                 | Computes the union of two regions            |  |  |
| <b>SUBTRACT REGION</b>                                                                              | Subtracts two regions                        |  |  |
| <b>XOR REGION</b><br>Calculates the difference between the union and<br>intersection of two regions |                                              |  |  |
| Determining if Regions are Empty or Equal                                                           |                                              |  |  |
| <b>EMPTY REGION</b>                                                                                 | Determines if a region is empty              |  |  |
| <b>EQUAL REGION</b><br>Determines if two regions have the same offset, size,<br>and shape           |                                              |  |  |
| Locating a Point or Rectangle Within a Region                                                       |                                              |  |  |
| POINT IN REGION                                                                                     | Determines if a point is within a region     |  |  |
| <b>RECT IN REGION</b>                                                                               | Determines if a rectangle is within a region |  |  |

Example 6-8 illustrates creating a region from the intersection of two others.

### **Drawing Graphics 6. 7 Defining Regions**

```
Example 6-8 Defining the Intersection of Two Regions
```

```
Pixmap pixmapl, pixmap2, pixmap3; 
Region regionl, region2, region3; 
   \ddot{\phantom{a}}\ddot{\phantom{a}}/***************** doinitialize **************************/ 
static void doInitialize()
{ 
    dpy = XOpenDisplay(0);screen = XDefaultScreenOfDisplay(dpy);
    doCreateWindows( ); 
    doCreateGraphicsContext( ); 
    doCreatePixmap( ); 
    doCreateRegion( ); 
    doWMHints( ); 
    doMapWindows( ); 
\mathcal{E}/******* doCreatePixmap *********/ 
Ostatic void doCreatePixmap()
{ 
    pixmapl 
XCreatePixmap(dpy, win, pixWidth, pixHeight, 
               DefaultDepthOfScreen(screen)); 
    pixmap2 
XCreatePixmap(dpy, win, pixWidth, pixHeight, 
               DefaultDepthOfScreen(screen)); 
    pixmap3 
XCreatePixmap(dpy, win, pixWidth, pixHeight, 
               DefaultDepthOfScreen(screen)); 
    /* Set the pixmap background */ 
    XFillRectangle(dpy, pixmapl, gc, 0, 0, pixWidth, pixHeight); 
    XFillRectangle(dpy, pixmap2, gc, 0, O, pixWidth, pixHeight); 
    XFillRectangle(dpy, pixmap3, gc, 0, 0, pixWidth, pixHeight); 
    /* Redefine foreground value for line drawing and text */ 
    XSetForeground(dpy, gc, doDefineColor(2)); 
    /* Draw Line into the pixmap */ 
    XDrawLine(dpy, pixmapl, gc, 0, 4, 0, 8) ; 
    XDrawLine(dpy, pixmap2, gc, 4, 0, 8, 0) ; 
    XDrawLine(dpy, pixmap3, gc, O, 4, 0, 8) ; 
    XDrawLine(dpy, pixmap3, gc, 4, 0, 8, 0) ; 
/******* doCreateRegion *********/ 
static void doCreateRegion( ) 
{ 
~ XPoint pt_arr_l[num_pts], pt_arr_2[num_pts];
```

```
pt\_arr\_1[0].x = 200;pt\_arr\_1[0].y = 100;pt_1 = r_1[1].x = 50;pt\_arr\_1[1].y = 300;
    pt\_arr\_1[2] . x = 200;pt\_arr\_1[2].y500; 
    pt\_arr\_1[3].x350; 
    pt\_arr\_1[3].y = 300;
    pt\_arr_2[0].x = 400;pt\{pt} arr\frac{2}{0}; y = 100;
    pt\_arr\_2[1] . x = 250;pt\_arr\_2[1].y = 300;
    pt_arr_2[2] .x = 400;ptர = 500;pt\bar{r} = 550;
    pt\{atr}2[3].y = 300;
     regionl 
XPolygonRegion(pt_arr_l, num_pts, WindingRule); 
     region2 
XPolygonRegion(pt_arr_2, num_pts, WindingRule); 
\mathcal{E}/****************** doHandleEvents ***********************/ 
static void doHandleEvents( ) 
\left\{ \right.XEvent event; 
    for ( ; ; ) {
        XNextEvent(dpy, &event); 
        switch (event.type) { 
            case Expose: 
                                          doExpose(&event); break; 
            case ButtonPress: 
                                         i++; doButtonPress(&event); break; 
        \mathcal{E}\mathcal{E}\mathcal{F}/***** Write a message *****/ 
static void doExpose(eventP) 
XEvent *eventP; 
{ 
    char messagel[ ] = {"To map regions click MB1 three times."};
    char message2[ ] = \{ "To exit, click MB2." };XDrawimageString(dpy, win, gc, 150, 25, messagel, strlen(messagel)); 
    XDrawimageString(dpy, win, gc, 150, 50, message2, strlen(message2)); 
- 1
/***** Map the regions when the button is pressed *****/ 
static void doButtonPress(eventP) 
XEvent *eventP; 
{ 
    char message3[ ] = {"That's it! Click MB2 to exit."};
    if (eventP->xbutton.button == Button2) sys$exit (1); 
    if (i == 1) {
       /* Redefine the fill style for stippling */ 
@) XSetFillStyle(dpy, gc, FillTiled);
```
**Example 6-8 (Cont.) Defining the Intersection of Two Regions** 

#### **Drawing Graphics 6. 7 Defining Regions**

**Example 6-8 (Cont.} Defining the Intersection of Two Regions** 

```
XClearWindow(dpy, win); 
        XSetTile(dpy, gc, pixmapl); 
4 	 XSetRegion(dpy, gc, regionl);<br>
3 	 XFillRectangle(dpv, win, gc,
        @t XFillRectangle(dpy, win, gc, xOrigin, yOrigin, winW, winH); 
        } 
    else if (i == 2) {
0 XClearWindow(dpy, win); 
        XSetTile(dpy, gc, pixmap2); 
        XSetRegion(dpy, gc, region2); 
        XFillRectangle(dpy, win, gc, xOrigin, yOrigin, winW, winH); 
        } 
    else if (i == 3) {
        XClearWindow(dpy, win); 
\bullet region3 = XCreateRegion();
        XIntersectRegion(regionl, region2, region3); 
        XSetTile(dpy, gc, pixmap3); 
        XSetRegion(dpy, gc, region3); 
        XFillRectangle(dpy, win, gc, xOrigin, yOrigin, winW, winH); 
         } 
    else{ 
         /* To draw text, redefine the fill style as solid */
fD XSetFillStyle(dpy, gc, FillSolid); 
        XDrawimageString(dpy, win, gc, 150, 50, message3, strlen(message3)); 
        } 
\mathcal{F}
```
- **0** Pixmaps are used to tile the window with horizontal, vertical, and cross-hatched lines. For information about pixmaps, see Chapter 7.
- **8** Arrays of point data structures define two regions.
- **8** After writing messages in the window, the fill style defined in the GC data structure is changed to tile the window with pixmaps. The subsequent call to SET TILE defines one of the three pixmaps created earlier as the window background pixmap. For information about fill styles and tiling, see Chapter 4.
- **8** The SET REGION routine specifies the clipping region in the graphics context. The region defined by *pt\_arrl* is first specified.
- **0** FILL RECTANGLE repaints the window, filling it with the tiling pattern defined in *pixmapl.* Tiling is restricted to the region defined by *regionl.*
- **0** Before specifying a new tiling pattern and region, the window is cleared.
- $\bullet$  CREATE REGION creates an empty region and returns an identifier, *region3.* Xlib returns the results of intersecting *regionl* and *region2* to *region3.*
- **0** Before displaying a final message in the window, the fill style is redefined to solid to enable text writing.

## **Drawing Graphics 6. 7 Defining Regions**

Figure 6-10 illustrates the output from the program. **Figure 6-10 Intersection of Two Regions** 

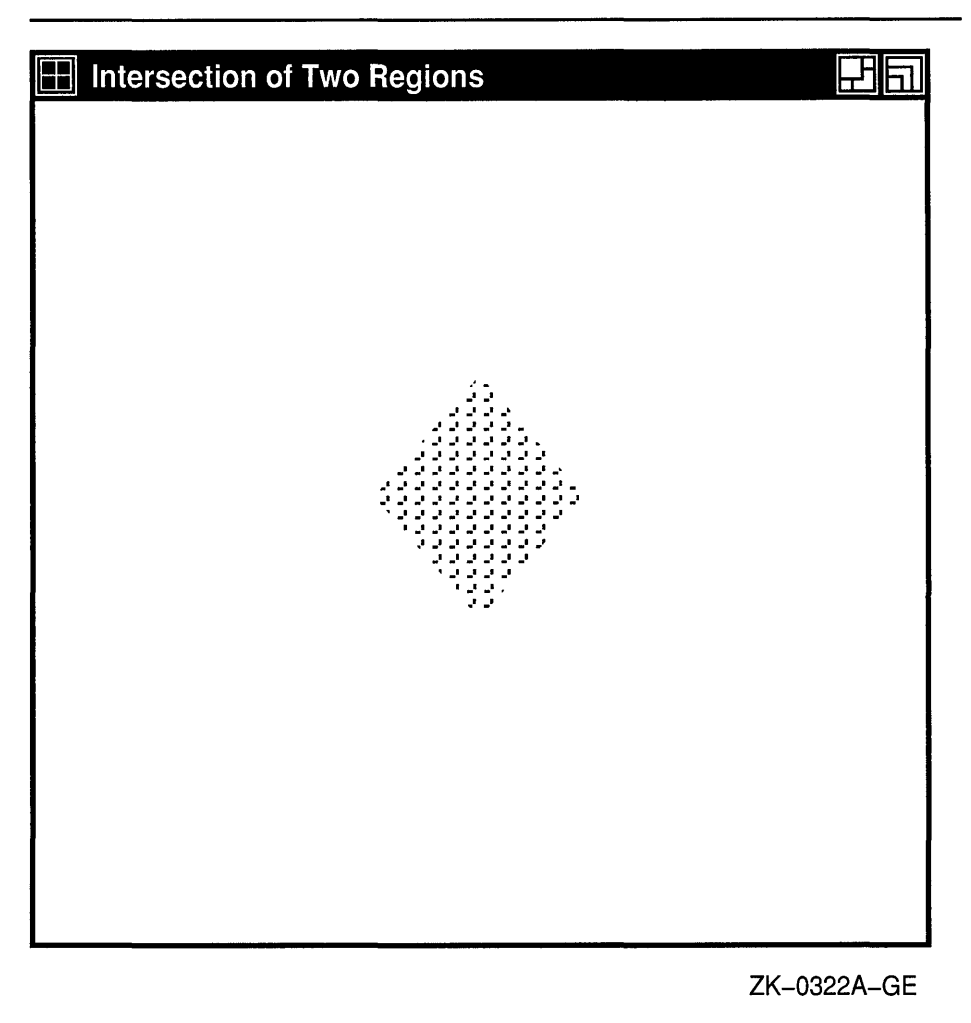

#### **6.8 Defining Cursors**

A **cursor** is a bit image on the screen that indicates either the movement of a pointing device or the place where text will next appear. Xlib enables clients to associate a cursor with each window they create. After making the association between cursor and window, the cursor is visible whenever it is in the window. If the cursor indicates movement of a pointing device, the movement of the cursor in the window automatically reflects the movement of the device.

Xlib and VMS DECwindows provide fonts of predefined cursors. Clients that want to create their own cursors can either define a font of shapes and masks or create cursors using pixmaps.

### **Drawing Graphics 6.8 Defining Cursors**

This section describes the following:

- Creating cursors using the Xlib cursor font, a font of shapes and masks, and pixmaps
- Associating cursors with windows
- Managing cursors
- Freeing memory allocated to cursors when clients no longer need them

#### **6.8.1 Creating Cursors**

Xlib enables clients to use predefined cursors or to create their own cursors. To create a predefined Xlib cursor, use the CREATE FONT CURSOR routine. Xlib cursors are predefined in DECW\$INCLUDE:CURSORFONT.H. Table 6-6 lists the constants that refer to the predefined Xlib cursors.

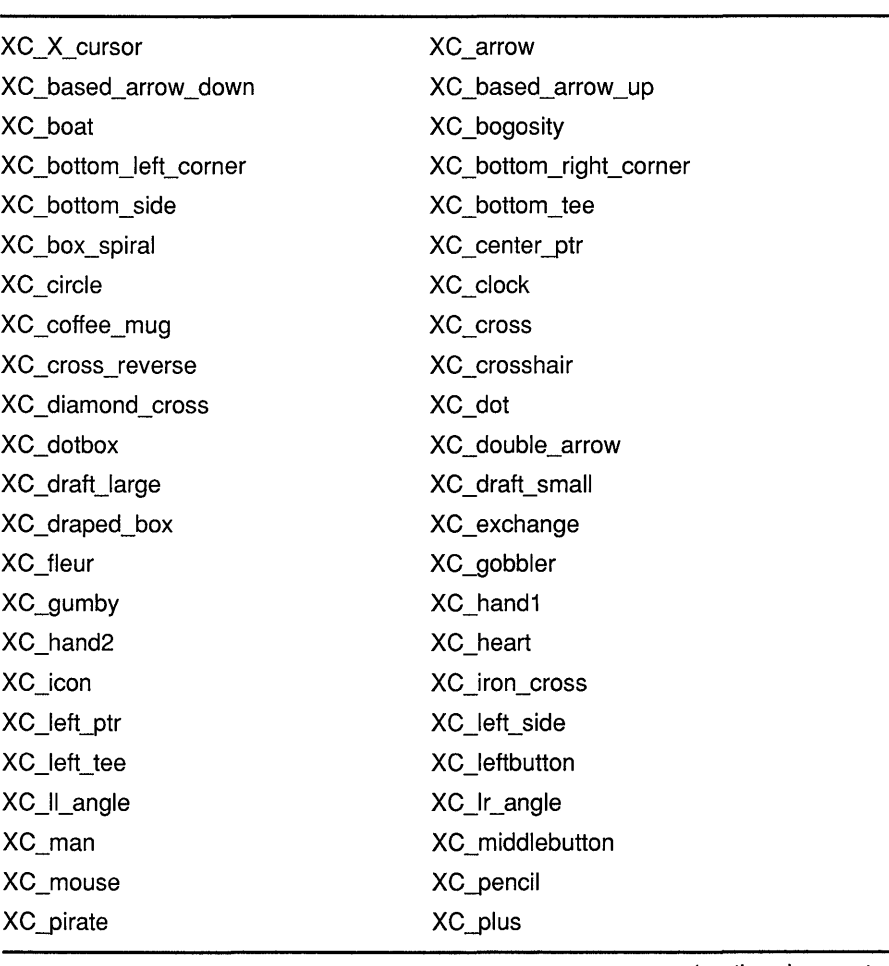

#### **Table** 6-6 **Predefined Xlib Cursors**

## **Drawing Graphics 6.8 Defining Cursors**

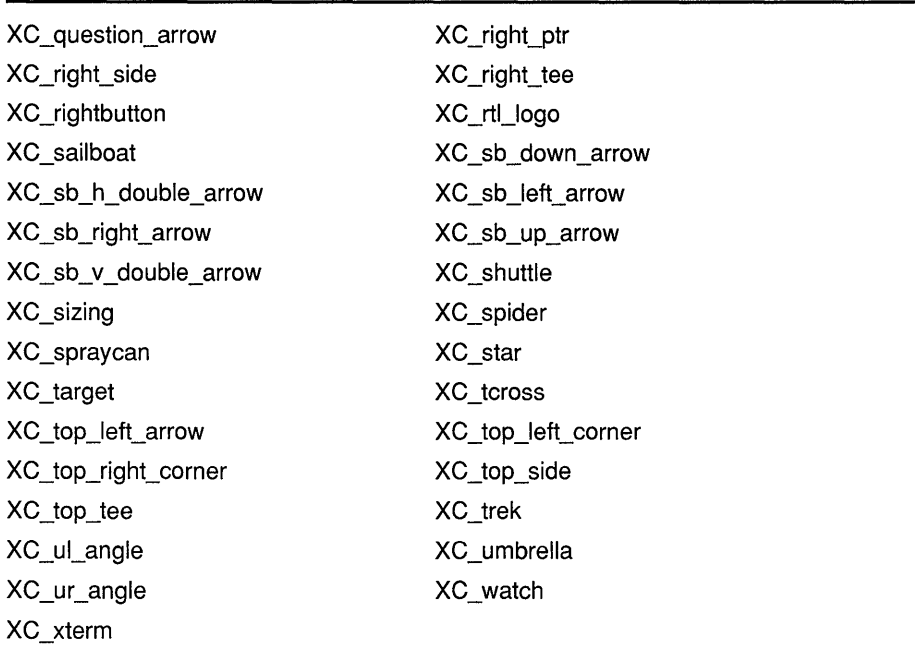

#### **Table 6-6 (Cont.) Predefined Xlib Cursors**

The following example creates a sailboat cursor, one of the predefined Xlib cursors, and associates the cursor with a window:

```
Cursor fontcursor; 
   \bullet\ddot{\phantom{a}}fontcursor = XCreateFontCursor(dpy, XC_sailboat); 
XDefineCursor(dpy, win, fontcursor);
```
The DEFINE CURSOR routine makes the sailboat cursor automatically visible when the pointer is in window *win.* 

To create a predefined VMS DECwindows cursor, use the CREATE GLYPH CURSOR routine. VMS DECwindows cursors are predefined in SYS\$LIBRARY:DECW\$CURSOR.H. Table 6-7 lists the constants that refer to the predefined VMS DECwindows cursors.

#### **Table 6-7 Predefined VMS DECwindows Cursors**

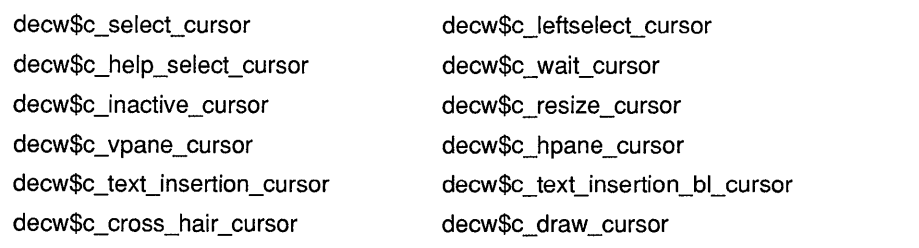

#### **Drawing Graphics 6.8 Defining Cursors**

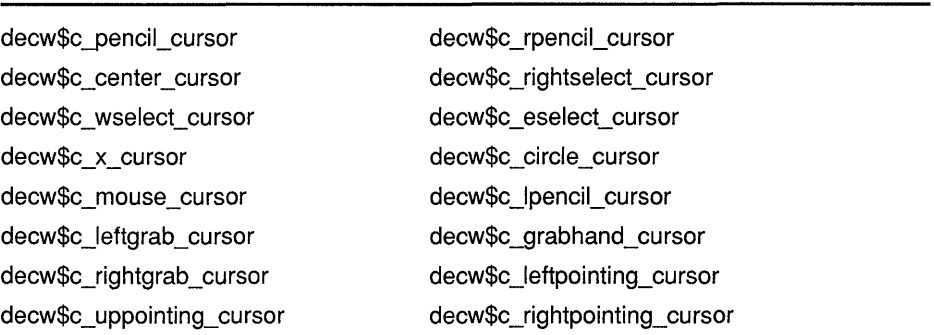

#### **Table 6-7 (Cont.) Predefined VMS DECwindows Cursors**

CREATE GLYPH CURSOR selects a cursor shape and cursor mask from the VMS DECwindows cursor font, defines how the cursor appears on the screen, and assigns a unique cursor identifier. The following example illustrates creating the select cursor and associating the cursor with a window:

```
Font cursorfont 
Cursor glyphcursor; 
XColor forecolor, backcolor; 
cursorfont = XLoadFont(dpy, "decw$cursor");
XSetFont(dpy, gc, "decw$cursor"); 
glyphcursor = XCreateGlyphCursor(dpy, cursorfont, cursorfont, 
     decw$c_select_cursor, decw$c_select_cursor + 1,
     &forecolor, &backcolor); 
XDefineCursor(dpy, win, glyphcursor);
```
To create client-defined cursors, either create a font of cursor shapes or define cursors using pixmaps. In each case the cursor consists of the following components:

- Shape—Defines the cursor as it appears without modification in a window
- Mask-Acts as a clip mask to define how the cursor actually appears in a window
- Background color-Specifies RGB values used for the cursor background
- Foreground color-Specifies RGB values used for the cursor foreground
- Hot spot—Defines the position on the cursor that reflects movements of the pointing device

Figure 6-11 illustrates the relationship between the cursor shape and the cursor mask. The cursor shape defines the cursor as it would appear on the screen without modification. The cursor mask bits that are set to 1 select which bits of the cursor shape are actually displayed. If the mask bit has a value of 1, the corresponding shape bit is displayed whether it has a value of 1 or 0. If the mask bit has a value of 0, the corresponding shape bit is not displayed.

In the resulting cursor shape, bits with a 0 value are displayed in the specified background color; bits with a 1 value are displayed in the specified foreground color.

To create a client-defined cursor from a font of glyphs, use the CREATE GLYPH CURSOR routine, specifying the cursor and mask fonts that contain the glyphs. To create a cursor from pixmaps, use the CREATE PIXMAP CURSOR routine. The pixmaps must have a depth of one. If the depth is not one, the server generates an error.

# Drawing Graphics

## 6.8 Defining Cursors

Cursor Shape

| 0 | 0 | 0 | 0 | 0 | 0 | 0 | 0 | 0 | 0 | 0 |  |
|---|---|---|---|---|---|---|---|---|---|---|--|
| 0 | 0 | 0 | 0 | 0 | 0 | 0 | 0 | 0 | 0 | 0 |  |
| 0 | 0 | 0 | 1 | 1 | 1 | 1 | 1 | 0 | 0 | 0 |  |
| 0 | 0 | 0 | 1 | 0 | 0 | 0 | 1 | 0 | 0 | 0 |  |
| 0 | 0 | 0 | 1 | 1 | 0 | 1 | 1 | 0 | 0 | 0 |  |
| 0 | 0 | 0 | 0 | 1 | 0 | 1 | 0 | 0 | 0 | 0 |  |
| 0 | 0 | 0 | 0 | 1 | 0 | 1 | 0 | 0 | 0 | 0 |  |
| 0 | 0 | 0 | 0 | 1 | 0 | 1 | 0 | 0 | 0 | 0 |  |
| 0 | 0 | 0 | 0 | 1 | 0 | 1 | 0 | 0 | 0 | 0 |  |
| 0 | 0 | 0 | 1 | 1 | 0 | 1 | 1 | 0 | 0 | 0 |  |
| 0 | 0 | 0 | 1 | 0 | 0 | 0 | 1 | 0 | 0 | 0 |  |
| 0 | 0 | 0 | 1 | 1 | 1 | 1 | 1 | 0 | 0 | 0 |  |
| 0 | 0 | 0 | 0 | 0 | 0 | 0 | 0 | 0 | 0 | 0 |  |
| 0 | 0 | 0 | 0 | 0 | 0 | 0 | 0 | 0 | 0 | 0 |  |
|   |   |   |   |   |   |   |   |   |   |   |  |

Figure 6-11 Cursor Shape and Cursor Mask

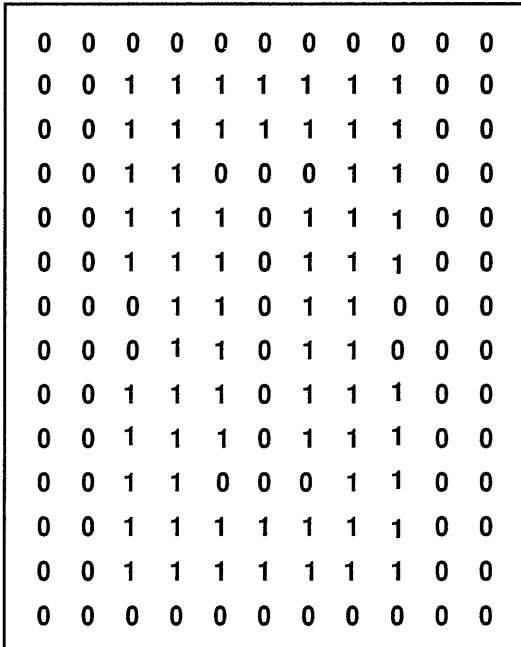

Cursor Mask

#### Resulting Cursor

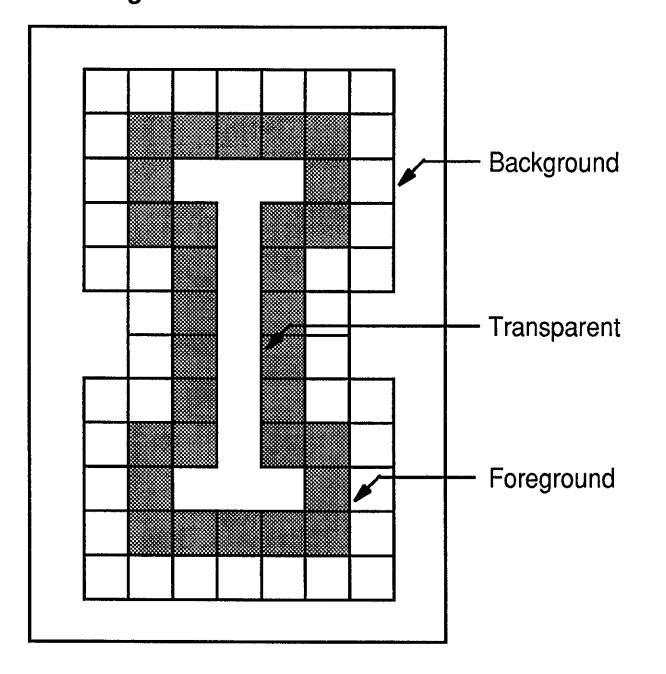

ZK-0154A-GE

**The size of the pixmap cursor must be supported by the display on which the cursor is visible. To determine the supported size closest to the size the client specifies, use the QUERY BEST CURSOR routine. Example 6-9 illustrates creating a pencil pointer cursor from two pixmaps.** 

**Example 6-9 Creating a Pixmap Cursor** 

```
#include <decw$include/Xlib.h> 
#include <decw$include/Xutil .h> 
#define winW 600 
#define winH 600 
#define pencil_width 16 
#define pencil_height 16 
#define pencil xhot 1
#define pencil_yhot 15 
Display *dpy; 
Window win; 
Pixmap pixmap, pencil; 
Pixmap pencil_mask; 
Cursor pencil cursor;
static char pencil bits[] = {OxOOOO, Ox0070, OxOOOO, Ox0088, OxOOOO, Ox008C, OxOOOO, Ox0096, 
    OxOOOO, Ox0069, Ox0080, Ox0030, Ox0040, Ox0010, Ox0020, Ox0008, 
    OxOOlO, Ox0004, Ox0008, Ox0002, Ox0008, OxOOOl, Ox0094, OxOOOO, 
   Ox0064, OxOOOO, OxOOlE, OxOOOO, Ox0006, OxOOOO, OxOOOO, OxOOOO}; 
static char pencil mask bits[] = {
   0 \times 00, 0 \times F8, 0 \times 00, 0 \times \overline{FC}, 0 \times 00, 0 \times F , 0 \times 00, 0 \times F, 0 \times 00, 0 \times 00, 0 \times 00, 0 \times 00, 0 \times 00, 0 \times 00, 0 \times 00, 0 \times 00, 0 \times 00, 0 \times 00, 0 \times 00, 0 \times 00, 0 \times 00, 0 \times 00, 0OxEO, Ox3F, OxFO, OxlF, OxF8, OxOF, OxFC, Ox07, OxFC, Ox03, OxFE, OxOl, 
   OxFE, OxOO, Ox7F, OxOO, OxlF, OxOO, Ox07, OxOO}; 
/******* doCreateCursor *********/ 
static void doCreateCursor( ) 
{ 
    XColor dummy, cursor_f0reground, cursor_background; 
      /*Create pixmaps for cursor */ 
\bullet pixmap = XCreatePixmap(dpy, XDefaultRootWindow(dpy), 1, 1, 1);
8 XLookupColor(dpy, XDefaultColormapOfScreen(screen), "black", 
         &dummy, &cursor_foreground); 
    XLookupColor(dpy, XDefaultColormapOfScreen(screen), "white", 
         &dummy, &cursor_background); 
6) pencil= XCreatePixmapFromBitmapData(dpy, pixmap, pencil_bits, 
         pencil_width, pencil_height, 1, 0, 1);
    pencil_mask = XCreatePixmapFromBitmapData(dpy, pixmap, pencil_mask_bits, 
         pencil width, pencil height, 1, 0, 1);
C pencil_cursor = XCreatePixmapCursor(dpy, pencil, pencil_mask,
         &cursor_foreground, &cursor_background, pencil_xhot, pencil yhot);
    XDefineCursor(dpy, win, pencil_cursor);
\mathcal{F}
```
**The client first creates a pixmap into which it will draw bit images for the cursor and cursor mask. Note that the depth of the pixmap must be one. For information about creating pixmaps, see Chapter 7.** 

- **8** The LOOKUP COLOR routine returns the color value associated with the named color to the *cursor Joreground* and *cursor \_background*  variables. For information about LOOKUP COLOR, see Chapter 5.
- **8** The CREATE PIXMAP FROM BITMAP DATA routine writes an image into a specified pixmap. The client uses the routine to write images for the cursor and the cursor mask into two pixmaps with depths of one.
- **8** The CREATE PIXMAP CURSOR routine uses the two pixmaps to create the pixmap cursor.

#### **6.8.2 Managing Cursors**

To dissociate a cursor from a window, call the UNDEFINE CURSOR routine. After a call to UNDEFINE CURSOR, the cursor associated with the parent window is used. If the window is a root window, UNDEFINE CURSOR restores the default cursor. UNDEFINE CURSOR does not destroy a cursor. Using its identifier, the client can still refer to the cursor and associate it with a window.

To change the color of a cursor, use the RECOLOR CURSOR routine. If the cursor is displayed on the screen, the change is immediately visible. For information about defining foreground and background colors, see Chapter 5. For information about loading fonts, see Chapter 8.

#### **6.8.3 Destroying Cursors**

To destroy a cursor, use the FREE CURSOR routine. FREE CURSOR deletes the association between the cursor identifier and the specified cursor. It also frees memory allocated for the cursor.

# **7 Using Pixmaps and Images**

Xlib enables clients to create and work with both on-screen graphics, such as lines and cursors, and off-screen images, such as pixmaps. Chapter 4 and Chapter 6 describe how to work with on-screen graphics objects.

This chapter describes how to work with off-screen graphics resources, including the following topics:

- Creating and freeing pixmaps
- Creating and managing bitmap files
- Working with images

#### **7.1 Creating and Freeing Pixmaps**

A **pixmap** is an area of memory into which clients can either define an image or temporarily save part of a screen. Pixmaps are useful for defining cursors and icons, for creating tiling patterns, and for saving portions of a window that has been exposed. Additionally, drawing complicated graphics sequences into pixmaps and then copying the pixmaps to a window is often faster than drawing the sequences directly to a window.

Use the CREATE PIXMAP routine to create a pixmap. The routine creates a pixmap of a specified width, height, and depth. If the width or height is zero or the depth is not supported by the drawable root window, the server returns an error. The pixmap must be associated with a window, which can be either an input-output or an input-only window.

Example 7-1 illustrates creating a pixmap to use as backing store for drawing the star of Example 6-5.

#### **Using Pixmaps and Images 7.1 Creating and Freeing Pixmaps**

**Example 7-1 Creating a Pixmap** 

```
/* Create window win on 
                                                                   * 
     * display dpy, defined as follows:<br>* Position: x = 100 y = 100* 
     * Position: x = 100, y = 100<br>* Width = 600
                                                                   * 
                                                                   * 
     \begin{array}{ccc} \star & \text{Width} & = & 600 \\ \star & \text{Height} & = & 600 \end{array}Height = 600* 
*/ 
      * gc refers to the graphics context 
Pixmap pixmap; 
int n, exposeflag = 0;
/******** Create the graphics context *********/ 
static void doCreateGraphicsContext( ) 
{ 
    XGCValues xgcv; 
    /* Create graphics context. */ 
\bullet xgcv.foreground = doDefineColor(1);
    xgcv.background = doDefineColor(1);gc = XCreateGC(dpy, win, GCForeground I GCBackground, &xgcv); 
\mathcal{F}/******* doCreatePixmap *********/ 
static void doCreatePixmap()
{ 
    XPoint pt_arr[6]; 
    pt arr[0] .x = 75;pt\_arr[0].y = 500;pt_arr[1].x = 300;pt\_arr[1] .y = 100;pt_arr[2] .x = 525;pt\_arr[2] \t y = 500;pt_arr[3] .x = 50;
    pt_arr[3] .y = 225;
    pt_arr[4].x = 575;
    pt arr[4] \cdot y = 225;pt_arr[5].x = 75;
    pt_arr[5].y = 500;
2 pixmap = XCreatePixmap(dpy, win, winW, winH, DefaultDepthOfScreen(screen));
XFillRectangle(dpy, pixmap, gc, 0, 0, winW, winH); 
    XSetForeground(dpy, gc, doDefineColor(2)); 
XFillPolygon(dpy, pixmap, gc, &pt_arr, 6, Complex, CoordModeOrigin); 
\mathbf{E}/****************** doHandleEvents ***********************/ 
static void doHandleEvents()
{ 
    XEvent event;
```
### Using Pixmaps and Images 7 .1 Creating and Freeing Pixmaps

Example 7-1 {Cont.) Creating a Pixmap

```
for ( ; ; ) {
        XNextEvent(dpy, &event); 
        switch (event.type) { 
                                            doExpose(&event); break; 
             case Expose: 
                                           doButtonPress(&event); break; 
             case ButtonPress: 
        \mathcal{E}\mathcal{E}\mathcal{F}/***** Write a message *****/ 
static void doExpose(eventP) 
XEvent *eventP; 
{ 
    char messagel[ ] = { "To create a filled polygon, click MB1."};
    char message2[ ] = {^{\text{m}}\text{To exit, click MB2."}};XDrawimageString(dpy, win, gc, 150, 25, messagel, strlen(messagel)); 
    XDrawimageString(dpy, win, gc, 150, 50, message2, strlen(message2)); 
@) if (!exposeflag) 
        exposedlag = 1;else 
        XCopyArea(dpy, pixmap, win, gc, O, 0, winW, winH, O, 0); 
        XDrawimageString(dpy, win, gc, 150, 50, message2, strlen(message2)); 
\,/***** Draw the polygon in the window *****/ 
static void doButtonPress(eventP) 
XEvent *eventP; 
{ 
    char message2[ ] = {''To exit, click MB2."};
    if (eventP->xbutton.button == Button2) sys$exit (1);
    XCopyArea(dpy, pixmap, win, gc, 0, 0, winW, winH, 0, 0); 
    XDrawimageString(dpy, win, gc, 150, 50, message2, strlen(message2)); 
\mathcal{F}
```
- 0 Pixmaps use only the foreground member of the graphics context to define color. Because the client is using the pixmap as backing store, which is copied into the window to repaint exposed areas, both foreground and background members of the graphics context are first defined as the window background color.
- 8 The pixmap has the width, height, and depth of the window.
- 0 FILL RECTANGLE fills the pixmap with the background color of the window. After filling the pixmap to ensure that pixel values of both the pixmap and window background are the same, the foreground color is redefined for graphics operations.
- **EXECUTE:** After redefining foreground color, the client draws the polygon into the pixmap. For description of specifying and filling the polygon, see Example 6-5.

## **Using Pixmaps and Images 7 .1 Creating and Freeing Pixmaps**

**0** At the first window exposure, the client draws only the text into the window. On subsequent exposures, the client copies the pixmap into the window to repaint exposed areas. For a description of handling exposure events, see Chapter 9.

When a client no longer needs a pixmap, use the FREE PIXMAP routine to free storage associated with it. FREE PIXMAP first deletes the association between the pixmap identifier and the pixmap and then frees pixmap storage.

#### **7.2 Creating and Managing Bitmaps**

Xlib enables clients to create files of bitmap data and then use those files to create either bitmaps or pixmaps. To create a bitmap data file, use the WRITE BITMAP FILE routine. Example 7-2 illustrates creating a pixmap and writing the pixmap data into a bitmap data file.

**Example** 7-2 **Creating a Bitmap Data File** 

```
/******* doCreatePixmap *********/ 
static void doCreatePixmap( 
{ 
    XPoint pt arr[5];
    pt arr[0] .x = 20;pt\_arr[0].y = 0;pt_arr[1] .x = 20;
    pt_arr[1].y = 5;
    pt arr[2] .x = 20;pt_arr[2] .y = 10;
   pt arr[3] .x = 20;pt arr[3] \cdot y = 15;pt arr[4].x = 20;
    pt arr[4] \cdot y = 20;pixmap= XCreatePixmap(dpy, win, pixW, pixH, DefaultDepthOfScreen(screen)); 
    XFillRectangle(dpy, pixmap, gc, O, 0, pixW, pixH); 
    XSetForeground(dpy, gc, doDefineColor(2)); 
    XDrawLines(dpy, pixmap, gc, &pt arr, 5, CoordModeOrigin); 
    status = XWriteBitmapFile(dpy, "bitfile.dat", pixmap, 20, 20, 0, 0);
```
 $\mathcal{E}$ 

The client first creates a pixmap using the method described in Section 7.1 and then calls the WRITE BITMAP FILE routine to write the pixmap data into the BITFILE.DAT bitmap file.

To create a bitmap or pixmap from a bitmap data file, use either the CREATE BITMAP FROM DATA or CREATE PIXMAP FROM DATA routine. Example 7-3 illustrates creating a pixmap from the bitmap data stored in BITFILE.DAT.

#### **Using Pixmaps and Images 7.2 Creating and Managing Bitmaps**

#### **Example** 7-3 **Creating a Pixmap from Bitmap Data**

```
\ddot{\phantom{0}}/******* doCreatePixmap *********/ 
static void doCreatePixmap( ) 
{ 
   static char LINES[] = { 
      OxOO, OxOO, OxOO, OxOO, OxOO, OxOO, OxOO, OxOO, OxOO, Ox3f, Ox06, OxOO, 
      Ox03, OxOc, OxOO, Ox03, Ox18, Ox02, Ox03, Ox30, OxOO, Oxf3, Ox7f, Ox05, 
       Ox03, Ox30, OxOO, Ox03, Ox18, OxOO, Ox03, OxOc, OxOO, Ox3f, Ox06, OxOO, 
       OxOO, OxOO, Ox05, OxOO, OxOO, OxOO, OxOO, OxOO, Ox04, OxOO, OxOO, OxOO, 
      Oxaa, Oxaa, OxOa, Ox55, Ox55, Ox05, Oxaa, Oxaa, OxOa, Ox55, Ox55, Ox05}; 
    pixmap= XCreatePixmapFromBitmapData(dpy, win, LINES, pixW, pixH, 
        xgcv.foreground, xgcv.background, XDefaultDepthOfScreen(screen)); 
    XSetWindowBackgroundPixmap(dpy, win, pixmap); 
\overline{\phantom{a}}
```
The client uses the pixmap to define window background.

#### **7.3 Working with Images**

 $\ddot{\phantom{a}}$ 

Instead of managing images directly, clients perform operations on them by using the image data structure, which includes a pointer to data such as the LINES array defined in Example 7-3. In addition to the image data, the image data structure includes pointers to client-defined functions that perform the following operations:

- Destroying an image
- Getting a pixel from the image
- Storing a pixel in the image
- Extracting part of the image
- Adding a constant to the image

If the client has not defined a function, the corresponding Xlib routine is called by default.

The following illustrates the data structure:

```
typedef struct XImage {
    int width, height; 
    int xoffset;
    int format; 
    char *data; 
    int byte_order; 
    int bitmap_unit; 
    int bitmap bit order; 
   int bitmappad;int depth; 
   int bytes per line;
    int bits per pixel;
    unsigned long red_mask; 
    unsigned long green_mask;
    unsigned long blue mask;
    char *obdata; 
    struct funcs { 
       struct XImage *(*create image) (); 
        int (*destroy_image) (); -
        unsigned long (*get_pixel) ();
        int (*put_pixel) (); 
        struct _XImage * (*sub_image)();
        int (*add_pixel) (); 
        } f; 
XImage;
```
Table 7-1 Image Data Structure Members

| <b>Member Name</b> | <b>Contents</b>            |                                                                                                    |  |  |  |  |
|--------------------|----------------------------|----------------------------------------------------------------------------------------------------|--|--|--|--|
| width              |                            | Specifies the width of the image.                                                                                                    |  |  |  |  |
| height             |                            | Specifies the height of the image.                                                                                                    |  |  |  |  |
| offset             |                            | Specifies the number of pixels offset in the x direction.<br>Specifying an offset permits the server to ignore the<br>beginning of scanlines and rapidly display images when<br>Z pixmap format is used. |  |  |  |  |
| format             | data format:               | Specifies whether the data is stored in XY pixmap or Z<br>pixmap format. The following flags facilitate specifying                                                                                       |  |  |  |  |
|                    | <b>Flag Name</b>           | <b>Description</b>                                                                                                    |  |  |  |  |
|                    | XYBitmap                   | A single bitmap representing one plane                                                                                                    |  |  |  |  |
|                    | XYPixmap                   | A set of bitmaps representing individual<br>planes                                                                                                    |  |  |  |  |
|                    | ZPixmap                    | Data organized as a list of pixel values<br>viewed as a horizontal row                                                                                                    |  |  |  |  |
| data               | Address of the image data. |                                                                                                    |  |  |  |  |
| byte order         | byte is first.             | Indicates whether least significant or most significant                                                                                                    |  |  |  |  |

| <b>Member Name</b> | <b>Contents</b>                                                                                     |  |  |  |  |
|--------------------|----------------------------------------------------------------------------------------------------|--|--|--|--|
| bitmap_unit        | Specifies whether the bitmap is organized in units of 8,<br>16, or 32 bits.                         |  |  |  |  |
| bitmap_bit_order   | Specifies whether the bitmap order is least or most<br>significant.                                 |  |  |  |  |
| bitmap_pad         | Specifies whether padding in XY format or Z format<br>should be done in units of 8, 16, or 32 bits. |  |  |  |  |
| depth              | Specifies the depth of the image.                                                                   |  |  |  |  |
| bytes_per_line     | Specifies the bytes per line to be used as an accelerator.                                          |  |  |  |  |
| bits_per_pixel     | Indicates for Z format the number of bits per pixel.                                                |  |  |  |  |
| red mask           | Specifies red values for Z format.                                                                  |  |  |  |  |
| green_mask         | Specifies green values for Z format.                                                                |  |  |  |  |
| blue mask          | Specifies blue values for Z format.                                                                 |  |  |  |  |
| obdata             | Address of a data structure that contains object routines.                                          |  |  |  |  |
| create_image       | Client-defined function that creates an image.                                                      |  |  |  |  |
| destroy_image      | Client-defined function that destroys an image.                                                     |  |  |  |  |
| get pixel          | Client-defined function that gets the value of a pixel in<br>the image.                             |  |  |  |  |
| put_pixel          | Client-defined function that changes the value of a pixel<br>in the image.                          |  |  |  |  |
| sub_image          | Client-defined function that creates a new image from an<br>existing one.                           |  |  |  |  |
| add_pixel          | Client-defined function that increments the value of each<br>pixel in the image by a constant.      |  |  |  |  |

**Table 7-1 (Cont.) Image Data Structure Members** 

To create an image, use either the CREATE IMAGE or the GET IMAGE routine. CREATE IMAGE initializes an image data structure, including a reference to the image data. For example, the following call creates an image data structure that points to the image data LINES, illustrated in Example 7-3:

```
#define pixW 16 
#define pixH 16 
#define bitmap_pad 16 
#define bytes_per_line 16 
XImage *image; 
   \ddot{\phantom{0}}image = XCreateImage(dpy, XDefaultVisualOfScreen(screen),
          XDefaultDepthOfScreen(screen), ZPixmap, 0, &LINES, 
          pixW, pixH, bitmap_pad, bytes_per_line);
```
Note that the CREATE IMAGE routine does not allocate storage space for the image data.

To create an image from a drawable, use the GET IMAGE routine. In the following example, the client creates an image from a pixmap:

```
#define xOrigin 0 
#define yOrigin 0 
#define pixW 16 
#define pixH 16 
   image= XGetimage(dpy, pixmap, xOrigin, yOrigin, pixW, 
        pixH, AllPlanes, ZPixmap);
```
To transfer an image from memory to a drawable, use the PUT IMAGE routine. In the following example, the client transfers the image from memory to a window:

```
#define pixW 16 
#define pixH 16 
#define srcX 0 
#define srcY 0 
#define dstX 200 
#define dstY 200 
    \ddot{\phantom{a}}\ddot{\phantom{0}}XPutimage(dpy, win, gc, image, srcX, srcY, dstX, dstY, 
          pixW, pixH); 
    \ddot{\phantom{a}}
```
The call transfers the entire image, which was created in the call to GET IMAGE, from memory to coordinates (200, 200) in the window.

As the description of the image data structure indicates, Xlib enables clients to store an image in the following ways:

- As a bitmap-XY bitmap format stores the image as a two-dimensional array. Figure 7-1 illustrates XY bitmap format.
- As a set of bitmaps-XY pixmap format stores the image as a stack of bitmaps. Figure 7-2 illustrates XY pixmap format.
- As a list of pixel values—Z pixmap format stores the image as a list of pixel values viewed as a horizontal row. Each example of creating an image uses Z pixmap format. Figure 7-3 illustrates scanline order.

Figure 7-1 XV Bitmap Format

#### XV Bitmap Format

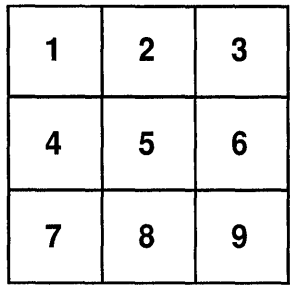

ZK-0157A-GE

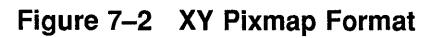

XV Pixmap Format

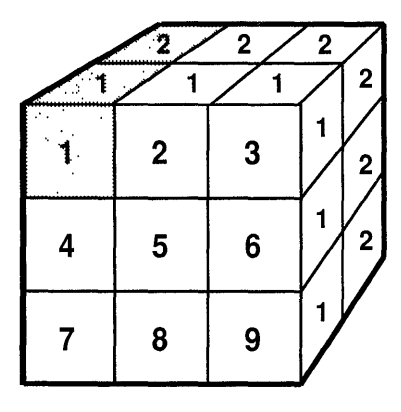

ZK-0155A-GE

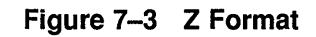

**Z Pixmap Format** 

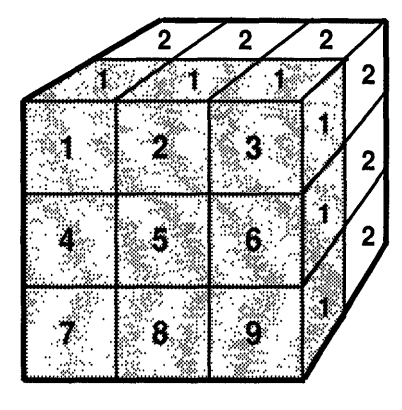

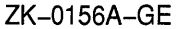

Xlib includes routines to change images by manipulating their pixel values and creating new images out of subsections of existing images. Table 7-2 lists these routines and their use. Clients can override these routines by defining functions referred to in the image data structure.

**Table 7-2 Routines That Change Images** 

| Routine          | <b>Description</b>                                           |
|------------------|--------------------------------------------------------------|
| ADD PIXEL        | Increments each pixel in an image by a constant value        |
| <b>GET PIXEL</b> | Returns the pixel value of an image                          |
| PUT PIXEL        | Sets the pixel value of an image                             |
| <b>SUB IMAGE</b> | Creates a new image out of a subsection of an existing image |

When a client no longer needs an image, use the DESTROY IMAGE routine to deallocate memory associated with the image data structure.

# **8 Writing Text**

This chapter describes writing text using Xlib. The chapter includes the following topics:

- Characters and fonts-A description of the composition of characters and types of fonts and their components
- Specifying fonts-How to load a font and associate it with a graphics context
- Computing text size-How to determine the size of text
- Getting information about text—How to get information about text
- Drawing text—How to write text on the screen

VMS DECwindows provides a font compiler to enable programmers to convert ASCII files into binary form. For a guide to using the font compiler, see Appendix A.

#### **8.1 Characters and Fonts**

The smallest unit of text the server displays on a screen is a **character.**  Pixels that form a character are enclosed within a **bounding box** that defines the number of pixels the server turns on or off to represent the character on the screen. For example, Figure 8-1 illustrates the bounding box that encloses the character "y."

The server turns each pixel within the bounding box either on or off, depending on the character. Consequently, bounding box size affects performance. Larger bounding boxes require more server time to process than do smaller boxes.

The character is positioned relative to the **baseline** and the character origin. The baseline is logically viewed as the *x* axis that runs just below nondescending characters. The **character origin** is a point along the baseline. The **left bearing** of the character is the distance from the origin to the left edge of the bounding box; the **right bearing** is the distance from the origin to the right edge. **Ascent** and **descent** measure the distance from the baseline to the top and bottom of the bounding box, respectively. **Character width** is the distance from the origin to the next character origin ( $x + width, y$ ).

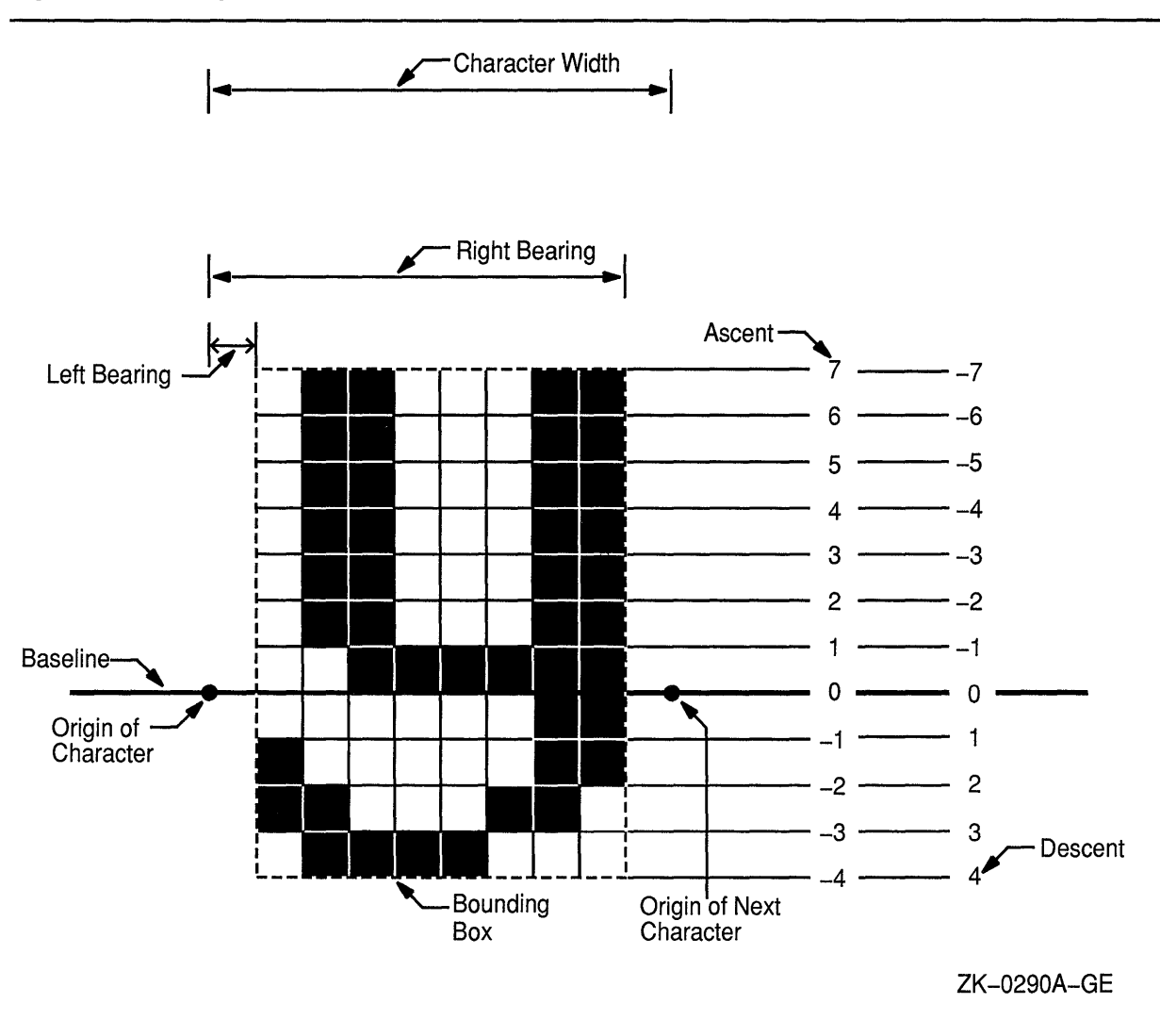

#### **Figure 8-1 Composition of a Character**

Figure 8-2 illustrates that the bounding box of a character can extend beyond the character origin. The bounding box of the back slash extends one pixel to the left of the origin of the slash, giving the character a left bearing of  $-1$ . The back slash is also unusual because its bounding box extends to the right of the next character. The width of the slash, measured from origin to origin, is 5; the right bearing, measured from origin to the right edge of the bounding box, is 6.

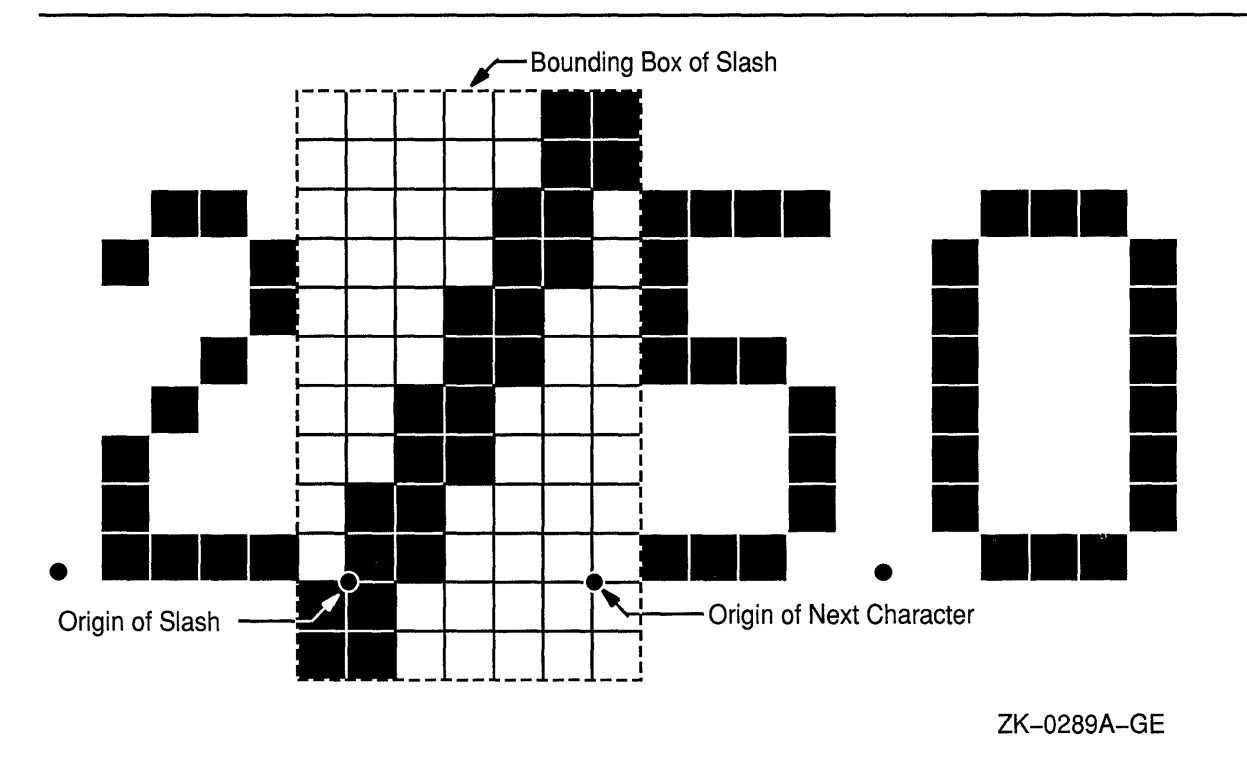

**Figure 8-2 Composition of a Back Slash** 

The left bearing, right bearing, ascent, descent, and width of a character are **character metrics.** Xlib maintains information about character metrics in a char struct data structure. The following illustrates the data structure:

```
typedef struct 
   short lbearing;
   short rbearing;
   short width;
   short ascent; 
   short descent; 
   unsigned short attributes; 
XCharStruct;
```
 $\bar{\mathbf{v}}$ 

Table 8-1 describes members of the char struct data structure. Any member of the data structure can have a negative value, except the attributes member.

| <b>Member Name</b> | <b>Contents</b>                                                                                                    |  |  |  |  |  |
|--------------------|----------------------------------------------------------------------------------------------------|--|--|--|--|--|
| Ibearing           | Distance from the origin to the left edge of the bounding box.<br>When the value of this member is zero, the server draws only<br>pixels whose x-coordinates are less than the value of the<br>origin x-coordinate. |  |  |  |  |  |
| rbearing           | Distance from the origin to the right edge of the bounding<br>box.                                                                                                    |  |  |  |  |  |
| width              | Distance from the current origin to the origin of the next<br>character. Text written left to right, such as Arabic, uses a<br>negative width to place the next character to the left of the<br>current origin.     |  |  |  |  |  |
| ascent             | Distance from the baseline to the top of the bounding box.                                                                                                    |  |  |  |  |  |
| descent            | Distance from the baseline to the bottom of the bounding<br>box.                                                                                                    |  |  |  |  |  |
| attributes         | Attributes of the character defined in the bitmap distribution<br>format (BDF) file. A character is not guaranteed to have any<br>attributes.                                                                       |  |  |  |  |  |

**Table 8-1 Char Struct Data Structure Members** 

A **font** is a group of characters that have the same style and size. Xlib supports both fixed and proportional fonts. A **fixed font** has equal metrics. For example, all characters in the font have the same value for left bearing. Consequently, the bounding box for all characters is the same. All metrics in a **proportional font** can vary from character to character. A **monospaced font** is a special type of proportional font in which only the width of all characters must be equal. Bounding boxes of characters in a monospaced font vary depending on the size of characters. If the same font is compiled as a monospaced font and a fixed font, the bounding boxes of the monospaced font are typically smaller than the bounding box that encloses fixed-font characters. For information about compiling fonts, see Appendix A.

Xlib uses indexes to refer to characters that compose a font. The indexes, each defined by a byte, are arranged in one or more rows of up to 256 indexes. A font can contain as many as 256 rows of character indexes, used contiguously. Fonts seldom use all possible indexes.

For example, the font illustrated in Figure 8-3, comprises 219 characters in columns 32 through 250, one column for each character index. Columns 0 through 31 and 251 through 255 are undefined. The first character of the font is located at column 32; the last character is located at column 250. Because all characters are defined in one row of 256 indexes, the font is a **single-row font.** In the illustration, character "A" is located at column 65.

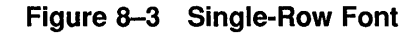

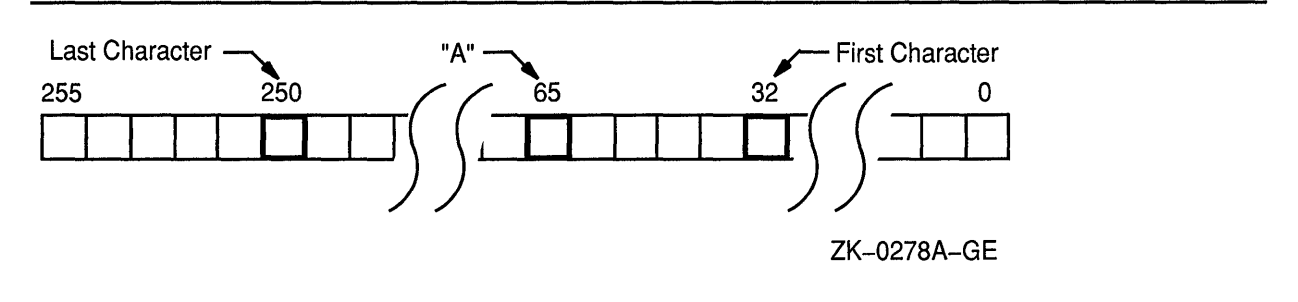

**Multiple-row** fonts, such as Kanji, comprise more characters than can be indexed by a single row of 256 bytes. Figure 8-4 illustrates the configuration of a multiple-row font. Byte 1 refers to the row. Byte 2 refers to the column in the row. In Figure 8-4, the character is located at column 36 in row 17. Note that each row of a multiple-row font has the same number of undefined bytes at the beginning and end. In each row, characters begin at column 32 and end at column 250.

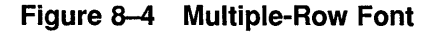

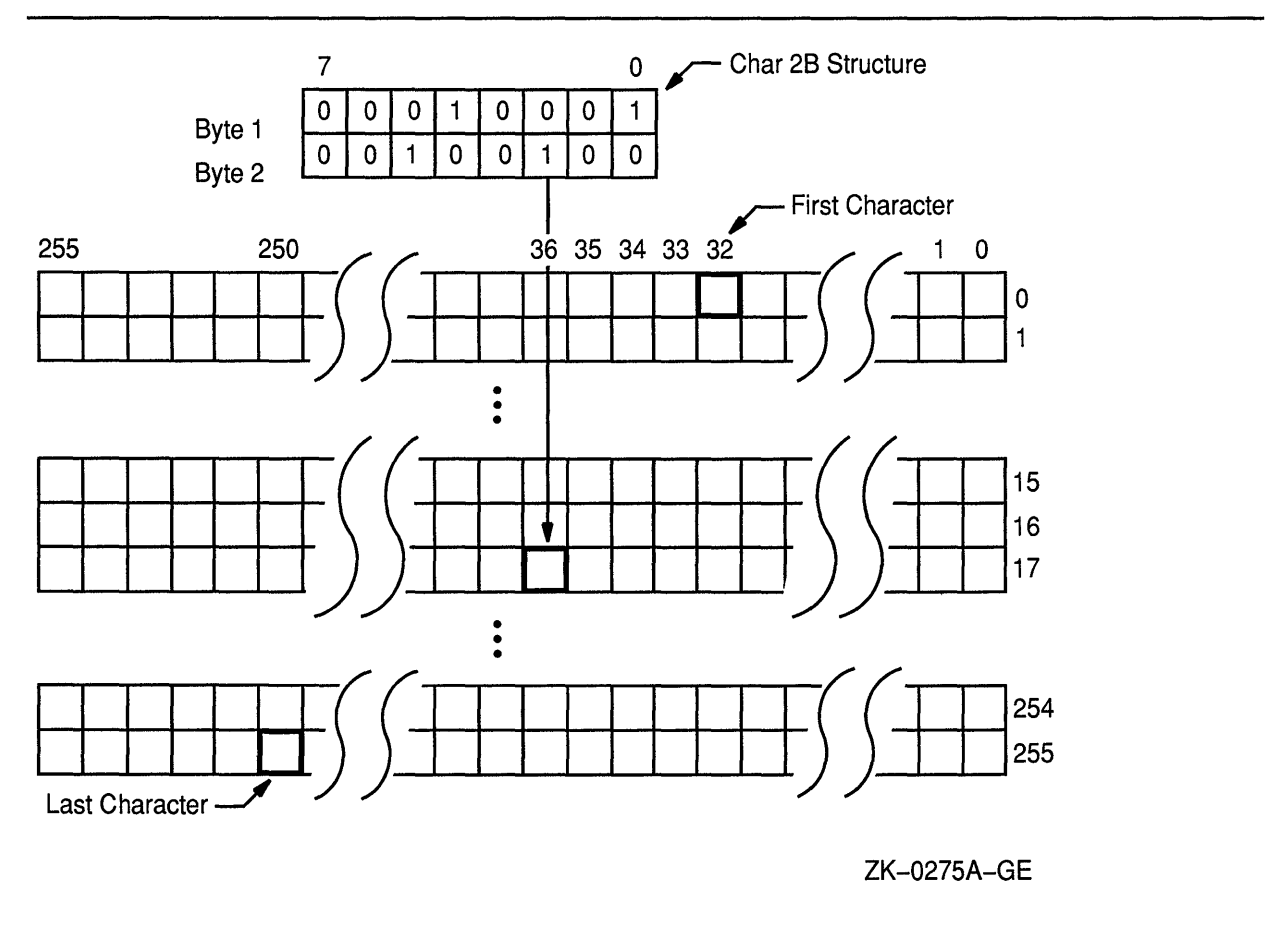

Xlib provides a char 2B data structure to enable clients to index multiplerow fonts easily. The following illustrates the data structure:

```
typedef struct { 
    unsigned char bytel; 
    unsigned char byte2; 
} XChar2b;
```
Table 8-2 describes members of the data structure.

Table 8-2 Char 28 Data Structure Members

| Member<br><b>Name</b> | <b>Contents</b>                       |
|-----------------------|---------------------------------------|
| byte1                 | Row in which the character is indexed |
| byte2                 | Position of the character in the row  |

Xlib maintains a record of the characteristics of a font in the font struct data structure. The following illustrates the font struct data structure:

```
typedef struct {<br>XExtData
               *ext_data;<br>fid;
   Font
   unsigned direction; 
   unsigned min char or byte2;
   unsigned max char or byte2; 
    unsigned min\_byte1;
    unsigned max_bytel; 
    Bool all_chars_exist; 
    unsigned default_char; 
    int n_properties;
   XFontProp *properties; 
   XCharStruct min_bounds; 
   XCharStruct max_bounds; 
   XCharStruct *per_char; 
   int 
    int 
XFontStruct; 
               ascent; 
                descent;
```
Table 8-3 describes members of the data structure.

Table 8-3 Font Struct Data Structure Members

| <b>Member Name</b> | <b>Contents</b>                                                                                                    |  |  |  |
|--------------------|----------------------------------------------------------------------------------------------------|--|--|--|
| ext data           | Data used by extensions.                                                                                                    |  |  |  |
| fid                | Identifier of the font.                                                                                                    |  |  |  |
| direction          | Hint about the direction in which the font is painted. The<br>direction can be either left to right, specified by the constant<br>FontLeftToRight, or right to left, specified by the constant<br>FontRightToLeft. The core protocol does not support vertical<br>text. |  |  |  |
| min char or byte2  | First character in the font.                                                                                                    |  |  |  |

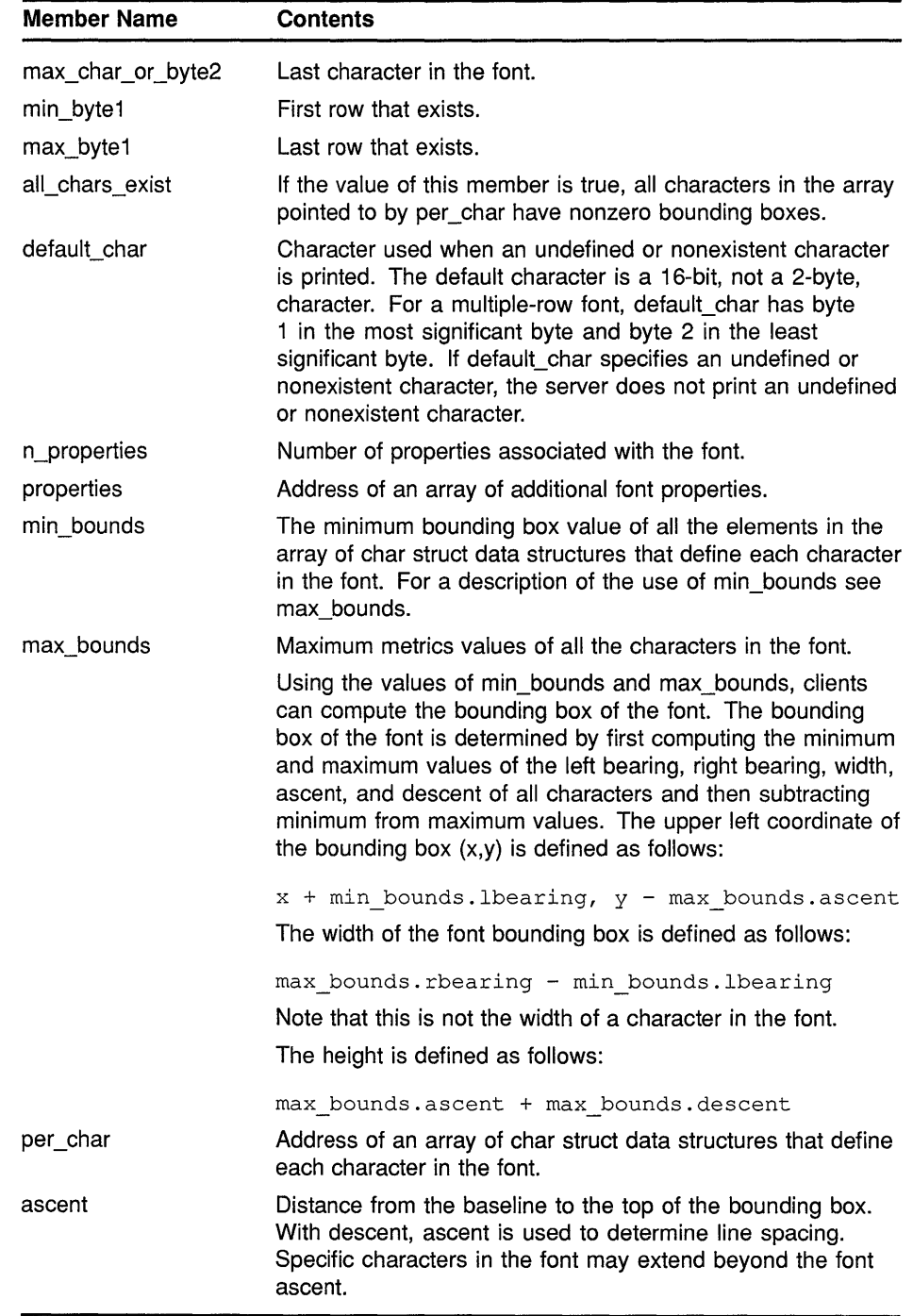

#### **Table 8-3 (Cont.) Font Struct Data Structure Members**

| <b>Member Name</b> | <b>Contents</b>                                                                                                    |  |  |  |
|--------------------|----------------------------------------------------------------------------------------------------|--|--|--|
| descent            | Distance from the baseline to the bottom of the bounding<br>box. With ascent, descent is used to determine line spacing.<br>Specific characters in the font may extend beyond the font<br>descent. |  |  |  |

**Table 8-3 (Cont.) Font Struct Data Structure Members** 

As Table 8-3 indicates, Xlib records metrics for each character in an array of char struct data structures specified by the font struct per\_char member. The array comprises as many char struct data structures as there are characters in the font. However, the indexes that refer to the location of characters in the array differ from the indexes to characters in the font. For example, 32 indexes the first character of the font illustrated in Figure 8-5, whereas 0 indexes its char struct data structure in the array.

**Figure 8-5 Indexing Single-Row Font Character Metrics** 

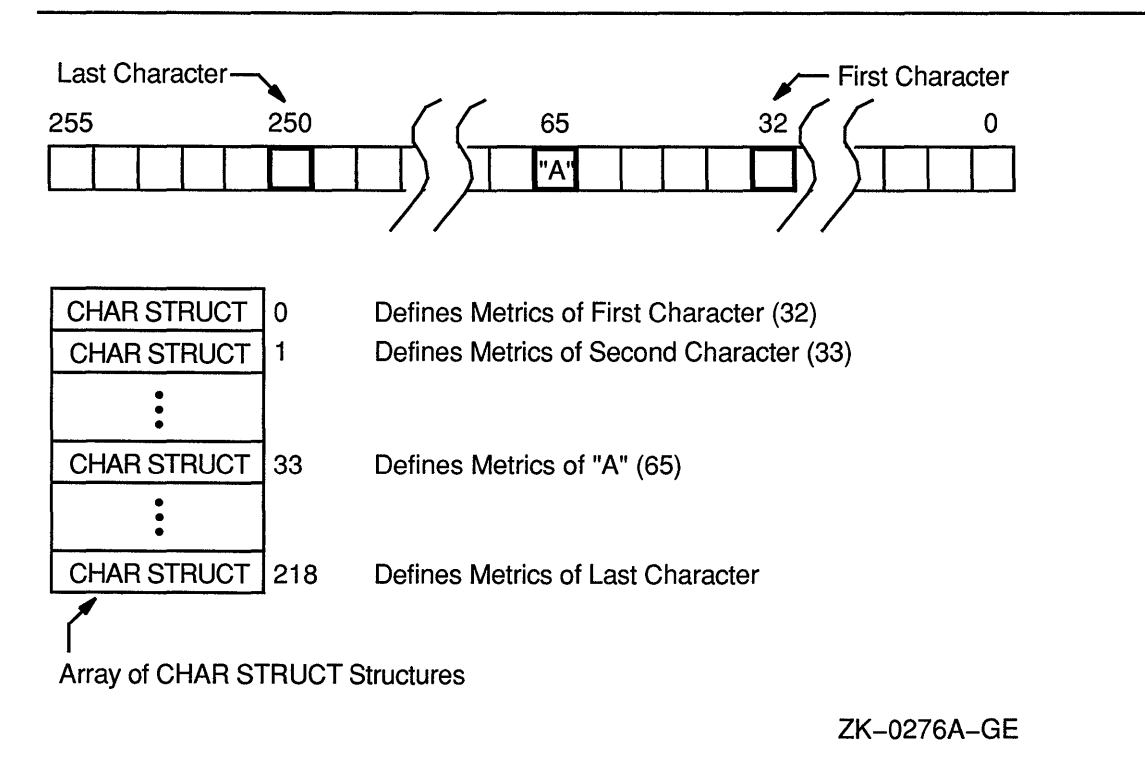

To locate the char struct data structure that defines the metrics of any character in a single-row font, subtract the value of the column that indexes the first character in the font, specified by min\_char\_or\_byte2, from the position of the character. For instance, in Figure 8-5 the metrics of character "A" are located at index 33 in the array of char struct data structures specified by the per\_char member.

To locate the char struct data structure that defines the metrics of a character of a multiple-row font, use the following formula to adjust for both the number of rows in the font and the position of the character in a row:

 $(row - first row of characters) * N + (position in column - first column)$ 

 $N$  is equal to the last column minus the first column plus 1.

For example, the array index of the character specified in Figure 8-6 is 442.
## **Writing Text 8.1 Characters and Fonts**

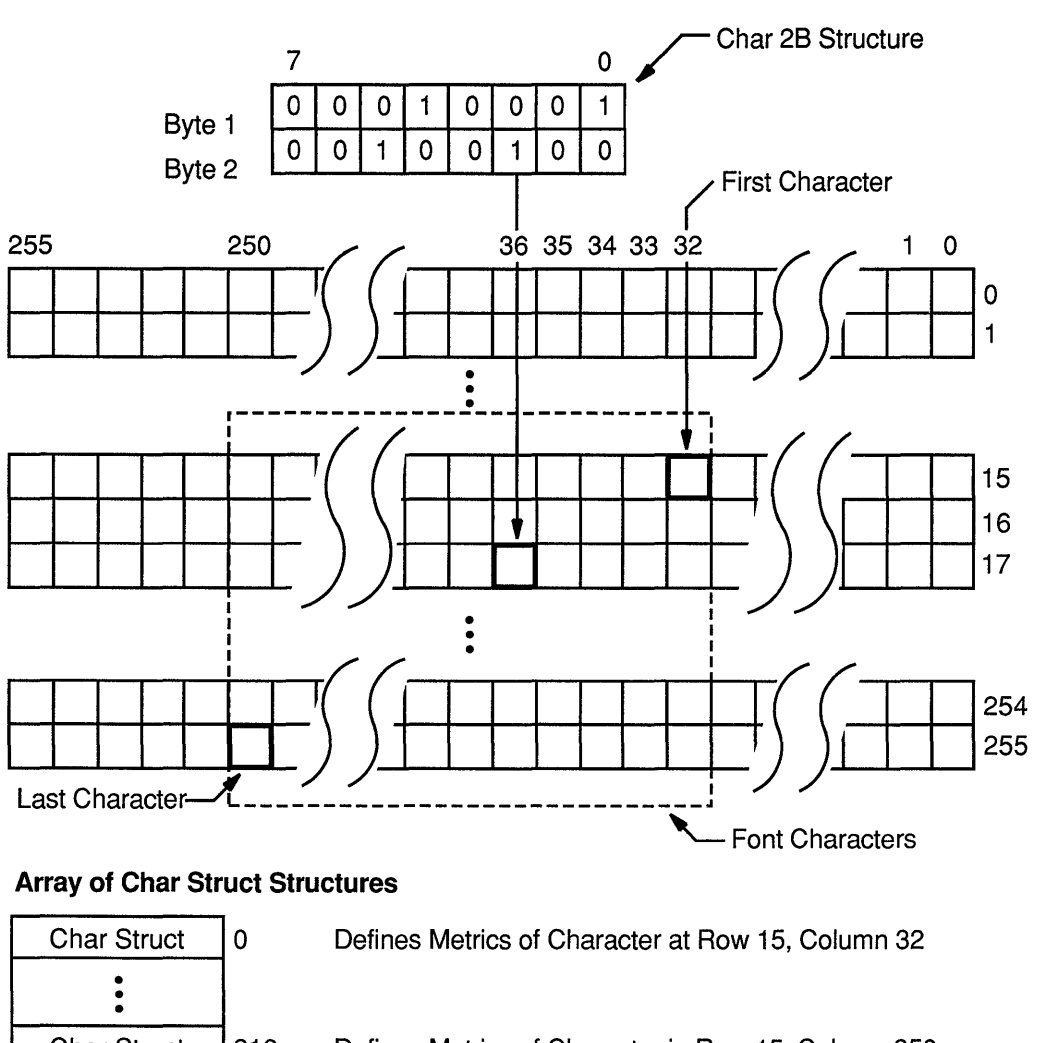

#### **Figure 8-6 Indexing Multiple-Row Font Character Metrics**

Char Struct Char Struct • • • Char Struct • • • Char Struct 218 Defines Metrics of Character in Row 15, Column 250 219 Defines Metrics of Character in Row 16, Column 32 442 Defines Metrics of Char 2B Character 52778 Defines Metrics of Last Character

ZK-0277A-GE

Like windows, fonts may have properties associated with them. However, font properties differ from window properties. Window properties are data associated with windows; font properties describe font characteristics, such as spacing between words. When the font is compiled, its properties are defined in an array of font prop data structures.

#### **Writing Text 8.1 Characters and Fonts**

Just as atoms name window properties, atoms name font properties. If the atoms are predefined, they have associated literals. For example, the predefined atom that identifies the height of capitalized letters is referred to by the literal XA\_CAP \_HEIGHT.

When working with properties, clients must know beforehand how to interpret the font property identified by an atom. Figure 8-7 illustrates this concept.

The server maintains an atom table for font properties. The table associates values with strings. For example, the atom table illustrated in Figure 8-7 defines two atoms. One associates the string FULL\_NAME with the value 41. The other associates the string CAP\_HEIGHT with the value 42. Notice that the string in the atom table is different from XA\_FULL\_NAME, the literal that refers to the atom.

Both atoms uniquely identify different types of data. FULL\_NAME identifies string data that names the font. CAP \_HEIGHT identifies integer data that defines the height of capitalized letters.

Although the atoms identify different types of data, the property table illustrated in Figure 8-7 associates both atoms with integers. The integer associated with CAP \_HEIGHT defines without further interpretation the height of capitalized letters. However, the integer listed with FULL\_ NAME is an atom value. This integer, 90, corresponds to a value in the atom table that has an associated string, HELVETICA BOLD. To use the string, the client must know that the value associated with the atom is itself an atom value.

## **Writing Text**

#### **8.1 Characters and Fonts**

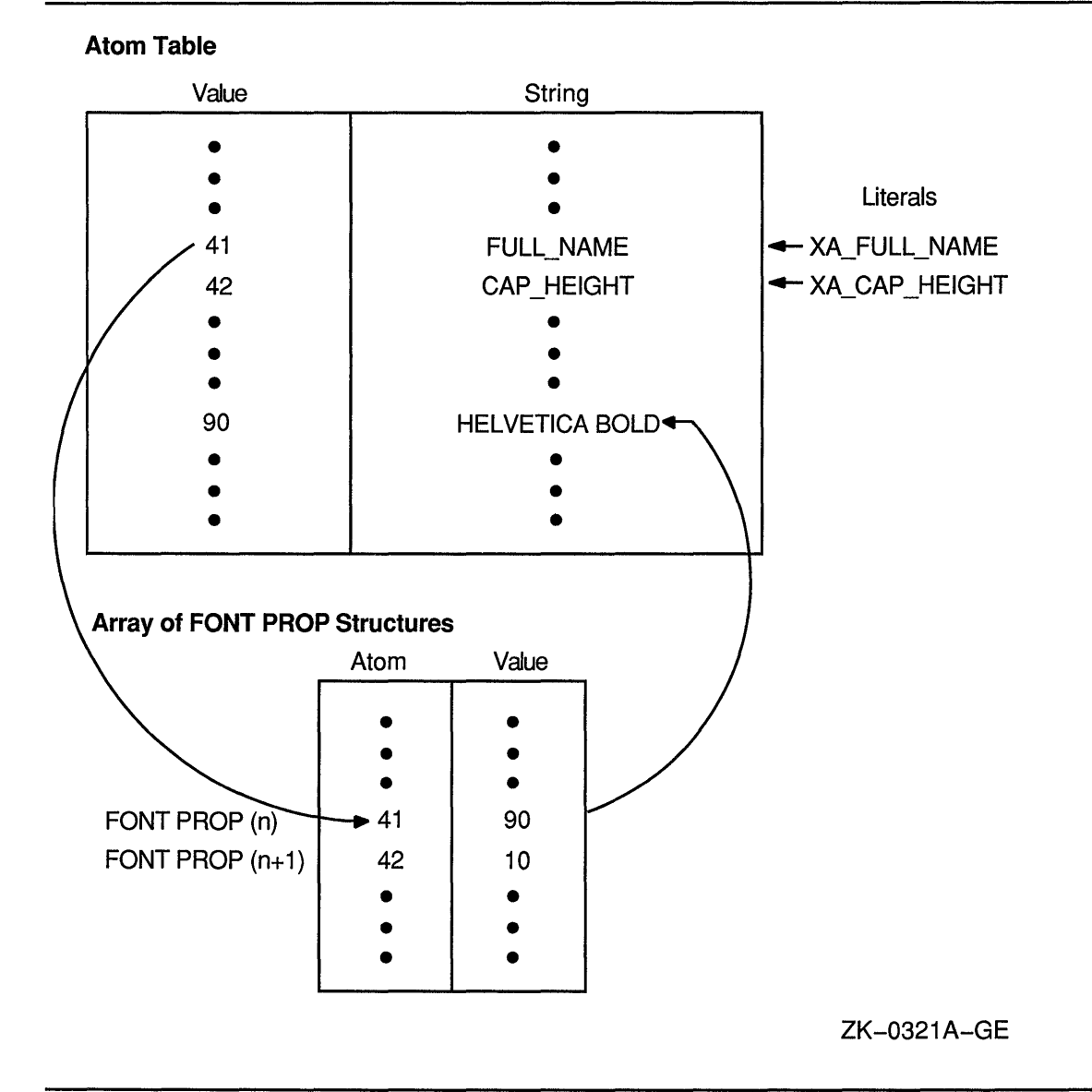

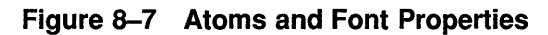

Xlib lists each font property and its corresponding atom in a font prop data structure. The property value table in Figure 8-7 is an array of font prop data structures.

The following illustrates the data structure:

```
typedef struct { 
    Atom name; 
    unsigned long card32; 
} XFontProp;
```
Table 8-4 describes members of the data structure.

**Table 8-4 Font Prop Data Structure Members** 

| Member Name | <b>Contents</b>                               |  |
|-------------|-----------------------------------------------|--|
| name        | String of characters that names the property  |  |
| card32      | A 32-bit value that defines the font property |  |

#### **8.2 Specifying a Font**

To specify a font for writing text, first load the font and then associate the loaded font with a graphics context. Appendix D lists VMS DECwindows fonts.

To load a font, use either the LOAD FONT or the LOAD QUERY FONT routine. LOAD FONT loads the specified font and returns a font identifier. LOAD QUERY FONT loads the specified font and returns information about the font to a font struct data structure.

Because LOAD QUERY FONT returns information to a font struct data structure, calling the routine takes significantly longer than calling LOAD FONT, which returns only the font identifier.

When using either routine, pass the display identifier and font name. Xlib font names consist of the following fields, in left to right order:

- **1** Foundry that supplied the font, or the font designer
- **2** Typeface family of the font
- **3** Weight (book, demi, medium, bold, light)
- **4** Style (R (roman), I (italic), 0 (oblique))
- **5** Width per horizontal unit of the font (normal, wide, double wide, narrow)
- **6** Additional style font identifier
- **7** Pixel font size
- **8** Point size (8, 10, 12, 14, 18, 24)
- **9** Resolution in pixels/dots per inch
- **10** Spacing (monospaced, proportional, or character cell)
- **11** Average width of all characters in the font
- **12** Set character encoding

The full name of a representative font in SYS\$SYSROOT:[DECW\$FONT.100DPI] is as follows:

-ADOBE-ITC Avant Garde Gothic-Book-R-Normal--14-100-100-100-P-80-ISO8859-1

The font is named ITC Avant Garde Gothic. Font weight is book, font style is R (roman), and width between font units is normal.

The pixel size is 14 and the decipoint size is 100.

#### **Writing Text 8.2 Specifying a Font**

Horizontal and vertical resolution in dots per inch (dpi) is 100. When the dpi is 100, 14 pixels are required to be a 10 point font.

The font is proportionally spaced. Average width of characters is 80. Character encoding is ISOLATINl.

The following designates the full name of the comparable font designed for a 75 dpi system:

-ADOBE-ITC Avant Garde Gothic-Book-R-Normal--10-100-75-75-P-59-IS08859-1

Unlike the previous font, this font requires only 10 pixels to be 10 points. Note that this font differs from the previous font only in pixel size, resolution, and character width.

Xlib enables clients to substitute a question mark for a single character and an asterisk for one or more fields in a font name. The following illustrates using the asterisk to specify a 10-point ITC Avant Garde Gothic font of book weight, roman style, and normal spacing for display on either 75 or 100 dpi systems:

-ADOBE-ITC Avant Garde Gothic-Book-R-Normal--\*-100-\*-\*-P-\*

When using the asterisk, make sure that substitutions are clearly defined. For example, the following name ambiguously specifies two fonts:

-ADOBE-ITC Avant Garde Gothic-Book-R-Normal--\*-100-\*-P-\*

Because the leftmost asterisk substitutes for all fields before the 100, the name defines the following two 100 dpi fonts:

-ADOBE-ITC Avant Garde Gothic-Book-R-Normal--11-80-100-100-P-80-IS08859-1

-ADOBE-ITC Avant Garde Gothic-Book-R-Normal--14-100-100-100-P-80-IS08859-1

The first is an 8 point font. The second is a 10 point font.

The following example illustrates loading the 10-point font:

```
#define FontName "-ADOBE-ITC Avant Garde 
         Gothic-Book-R-Normal--*-100-*-*-P-* 
font = XLoadFont (dpy, FontName);
```
After loading a font, associate it with a graphics context by calling the SET FONT routine. Specify the font identifier that either LOAD FONT or LOAD QUERY FONT returned, and a graphics context, as in the following example:

XSetFont(dpy, gc, font);

The call associates *font* with *gc.* 

#### **8.3 Getting Information About a Font**

Xlib provides clients with routines that list available fonts, get font information with or without character metrics, and return the value of a specified font property.

To get a list of available fonts, use the LIST FONTS routine, specifying the font searched for.

LIST FONTS returns a list of available fonts that match the specified font name. When the client no longer needs the list of font names, call the FREE FONT NAMES routine to free storage allocated for the font list.

To receive both a list of fonts and information about the fonts, use the LIST FONTS WITH INFO routine. LIST FONTS WITH INFO returns both a list of fonts that match the font specified by the client and the address of a font struct data structure for each font listed. Each data structure contains information about the font. The data structure does not include character metrics in the per\_char member. For a description of the information returned, see Table 8-3.

To receive information about a font, including character metrics, use the QUERY FONT routine. Because the server returns character metrics, calling QUERY FONT takes approximately eight times longer than calling LIST FONTS WITH INFO. To get the value of a specified property, use the GET FONT PROPERTY routine.

Although a font is not guaranteed to have any properties, it should have at least the properties described in Table 8-5. The table lists properties by atom name and data type. For information about properties, see Section 3.5.

| Atom                    | Data Type | <b>Description of the Property</b>                                                                                                    |
|-------------------------|-----------|----------------------------------------------------------------------------------------------------|
| XA_MIN_SPACE            | Unsigned  | Minimum interword spacing, in pixels.                                                                                                    |
| XA_NORMAL_SPACE         | Unsigned  | Normal interword spacing, in pixels.                                                                                                    |
| XA_MAX SPACE            | Unsigned  | Maximum interword spacing, in pixels.                                                                                                    |
| XA END SPACE            | Unsigned  | Additional spacing at the end of a sentence, in pixels.                                                                                                    |
| XA SUPERSCRIPT X        | Signed    | With XA_SUPERSCRIPT_Y, the offset from the character<br>origin where superscripts should begin, in pixels. If the<br>origin is [x, y], superscripts should begin at the following<br>coordinates:             |
| <b>XA SUPERSCRIPT Y</b> | Signed    | x + XA SUPERSCRIPT X,<br>y - XA SUPERSCRIPT Y<br>With XA_SUPERSCRIPT_X, the offset from the<br>character origin where superscripts should begin, in<br>pixels. See the description under<br>XA SUPERSCRIPT X. |

**Table 8-5 Atom Names of Font Properties** 

## **Writing Text 8.3 Getting Information About a Font**

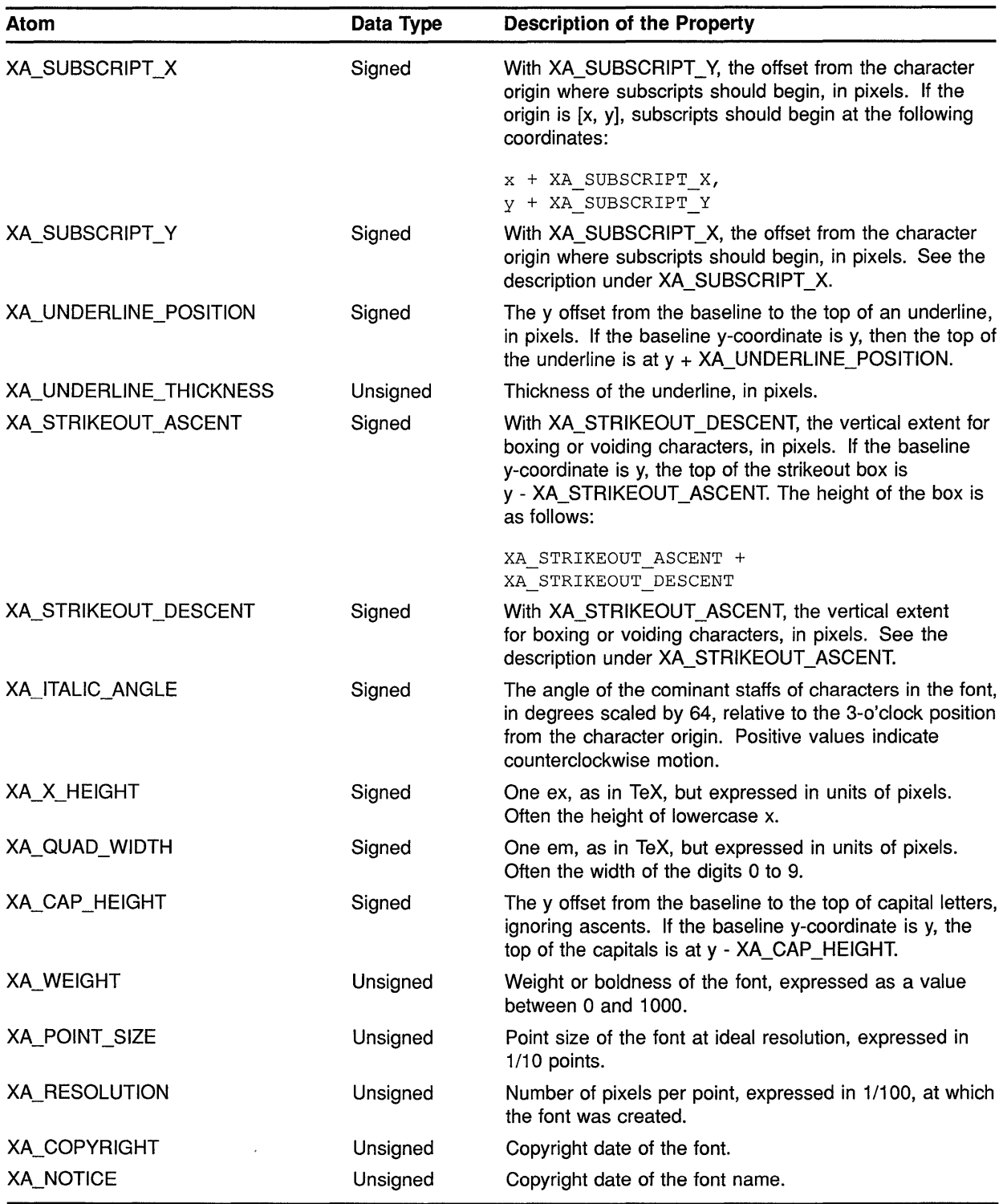

#### **Table 8-5 (Cont.) Atom Names of Font Properties**

| Atom           | Data Type | <b>Description of the Property</b> |  |
|----------------|-----------|------------------------------------|--|
| XA FONT NAME   | Atom      | Font name.                         |  |
| XA FAMILY NAME | Atom      | Name of the font family.           |  |
| XA FULL NAME   | Atom      | Full name of the font.             |  |

**Table 8-5 (Cont.) Atom Names of Font Properties** 

#### **8.4 Computing the Size of Text**

Use the TEXT WIDTH and TEXT WIDTH 16 routines to compute the width of 8-bit and 2-byte strings, respectively. The routines return the sum of the width of each character in the specified string. To compute the bounding box of a specified 8-bit string, use either the TEXT EXTENTS or QUERY TEXT EXTENTS routine. Both TEXT EXTENTS and QUERY TEXT EXTENTS return the direction hint, ascent, descent, and overall size of the character string being queried.

TEXT EXTENTS passes to Xlib the font struct data structure returned by a previous call to either LOAD QUERY FONT or QUERY FONT. QUERY TEXT EXTENTS queries the server for font information, which the server returns to a font struct data structure. Because Xlib can process TEXT EXTENTS locally, without querying the server for font metrics, calling TEXT EXTENTS is significantly faster than calling QUERY TEXT EXTENTS.

To compute the bounding boxes of a specified 2-byte string, use either the TEXT EXTENTS 16 or the QUERY TEXT EXTENTS 16 routine. Both routines return information identical to information returned by TEXT EXTENTS and QUERY TEXT EXTENTS. As with TEXT EXTENTS, calling TEXT EXTENTS 16 is significantly faster than calling QUERY TEXT EXTENTS 16 because Xlib can process the call without making the round-trip to the server.

#### **8.5 Drawing Text**

Xlib enables clients to draw text stored in text data structures, text whose foreground bits are only displayed, and text whose foreground and background bits are displayed.

To draw 8-bit or 2-byte text stored in data structures, use either the DRAW TEXT or the DRAW TEXT 16 routine. Xlib includes text item and text item 16 data structures to enable clients to store text. The following illustrates the text item data structure:

```
typedef struct { 
    char *chars; 
    int nchars; 
    int delta; 
    Font font; 
} XTextItem;
```
## **Writing Text 8.5 Drawing Text**

Table 8-6 describes members of the text item data structure.

| <b>Member Name</b> | <b>Contents</b>                                                                                                    |  |
|--------------------|----------------------------------------------------------------------------------------------------|--|
| chars              | Address of a string of characters.                                                                                                    |  |
| nchars             | Number of characters in the string.                                                                                                    |  |
| delta              | Horizontal spacing before the start of the string. Spacing is always<br>added to the string origin and is not dependent on the font used.                                                                                                    |  |
| font               | Identifier of the font used to print the string. If the value of this<br>member is None, the server uses the current font in the GC data<br>structure. If the member has a value other than None, the specified<br>font is stored in the GC data structure. |  |

**Table 8-6 Text Item Data Structure Members** 

The following illustrates the text item 16 data structure:

```
typedef struct { 
    XChar2b *chars; 
    int nchars; 
    int delta; 
    Font font;
XTextitem16;
```
Table 8-7 describes members of the text item 16 data structure.

**Table 8-7 Text Item 16 Data Structure Members** 

| <b>Member Name</b> | <b>Contents</b><br>Address of a string of characters stored in a char 2B data<br>structure. For a description of the char 2B data structure, see<br>the description immediately following this table.                                                       |  |
|--------------------|----------------------------------------------------------------------------------------------------|--|
| chars              |                                                                                                    |  |
| nchars             | Number of characters in the string.                                                                                                    |  |
| della              | Horizontal spacing before the start of the string. Spacing is<br>always added to the string origin and is not dependent on the<br>font used.                                                                                                    |  |
| font               | Identifier of the font used to print the string. If the value of<br>this member is None, the server uses the current font in the<br>GC data structure. If the member has a value other than<br>None, the specified font is stored in the GC data structure. |  |

Xlib provides a char 2B data structure to enable clients to store 2-byte text. The following illustrates the data structure:

```
typedef struct { 
    unsigned char bytel; 
    unsigned char byte2; 
} XChar2b;
```
Xlib processes each text item in turn. Each character image, as defined by the font in the graphics context, is treated as an additional mask for a fill operation on the drawable. The drawable is modified only where the font character has a bit set to 1.

**Example 8-1 illustrates using the DRAW TEXT routine to draw three words in one call.** 

**Example 8-1 Drawing Text Using the DRAW TEXT Routine** 

```
#define FirstFont "-ADOBE-NEW CENTURY SCHOOLBOOK-BOLD-R-NORMAL--*-80-*-*-P-*" 
#define SecondFont "-ADOBE-NEW CENTURY SCHOOLBOOK-BOLD-R-NORMAL--*-140-*-*-P-*" 
#define ThirdFont "-ADOBE-NEW CENTURY SCHOOLBOOK-BOLD-R-NORMAL--*-240-*-*-P-*" 
Display *dpy; 
Window window; 
GC gc; 
Screen *screen; 
int n; 
XTextItem text[] = {"small", 5, 0, 0, 
        "bigger", 6, 0, 0, 
        "biggest", 7, 0, 0, 
} ; 
/******* Load the font for text writing ******/ 
static void doLoadFont( ) 
{ 
    Font FontOne, FontTwo, FontThree; 
    FontOne = XLoadFont(dpy, FirstFont);
    FontTwo = XLoadFont(dpy, SecondFont);
    FontThree = XLoadFont(dpy, ThirdFont);
    XSetFont(dpy, gc, FontTwo); 
    text[0].delta = 0;
    text[0].font = FontOne;text[1].delta = 20;
    text[1].font = FontTwo;text[2].delta = 20;
    text[2] .font = FontThree;\}/***************** doButtonPress ***************************/ 
static void doButtonPress(eventP) 
XEvent *eventP; 
{ 
    if (eventP->xbutton.button == Button2) sys$exit (1);
    if (eventP->xbutton.button == Buttonl) 
        XDrawText(dpy, window, gc, 100, 300, text, 3); 
\}
```
**To draw 8-bit or 2-byte text, use the DRAW STRING, DRAW STRING 16, DRAW IMAGE STRING, and DRAW IMAGE STRING 16 routines. DRAW STRING and DRAW STRING 16 display the foreground values of text only. DRAW IMAGE STRING and DRAW IMAGE STRING 16 display both foreground and background values.** 

### **Writing Text 8.5 Drawing Text**

**Example 8-2 illustrates drawing text with the DRAW STRING routine. The example modifies the sample program in Chapter 1 to draw shadow text.** 

**Example 8-2 Drawing Text Using the DRAW STRING Routine** 

```
/***** Write the message in the window *****/ 
static void doExpose(eventP) 
XEvent *eventP; 
{ 
    if (eventP->xexpose.window != window2) return; 
    XClearWindow(dpy, window2); 
    XSetForeground(dpy, gc, doDefineColor(3)); 
    XDrawString(dpy, window2, gc, 35, 75, message[state], strlen(message[state])); 
    XSetForeground(dpy, gc, doDefineColor(4) ); 
    XDrawString(dpy, window2, gc, 31, 71, message[state], strlen(message[state])); 
\overline{\mathbf{r}}/***************** doShutdown ***************************/ 
static void doButtonPress(eventP) 
XEvent *eventP; 
{ 
    if (eventP->xexpose.window != window2) { 
    state = 1;
    XClearWindow(dpy, window2); 
    XSetForeground(dpy, gc, doDefineColor(3)); 
    XDrawString(dpy, window2, gc, 35, 75, message[state], strlen(message[state])); 
    XSetForeground(dpy, gc, doDefineColor(4)); 
    XDrawString(dpy, window2, gc, 31, 71, message[state], strlen(message[state])); 
    return; 
    } 
    /* Unmap and destroy windows */ 
    XUnmapWindow(dpy, windowl); 
    XDestroyWindow(dpy, windowl); 
    XCloseDisplay(dpy); 
    sys$exit (1); 
\mathcal{L}
```
**The server refers to the following members of the GC data structure when writing text with DRAW TEXT, DRAW TEXT 16, DRAW STRING, and DRAW STRING 16:** 

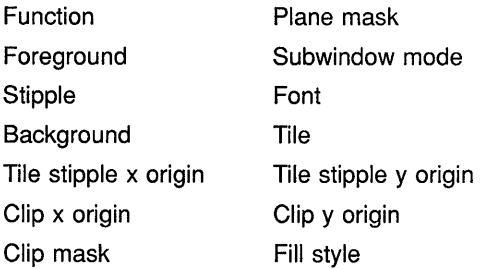

To draw both foreground and background values of text, use the DRAW IMAGE STRING and DRAW IMAGE STRING 16 routines. For example, the sample program uses the DRAW IMAGE routine to write the text "Click Here to Exit," as follows:

```
int n, state = 0;
char *message[]= { 
    "Click here to exit", 
    "Click HERE to exit!" 
    } ; 
 if (eventP->xexpose.window != window2) return; 
 XDrawimageString(dpy, window2, gc, 75, 75, message[state], 
     strlen(message[state]));
```
The effect is first to fill a rectangle with the background defined in the graphics context and then to paint the text with the foreground pixel. The upper left corner of the filled rectangle is at 75, (75 - *font ascent).* The width of the rectangle is equal to the width of the string. The height of the rectangle is equal to *font ascent* + *font descent.* 

When drawing text in response to calls to DRAW IMAGE STRING and DRAW IMAGE STRING 16, the server ignores the function and fill style the client has defined in the graphics context. The value of the function member of the GC data structure is effectively the value specified by the constant **GXCopy.** The value of the fill style member is effectively the value specified by the constant **FillSolid.** 

The server refers to the following members of the GC data structure when writing text with DRAW IMAGE STRING and DRAW IMAGE STRING 16:

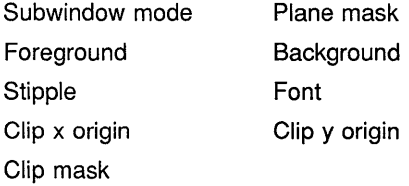

# **g Handling Events**

An event is a report of either a change in the state of a device (such as a mouse) or the execution of a routine called by a client. An event can be either unsolicited or solicited. Typically, unsolicited events are reports of keyboard or pointer activity. Solicited events are Xlib responses to calls by clients.

Xlib reports events asynchronously. When any event occurs, Xlib processes the event and sends it to clients that have specified an interest in that type of event.

This chapter describes the following concepts needed to manage events:

- Event processing—An overview of types of events
- Event type selection—A description of how clients can specify the types of events Xlib reports to them
- Event handling-A description of handling specific types of events

#### **9.1 Event Processing**

Apart from errors, which Section 9.13 describes, Xlib events issue from operations on either windows or pixmaps. Most events result from operations associated with windows. The smallest window that contains the pointer when a window event occurs is the **source window.** 

Xlib searches the window hierarchy upward from the source window until one of the following applies:

- Xlib finds a window that one or more clients has identified as interested in the event. This window is the **event window.** After Xlib locates an event window, it sends information about the event to appropriate clients.
- Xlib finds a window whose do\_not\_propagate attribute has been set by a client. Setting this attribute specifies that Xlib should not notify ancestors of the window owned by the client about events occurring in the window and its children. For more information about the do\_not\_ propagate attribute, see Chapter 3.
- Xlib reaches the top of the window hierarchy without finding a window that a client has identified as interested in the event.

While there are many types of window events, events associated with pixmaps occur only when a client cannot compute a destination region because the source region is out of bounds (see Chapter 6 for a description of source and destination regions). When a client attempts an operation on an out of bounds pixmap region, Xlib puts the event on the event queue and checks a list to determine if a client is interested in the event. If a

client is interested, Xlib sends information to the client using an event data structure.

Xlib can report 30 types of events related to keyboards, mice, windowing, and graphics operations. A flag identifies each type to facilitate referring to the event. Table 9-1 lists event types, grouped by category, and the flags that represent them.

| <b>Event Type</b>             | <b>Flag Name</b>     |                          |
|-------------------------------|----------------------|--------------------------|
| <b>Keyboard Events</b>        |                      |                          |
| Key press                     | <b>KeyPress</b>      |                          |
| Key release                   | KeyRelease           |                          |
| <b>Pointer Motion Events</b>  |                      |                          |
| <b>Button press</b>           | <b>ButtonPress</b>   |                          |
| <b>Button release</b>         | <b>ButtonRelease</b> |                          |
| Motion notify                 | MotionNotify         |                          |
| <b>Window Crossing Events</b> |                      |                          |
| Enter notify                  | EnterNotify          |                          |
| Leave notify                  | LeaveNotify          |                          |
| <b>Input Focus Events</b>     |                      |                          |
| Focus in                      | Focusin              |                          |
| Focus out                     | FocusOut             |                          |
| <b>Keymap State Event</b>     |                      |                          |
| Keymap notify                 | KeymapNotify         |                          |
| <b>Exposure Events</b>        |                      |                          |
| Expose                        | Expose               |                          |
| Graphics expose               | GraphicsExpose       |                          |
| No expose                     | NoExpose             |                          |
|                               |                      | (continued on next page) |

**Table 9-1 Event Types** 

## **Handling Events 9.1 Event Processing**

| <b>Event Type</b>                  | <b>Flag Name</b>     |  |
|------------------------------------|----------------------|--|
| <b>Window State Events</b>         |                      |  |
| Circulate notify                   | CirculateNotify      |  |
| Configure notify                   | ConfigureNotify      |  |
| Create notify                      | CreateNotify         |  |
| Destroy notify                     | <b>DestroyNotify</b> |  |
| Gravity notify                     | GravityNotify        |  |
| Map notify                         | MapNotify            |  |
| Mapping notify                     | MappingNotify        |  |
| Reparent notify                    | ReparentNotify       |  |
| Unmap notify                       | UnmapNotify          |  |
| Visibility notify                  | VisibilityNotify     |  |
| <b>Color Map State Events</b>      |                      |  |
| Color map notify                   | ColormapNotify       |  |
| <b>Client Communication Events</b> |                      |  |
| Client message                     | ClientMessage        |  |
| Property notify                    | PropertyNotify       |  |
| Selection clear                    | SelectionClear       |  |
| Selection notify                   | SelectionNotify      |  |
| Selection request                  | SelectionRequest     |  |

**Table 9-1 (Cont.) Event Types** 

Every event type has a corresponding data structure that Xlib uses to pass information to clients. See the sections that describe handling specific event types for a description of the relevant event-specific data structures.

Xlib includes the any event data structure, which clients can use to receive reports of any type of event. The following illustrates the any event data structure:

```
typedef struct { 
        int type; 
        unsigned long serial; 
        Bool send event; 
        Display *display; 
        Window window; 
XAnyEvent;
```
Table 9-2 describes members of the data structure.

## **Handling Events 9.1 Event Processing**

| <b>Member Name</b> | <b>Contents</b>                                                                          |  |
|--------------------|------------------------------------------------------------------------------------------|--|
| type               | Type of event being reported                                                             |  |
| serial             | Number of the last request processed by the server                                       |  |
| send event         | Value defined by the constant true if the event came from a<br><b>SEND EVENT request</b> |  |
| display            | Display on which the event occurred                                                      |  |
| window             | Window on which the event report was requested                                           |  |

**Table 9-2 Any Event Data Structure Members** 

**To enable clients to manage multiple types of events easily, Xlib also includes an event data structure, which is composed of the union of individual event data structures.** 

**The following illustrates the event data structure:** 

```
typedef union _XEvent { 
        int type; 
        XAnyEvent xany; 
        XKeyEvent xkey; 
        XButtonEvent xbutton; 
        XMotionEvent xmotion; 
        XCrossingEvent xcrossing; 
        XFocusChangeEvent xfocus; 
        XExposeEvent xexpose; 
        XGraphicsExposeEvent xgraphicsexpose; 
        XNoExposeEvent xnoexpose; 
        XVisibilityEvent xvisibility; 
        XCreateWindowEvent xcreatewindow; 
        XDestroyWindowEvent xdestroywindow; 
        XUnmapEvent xunmap; 
        XMapEvent xmap; 
        XMapRequestEvent xmaprequest; 
        XReparentEvent xreparent; 
        XConf igureEvent xconfigure; 
        XGravityEvent xgravity; 
        XResizeRequestEvent xresizerequest; 
        XConfigureRequestEvent xconfigurerequest; 
        XCirculateEvent xcirculate; 
        XCirculateRequestEvent xcirculaterequest; 
        XPropertyEvent xproperty; 
        XSelectionClearEvent xselectionclear; 
        XSelectionRequestEvent xselectionrequest; 
        XSelectionEvent xselection; 
        XColormapEvent xcolormap; 
        XClientMessageEvent xclient; 
        XMappingEvent xmapping; 
        XErrorEvent xerror; 
        XKeymapEvent xkeymap;
```
XEvent;

**The type member specifies the type of event being reported. For descriptions of the other members of the event data structure, see the section that describes the specific event type.** 

#### **9.2 Selecting Event Types**

Xlib sends information about an event only to clients that have specified an interest in that event type. Clients use one of the following methods to indicate interest in event types:

- By calling the SELECT INPUT routine. SELECT INPUT indicates to Xlib which events to report.
- By specifying event masks when creating a window.
- By specifying event masks when changing window attributes.
- By specifying the graphics exposure mask when creating the graphics context. For more information about specifying a graphics exposure mask, see Chapter 4.

Note that Xlib always reports client messages, mapping notifications, selection clearings, selection notifications, and selection requests.

See the description of the SELECT INPUT routine in the VMS *DECwindows Xlib Routines Reference Manual* for restrictions on event reporting to multiple clients.

#### **9.2.1 Using the SELECT INPUT Routine**

Use the SELECT INPUT routine to specify the types of events Xlib reports to a client. Select event types by passing to Xlib one or more of the masks listed in Table 9-3.

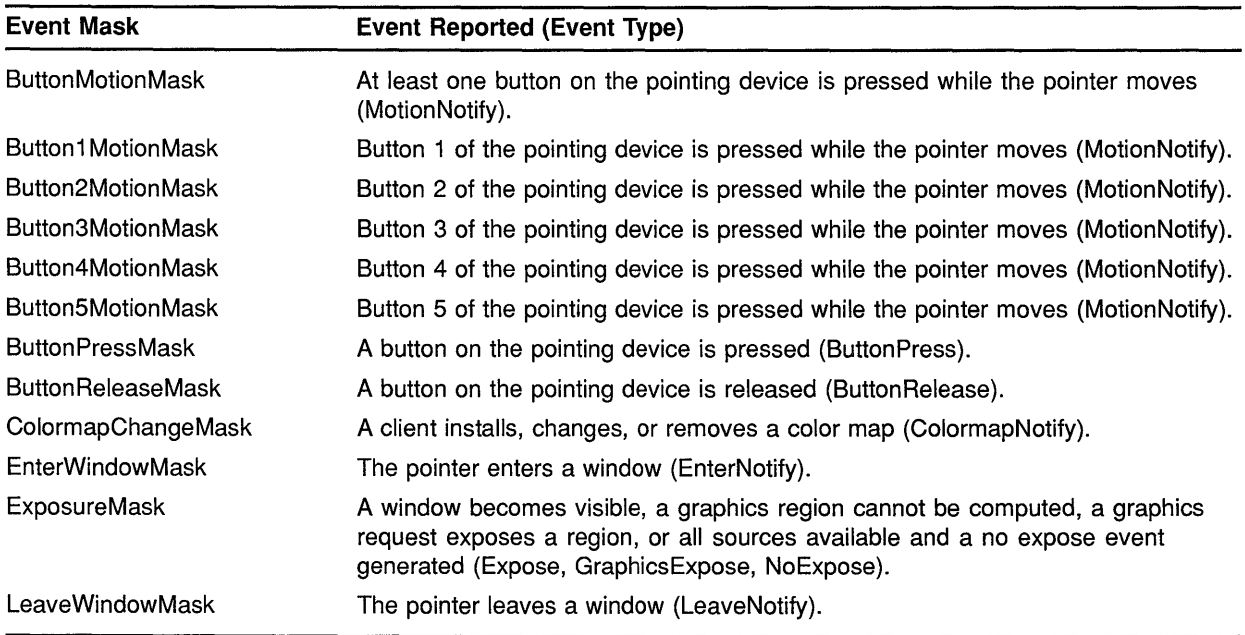

#### **Table 9-3 Event Masks**

## **Handling Events 9.2 Selecting Event Types**

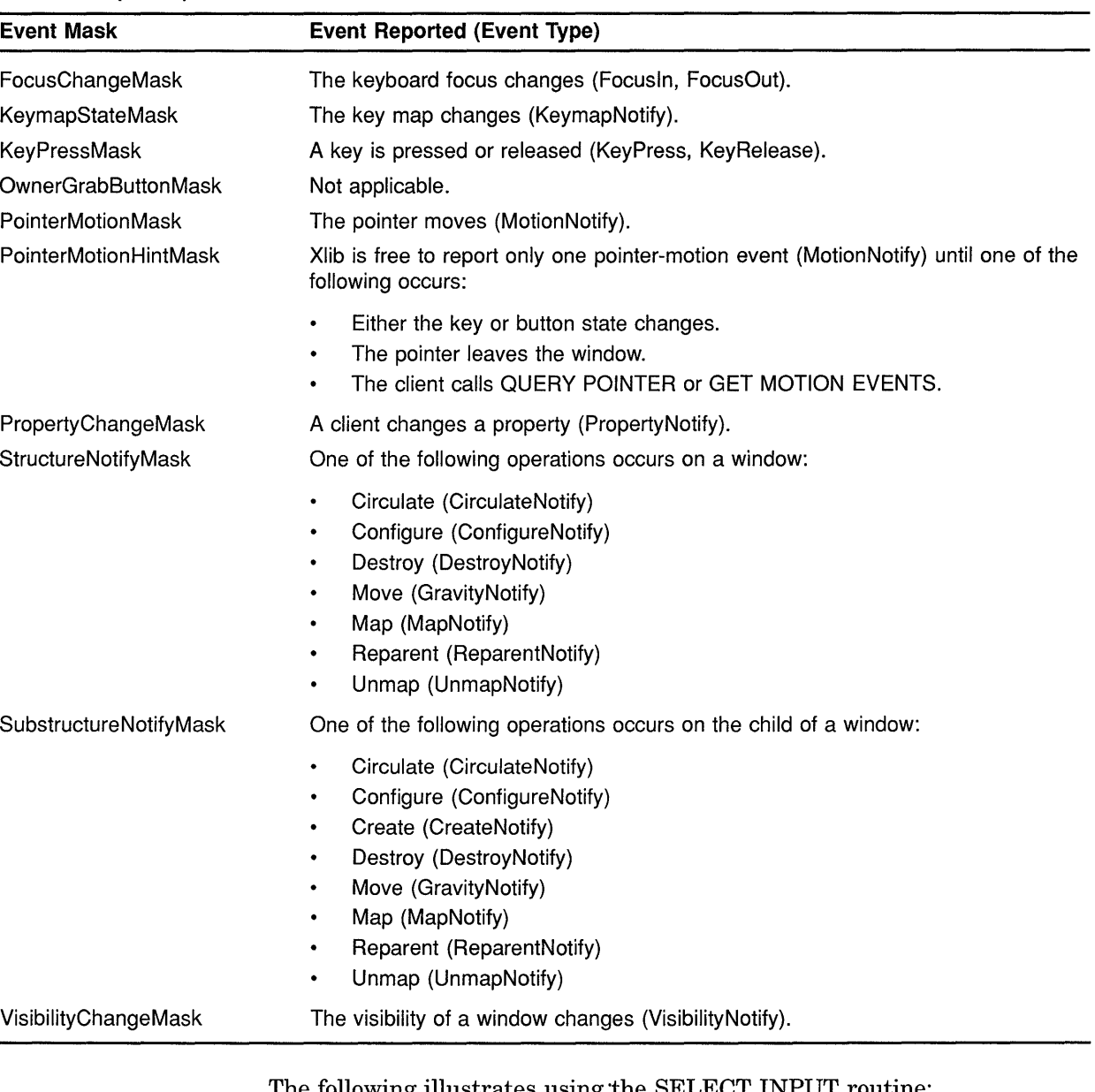

#### **Table 9-3 (Cont.) Event Masks**

The following illustrates using the SELECT INPUT routine:

 $\sim$ XSelectinput(dpy,win,StructureNotifyMask); } Clients specify the **StructureNotifyMask** mask to indicate an interest in one or more of the following window operations (see Table 9-3):

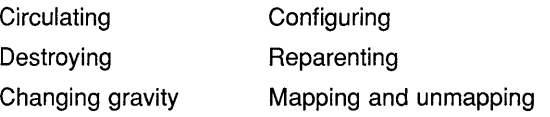

 $\ddot{\phantom{a}}$ 

#### **9.2.2 Specifying Event Types When Creating a Window**

To specify event types when calling the CREATE WINDOW routine, use the method described in Section 3.2.2 for setting window attributes. Indicate the type of event Xlib reports to a client by doing the following:

- **1** Set the event\_mask window attribute to one or more masks listed in Table 9-3.
- **2** Specify the event mask flag using the **value\_mask** argument of the CREATE WINDOW routine.

Example 9-1 illustrates this method of selecting events. The program specifies that Xlib notify the client of exposure events.

**Example 9-1 Selecting Event Types Using the CREATE WINDOW Routine** 

```
Window window; 
static void doCreateWindows()
\left\{ \right.int windowW = 400;int windowH = 300;
    int windowX = (WidthOfScreen(Screen) -window1W) >> 1;int windowY = (HeightOfScreen(Screen)-window1H)>>1;
    XSetWindowAttributes xswa; 
    /* Create the window1 window */
0 xswa.event_mask = ExposureMask; 
8 window= XCreateWindow(dpy, RootWindowOfScreen(screen), 
        windowX, windowY, windowW, windowH, 0, 
        DefaultDepthOfScreen(screen), InputOutput, 
        DefaultVisualOfScreen(screen), CWEventMask, &xswa); 
\}
```
- **0** Set the event mask of the set window attributes data structure to indicate interest in exposure events.
- **8** The window attribute is referred to by the constant **CWEventMask,**  which specifies the attribute.

#### **9.2.3 Specifying Event Types When Changing Window Attributes**

To specify one or more event types when changing window attributes, use the method described in Section 3.6 for changing window attributes. Indicate an interest in event types by doing the following:

- **1** Set the event\_mask window attribute to one or more masks listed in Table 9-3.
- **2** Specify the event mask flag using the **value\_mask** argument of the CHANGE WINDOW ATTRIBUTES routine.

## **Handling Events 9.2 Selecting Event Types**

The following illustrates this method:

```
xswa.event mask = StructureNotify;XChangeWindowAttributes(dpy, win, CWEventMask, &xswa);
```
#### **9.3 Pointer Events**

Xlib reports pointer events to interested clients when the button on the pointing device is pressed or released, or when the pointer moves.

This section describes how to handle the following pointer events:

- Pressing a button on the pointing device
- Releasing a button on the pointing device
- Moving the pointing device

The section also describes the button event and motion event data structures.

#### **9.3.1 Handling Button Presses and Releases**

To receive event notification of button presses and releases, pass the window identifier and either the **ButtonPressMask** mask or the **ButtonReleaseMask** mask when using the selection method described in Section 9.2.

When a button is pressed, Xlib searches for ancestors of the event window from the root window down to determine whether or not a client has specified a **passive grab,** an exclusive interest in the button. If Xlib finds no passive grab, it starts an **active grab,** reserving the button for the sole use of the client receiving notification of the event. Xlib also sets the time of the last pointer grab to the current Xlib time. The effect is the same as calling the GRAB BUTTON routine with argument values listed in Table 9-4.

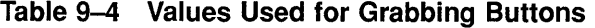

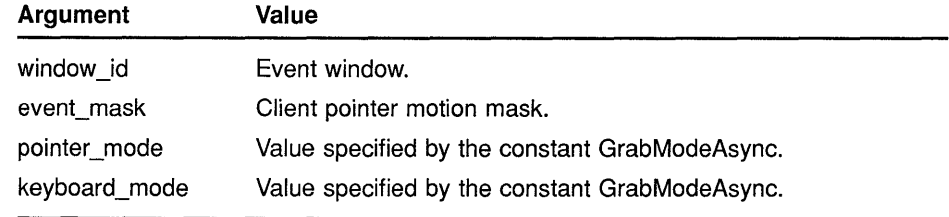

| Argument     | Value                                                                     |
|--------------|---------------------------------------------------------------------------|
| owner events | True, if the owner has selected OwnerGrabButtonMask.<br>Otherwise, false. |
| confine to   | None.                                                                     |
| cursor       | None.                                                                     |

**Table 9-4 (Cont.) Values Used for Grabbing Buttons** 

Xlib terminates the grab automatically when the button is released. Clients can modify the active grab by calling the UNGRAB POINTER and CHANGE ACTIVE POINTER GRAB routines.

Xlib uses the button event data structure to report button presses and releases. The following illustrates the data structure:

```
typedef struct { 
        int type; 
        unsigned long serial; 
        Bool send_event; 
        Display *display; 
        Window window; 
        Window root; 
        Window subwindow; 
        Time time; 
        int x, y; 
        int x_root, y_root; 
        unsigned int state; 
        unsigned int button; 
        Bool same_screen; 
XButtonEvent; 
typedef XButtonEvent XButtonPressedEvent; 
typedef XButtonEvent XButtonReleasedEvent;
```
Table 9-5 describes members of the button event data structure. Note that Xlib defines the button pressed event and button released event data structures as a type button event.

**Member Name**  type serial send\_event display window **Contents**  Type of event reported. The event type can be either ButtonPress or ButtonRelease. Number of the last request processed by the server. Value defined by the constant true if the event came from a SEND EVENT request. Address of the display on which the event occurred. Event window.

Root window in which the event occurred. Source window in which the event occurred.

**Table 9-5 Button Event Data Structure Members** 

root subwindow

## **Handling Events 9.3 Pointer Events**

| <b>Member Name</b>                                                                                | <b>Contents</b>                                                                                                    |                     |
|---------------------------------------------------------------------------------------------------|----------------------------------------------------------------------------------------------------|---------------------|
| time                                                                                              | Time in milliseconds at which the event occurred.                                                                                    |                     |
| x                                                                                                 | The x value of the pointer coordinates in the source<br>window.                                                                      |                     |
| у                                                                                                 | The y value of the pointer coordinates in the source<br>window.                                                                      |                     |
| x_root                                                                                            | The x value of the pointer coordinates relative to the root<br>window.                                                               |                     |
| y_root                                                                                            | The y value of the pointer coordinates relative to the root<br>window.                                                               |                     |
| state                                                                                             | State of the button just prior to the event. Xiib can set<br>this member to the bitwise OR of one or more of the<br>following masks: |                     |
|                                                                                                   | Button1Mask                                                                                                    | Button2Mask         |
|                                                                                                   | Button3Mask                                                                                                    | Button4Mask         |
|                                                                                                   | Button5Mask                                                                                                    | Mod1Mask            |
|                                                                                                   | Mod2Mask                                                                                                    | Mod3Mask            |
|                                                                                                   | Mod4Mask                                                                                                    | Mod5Mask            |
| button<br>Buttons that changed state. Xiib can set this member to<br>one of the following values: |                                                                                                    |                     |
|                                                                                                   | Button1                                                                                                    | Button <sub>2</sub> |
|                                                                                                   | Button3                                                                                                    | Button4             |
|                                                                                                   | Button <sub>5</sub>                                                                                                    |                     |
| screen                                                                                            | Indicates whether or not the event window is on the<br>same screen as the root window.                                               |                     |

**Table 9-5 (Cont.) Button Event Data Structure Members** 

Example 9-2 illustrates the button press event handling routine of the sample program described in Chapter 1. The program calls shutdown routines when the user clicks the mouse button in *window2.* 

Xlib removes the next event from the event queue and copies it into an event data structure. The program executes one of two routines, depending on the flag returned in the event data structure type field. Xlib indicates an exposure event by setting the Expose flag in the type field; it indicates a button press event by setting the ButtonPress flag.

When creating *windowl* and *window2,* the client indicated an interest in exposures and button presses by setting the event mask field of the set window attributes data structure, as follows:

XSetWindowAttributes xswa; xswa.event\_mask = ExposureMask I ButtonPressMask;

For more information about selecting event types, see Section 9.2.

#### Example 9-2 Handling Button Presses

```
/****************** doHandleEvents ***********************/ 
static void doHandleEvents( 
{ 
    XEvent event; 
    for ( ; ; ) {
         XNextEvent(dpy, &event); 
         switch (event.type) { 
                                               doExpose(&event); break; 
              case Expose: 
              case ButtonPress: 
                                               doButtonPress(&event); break; 
         -1
    \mathcal{E}\overline{\phantom{a}}static void doButtonPress(eventP) 
XEvent *eventP; 
{ 
         if (eventP->xexpose.window != window2) { 
         state =l; 
         XDrawimageString(dpy, child, gc, 75, 75, message[state], 
              strlen(message[state])); 
         return; 
    \mathcal{E}/* Unmap and destroy windows */ 
    XUnmapWindow(dpy, windowl); 
    XDestroyWindow(dpy, windowl); 
    XCloseDisplay(dpy); 
    sys$exit (l); 
\overline{\phantom{a}}
```
The event data structure includes other data structures Xlib uses to report information about various kinds of events. The client-defined *doButtonPress* routine checks the window field of one of these data structures (the expose event data structure) to determine whether or not the server has mapped *window2.* 

If the server has mapped *window2,* the client calls a series of shutdown routines when the user presses the mouse button.

#### 9.3.2 Handling Pointer Motion

To only receive pointer motion events when a specified button is pressed, pass the window identifier and one of the following masks when using the selection method described in Section 9.2:

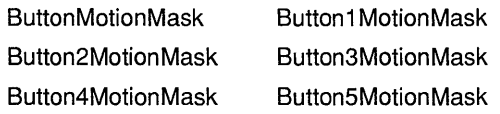

Xlib reports pointer motion events to interested clients whenever the pointer moves and the movement begins and ends in the window. Spatial and temporal resolution of the events is not guaranteed, but clients are assured they will receive at least one event when the pointer moves and then rests. The following illustrates the data structure Xlib uses to report these events:

```
typedef struct { 
        int type; 
        unsigned long serial; 
        Bool send event; 
        Display *display; 
        Window window; 
        Window root; 
        Window subwindow; 
        Time time; 
        int x, y; 
        int x_root, y_root; 
        unsigned int state; 
        char is_hint; 
        Bool same_screen; 
XMotionEvent; 
typedef XMotionEvent XPointerMovedEvent;
```
Table 9-6 describes members of the motion event data structure. Note that Xlib defines the pointer moved event data structure as type motion event.

| <b>Member Name</b> | <b>Contents</b>                                                                                       |  |
|--------------------|----------------------------------------------------------------------------------------------------|--|
| type               | Type of event reported. The member can have only the value<br>specified by the constant MotionNotify. |  |
| serial             | Number of the last request processed by the server.                                                   |  |
| send event         | Value defined by the constant true if the event came from a<br>SEND EVENT request.                    |  |
| display            | Address of the display on which the event occurred.                                                   |  |
| window             | Event window.                                                                                         |  |
| root               | Root window in which the event occurred.                                                              |  |
| subwindow          | Source window in which the event occurred.                                                            |  |
| time               | Time in milliseconds at which the event occurred.                                                     |  |
| x                  | The x value of the pointer coordinates in the source window.                                          |  |
| y                  | The y value of the pointer coordinates in the source window.                                          |  |
| x root             | The x value of the pointer coordinates relative to the root<br>window.                                |  |
| y root             | The y value of the pointer coordinates relative to the root<br>window.                                |  |

**Table 9-6 Motion Event Data Structure Members** 

| <b>Member Name</b> | <b>Contents</b>                                                                                                    |             |  |
|--------------------|----------------------------------------------------------------------------------------------------|-------------|--|
| state              | State of the button just prior to the event. Xiib can set this<br>member to the bitwise OR of the following masks: |             |  |
|                    | Button1Mask                                                                                                    | Button2Mask |  |
|                    | Button3Mask                                                                                                    | Button4Mask |  |
|                    | Button5Mask                                                                                                    | Mod1Mask    |  |
|                    | Mod2Mask                                                                                                    | Mod3Mask    |  |
|                    | Mod4Mask                                                                                                    | Mod5Mask    |  |
| is hint            | Indicates that motion hints are active. No other events<br>reported until pointer moves out of window.             |             |  |
| same screen        | Indicates whether or not the event window is on the same<br>screen as the root window.                             |             |  |

Table 9-6 (Cont.) Motion Event Data Structure Members

Example 9-3 illustrates pointer motion event handling.

Example 9-3 Handling Pointer Motion

```
/****************** doHandleEvents ***********************/ 
static void doHandleEvents()
{ 
    XEvent event; 
    for ( ; ; ) {
        XNextEvent(dpy, &event); 
         switch (event.type) { 
             case Expose: 
                                            doExpose(&event); break; 
             Case Eaposo.<br>case MotionNotify:
                                            doMotionNotify(&event); break; 
             case ButtonPress: 
                                            sys$exit(l); 
         \mathcal{E}\}\overline{\phantom{a}}static void doMotionNotify(eventP) 
XEvent *eventP; 
{ 
    int x = eventP->xmotion.x;int y = eventP->xmotion.y;int width = 5;
    int length = 5;XFillRectangle(dpy, win, gc, x, y, width, length); 
\mathcal{E}
```
Each time the pointer moves, the program draws a small filled rectangle at the resulting *x* and *y* coordinates.

To receive pointer motion events, the client specifies the **MotionNotify**  flag when removing events from the queue. The client indicated an interest in pointer motion events when creating window *win,* as follows:

```
xswa.event mask = ExposureMask | ButtonPressMask |PointerMotionMask; 
win = XCreateWindow(dpy, RootWindowOfScreen(screen),
    winX, winY, winW, winH, 0, 
    DefaultDepthOfScreen(screen), InputOutput, 
    DefaultVisualOfScreen(screen), CWEventMask, &xswa);
```
The server reports pointer movement. Xlib records the resulting position of the pointer in a motion data structure, one of the event data structures that constitute the event data structure. The client-defined *doMotionNotify* routine determines the origin of the filled rectangle it draws by referring to the motion event data structure *x* and *y* members.

#### **9.4 Key Events**

Xlib reports key press and key release events to interested clients. To receive event notification of key presses and releases, pass the window identifier and either the **KeyPressMask** mask or the **KeyReleaseMask**  mask when using the selection method described in Section 9.2.

Xlib uses a key event data structure to report key presses and releases to interested clients whenever any key changes state, even when the key is mapped to modifier bits.

The following illustrates the data structure:

```
typedef struct { 
        int type; 
        unsigned long serial; 
        Bool send_event; 
        Display *display; 
        Window window; 
        Window root; 
        Window subwindow; 
        Time time; 
        int x, y; 
        int x_root, y_root; 
        unsigned int state; 
        unsigned int keycode; 
        Bool same_screen; 
XKeyEvent; 
typedef XKeyEvent XKeyPressedEvent; 
typedef XKeyEvent XKeyReleasedEvent;
```
Table 9-7 describes members of the key event data structure. Note that Xlib defines the key pressed event and key released event data structures as type key event.

## **Handling Events 9.4 Key Events**

| <b>Member Name</b> | <b>Contents</b>                                                                                                    |          |
|--------------------|----------------------------------------------------------------------------------------------------|----------|
| type               | Value defined by either the KeyPress or the KeyRelease<br>constant.                                                                                      |          |
| serial             | Number of the last request processed by the server.                                                                                                    |          |
| send event         | Value defined by the constant true if the event came from a<br><b>SEND EVENT request.</b>                                                                |          |
| display            | Address of the display on which the event occurred.                                                                                                    |          |
| window             | Event window.                                                                                                    |          |
| root               | Root window on which the event occurred.                                                                                                    |          |
| subwindow          | Source window of the event.                                                                                                    |          |
| time               | Time in milliseconds at which the key event occurred.                                                                                                    |          |
| x                  | The x value of the pointer coordinates in the source window.                                                                                             |          |
| y                  | The y value of the pointer coordinates in the source window.                                                                                             |          |
| x root             | The x value of the pointer coordinates relative to the root<br>window.                                                                                   |          |
| y root             | The y value of the pointer coordinates relative to the root<br>window.                                                                                   |          |
| state              | State of the key just prior to the key event. Xlib can set this<br>member to the bitwise OR of the the following states:<br><b>ShiftMask</b><br>LockMask |          |
|                    | ControlMask                                                                                                    | Mod1Mask |
|                    | Mod2Mask                                                                                                    | Mod3Mask |
|                    | Mod4Mask                                                                                                    | Mod5Mask |
| keycode            | An arbitrary but unique representation of the key that<br>generated the event.                                                                           |          |
| same screen        | Indicates whether the event window is on the same screen as<br>the root window.                                                                          |          |

**Table 9-7 Key Event Data Structure Members** 

## **9.5 Window Entries and Exits**

Xlib reports window entries and exits to interested clients when one of the following occurs:

- The pointer moves into or out of a window due to either pointer movement or to a change in window hierarchy. This is normal window entry and exit.
- A client calls WARP POINTER, which moves the pointer to any specified point on the screen.
- A client calls CHANGE ACTIVE POINTER GRAB, GRAB KEYBOARD, GRAB POINTER, or UNGRAB POINTER. This is **pseudomotion,** which simulates window entry or exit without actual pointer movement.

To receive event notification of window entries and exits, pass the window identifier and either the EnterWindowMask mask or the Leave Window Mask mask when using the selection method described in Section 9.2.

Xlib uses the crossing event data structure to report window entries and exits. The following illustrates the data structure:

```
typedef struct { 
        int type; 
        unsigned long serial; 
        Bool send event;
        Display *display; 
        Window window; 
        Window root; 
        Window subwindow; 
        Time time; 
        int x, y; 
        int x_root, y_root; 
        int mode; 
        int detail; 
        Bool same_screen; 
        Bool focus; 
        unsigned int state; 
XCrossingEvent; 
typedef XCrossingEvent XEnterWindowEvent; 
typedef XCrossingEvent XLeaveWindowEvent;
```
Table 9-8 describes members of the crossing event data structure. Note that Xlib defines the enter window event and leave window event data structures as type crossing event.

| <b>Member Name</b> | <b>Contents</b><br>Value defined by either the EnterNotify or the LeaveNotify<br>constant. |  |
|--------------------|--------------------------------------------------------------------------------------------|--|
| type               |                                                                                            |  |
| serial             | Number of the last request processed by the server.                                        |  |
| send event         | The value defined by the constant true if the event came from<br>a SEND EVENT request.     |  |
| display            | Address of the display on which the event occurred.                                        |  |
| window             | Event window.                                                                              |  |
| root               | Root window on which the event occurred.                                                   |  |
| subwindow          | Source window in which the event occurred.                                                 |  |
| time               | Time in milliseconds at which the key event occurred.                                      |  |
| x                  | The x value of the pointer coordinates in the source window.                               |  |
| у                  | The y value of the pointer coordinates in the source window.                               |  |
| x root             | The x value of the pointer coordinates relative to the root<br>window.                     |  |

Table 9-8 Crossing Event Data Structure Members

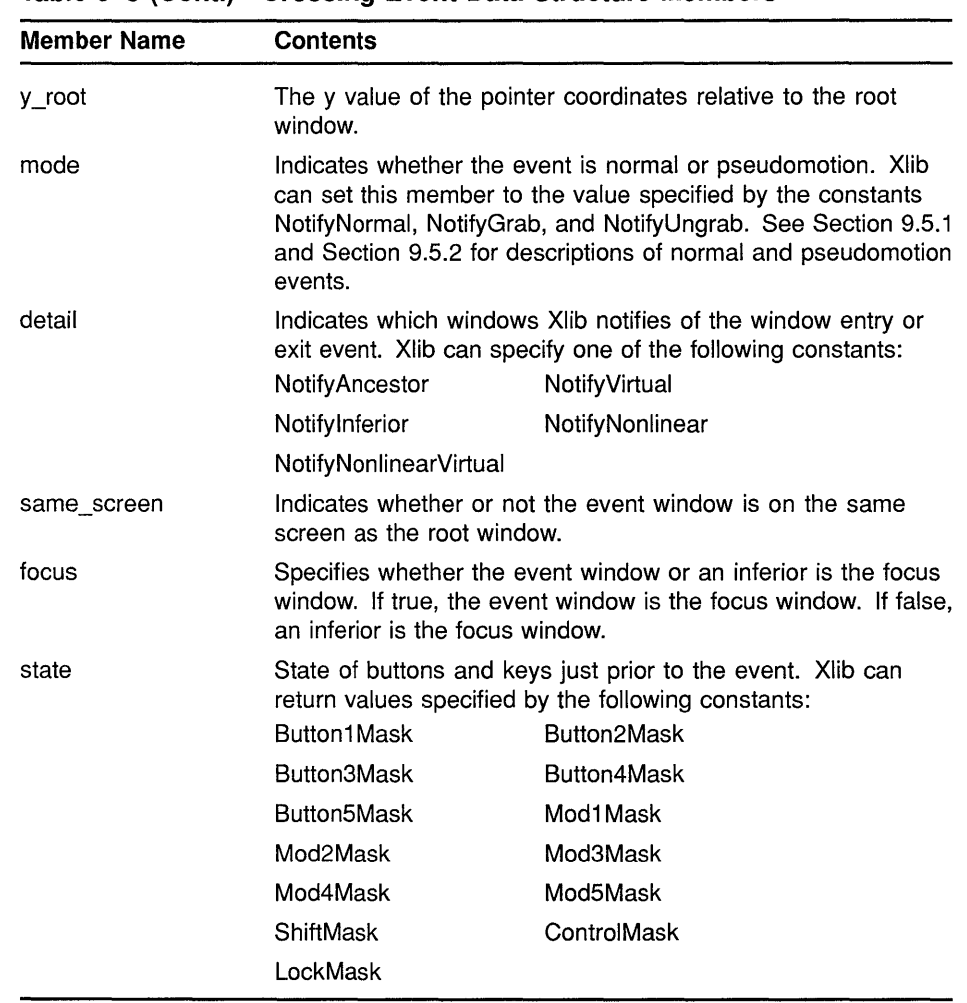

#### **Table 9-8 (Cont.} Crossing Event Data Structure Members**

#### **9.5.1 Normal Window Entries and Exits**

A normal window entry or exit event occurs when the pointer moves from one window to another due to either a change in window hierarchy or the movement of the pointer. In either case, Xlib sets the mode member of the crossing event data structure to the constant **NotifyNormal.** 

If the pointer leaves or enters a window as a result of one of the following changes in window hierarchy, Xlib reports the event after reporting the hierarchy event:

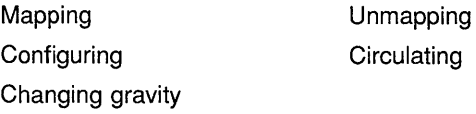

Xlib can report a window entry or exit event caused by changes in focus, visibility, and exposure either before or after reporting these events.

Table 9-9 describes the events Xlib reports when the pointer moves from window A to window B as a result of a normal window entry or exit.

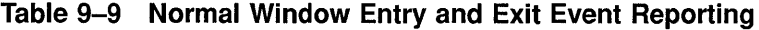

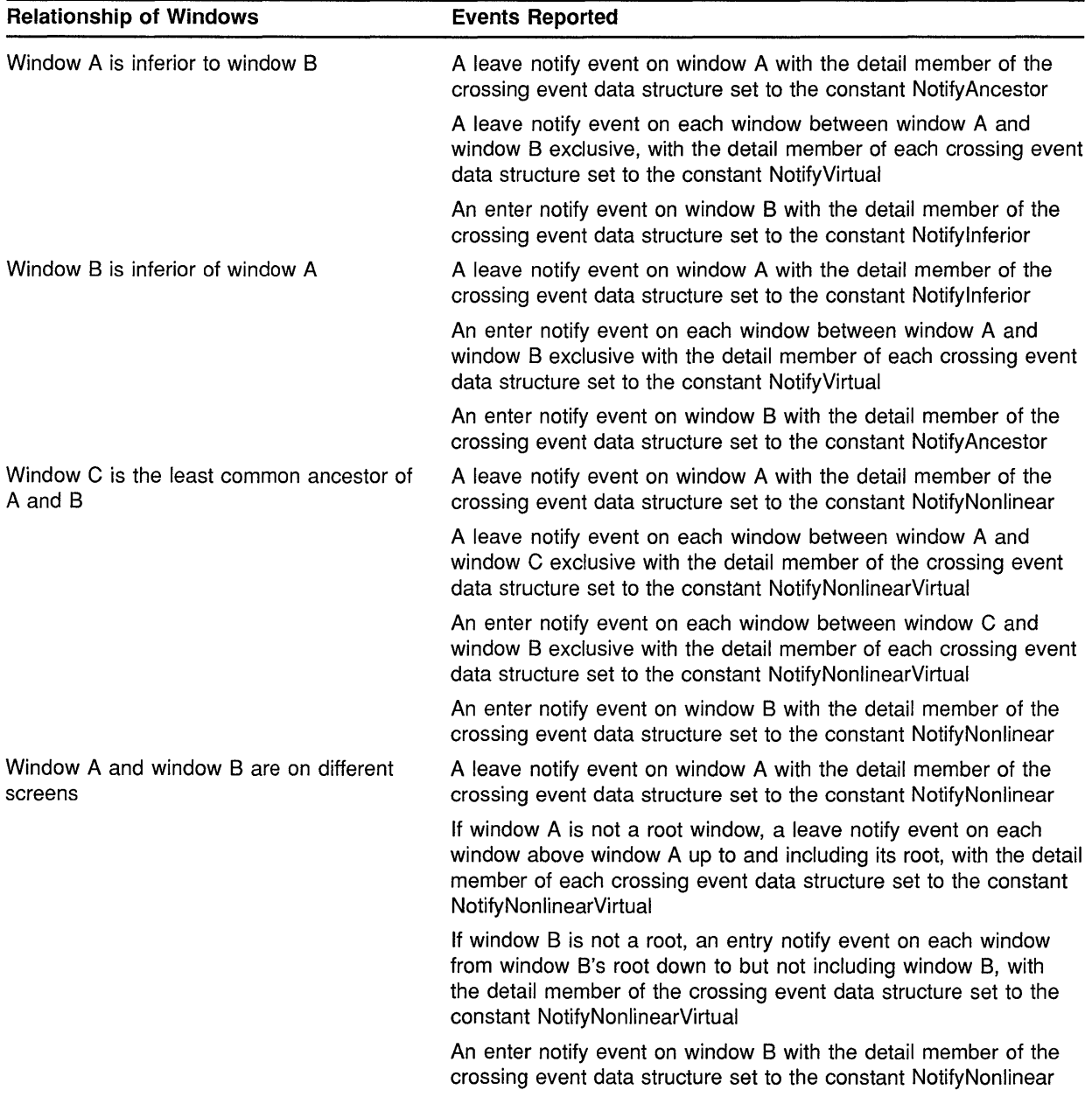

Example 9-4 illustrates window entry and exit event handling. The program changes the color of a window when the pointer enters or leaves the window.

Figure 9-1 shows the resulting output.

#### **Example 9-4 Handling Window Entries and Exits**

```
/* Create windows win, subwinl, * 
     * subwin2, subwin3, and * 
     * subwin4 on * 
     * display dpy, defined as follows: * 
     * #define windowWidth 600 * 
     * #define windowHeight 600 *<br>* #define subwindowWidth 120 *
     * #define subwindowWidth 120 * 
     * #define subwindowHeight 120 *<br>* win position: x = 100.y = 100 *
     \frac{*}{*} win position: x = 100, y = 100 *<br>\frac{*}{*} subwind position: x = 120, y = 120 *
     * subwinl position: x = 120, y = 120 *<br>* subwin2 position: x = 360, y = 120 *
     * subwin2 position: x = 360, y = 120 *
           subwin3 position: x = 120, y = 360 *<br>subwin1 position: x = 360, y = 360 */
           subwin1 position: x = 360, y = 360/****************** doHandleEvents ***********************/ 
static void doHandleEvents()
{ 
    XEvent event; 
    for ( ; ; ) { 
        XNextEvent(dpy, &event); 
        switch (event.type) { 
             case Expose: 
                                          doExpose(&event); break; 
             case ButtonPress: 
                                          sys$exit(l); 
             case EnterNotify: 
                                          doEnterNotify(&event); break; 
             case LeaveNotify: 
                                           doLeaveNotify(&event); break; 
        \mathbf{R}\rightarrow\mathcal{L}/***** 
Change window color when pointer enters window *******/ 
static 
void doEnterNotify(eventP) 
XEvent 
*eventP; 
{ 
0 
   Window window = eventP->xcrossing.window; 
    XSetWindowBackground(dpy, window, doDefineColor(4)); 
f) 
  XClearArea(dpy, window, 0, O, subwindowWidth, subwindowHeight, 0); 
    return; 
/***** Change window color when pointer leaves window *******/ 
static void doLeaveNotify(eventP) 
XEvent *eventP; 
{ 
    Window window = eventP->xcrossing.window; 
    XSetWindowBackground(dpy, window, doDefineColor(2)); 
    XClearArea(dpy, window, 0, 0, subwindowWidth, subwindowHeight, 0); 
    return; 
\mathcal{L}
```
**0 Xlib gives the identifier of the window that the pointer cursor has entered in the crossing event data structure window field. The program uses the identifier to define the window background and clear the window.** 

**8** The CLEAR AREA routine clears the window and repaints it with the newly defined window background.

**Figure 9-1 Window Entries and Exits** 

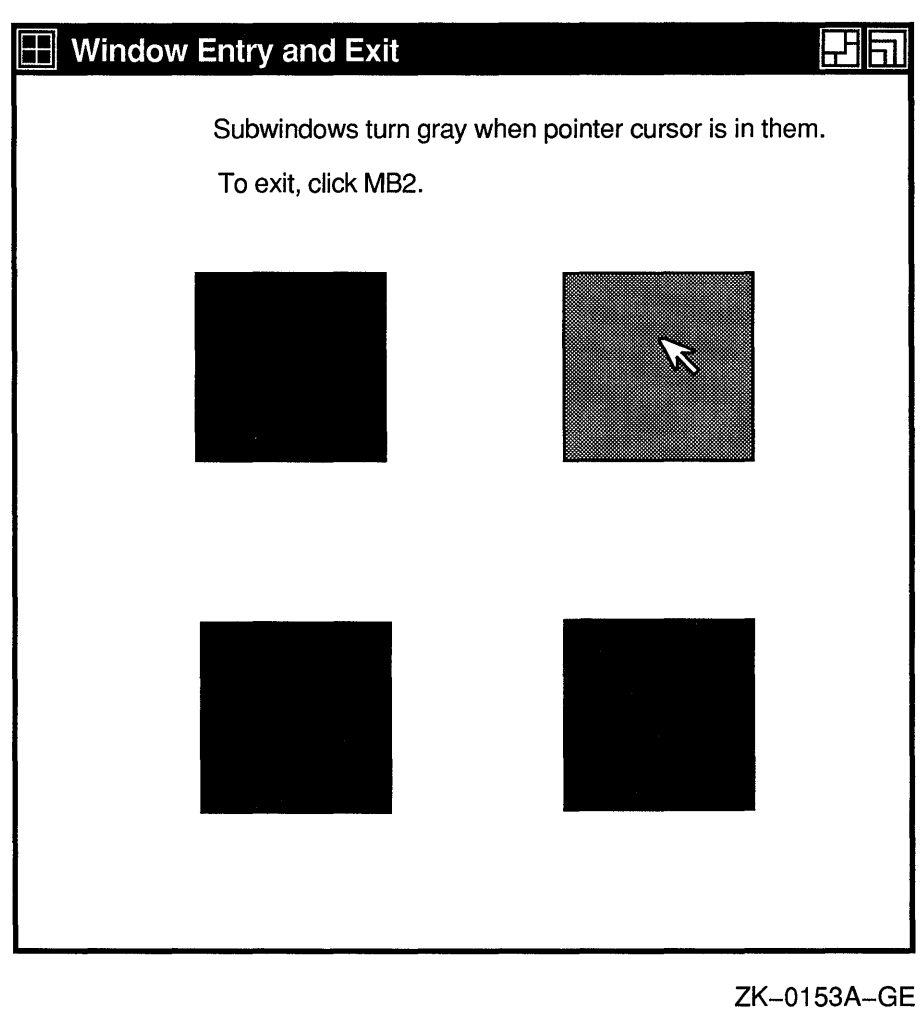

#### **9.5.2 Pseudomotion Window Entries and Exits**

Pseudomotion window entry and exit events occur when the pointer cursor moves from one window to another due to activating or deactivating a pointer grab.

Xlib reports a pseudomotion window entry if a client grabs the pointer, causing the pointer cursor to change from one window to another even though the pointer cursor has not moved. For example, if the pointer cursor is in window A and a client maps window B over window A, the pointer cursor changes from being in window A to being in window B. If possible, the pointer cursor remains in the same position on the screen. When the placement of the two windows prevents the pointer cursor from

maintaining the same position, the pointer cursor moves to the location closest to its original position.

Clients can grab pointers actively by calling the GRAB POINTER routine or passively by calling the GRAB BUTTON routine. Whether the grab is active or passive, Xlib sets the following members of the crossing event data structure to the indicated constants after the pointer cursor moves from one window to another:

- Type member-EnterNotify
- Mode member-NotifyGrab

When a client passively grabs the pointer by calling the GRAB BUTTON routine, Xlib reports a button press event after reporting the pointer grab.

Xlib reports a pseudomotion window exit when a client deactivates a pointer grab, causing the pointer cursor to change from one window to another even though the pointer cursor has not moved.

Clients can deactivate pointer grabs either actively by calling the UNGRAB POINTER routine or passively by calling the UNGRAB BUTTON routine. Whether deactivating the grab is active or passive, Xlib sets the following members of the crossing event data structure to the indicated constants after the pointer cursor moves from one window to another:

- Type member-LeaveNotify
- Mode member-NotifyUngrab

When a client passively deactivates a pointer grab by calling the UNGRAB BUTTON routine, Xlib reports a button release event before reporting that the pointer has been released.

#### **9.6 Input Focus Events**

Input focus defines the window to which Xlib sends keyboard input. The keyboard is always attached to some window. Typically, keyboard input goes to either the root window or to a window at the top of the stack called the **focus window.** The focus window and the position of the pointer determine the window that receives keyboard input.

When the keyboard input focus changes from one window to another, Xlib reports a focus out event and a focus in event. The window that loses the input focus receives the focus out event. The window that gains the focus receives a focus in event. Additionally, Xlib notifies other windows in the hierarchy of focus in and focus out events.

To receive notification of input focus events, pass the window identifier and the **FocusChangeMask** mask when using the selection method described in Section 9.2.

Xlib uses the focus change event data structure to report keyboard input focus events. The following illustrates the data structure:

## **Handling Events 9.6 Input Focus Events**

```
typedef struct { 
        int type; 
        unsigned long serial; 
        Bool send_event; 
        Display *display; 
        Window window; 
        int mode; 
        int detail; 
XFocusChangeEvent; 
typedef XFocusChangeEvent XFocusInEvent;
typedef XFocusChangeEvent XFocusOutEvent;
```
Table 9-10 describes members of the focus change event data structure. Note that Xlib defines the focus in event and focus out event data structures as type focus change event.

| <b>Member Name</b> | <b>Contents</b>                                                                                                    |                    |  |
|--------------------|----------------------------------------------------------------------------------------------------|--------------------|--|
| type               | Value defined by either the FocusIn or the FocusOut constant.                                                                                                    |                    |  |
| serial             | Number of the last request processed by the server.                                                                                                    |                    |  |
| send event         | Value defined by the constant true if the event came from a<br>SEND EVENT request.                                                                                                    |                    |  |
| display            | Address of the display on which the event occurred.                                                                                                    |                    |  |
| window             | Event window.                                                                                                    |                    |  |
| mode               | Specifies whether the event is the result of normal keyboard<br>input, keyboard input after a client has grabbed the keyboard,<br>keyboard input at the time the client activates a keyboard grab,<br>or keyboard input at the time the client deactivates a keyboard<br>grab. |                    |  |
|                    | Xiib can set this field to one of the following constants:                                                                                                    |                    |  |
|                    | NotifyNormal                                                                                                    | NotifyWhileGrabbed |  |
|                    | NotifyGrab                                                                                                    | NotifyUngrab       |  |
|                    | See Section 9.6.1 and Section 9.6.2 for descriptions of<br>processing input focus events in each of these conditions.                                                                                                    |                    |  |
| detail             | Indicates which windows and pointers XIIb notifies of the input<br>focus change. Xiib can set this field to one of the following<br>constants:                                                                                                    |                    |  |
|                    | NotifyAncestor                                                                                                    | Notify Virtual     |  |
|                    | NotifyInferior                                                                                                    | NotifyNonLinear    |  |
|                    | NotifyNonLinearVirtual                                                                                                    | NotifyPointer      |  |
|                    | <b>NotifyPointerRoot</b>                                                                                                    | NotifyDetailNone   |  |

**Table 9-10 Focus Change Event Data Structure Members** 

#### **9.6.1 Normal Keyboard Input Focus**

A normal keyboard input focus event occurs when keyboard input focus changes, and the keyboard has not been or is not being grabbed. When a normal keyboard input focus event occurs, Xlib sets the MODE member of the focus change event data structure to the constant **NotifyNormal.** 

## **Handling Events 9.6 Input Focus Events**

Table 9-11 lists focus change events reported when window A and window B are on the same screen, the focus changes from window A to window B, and the pointer cursor is in window P.

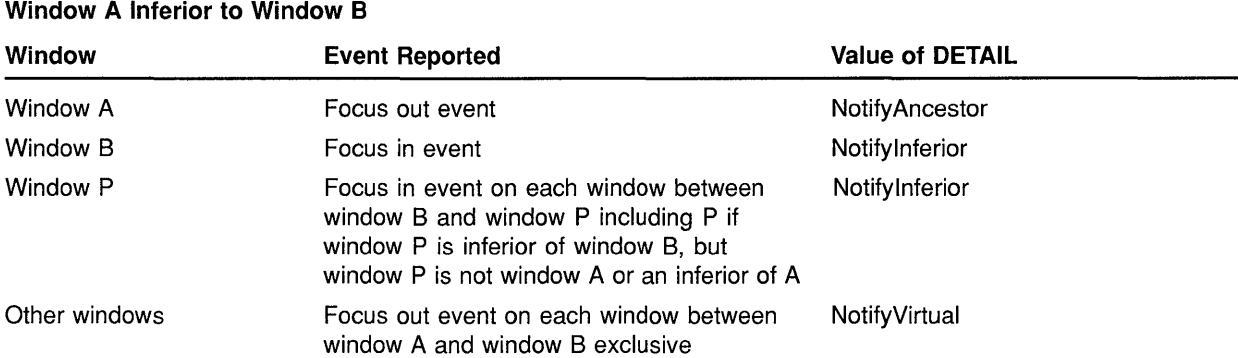

#### **Table 9-11 Effect of Focus Changes: Windows on Same Screen**

#### **Window B Inferior to Window A**

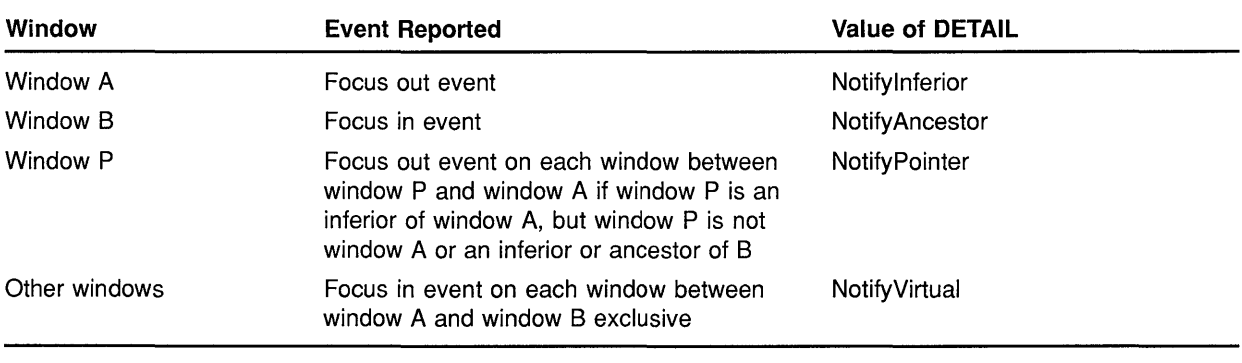

Table 9-12 lists focus change events reported when the pointer cursor moves from window A to window B and window C is their least common ancestor. The pointer cursor is in window P.

#### **Table 9-12 Focus Changes Caused by Pointer Movement**

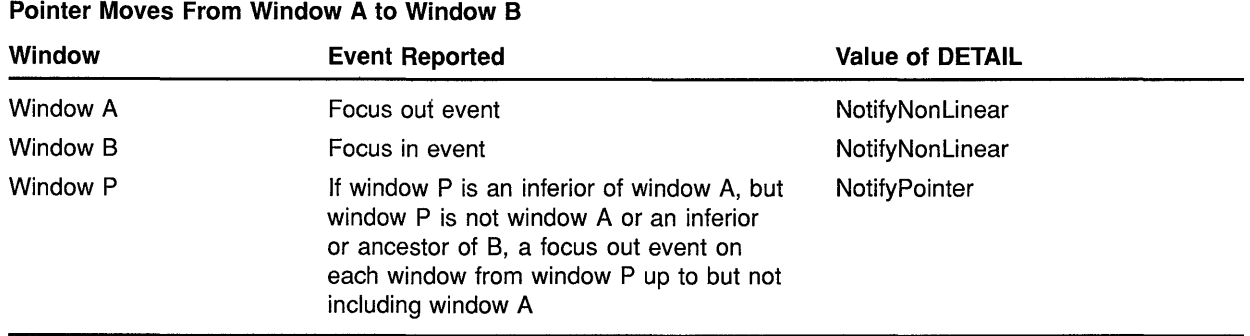

 $\lambda$
## **Handling Events 9.6 Input Focus Events**

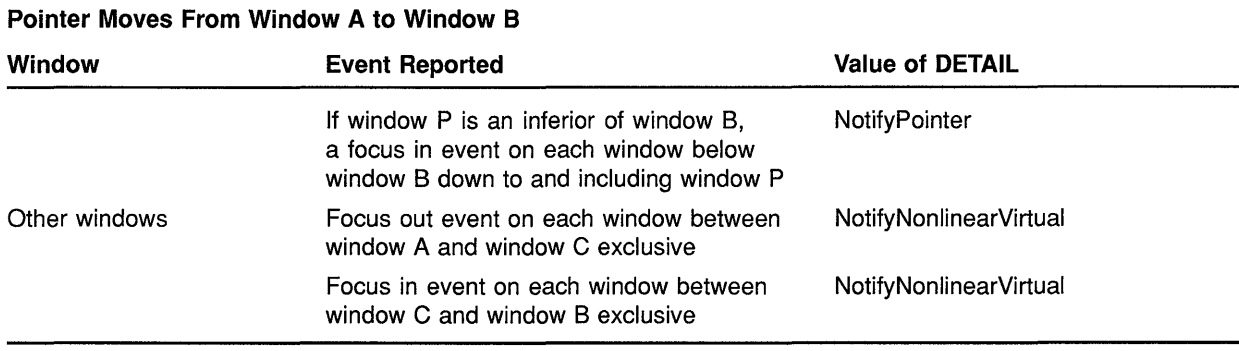

#### **Table 9-12 (Cont.) Focus Changes Caused by Pointer Movement**

Table 9-13 lists focus change events reported when window A and window B are on different screens and the focus changes from window A to window B. The pointer cursor is in window P.

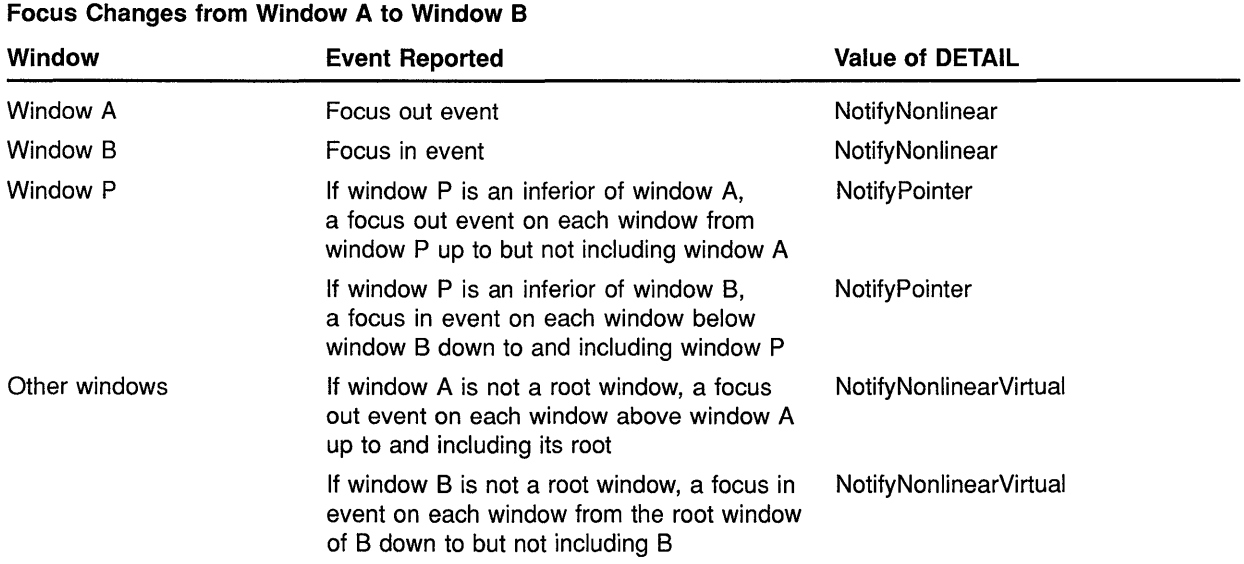

#### **Table 9-13 Effect of Focus Changes: Windows on Different Screens**

Table 9-14 lists focus change events reported when the focus changes between window A and the pointer window, or when the focus is set to none (no focus).

### **Handling Events 9.6 Input Focus Events**

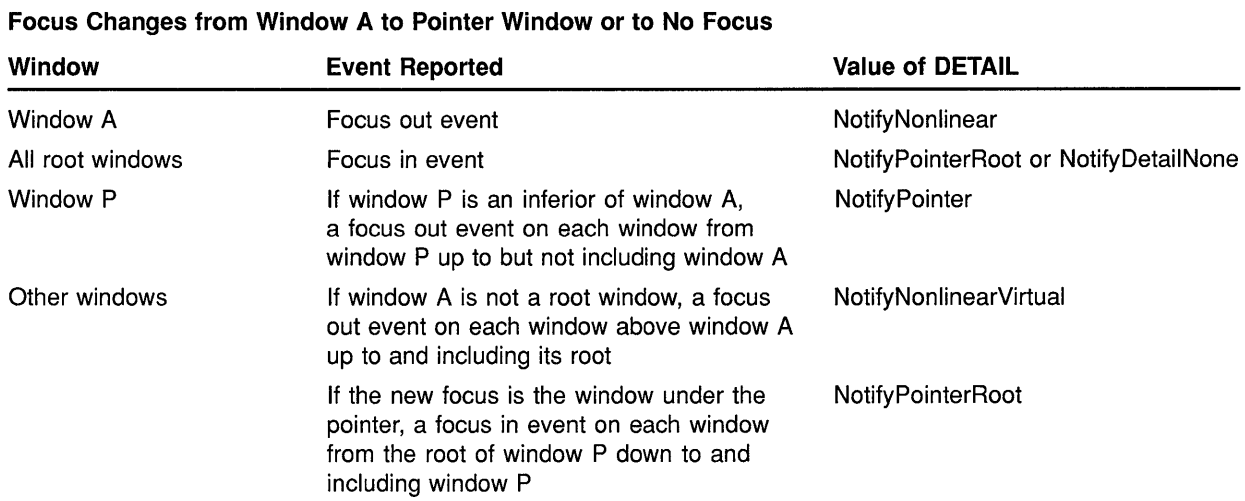

#### **Table 9-14 Pointer Window and No Focus Changes**

#### **Focus Changes from Pointer Window or No Focus to Window A**

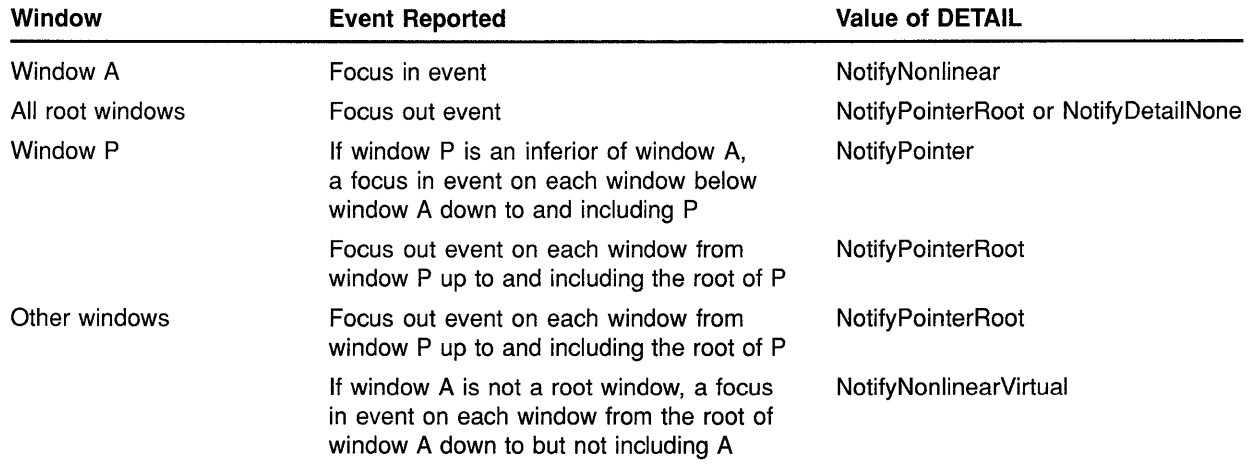

#### **Focus Changes from Pointer Window to No Focus or from No Focus to Pointer Window**

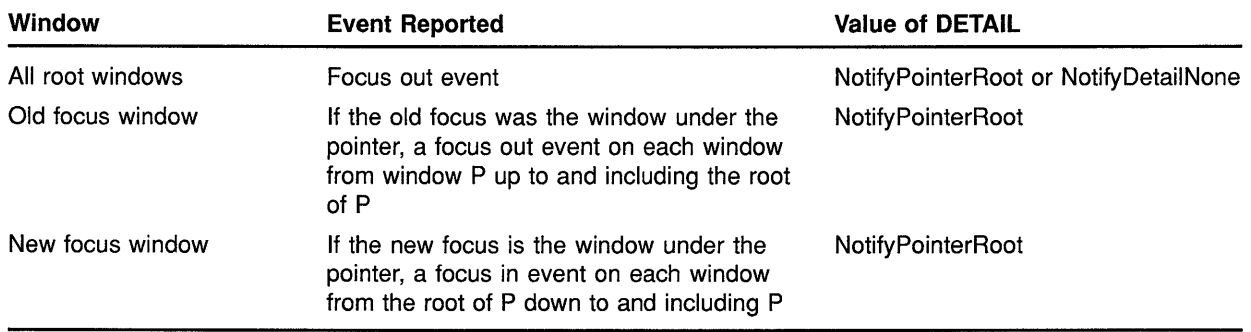

#### **9.6.2 Keyboard Input Focus Changes Caused by Grabs**

When a keyboard focus event occurs because a client activates a grab, Xlib sets the move member of the focus change event data structure to the constant **NotifyGrab.** 

When a keyboard focus event occurs because a client deactivates a grab, Xlib sets the move member of the focus change event data structure to the constant **NotifyUngrab.** 

#### **9. 7 Key Map State Events**

Xlib reports changes in the state of the key map immediately after every enter notify and focus in event.

To receive notification of key map state events, pass the window identifier and the **KeymapStateMask** mask when using the selection method described in Section 9.2.

Xlib uses the keymap event data structure to report changes in the key map state. The following illustrates the data structure:

```
typedef struct { 
        int type; 
        unsigned long serial; 
        Bool send_event; 
        Display *display; 
        Window window; 
        char key_vector[32]; 
XKeymapEvent;
```
Table 9-15 describes members of the keymap event data structure.

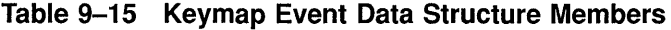

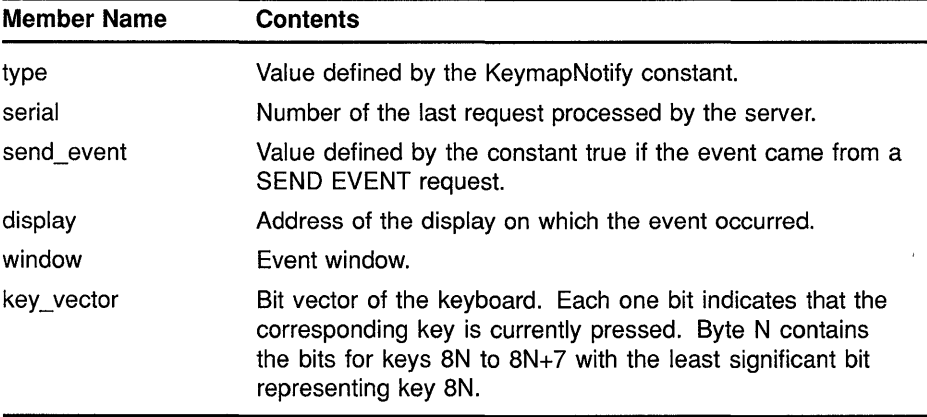

#### **9.8 Exposure Events**

Xlib reports an exposure event when one of the following conditions occurs:

- A formerly obscured window or window region becomes visible.
- A destination region cannot be computed.

• A graphics request exposes one or more regions.

This section describes how to handle window exposures and graphics exposures.

#### **9.8.1 Handling Window Exposures**

A window exposure occurs when a formerly obscured window becomes visible again. Because Xlib does not guarantee to preserve the contents of regions when windows are obscured or reconfigured, clients are responsible for restoring the contents of the exposed window.

To receive notification of window exposure events, pass the window identifier and the **ExposureMask** mask when using the selection method described in Section 9.2. Xlib notifies clients of window exposures using the expose event data structure.

The following illustrates the data structure.:

```
typedef struct { 
        int type; 
        unsigned long serial; 
        Bool send event;
        Display *display; 
        Window window; 
        int x, y; 
        int width, height; 
        int count; 
XExposeEvent;
```
Table 9-16 describes members of the expose event data structure.

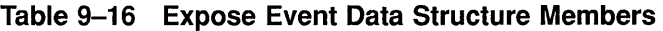

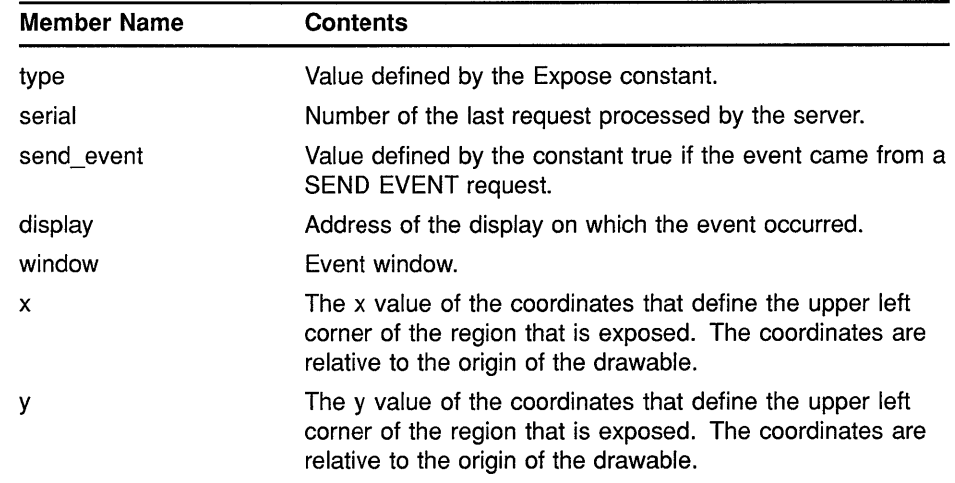

## **Handling Events 9.8 Exposure Events**

| <b>Member Name</b> | <b>Contents</b>                                                                                                    |
|--------------------|----------------------------------------------------------------------------------------------------|
| width              | Width of the exposed region.                                                                                                    |
| height             | Height of the exposed region.                                                                                                    |
| count              | Number of exposure events that are to follow. If XIIb sets<br>the count to zero, no more exposure events follow for this<br>window.                                                                                 |
|                    | Clients that do not want to optimize redisplay by<br>distinguishing between subareas of its window can ignore<br>all exposure events with nonzero counts and perform full<br>redisplays on events with zero counts. |

**Table 9-16 (Cont.) Expose Event Data Structure Members** 

The following fragment from the sample program in Chapter 1 illustrates window exposure event handling:

```
/****************** doHandleEveats ***********************/ 
static void doHandleEvents()
{ 
    XEvent event; 
    for ( ; ; ) { 
         XNextEvent(dpy, &event); 
         switch (event.type) {<br>case Expose:
                                             doExpose(&event); break;
static void doExpose(eventP) 
XEvent *eventP; 
{ 
    char message[] = { "Click here to exit" };
    if (eventP->xexpose.window != window2) return; 
    XDrawimageString(dpy, window2, gc, 75, 75, message, 
          strlen(message)); 
\mathcal{E}\rightarrow
```
The program checks exposure events to verify that the server has mapped the second window. After the window is mapped, the program writes text into it.

The client-defined *doExpose* routine checks the window and count members of the expose event data structure to determine whether or not the server has completed mapping *window2.* If the window is mapped, the program writes the message "Click here to exit" in it.

#### **9.8.2 Handling Graphics Exposures**

Xlib reports graphics exposures when one of the following conditions occurs:

• A destination region could not be computed due to an obscured or out of bounds source region. For information about destination and source regions, see Chapter 6.

• A graphics request exposes one or more regions. If the request exposes more than one region, Xlib reports them continuously.

Instead of using the SELECT INPUT routine to indicate an interest in graphics exposure events, assign a value of true to the graphics\_exposures member of the GC values data structure. Clients can set the value to true at the time they create a graphics context. If a graphics context exists, use the SET GRAPHICS EXPOSURES routine to set the value of the field. For information about creating a graphics context and using the SET GRAPHICS EXPOSURES routine, see Chapter 4.

Xlib uses the graphics expose event data structure to report graphics exposures. The following illustrates the data structure:

```
typedef struct { 
        int type; 
        unsigned long serial; 
        Bool send_event; 
        Display *display; 
        Drawable drawable; 
        int x, y; 
        int width, height; 
        int count; 
        int major_code; 
        int minor_code; 
XGraphicsExposeEvent;
```
Table 9-17 describes members of the graphics expose event data structure.

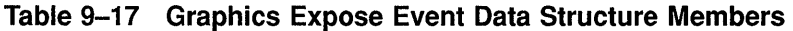

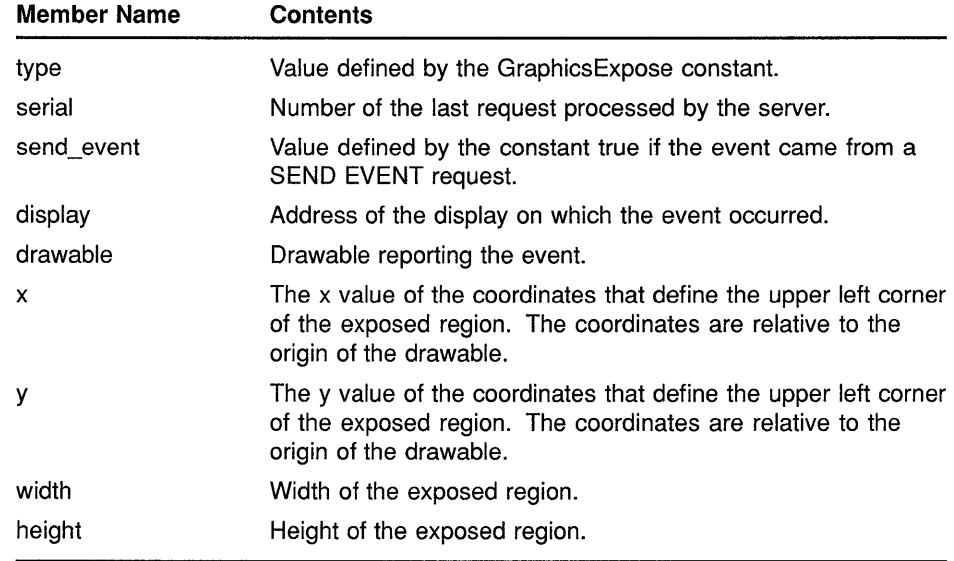

# **Handling Events 9.8 Exposure Events**

| <b>Member Name</b> | <b>Contents</b>                                                                                                    |  |
|--------------------|----------------------------------------------------------------------------------------------------|--|
| count              | Number of exposure events that are to follow. If XIIb sets the<br>count to zero, no more exposure events follow for this window. |  |
| major_code         | Indicates whether the graphics request was a copy area or a<br>copy plane.                                                       |  |
| minor_code         | The value zero. Reserved for use by extensions.                                                                                  |  |
|                    |                                                                                                    |  |

**Table 9-17 (Cont.) Graphics Expose Event Data Structure Members** 

Xlib uses the no expose event data structure to report when a graphics request that might have produced an exposure did not. The following illustrates the data structure:

```
typedef struct { 
        int type; 
        unsigned long serial; 
        Bool send_event; 
        Display *display; 
        Drawable drawable; 
        int major code; 
        int minor code;
XNoExposeEvent;
```
Table 9-18 describes members of the no expose event data structure.

| <b>Contents</b>                                                                           |
|-------------------------------------------------------------------------------------------|
| Value defined by the NoExpose constant.                                                   |
| Number of the last request processed by the server.                                       |
| Value defined by the constant true if the event came from a<br><b>SEND EVENT request.</b> |
| Address of the display on which the event occurred.                                       |
| Window or pixmap reporting the event.                                                     |
| Indicates whether the graphics request was a copy area or a<br>copy plane.                |
| The value zero. Reserved for use by extensions.                                           |
|                                                                                           |

**Table 9-18 No Expose Event Data Structure Members** 

Example 9-5 illustrates handling graphics exposure events. The program checks for graphics exposures and no exposures to scroll up a window.

Figure 9-2 shows the resulting output of the program.

#### **Example 9-5 Handling Graphics Exposures**

```
#define scrollPixels 1 
%define windowWidth 600<br>#define windowHeight 600
#define windowHeight
Display *dpy; 
Window win; 
GC gc; 
Screen *screen; 
int n; 
int ButtonisDown; 
int vY = 0;
   \ddot{\phantom{a}}/****************** doHandleEvents ***********************/ 
static void doHandleEvents()
{ 
    XEvent event; 
    for (i ; i) {
        XNextEvent(dpy, &event); 
        switch (event.type) 
                                           doExpose(&event); break; 
             case Expose: 
             case ButtonPress: 
                                           doButtonPress(&event); break; 
                                           doGraphicsExpose(&event); break; 
             case GraphicsExpose: 
             case ButtonRelease: 
                                           doButtonRelease(&event); break; 
             case NoExpose: 
                                            doNoExpose(&event); break; 
        \mathcal{E}\}\mathcal{F}/***** Write a message *****/
static void doExpose(eventP) 
XEvent *eventP; 
{ 
    char messagel[ ] = { "To scroll, press MB1."};
    char message2[ ] = {''To exit, click MB2."};
    XDrawimageString(dpy, win, gc, 150, 25, messagel, strlen(messagel)); 
    XDrawimageString(dpy, win, gc, 150, 50, message2, strlen(message2)); 
\mathcal{E}/***** Start a scroll operation *****/ 
static void startScroll() 
{ 
t) XCopyArea(dpy, win, win, gc, 0, scrollPixels, 
        windowWidth, windowHeight, 0, 0); 
    vY += scrollPixels; 
\rightarrow/***** Copy the area *******/ 
static void doButtonPress(eventP) 
XEvent *eventP; 
{ 
     if (eventP->xbutton.button == Button2) sys$exit(1);
    ButtonIsDown = 1;startScroll();
    return; 
\}
```
### **Handling Events 9.8 Exposure Events**

**Example 9-5 (Cont.) Handling Graphics Exposures** 

```
/***** Draw points into the exposed area *******/ 
static void doGraphicsExpose(eventP) 
XEvent *eventP; 
\boldsymbol{Q}int x = eventP->xgraphicsexpose.x;
    int y = eventP->xgraphicsexpose.y;int width = eventP->xgraphicsexpose.width; 
    int height = eventP->xgraphicsexpose.height; 
    int px, py; 
    for (py=y; py<(y+height); py++)for (px=x; px<(x+width); px++)if (! ((px+py+vY) * 10)) XDrawPoint(dpy, win, gc, px, py);
    if (ButtonisDown) startScroll(); 
    return; 
\mathcal{E}/****** Quit scrolling when the button is released *******/ 
static void doButtonRelease(eventP) 
XEvent *eventP; 
{ 
    ButtonIsDown = 0;return; 
\mathcal{E}/****** Draw points in the exposed area when window is obscured ****/ 
static void doNoExpose(eventP) 
XEvent *eventP; 
{ 
    if (ButtonisDown) startScroll(); 
    return; 
\mathcal{L}
```
- **0 The client-defined** *startScroll* **routine copies the window contents, less one row of pixels, to the top of the window. The result leaves an exposed area one pixel high at the bottom of the window.**
- **8 When a graphics exposure occurs, the client calculates where to draw points into the exposed area by referring to members of the expose event data structure.**

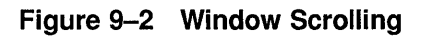

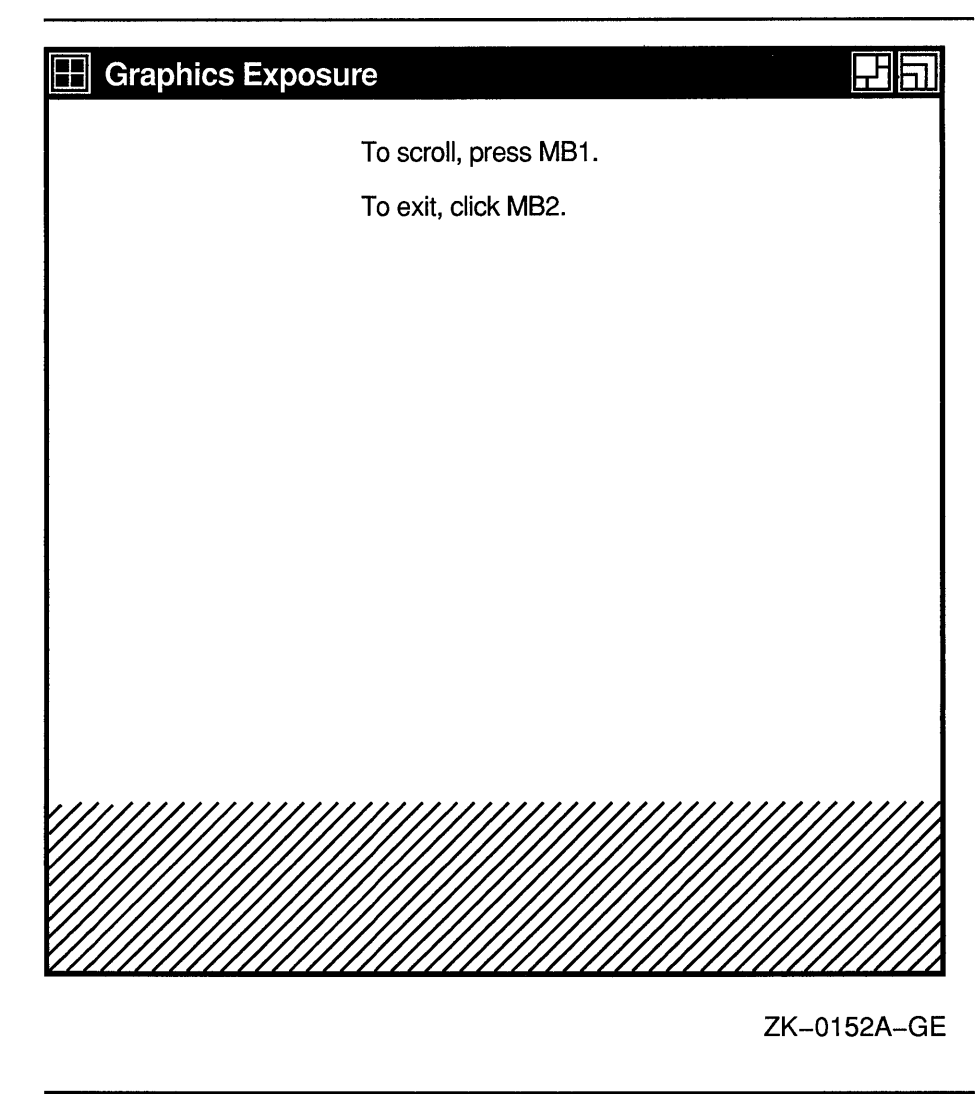

### **9.9 Window State Notification Events**

Xlib reports events related to the state of a window when a client does one of the following:

- Circulates a window, changing the order of the window hierarchy
- Configures a window, changing its position, size, or border
- Creates a window
- Destroys a window
- Changes the size of a parent, causing Xlib to move a child window
- Maps a window
- Reparents a window

- Unmaps a window
- Changes the visibility of a window

This section describes handling events that result from these operations.

#### **9.9.1 Handling Window Circulation**

To receive notification when a client circulates a window, pass either the window identifier and the **StructureNotifyMask** mask or the identifier of the parent window and the **SubstructureNotifyMask** mask when using a selection method described in Section 9.2.

Xlib reports to interested clients a change in the hierarchical position of a window when a client calls the CIRCULATE SUBWINDOWS, CIRCULATE SUBWINDOWS UP, or CIRCULATE SUBWINDOWS DOWN routine.

Xlib uses the circulate event data structure to report circulate events. The following illustrates the data structure:

```
typedef struct { 
        int type; 
        unsigned long serial; 
        Bool send_event; 
        Display *display; 
        Window event;
        Window window; 
        int place; 
XCirculateEvent;
```
Table 9-19 describes members of the circulate event data structure.

| <b>Member Name</b> | Contents                                                                                                    |  |
|--------------------|----------------------------------------------------------------------------------------------------|--|
| type               | Value defined by the CirculateNotify constant.                                                                                                    |  |
| serial             | Number of the last request processed by the server.                                                                                                    |  |
| send event         | Value defined by the constant true if the event came from a<br><b>SEND EVENT request.</b>                                                                                                    |  |
| display            | Address of the display on which the event occurred.                                                                                                    |  |
| event              | Event window.                                                                                                    |  |
| window             | Window that has been circulated.                                                                                                    |  |
| place              | Place of the window on the stack after the window has<br>been circulated. Xiib sets the value of this member to either<br>the constant PlaceOnTop or the constant PlaceOnBottom.<br>PlaceOnTop indicates that the window is above all siblings.<br>PlaceOnBottom indicates that the window is below all siblings. |  |

**Table 9-19 Circulate Event Data Structure Members** 

#### **9.9.2 Handling Changes in Window Configuration**

To receive notification when window size, position, border, or stacking order changes, pass either the window identifier and the **StructureNotifyMask** mask or the identifier of the parent window and the constant **SubstructureNotifyMask** when using the selection method described in Section 9.2.

Xlib reports changes in window configuration when the following occur:

- Window size, position, border, and stacking order change when a client calls the CONFIGURE WINDOW routine
- Window position in the stacking order changes when a client calls the LOWER WINDOW, RAISE WINDOW, or RESTACK WINDOW routine
- Window moves when a client calls the MOVE WINDOW routine
- Window size changes when a client calls the RESIZE WINDOW routine
- Window size and location change when a client calls the MOVE RESIZE WINDOW routine
- Border width changes when a client calls the SET WINDOW BORDER WIDTH routine

For more information about these routines, see Chapter 3.

Xlib reports changes to interested clients using the configure event data structure. The following illustrates the data structure:

```
typedef struct { 
        int type; 
        unsigned long serial; 
        Bool send_event; 
        Display *display; 
        Window event; 
        Window window; 
        int x, y; 
        int width, height; 
        int border width;
        Window above; 
        Bool override_redirect; 
XConfigureEvent;
```
Table 9-20 describes members of the configure event data structure.

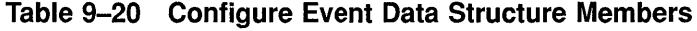

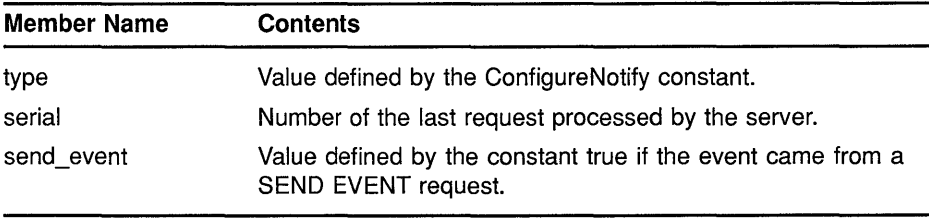

| <b>Member Name</b> | <b>Contents</b>                                                                                                    |
|--------------------|----------------------------------------------------------------------------------------------------|
| display            | Address of the display on which the event occurred.                                                                                                    |
| event              | Event window.                                                                                                    |
| window             | Window that has been reconfigured.                                                                                                    |
| X                  | The x value of the coordinates that define the upper left corner<br>of the window relative to the upper left corner of the parent<br>window.                                                |
| y                  | The y value of the coordinates that define the upper left corner<br>of the window relative to the upper left corner of the parent<br>window.                                                |
| width              | Width of the window, excluding the border.                                                                                                    |
| height             | Height of the window, excluding the border.                                                                                                    |
| border width       | The width of the border in pixels.                                                                                                    |
| above              | The identifier of the sibling window above which the window is<br>stacked. If this member has a value specified by the constant<br>None, Xlib places the window at the bottom of the stack. |
| override_redirect  | If true, this member specifies that the window manager ignore<br>requests to reconfigure the window.                                                                                        |

**Table 9-20 (Cont.) Configure Event Data Structure Members** 

#### **9.9.3 Handling Window Creations**

To receive notification when a client creates a window, pass the identifier of the parent window and the constant **SubstructureNotifyMask** when using the selection method described in Section 9.2.

Xlib reports window creations using the create window event data structure. The following illustrates the data structure:

```
typedef struct { 
        int type; 
        unsigned long serial; 
        Bool send_event; 
        Display *display; 
        Window parent; 
        Window window; 
        int x, y; 
        int width, height; 
        int border_width; 
        Bool override_redirect; 
XCreateWindowEvent;
```
Table 9-21 describes members of the create window event data structure.

| <b>Member Name</b> | <b>Contents</b>                                                                                 |
|--------------------|-------------------------------------------------------------------------------------------------|
| type               | Value defined by either the Focusin or the FocusOut constant.                                   |
| serial             | Number of the last request processed by the server.                                             |
| send event         | Value defined by the constant true if the event came from a<br>SEND EVENT request.              |
| display            | Address of the display on which the event occurred.                                             |
| parent             | Parent of the window created.                                                                   |
| window             | Window created.                                                                                 |
| x                  | The x value of the coordinates that define the origin of the<br>window.                         |
| у                  | The y value of the coordinates that define the origin of the<br>window.                         |
| width              | Width of the window created.                                                                    |
| height             | Height of the window created.                                                                   |
| border width       | Width of the border in pixels.                                                                  |
| override redirect  | If true, this member specifies that the window manager ignore<br>requests to create the window. |

**Table 9-21 Create Window Event Data Structure Members** 

#### **9.9.4 Handling Window Destructions**

To receive notification when a client destroys a window, pass either the window identifier and the constant **StructureNotifyMask** or the identifier of the parent window and the **SubstructureNotifyMask** mask when using the selection method described in Section 9.2.

Xlib reports window destructions using the destroy window event data structure. The following illustrates the data structure:

```
typedef struct { 
        int type; 
        unsigned long serial; 
        Bool send_event; 
        Display *display; 
        Window event; 
        Window window; 
XDestroyWindowEvent;
```
Table 9-22 describes members of the destroy window event data structure.

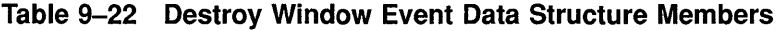

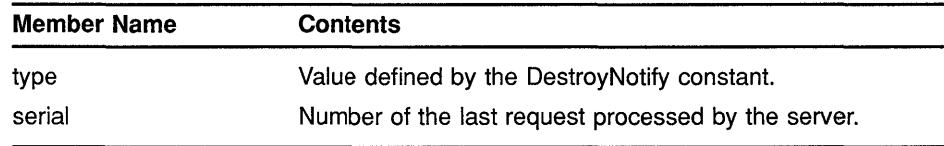

| Table $3 - 22$ (COIRT) | Destroy william Event Data Structure Members                                              |  |
|------------------------|-------------------------------------------------------------------------------------------|--|
| Member Name            | <b>Contents</b>                                                                           |  |
| send_event             | Value defined by the constant true if the event came from a<br><b>SEND EVENT request.</b> |  |
| display                | Address of the display on which the event occurred.                                       |  |
| event                  | Event window.                                                                             |  |
| window                 | Window that has been destroyed.                                                           |  |
|                        |                                                                                           |  |

**Table 9-22 (Cont.) Destroy Window Event Data Structure Members** 

#### **9.9.5 Handling Changes in Window Position**

To receive notification when a window is moved because a client has changed the size of its parent, pass the window identifier and the **StructureNotifyMask** mask or the identifier of the parent window and the **SubstructureNotifyMask** mask when using the selection method described in Section 9.2.

Xlib reports window gravity events using the gravity event data structure. The following illustrates the data structure:

```
typedef struct { 
        int type; 
        unsigned long serial; 
        Bool send_event; 
        Display *display; 
        Window event;
        Window window; 
        int x, y; 
XGravityEvent;
```
Table 9-23 describes members of the gravity event data structure.

| <b>Member Name</b> | <b>Contents</b>                                                                                                    |  |
|--------------------|----------------------------------------------------------------------------------------------------|--|
| type               | Value defined by the GravityNotify constant.                                                                                                 |  |
| serial             | Number of the last request processed by the server.                                                                                          |  |
| send event         | Value defined by the constant true if the event came from a<br>SEND EVENT request.                                                           |  |
| display            | Address of the display on which the event occurred.                                                                                          |  |
| event              | Event window.                                                                                                    |  |
| window             | Window that has been moved.                                                                                                    |  |
| x                  | The x value of the coordinates that define the upper left corner<br>of the window relative to the upper left corner of the parent<br>window. |  |
| ٧                  | The y value of the coordinates that define the upper left corner<br>of the window relative to the upper left corner of the parent<br>window. |  |

**Table 9-23 Gravity Event Data Structure Members** 

#### **9.9.6 Handling Window Mappings**

To receive notification when a window changes state from unmapped to mapped, pass either the window identifier and the **StructureNotifyMask** mask or the identifier of the parent window and the **SubstructureNotifyMask** mask when using the selection method described in Section 9.2.

Xlib reports window mapping events using the map event data structure. The following illustrates the data structure:

```
typedef struct { 
        int type; 
        unsigned long serial; 
        Bool send_event; 
        Display *display; 
        Window event; 
        Window window; 
        Bool override_redirect; 
XMapEvent;
```
Table 9-24 describes members of the map event data structure.

| <b>Contents</b>                                                                                                    |  |
|----------------------------------------------------------------------------------------------------|--|
| Value defined by the MapNotify constant.                                                                                                    |  |
| Number of the last request processed by the server.                                                                                                    |  |
| Value defined by the constant true if the event came from a<br>SEND EVENT request.                                                                           |  |
| Address of the display on which the event occurred.                                                                                                    |  |
| Event window.                                                                                                    |  |
| Window that has been mapped.                                                                                                    |  |
| If true, indicates that the window manager should disregard<br>requests to map the window. When true, it overrides a<br>substructure redirect on the parent. |  |
|                                                                                                    |  |

**Table 9-24 Map Event Data Structure Members** 

#### **9.9.7 Handling Key, Keyboard, and Pointer Mappings**

All clients receive notification of changes in key, keyboard, and pointer mapping. Xlib reports these events when a client has successfully done one of the following:

- Called the SET MODIFIER MAPPING routine to indicate which keycodes are modifiers
- Changed keyboard mapping using the CHANGE KEYBOARD MAPPING routine
- Set pointer mapping using the SET POINTER MAPPING routine

Xlib reports key, keyboard, and pointer mapping events using the mapping event data structure. The following illustrates the data structure:

```
typedef struct { 
        int type; 
        unsigned long serial; 
        Bool send event;
        Display *display; 
        Window window; 
        int request; 
        int first_keycode; 
        int count; 
XMappingEvent;
```
Table 9-25 describes members of the mapping event data structure.

| Member Name   | <b>Contents</b>                                                                                                    |                                                                                |  |
|---------------|----------------------------------------------------------------------------------------------------|--------------------------------------------------------------------------------|--|
| type          |                                                                                                    | Value defined by the MappingNotify constant.                                   |  |
| serial        |                                                                                                    | Number of the last request processed by the server.                            |  |
| send_event    | SEND EVENT request.                                                                                                    | Value defined by the constant true if the event came from a                    |  |
| display       |                                                                                                    | Address of the display on which the event occurred.                            |  |
| event         | Event window.                                                                                                    |                                                                                |  |
| window        | Unused member.                                                                                                    |                                                                                |  |
| request       | The type of mapping change being reported. Possible values<br>are indicated by the following constants:                                |                                                                                |  |
|               | MappingModifier                                                                                                    | Specified key codes are used<br>as modifiers.                                  |  |
|               | MappingKeyboard                                                                                                    | Keyboard mapping has<br>changed. Sets the first_<br>keycode and count members. |  |
|               | MappingPointer                                                                                                    | Pointer button mapping is set.                                                 |  |
| first_keycode | First number of the range of altered keys, set only if the<br>request member has a value specified by the constant<br>MappingKeyboard. |                                                                                |  |
| count         | Last number of the range of altered keys, set only if the<br>request member has a value specified by the constant<br>MappingKeyboard.  |                                                                                |  |

**Table 9-25 Mapping Event Data Structure Members** 

#### **9.9.8 Handling Window Reparenting**

To receive notification when the parent of a window changes, pass either the window identifier and the **StructureNotifyMask** mask or the identifier of the parent window and the **SubstructureNotifyMask**  mask when using the selection method described in Section 9.2.

Xlib reports window reparenting events using the reparent event data structure. The following illustrates the data structure:

```
typedef struct { 
        int type; 
        unsigned long serial; 
        Bool send event;
        Display *display; 
        Window event;
        Window window; 
        Window parent; 
        int x, y; 
        Bool override redirect;
XReparentEvent;
```
Table 9-26 describes members of the reparent event data structure.

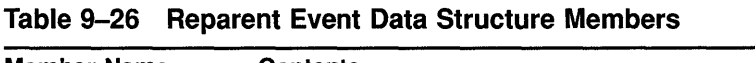

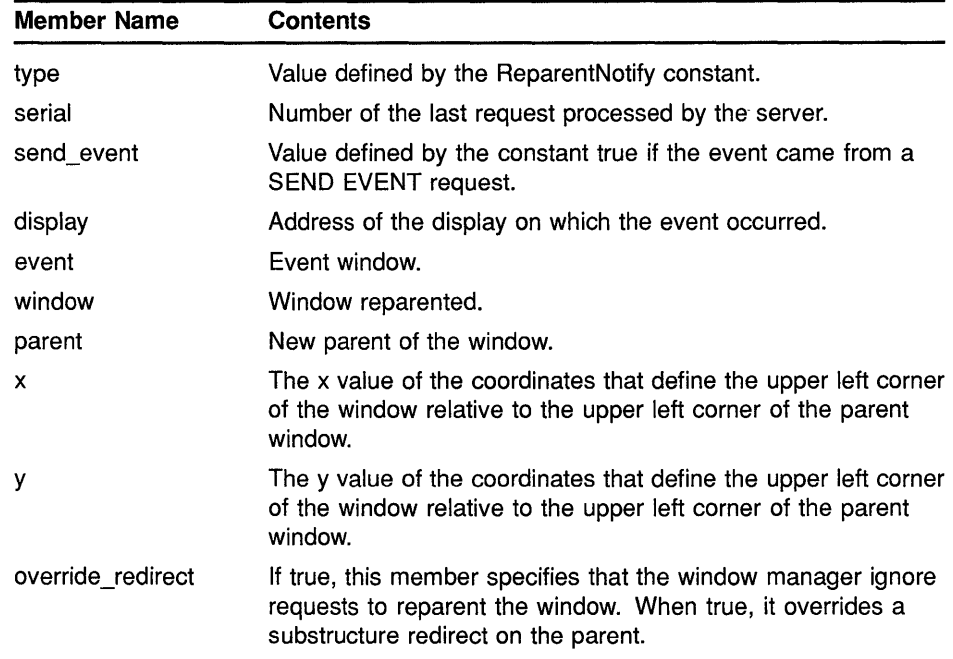

#### **9.9.9 Handling Window Unmappings**

To receive notification when a window changes from mapped to unmapped, pass either the window identifier and the **StructureNotifyMask** mask or the identifier of the parent window and the **SubstructureNotifyMask**  mask when using the selection method described in Section 9.2.

Xlib reports window unmapping events using the unmap event data structure. The following illustrates the data structure:

```
typedef struct { 
        int type; 
        unsigned long serial; 
        Bool send event; 
        Display *display; 
        Window event; 
        Window window; 
        Bool from_configure; 
XUnmapEvent;
```
Table 9-27 describes members of the unmap event data structure.

| <b>Member Name</b> | <b>Contents</b>                                                                                                    |
|--------------------|----------------------------------------------------------------------------------------------------|
| type               | Value defined by the UnmapNotify constant.                                                                                                    |
| serial             | Number of the last request processed by the server.                                                                                                    |
| send event         | Value defined by the constant true if the event came from a<br><b>SEND EVENT request.</b>                                                                                      |
| display            | Address of the display on which the event occurred.                                                                                                    |
| event              | Event window.                                                                                                    |
| window             | Window unmapped.                                                                                                    |
| from_configure     | If true, indicates that the event occurred as a result of resizing<br>the parent window when the window itself has a window gravity<br>specified by the constant UnmapGravity. |

**Table 9-27 Unmap Event Data Structure Members** 

### **9.9.1 O Handling Changes in Window Visibility**

All or part of a window is visible if it is mapped to a screen, if all of its ancestors are mapped, and if it is at least partially visible on the screen. To receive notification when the visibility of a window changes, pass the window identifier and the **StructureNotifyMask** mask when using the selection method described in Section 9.2.

Xlib reports changes in visibility to interested clients using the visibility event data structure. The following illustrates the data structure:

```
typedef struct { 
        int type; 
        unsigned long serial; 
        Bool send_event; 
        Display *display; 
        Window window; 
        int state; 
XVisibilityEvent;
```
Table 9-28 describes members of the visibility event data structure.

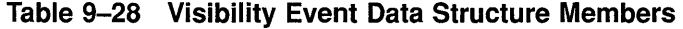

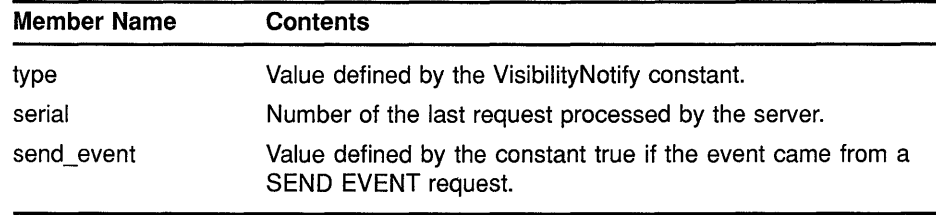

 $\mathbf{v}$ 

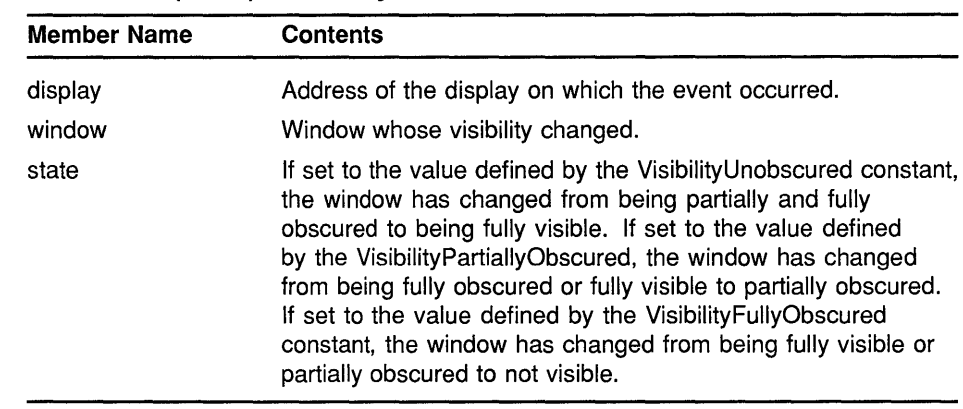

#### **Table 9-28 (Cont.) Visibility Event Data Structure Members**

#### **9.10 Color Map State Events**

Xlib reports a color map event when the window manager installs, changes, or removes the color map.

To receive notification of color map events, pass the window identifier and the **ColormapChangeMask** mask when using the selection method described in Section 9.2.

Xlib reports color map events to interested clients when the following occur:

- A client sets the color map member of the set window attributes data structure by calling CHANGE WINDOW ATTRIBUTES. See Chapter 3 for more information on the data structure and routine.
- A client calls the FREE COLORMAP routine. See Section 5.5 for more information about FREE COLORMAP.
- The window manager installs or removes a color map in response to either a client call of the INSTALL COLORMAP or UNINSTALL COLORMAP routine.

Xlib reports color map events using the color map event data structure. The following illustrates the data structure:

```
typedef struct { 
        int type; 
        unsigned long serial; 
        Bool send_event; 
        Display *display; 
        Window window; 
        Colormap colormap; 
        Bool new; 
        int state;
XColormapEvent;
```
## **Handling Events 9.10 Color Map State Events**

Table 9-29 describes members of the color map event data structure.

| <b>Member Name</b> | <b>Contents</b>                                                                                                    |
|--------------------|----------------------------------------------------------------------------------------------------|
| type               | Value defined by the ColormapNotify constant.                                                                                                    |
| serial             | Number of the last request processed by the server.                                                                                                    |
| send_event         | Value defined by the constant true if the event came from a<br>SEND EVENT request.                                                                                                    |
| display            | Address of the display on which the event occurred.                                                                                                    |
| window             | Window whose associated color map has changed.                                                                                                    |
| colormap           | If the window manager changes the color map in response<br>to a call to CHANGE WINDOW ATTRIBUTES, INSTALL<br>COLORMAP, or UNINSTALL COLORMAP, this member has<br>a value specified by the constant Colormap. If the window<br>manager changes the color map in response to a call to<br>FREE COLORMAP, this member has a value specified by the<br>constant None. |
| new                | Value defined by the constant true if the window manager has<br>changed the color map. The value defined by the constant<br>false if the window manager has installed or removed the color<br>map.                                                                                                    |
| state              | Value defined by the constant Colormapinstalled if the<br>color map is installed. The value defined by the constant<br>ColormapUninstalled if the color map is not installed.                                                                                                    |

**Table 9-29 Color Map Event Data Structure Members** 

#### **9.11 Client Communication Events**

Xlib reports an event when one of the following occurs:

- One client notifies another client that an event has happened.
- A client changes, deletes, rotates, or gets a property.
- A client loses ownership of a window.
- A client requests ownership of a window.

This section describes how to handle communication between clients.

#### **9.11.1 Handling Event Notification from Other Clients**

Clients can notify each other of events by calling the SEND EVENT routine.

Xlib sends notification between clients using the client message event data structure. The following illustrates the data structure:

```
typedef struct { 
         int type; 
         unsigned long serial; 
        Bool send_event; 
        Display *display; 
        Window window; 
        Atom message_type; 
         int format; 
         union { 
                  char b [20]; 
                  short s[lO]; 
                  int 1[5]; 
                  } data; 
XClientMessageEvent;
```
Table 9-30 describes members of the client message event data structure.

| <b>Member Name</b> | <b>Contents</b>                                                                                                    |
|--------------------|----------------------------------------------------------------------------------------------------|
| type               | Value defined by the ClientMessage constant.                                                                                        |
| serial             | Number of the last request processed by the server.                                                                                 |
| send event         | Value defined by the constant true if the event came from a<br>SEND EVENT request.                                                  |
| display            | Address of the display on which the event occurred.                                                                                 |
| window             | Window to which the message is sent.                                                                                                |
| message_type       | Indicates how the message data is to be interpreted by the<br>receiving client. For more information about atoms, see<br>Chapter 3. |
| format             | Indicates whether the data is in units of 8, 16, or 32 bits.                                                                        |
| b                  | Data of 20 8-bit values.                                                                                                    |
| s                  | Data of 10 16-bit values.                                                                                                    |
|                    | Data of 5 32-bit values.                                                                                                    |

**Table 9-30 Client Message Event Data Structure Members** 

### **9.11.2 Handling Changes in Properties**

As Chapter 3 notes, a property associates a constant with data of a particular type. Xlib reports a property event when a client does one of the following:

- Changes a property
- Rotates a window property
- Gets a property
- Deletes a property

To receive information about property changes, pass the window identifier and the **PropertyChangeMask** mask when using the selection method described in Section 9.2.

Xlib reports changes in properties to interested clients using the property event data structure. The following illustrates the data structure:

```
typedef struct { 
        int type; 
        unsigned long serial; 
        Bool send_event; 
        Display *display; 
        Window window; 
        Atom atom; 
        Time time; 
        int state; 
XPropertyEvent;
```
Table 9-31 describes members of the property event data structure.

| <b>Member Name</b> | <b>Contents</b>                                                                                                    |  |
|--------------------|----------------------------------------------------------------------------------------------------|--|
| type               | Value defined by the PropertyNotify constant.                                                                                                    |  |
| serial             | Number of the last request processed by the server.                                                                                                    |  |
| send event         | Value defined by the constant true if the event came from a<br>SEND EVENT request.                                                                                                    |  |
| display            | Address of the display on which the event occurred.                                                                                                    |  |
| window             | Window whose property was changed.                                                                                                    |  |
| atom               | Identifies the property that was changed. For more<br>information about properties and atoms, see Chapter 3.                                                                                                    |  |
| time               | Server time that the property changed.                                                                                                    |  |
| state              | Value specified by the constant PropertyNewValue if a<br>client changes a property by calling either the CHANGE<br>PROPERTY or the ROTATE PROPERTY routine. The<br>same result occurs if the client replaces all or part of a<br>property with identical data using CHANGE PROPERTY or<br>ROTATE PROPERTY. |  |
|                    | The value specified by the constant PropertyDelete if a<br>client deletes a property by calling either the DELETE<br>PROPERTY or the GET PROPERTY routine. For more<br>information about properties, see Chapter 3.                                                                                        |  |

**Table 9-31 Property Event Data Structure Members** 

# **9.11.3 Handling Changes in Selection Ownership**

Clients receive notification automatically when they lose ownership of a selection in a window. Xlib reports the event when a client takes ownership of a selection by calling the SET SELECTION OWNER routine.

To report the event, Xlib uses the selection clear event data structure. The following illustrates the data structure:

```
typedef struct { 
        int type; 
        unsigned long serial; 
        Bool send_event; 
        Display *display; 
        Window window; 
        Atom selection; 
        Time time; 
XSelectionClearEvent;
```
Table 9-32 describes members of the selection clear event data structure.

**Table 9-32 Selection Clear Event Data Structure Members** 

| <b>Member Name</b> | <b>Contents</b>                                                                           |
|--------------------|-------------------------------------------------------------------------------------------|
| type               | Value defined by the SelectionClear constant.                                             |
| serial             | Number of the last request processed by the server.                                       |
| send event         | Value defined by the constant true if the event came from a<br><b>SEND EVENT request.</b> |
| display            | Address of the display on which the event occurred.                                       |
| window             | Window losing ownership of the selection.                                                 |
| selection          | Selection atom. For more information about atoms and<br>selection, see Chapter 3.         |
| time               | Last time change recorded for the selection.                                              |

### **9.11.4 Handling Requests to Convert a Selection**

The server issues a selection request event to the owner of a selection when a client calls the CONVERT SELECTION routine. For information about the CONVERT SELECTION routine, see Section 3.5.2.

To report the event, Xlib uses the selection request event data structure. The following illustrates the data structure:

```
typedef struct { 
        int type; 
        unsigned long serial; 
        Bool send event; 
        Display *display;
        Window owner; 
        Window requestor; 
        Atom selection; 
        Atom target; 
        Atom property; 
        Time time; 
XSelectionRequestEvent;
```
Table 9-33 describes members of the selection request event data structure.

| <b>Member Name</b> | <b>Contents</b>                                                                                         |
|--------------------|----------------------------------------------------------------------------------------------------|
| type               | Value defined by the SelectionRequest constant.                                                         |
| serial             | Number of the last request processed by the server.                                                     |
| send event         | Value defined by the constant true if the event came from a<br><b>SEND EVENT request.</b>               |
| display            | Address of the display on which the event occurred.                                                     |
| owner              | Window that owns the selection.                                                                         |
| requestor          | Window that requests the selection.                                                                     |
| selection          | Selection atom. For more information about atoms and<br>selection, see Chapter 3.                       |
| target             | Data type that selection is converted to before being<br>returned.                                      |
| property           | Atom that specifies a property or the constant None.                                                    |
| time               | Timestamp, expressed in milliseconds, or the constant<br>CurrentTime from the convert selection request |

**Table 9-33 Selection Request Event Data Structure Members** 

### **9.11.5 Handling Requests to Notify of a Selection**

The server issues a selection notify event after a client calls the CONVERT SELECTION routine. The owner of the selection being converted should initiate this event by calling SEND EVENT when either the selection has been converted and stored as a property or the selection conversion could not be performed. For information about converting selections, see Section 3.5.2.

To report the event, Xlib uses the selection event data structure. The following illustrates the data structure:

```
typedef struct { 
        int type; 
        unsigned long serial; 
        Bool send_event; 
        Display *display; 
        Window requestor; 
        Atom selection; 
        Atom target; 
        Atom property; 
        Time time; 
XSelectionEvent;
```
Table 9-34 describes members of the selection event data structure.

| <b>Member Name</b> | <b>Contents</b>                                                                                           |
|--------------------|----------------------------------------------------------------------------------------------------|
| type               | Value defined by the SelectionNotify constant.                                                            |
| serial             | Number of the last request processed by the server.                                                       |
| send event         | Value defined by the constant true if the event came from a<br><b>SEND EVENT request.</b>                 |
| display            | Address of the display on which the event occurred.                                                       |
| requestor          | Window that requests the selection.                                                                       |
| selection          | Selection atom. For more information about atoms and<br>selection, see Chapter 3.                         |
| target             | Data type to which selection is converted.                                                                |
| property           | Atom that specifies a property or the constant None.                                                      |
| time               | Timestamp, expressed in milliseconds, or the constant<br>Current Time from the convert selection request. |

**Table 9-34 Selection Event Data Structure Members** 

#### **9.12 Event Queue Management**

Xlib maintains an input queue known as the **event queue.** When an event occurs, the server sends the event to Xlib, which places it at the end of an event queue. By using routines described in this section, the client can check, remove, and process the events on the queue. As the client removes an event, remaining events move up the event queue.

Certain routines may **block** or prevent other routine calls from accessing the event queue. If the blocking routine does not find an event that the client is interested in, Xlib flushes the output buffer and waits until an event is received from the server.

This section describes how the event queue is managed, including the following topics:

- Checking events on the queue
- Returning events in order and removing them from the queue
- Returning events without removing them from the queue
- Obtaining events that match the event mask or the arbitrary functions that the client provides
- Putting events back onto the event queue
- Sending events to other clients

#### **Handling Events**

#### **9.12 Event Queue Management**

#### **9.12.1 Checking the Contents of the Event Queue**

To check the event queue without preventing other routines from accessing the queue, use the EVENTS QUEUED routine. Clients can check events already queued by calling the EVENTS QUEUED routine and specifying one of the following constants:

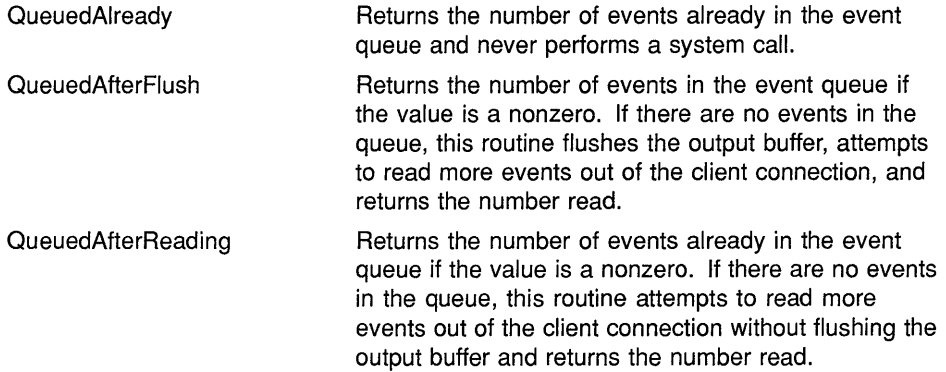

To return the number of events in the event queue, use the PENDING routine. If there are no events in the queue, PENDING flushes the output buffer, attempts to read more events out of the client connection, and returns the number read. The PENDING routine is identical to EVENTS QUEUED with constant **Queued.AfterFlush** specified.

### **9.12.2 Returning the Next Event on the Queue**

To return the first event on the event queue and copy it into the specified event data structure, use the NEXT EVENT and PEEK EVENT routines. NEXT EVENT returns the first event, copies it into an EVENT structure, and removes it from the queue. PEEK EVENT returns the first event, copies it into an event data structure, but does not remove it from the queue. In both cases, if the event queue is empty, the routine flushes the output buffer and blocks until an event is received.

### **9.12.3 Selecting Events That Match User-Defined Routines**

Xlib enables the client to check all the events on the queue for a specific type of event by specifying a client-defined routine known as a **predicate procedure.** The predicate procedure determines if the event on the queue is one that the client is interested in.

The client calls the predicate procedure from inside the event routine. The predicate procedure should determine only if the event is useful and must not call Xlib routines. The predicate procedure is called once for each event in the queue until it finds a match.

Table 9-35 lists routines that use a predicate procedure and indicates whether or not the routine blocks.

## **Handling Events 9.12 Event Queue Management**

| Routine         | <b>Description</b>                                                                                                    | <b>Blocking/No Blocking</b> |
|-----------------|----------------------------------------------------------------------------------------------------|-----------------------------|
| <b>IF EVENT</b> | Checks the event queue for the specified event.<br>If the event matches, removes the event from the<br>queue. This routine is also called each time an<br>event is added to the queue.           | <b>Blocking</b>             |
| CHECK IF EVENT  | Checks the event queue for the specified event.<br>If the event matches, removes the event from the<br>queue. If the predicate procedure does not find a<br>match, it flushes the output buffer. | No blocking                 |
| PEEK IF EVENT   | Checks the event queue for the specified event but<br>does not remove it from the queue. This routine<br>is also called each time an event is added to the<br>queue.                             | Blocking                    |

**Table 9-35 Selecting Events Using a Predicate Procedure** 

# **9.12.4 Selecting Events Using an Event Mask**

Xlib enables a client to process events out of order by specifying a window identifier and one of the event masks listed in Table 9-3 when calling routines listed in Table 9-36.

For example, the following specifies keyboard events on window *window*  by using the event mask name constant **KeymapStateMask.** 

XWindowEvent(dpy, window, KeymapState, &event)

Table 9-36 lists routines that use event or window masks and indicates whether the routine blocks.

**Table 9-36 Routines to Select Events Using a Mask** 

| <b>Routine</b>            | <b>Description</b>                                                                                                    | <b>Blocking/No Blocking</b> |  |
|---------------------------|----------------------------------------------------------------------------------------------------|-----------------------------|--|
| <b>WINDOW EVENT</b>       | Searches the event queue and removes the next<br>event that matches both the specified window and<br>event mask                                                     | <b>Blocking</b>             |  |
| <b>CHECK WINDOW EVENT</b> | Searches the event queue, then the events<br>available on the server connection, and removes<br>the first event that matches the specified event and<br>window mask | No blocking                 |  |
| <b>MASK EVENT</b>         | Searches the event queue and removes the next<br>event that matches the event mask                                                                                  | Blocking                    |  |

### **Handling Events 9.12 Event Queue Management**

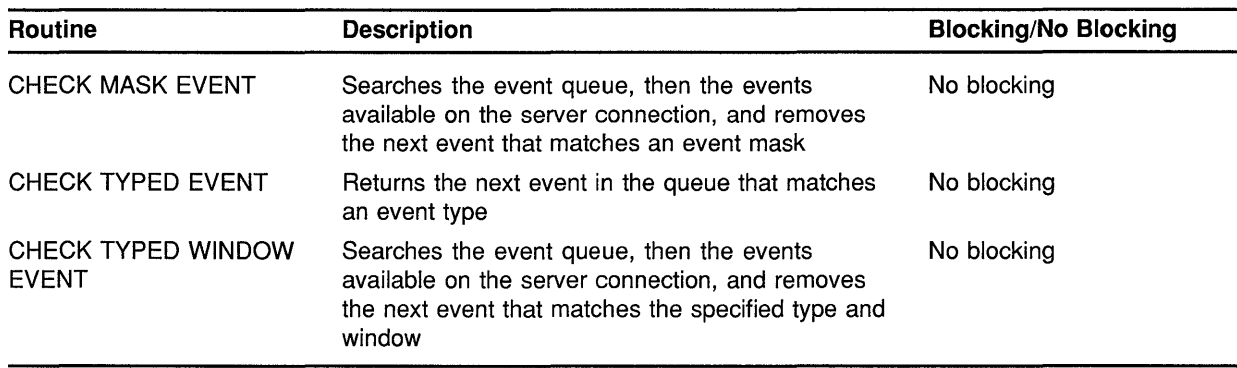

#### **Table 9-36 (Cont.) Routines to Select Events Using a Mask**

#### **9.12.5 Putting an Event Back on Top of the Queue**

To push an event back onto the top of the event queue, use the PUT BACK EVENT routine. PUT BACK EVENT is useful when a client returns an event from the queue and decides to use it later. There is no limit to how many times in succession PUT BACK EVENT can be called.

#### **9.12.6 Sending Events to Other Clients**

To send an event to a client, use the SEND EVENT routine. For example, owners of a selection should use this routine to send a SELECTION NOTIFY event to a requestor when a selection has been converted and stored as a property.

#### **9.13 Error Handling**

Xlib has two default error handlers. One manages fatal errors, such as when the connection to a display is severed due to a system failure. The other handles error events from the server. The default error handlers print an explanatory message and text and then exit.

Each of these error handlers can be replaced by client error handling routines. If a client-supplied routine is passed a null pointer, Xlib reinvokes the default error handler.

This section describes the Xlib event error handling resources including enabling synchronous operation, handling server errors, and handling input/output (l/0) errors.

#### **9.13.1 Enabling Synchronous Operation**

When debugging programs it is convenient to require Xlib to behave synchronously so that errors are reported at the time they occur.

To enable synchronous operation, use the SYNCHRONIZE routine. The client passes the **display** argument and the **onoff** argument. The **onoff**  argument passes either a value of zero (disabling synchronization) or a nonzero value (enabling synchronization).

# **9.13.2 Using the Default Error Handlers**

To handle error events when an error event is received, use the SET ERROR HANDLER routine.

Xlib provides an error event data structure that passes information to the SET ERROR HANDLER routine.

The following illustrates the error event data structure:

```
typedef struct { 
        int type 
        Display *display 
        unsigned long serial; 
        char error code;
        char request code;
        char minor code;
        XID resourceid; 
XErrorEvent;
```
Table 9-37 describes the members of the data structure.

| <b>Member Name</b> | <b>Description</b>                                                                          |
|--------------------|---------------------------------------------------------------------------------------------|
| type               | Type of error event being reported                                                          |
| display            | Display on which the error event occurred                                                   |
| serial             | Number of requests starting at one sent over the network<br>connection since it was opened  |
| error code         | Identifying error code of the failing routine                                               |
| request code       | Protocol representation of the name of the procedure that<br>failed and defined in X11/X.h. |
| minor code         | Minor opcode of failed request                                                              |
| resourceid         | Resource ID                                                                                 |

**Table 9-37 Error Event Data Structure Members** 

The routines described in this section return Xlib error codes. Table 9-38 lists the codes and describes the errors.

# **Handling Events 9.13 Error Handling**

| <b>Error Code</b>  | <b>Description</b>                                                                                                    |  |
|--------------------|----------------------------------------------------------------------------------------------------|--|
| <b>BadAccess</b>   | Possible causes are:                                                                                                    |  |
|                    | An attempt to grab a key/button combination that<br>٠<br>has already been grabbed by another client.<br>An attempt to free a color map entry that was not<br>$\bullet$                                                                                                    |  |
|                    | allocated by the client.<br>An attempt to store into a read-only, or unallocated,<br>٠                                                                                                    |  |
|                    | color map entry.                                                                                                    |  |
|                    | An attempt to modify the access control list from<br>٠<br>other than the local host.                                                                                                    |  |
|                    | An attempt to select an event type that only one<br>٠<br>client can select at a time when another client has<br>already selected it.                                                                                                    |  |
| <b>BadAlloc</b>    | The server did not allocate the requested resource for<br>any cause.                                                                                                    |  |
| BadAtom            | The value specified in an atom argument does not name<br>a defined atom.                                                                                                    |  |
| <b>BadColor</b>    | A value specified for a color map argument does not<br>name a defined color map.                                                                                                    |  |
| <b>BadCursor</b>   | A value specified for a cursor argument does not name a<br>defined cursor.                                                                                                    |  |
| <b>BadDrawable</b> | A value specified for a drawable argument does not<br>name a defined window or pixmap.                                                                                                    |  |
| <b>BadFont</b>     | A value specified for a font argument does not name a<br>defined font (or, in some cases, graphics context).                                                                                                    |  |
| <b>BadGC</b>       | A value specified for a graphics context argument does<br>not name a defined graphics context.                                                                                                    |  |
| <b>BadIDChoice</b> | The value specified for a resource identifier is either<br>not included in the range assigned to the client, or it is<br>already in use. Under normal circumstances this cannot<br>occur and should be considered a server or Xlib error.                                                                                                    |  |
| BadImplementation  | The server does not implement some aspect of the<br>request. This error is most likely caused by a server<br>extension; a server that generates this error for a core<br>protocol request is deficient. As such, this error is<br>not listed for any particular request. Clients should be<br>prepared to receive this type of error and either handle<br>or discard it. |  |
| BadLength          | The length of a request is shorter or longer than required<br>to minimally contain the arguments. This error usually<br>indicates an internal Xlib or server error. The length of<br>a request exceeds the maximum length accepted by the<br>server.                                                                                                    |  |

**Table 9-38 Event Error Codes** 

# **Handling Events 9.13 Error Handling**

| <b>Error Code</b> | <b>Description</b>                                                                                                    |  |
|-------------------|----------------------------------------------------------------------------------------------------|--|
| <b>BadMatch</b>   | Possible causes are:                                                                                                    |  |
|                   | In a graphics request, the root and depth of<br>the graphics context does not match that of the<br>drawable.<br>An input-only window is used as a drawable.<br>One argument or pair of arguments has the correct<br>type and range but fails to match in some other way<br>required by the request.<br>An input only window lacks this attribute. |  |
| BadName           | The font or color specified does not exist.                                                                                                    |  |
| BadPixmap         | A value specified for a pixmap argument does not name<br>a defined pixmap.                                                                                                    |  |
| <b>BadRequest</b> | The major or minor opcode specified does not indicate a<br>valid request. This is usually an Xiib or server error.                                                                                                    |  |
| <b>BadValue</b>   | Some numeric values fall outside the range of values<br>accepted by the request. Unless a specific range is<br>specified for an argument, the full range defined by the<br>argument's type is accepted. Any argument defined as a<br>set of alternatives can generate this error.                                                                 |  |
| <b>BadWindow</b>  | A value specified for a window argument does not name<br>a defined window.                                                                                                    |  |

**Table 9-38 (Cont.) Event Error Codes** 

Note that Bad Atom, Bad Color, Bad Cursor, Bad Drawable, Bad Font, Bad Pixmap, and Bad Window errors are also used when the argument type is extended by a set of fixed alternatives.

To obtain a text description of the specified error code, use the GET ERROR TEXT routine. This routine copies a null terminated string describing the specified error code into the specified buffer. The client should use this routine to obtain an error description because extensions to Xlib may define their own error codes and error strings.

To obtain error messages from the error database, use the GET ERROR DATABASE TEXT routine. This routine returns a message (or the default message) from the error message database. The GET ERROR DATABASE TEXT uses the resource manager to look up a string and returns it in the buffer argument. Xlib uses this function internally to look up its error messages.

To report an error when the requested display does not exist, use the DISPLAY NAME routine. This routine returns the name of the display that the client is currently using. The DISPLAY NAME routine passes the argument **string.** If null string is specified, DISPLAY NAME looks in the environment and returns the display name requested. This makes it easier to report precisely which display the client attempted to open when the initial connection attempt failed.

# **Handling Events 9.13 Error Handling**

To handle fatal I/O errors, use the SET IO ERROR HANDLER routine. Xlib calls the supplied error handler if any system call error occurs (for example, the connection to the server is lost). In this case, the called routine should not return. If the I/O handler does return, the client exits.

 $\mathcal{L}^{\mathcal{L}}$ 

# **A Compiling Fonts**

VMS DECwindows includes a font compiler that enables programmers to convert an ASCII bitmap distribution format (BDF) into binary server natural form (SNF). The server uses an SNF file to display a font. In addition to converting the BDF file to binary form, the compiler provides statistical information about the font and the compilation process.

To invoke the font compiler, use the following format:

FONT filespec [

/[NO]OUTPUT[=filename] /[NO]MINBBOX /[NO] REPORT ]

The **filename** parameter specifies the BDF file to be converted. A file name is required. The default value of the optional file type is **DECW\$BDF.** 

The /OUTPUT qualifier specifies the file name and type of the resulting SNF file. The default output file name is the file name of the BDF file being converted. The default output SNF file type is **DECW\$FONT.** 

Compiler output consists of a header file that contains font information, character metrics, and the image of each character in the font. Font information in the header file is essentially the same as information stored in the font struct data structure. For a description of the data structure, see Section 8.1.

The /MINBBOX qualifier specifies that the compiler produce the minimum bounding box for each character in the font and adjust values for the left bearing, right bearing, ascent, and descent of each character accordingly. Character width is not affected. Specifying the /MINBBOX qualifier is equivalent to converting a fixed font to a monospaced font. For a description of character metrics and fonts, see Section 8.1.

Using the /MINBBOX qualifier has two advantages. Because the font compiler produces minimum instead of fixed bounding boxes, the resulting SNF file is significantly smaller than the comparable fixed font SNF file. Consequently, both disk requirements for storing the font and server memory requirements when a client loads the font are reduced. Also, because the resulting font comprises minimum inkable characters, server performance when writing text is increased as much as 20 percent.

The /REPORT qualifier directs the compiler to report information about the font and the conversion process, including BDF information, font properties, compiler generation information, and metrics. The /REPORT qualifier also causes the compiler to illustrate each glyph in the font.

 $\mathcal{A}_{\mathcal{A}}$  .

# **B Routines Requiring Protocol Requests**

Table B-1 lists Xlib routines requiring protocol requests. The table provides the protocol request and a short description for each Xlib function.

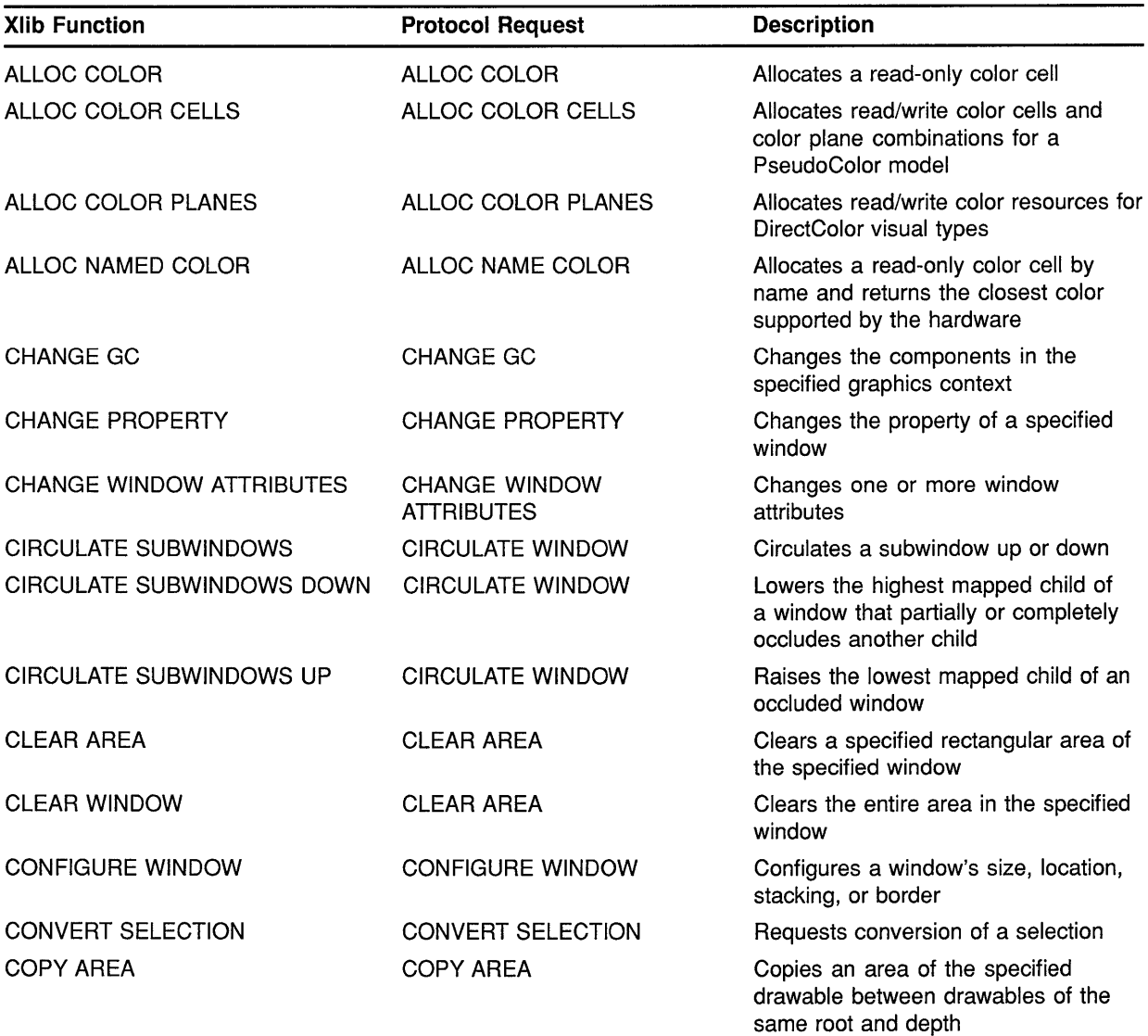

#### **Table B-1 Routines Requiring Protocol Requests**
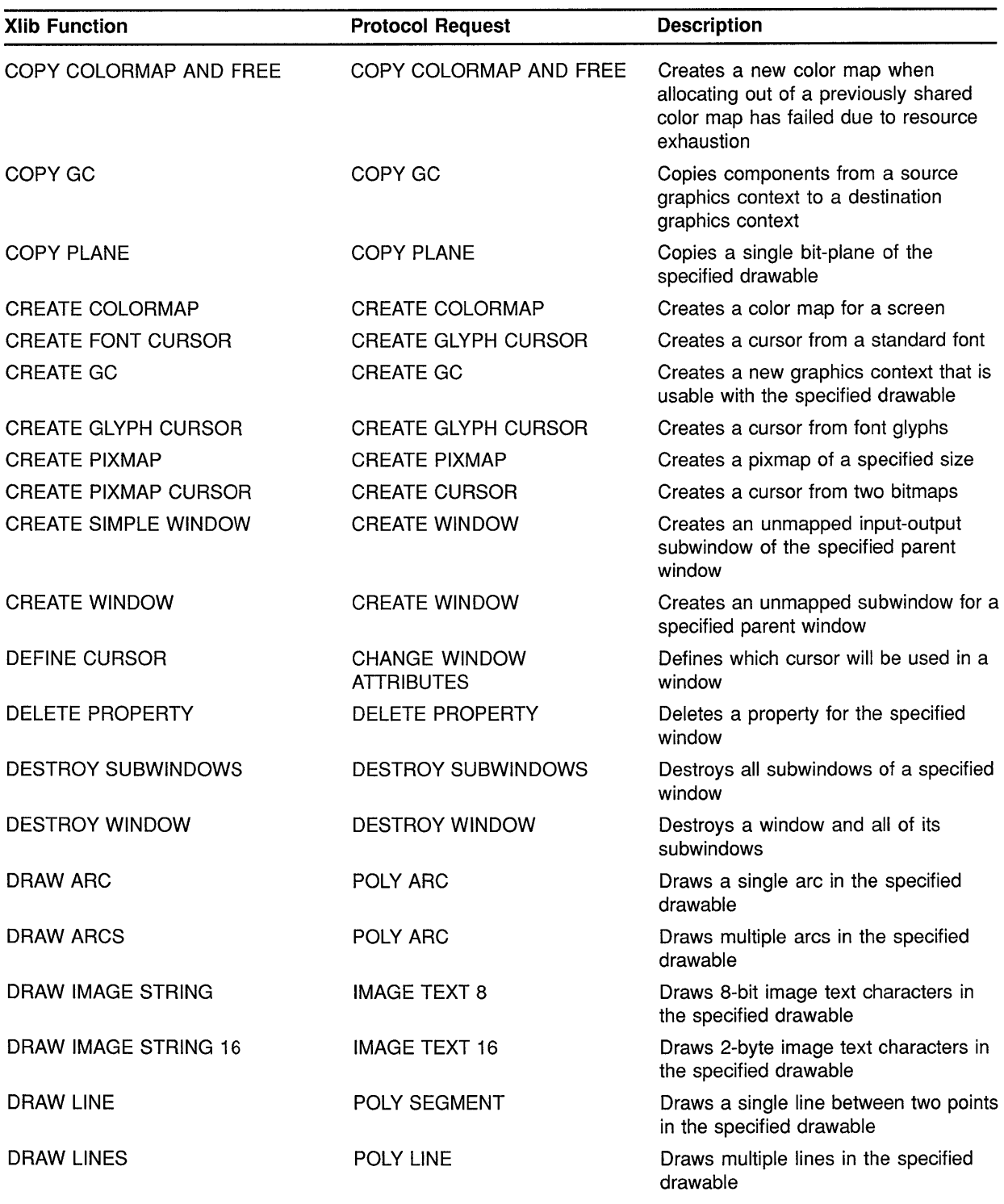

### **Table 8-1 (Cont.) Routines Requiring Protocol Requests**

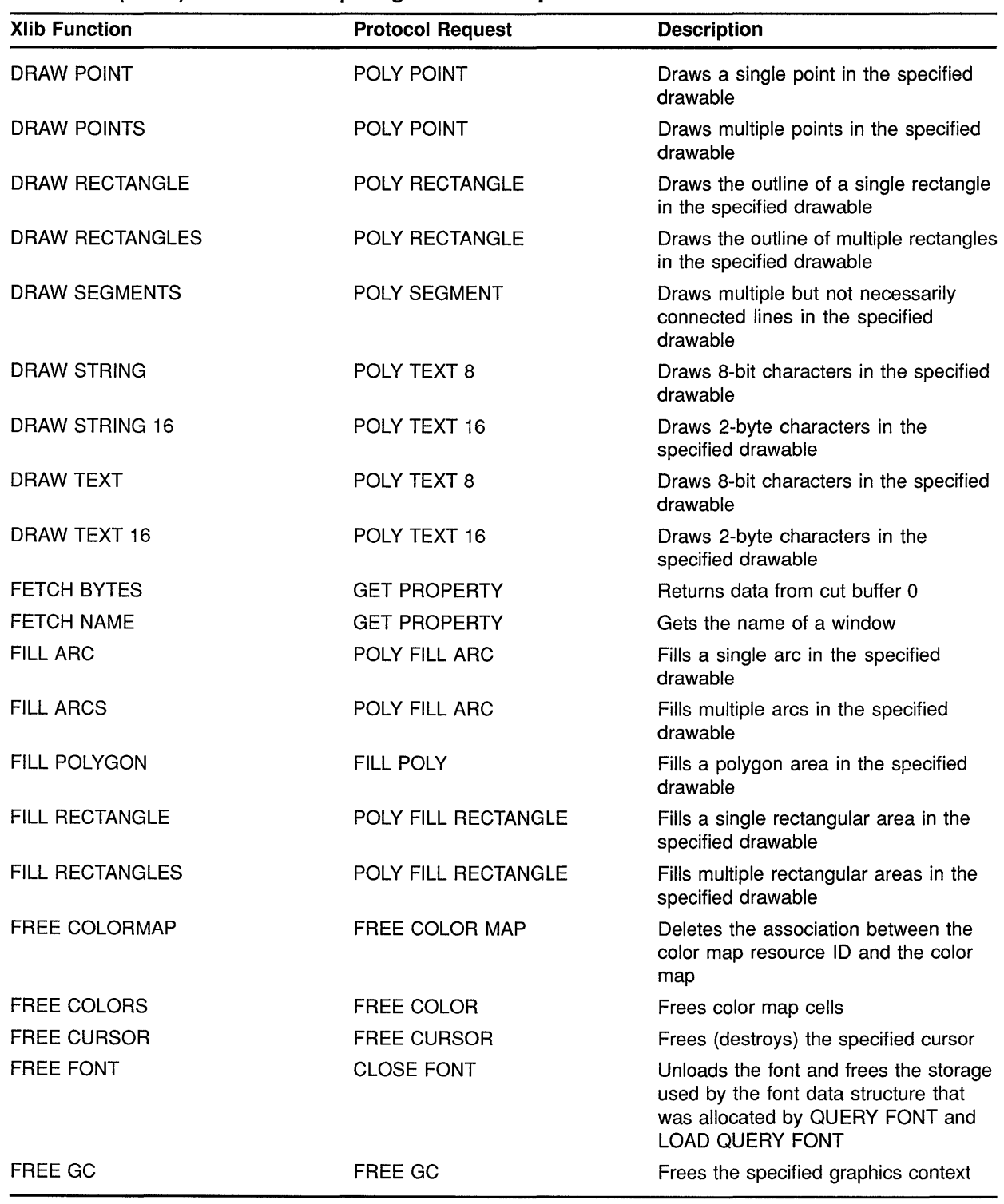

#### **Table B-1 (Cont.) Routines Requiring Protocol Requests**

| <b>Xlib Function</b>         | <b>Protocol Request</b>                             | <b>Description</b>                                                                                                    |  |
|------------------------------|-----------------------------------------------------|----------------------------------------------------------------------------------------------------|--|
| <b>FREE PIXMAP</b>           | <b>FREE PIXMAP</b>                                  | Frees all storage associated with a<br>specified pixmap                                                                                                    |  |
| <b>GET ATOM NAME</b>         | <b>GET ATOM NAME</b>                                | Returns a name for the specified atom<br>identifier                                                                                                    |  |
| <b>GET FONT PATH</b>         | <b>GET FONT PATH</b>                                | Gets the current font search path                                                                                                    |  |
| <b>GET GEOMETRY</b>          | <b>GET GEOMETRY</b>                                 | Obtains the current geometry of the<br>specified drawable                                                                                                    |  |
| <b>GET ICON SIZES</b>        | <b>GET PROPERTY</b>                                 | Returns the value of the icon sizes<br>atom                                                                                                    |  |
| <b>GET IMAGE</b>             | <b>GET IMAGE</b>                                    | Returns the contents of a rectangle in<br>the specified drawable on the display                                                                                                    |  |
| <b>GET MOTION EVENTS</b>     | <b>GET MOTION EVENTS</b>                            | Gets the motion history for a specified<br>window and time                                                                                                    |  |
| <b>GET NORMAL HINTS</b>      | <b>GET PROPERTY</b>                                 | Returns the size hints for a window in<br>its normal state                                                                                                    |  |
| <b>GET SELECTION OWNER</b>   | <b>GET SELECTION OWNER</b>                          | Returns the selection owner                                                                                                    |  |
| <b>GET SIZE HINTS</b>        | <b>GET PROPERTY</b>                                 | Reads the value of any property of<br>type WM_SIZE_HINTS                                                                                                    |  |
| <b>GET WM HINTS</b>          | <b>GET PROPERTY</b>                                 | Reads the value of the window<br>manager hints atom                                                                                                    |  |
| <b>GET WINDOW ATTRIBUTES</b> | <b>GET WINDOW ATTRIBUTES</b><br><b>GET GEOMETRY</b> | Obtains the current attributes or<br>geometry of a specified window                                                                                                    |  |
| <b>GET WINDOW PROPERTY</b>   | <b>GET PROPERTY</b>                                 | Obtains the atom type and property<br>format of a specified window                                                                                                    |  |
| <b>GET ZOOM HINTS</b>        | <b>GET PROPERTY</b>                                 | Reads the value of the zoom hints<br>atom                                                                                                    |  |
| <b>INIT EXTENSION</b>        | <b>QUERY EXTENSION</b>                              | Allocates storage for maintaining<br>the information about the extension<br>on the connection, chains this onto<br>the extension list, and returns the<br>information the stub implementor<br>needs to access the extension |  |
| <b>INTERN ATOM</b>           | <b>INTERN ATOM</b>                                  | Returns an atom for a specified name                                                                                                    |  |
| <b>LIST EXTENSIONS</b>       | <b>LIST EXTENSIONS</b>                              | Returns a list of all extensions<br>supported by the server                                                                                                    |  |
| <b>LIST FONTS</b>            | <b>LIST FONTS</b>                                   | Returns a list of the available font<br>names                                                                                                    |  |
| LIST FONTS WITH INFO         | LIST FONTS WITH INFO                                | Obtains the names and information<br>about loaded fonts                                                                                                    |  |
| <b>LIST PROPERTIES</b>       | <b>LIST PROPERTIES</b>                              | Obtains the specified window's<br>property list                                                                                                    |  |
| <b>LOAD FONT</b>             | <b>OPEN FONT</b>                                    | Loads the specified font                                                                                                    |  |

**Table B-1 (Cont.) Routines Requiring Protocol Requests** 

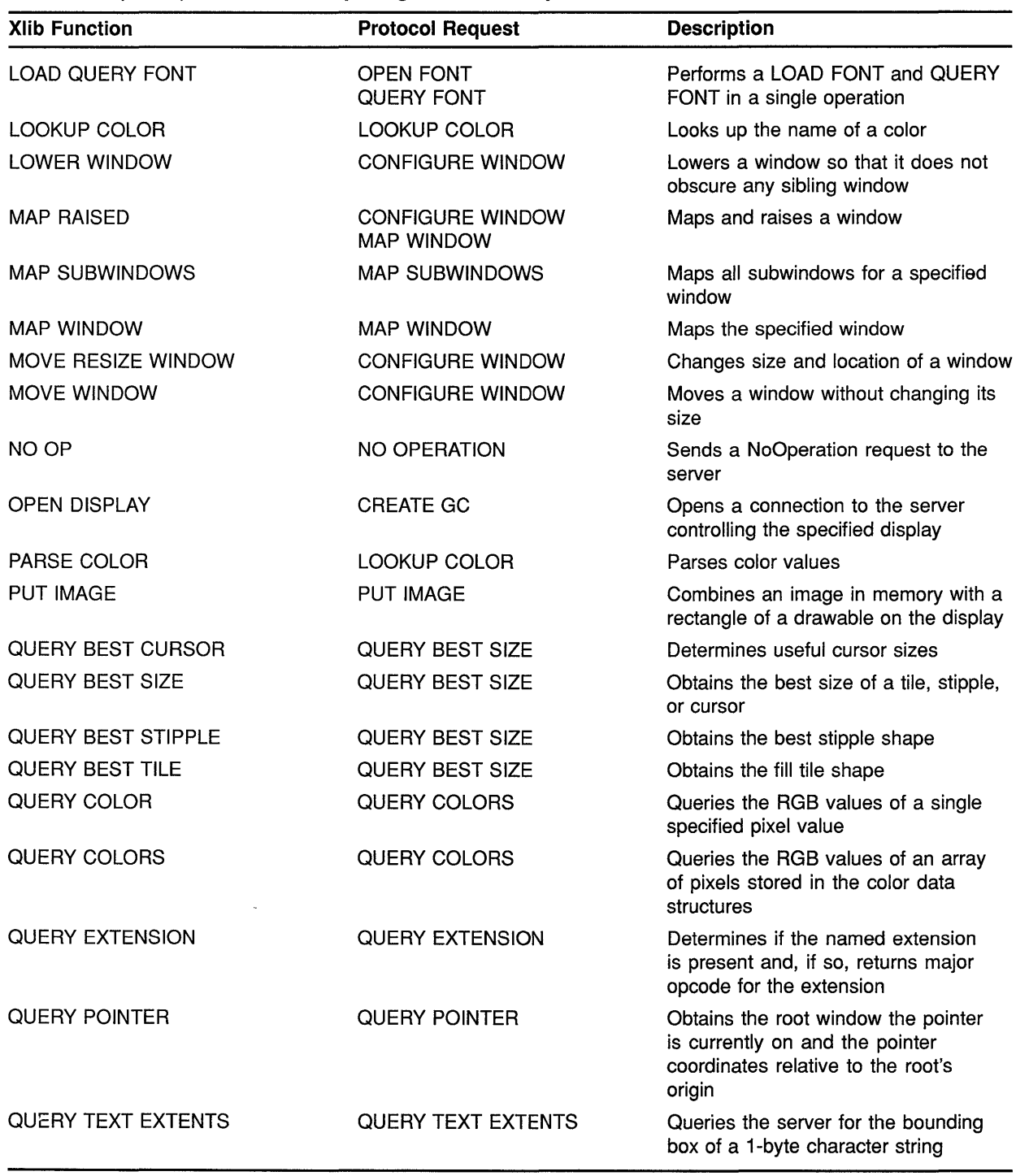

 $\sim$ 

#### **Table B-1 (Cont.) Routines Requiring Protocol Requests**

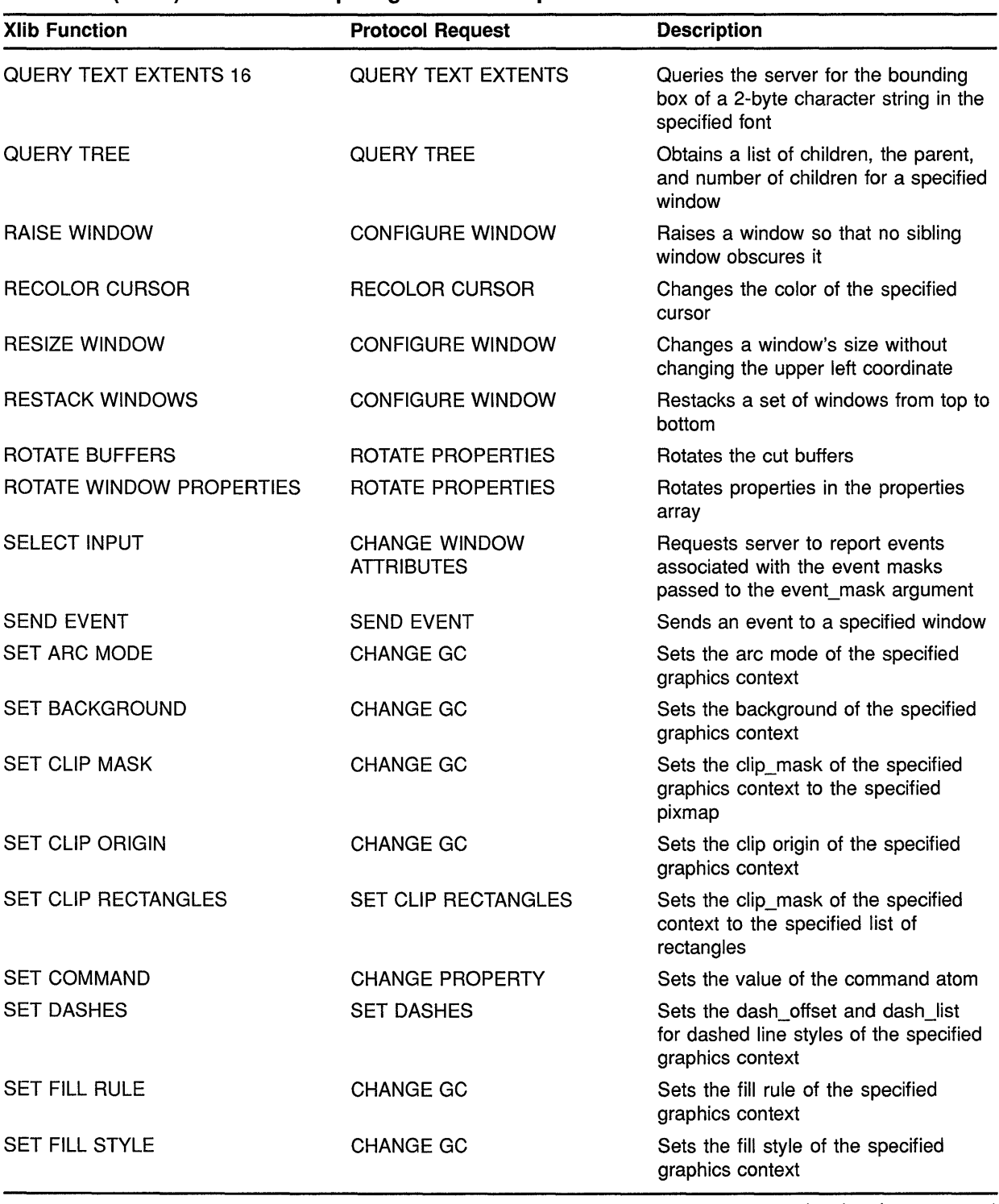

#### **Table B-1 {Cont.) Routines Requiring Protocol Requests**

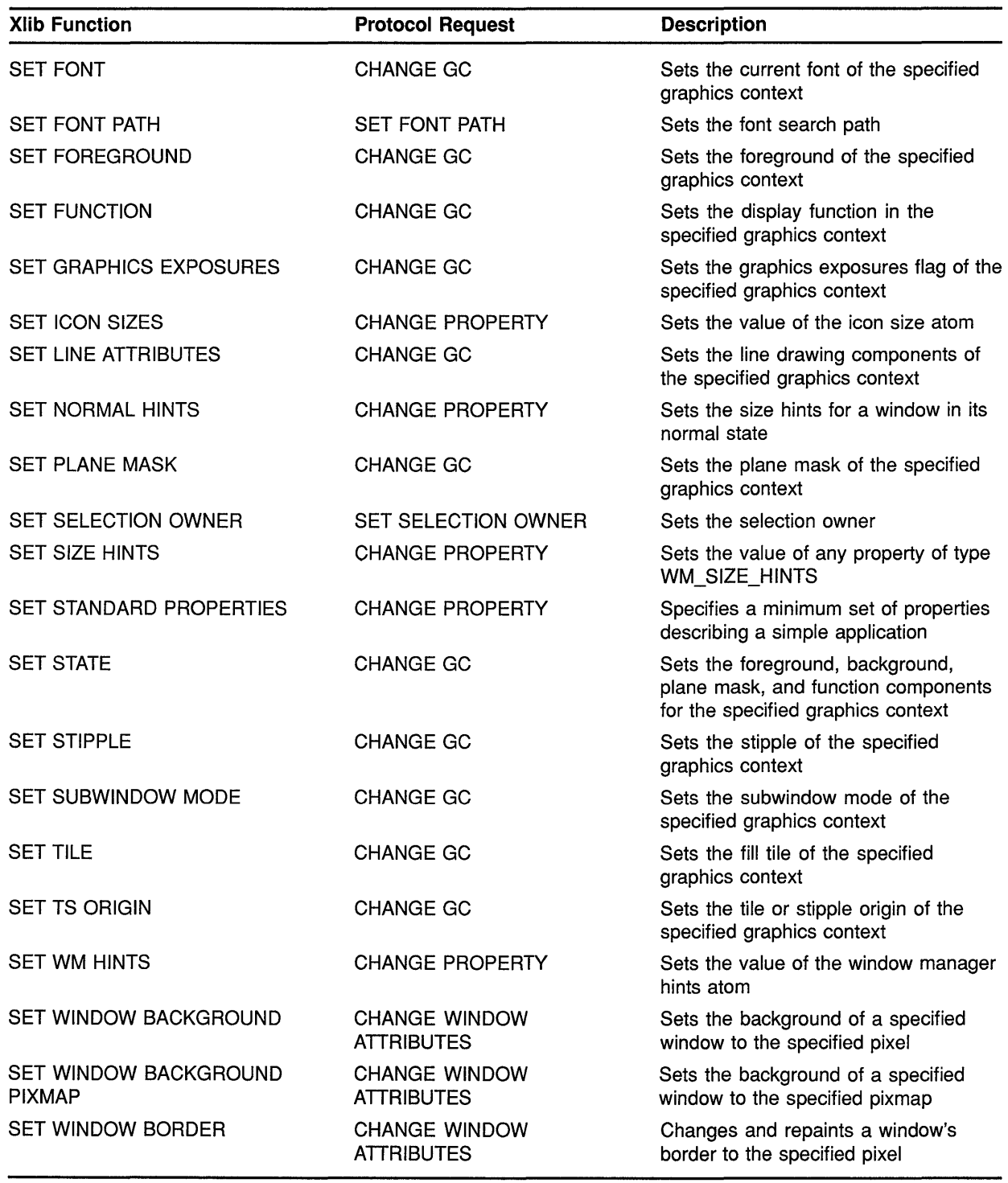

### **Table B-1 (Cont.) Routines Requiring Protocol Requests**

| <b>Xlib Function</b>         | <b>Protocol Request</b>                   | <b>Description</b>                                                                                   |  |
|------------------------------|-------------------------------------------|----------------------------------------------------------------------------------------------------|--|
| SET WINDOW BORDER PIXMAP     | <b>CHANGE WINDOW</b><br><b>ATTRIBUTES</b> | Changes and repaints a window's<br>border tile                                                       |  |
| SET WINDOW BORDER WIDTH      | <b>CONFIGURE WINDOW</b>                   | Changes the border width of a window                                                                 |  |
| SET WINDOW COLORMAP          | <b>CHANGE WINDOW</b><br><b>ATTRIBUTES</b> | Sets the color map of a specified<br>window                                                          |  |
| <b>SET ZOOM HINTS</b>        | <b>CHANGE PROPERTY</b>                    | Sets the value of the zoom hints atom                                                                |  |
| <b>STORE BUFFER</b>          | <b>CHANGE PROPERTY</b>                    | Stores data in specified cut buffer                                                                  |  |
| <b>STORE BYTES</b>           | <b>CHANGE PROPERTY</b>                    | Stores data in cut buffer zero                                                                       |  |
| STORE COLOR                  | STORE COLORS                              | Stores an RGB value into a single<br>color map cell                                                  |  |
| STORE COLORS                 | STORE COLORS                              | Stores RGB values into color map cells                                                               |  |
| <b>STORE NAME</b>            | <b>CHANGE PROPERTY</b>                    | Assigns a name to a window                                                                           |  |
| STORE NAMED COLOR            | STORE NAMED COLOR                         | Sets the color of a pixel to the named<br>color                                                      |  |
| <b>SYNC</b>                  | <b>GET INPUT FOCUS</b>                    | Flushes the output buffer and then<br>waits until all requests have been<br>processed                |  |
| <b>TRANSLATE COORDINATES</b> | <b>TRANSLATE COORDINATES</b>              | Performs a coordinate transformation<br>from the coordinate space of one<br>window to another window |  |
| UNDEFINE CURSOR              | <b>CHANGE WINDOW</b><br><b>ATTRIBUTES</b> | Removes the association of the cursor<br>with the specified window                                   |  |
| <b>UNLOAD FONT</b>           | <b>CLOSE FONT</b>                         | Unloads the specified font that was<br>loaded by LOAD FONT                                           |  |
| UNMAP SUBWINDOWS             | UNMAP SUBWINDOWS                          | Unmaps all subwindows for a specified<br>window                                                      |  |
| UNMAP WINDOW                 | UNMAP WINDOW                              | Unmaps a window                                                                                      |  |

**Table B-1 (Cont.) Routines Requiring Protocol Requests** 

## **C VMS DECwindows Named Colors**

Table C-1 lists available VMS DECwindows named colors. The table provides the color name and the RGB values associated with that color. For a description of using named colors, see Section 5.3.1.

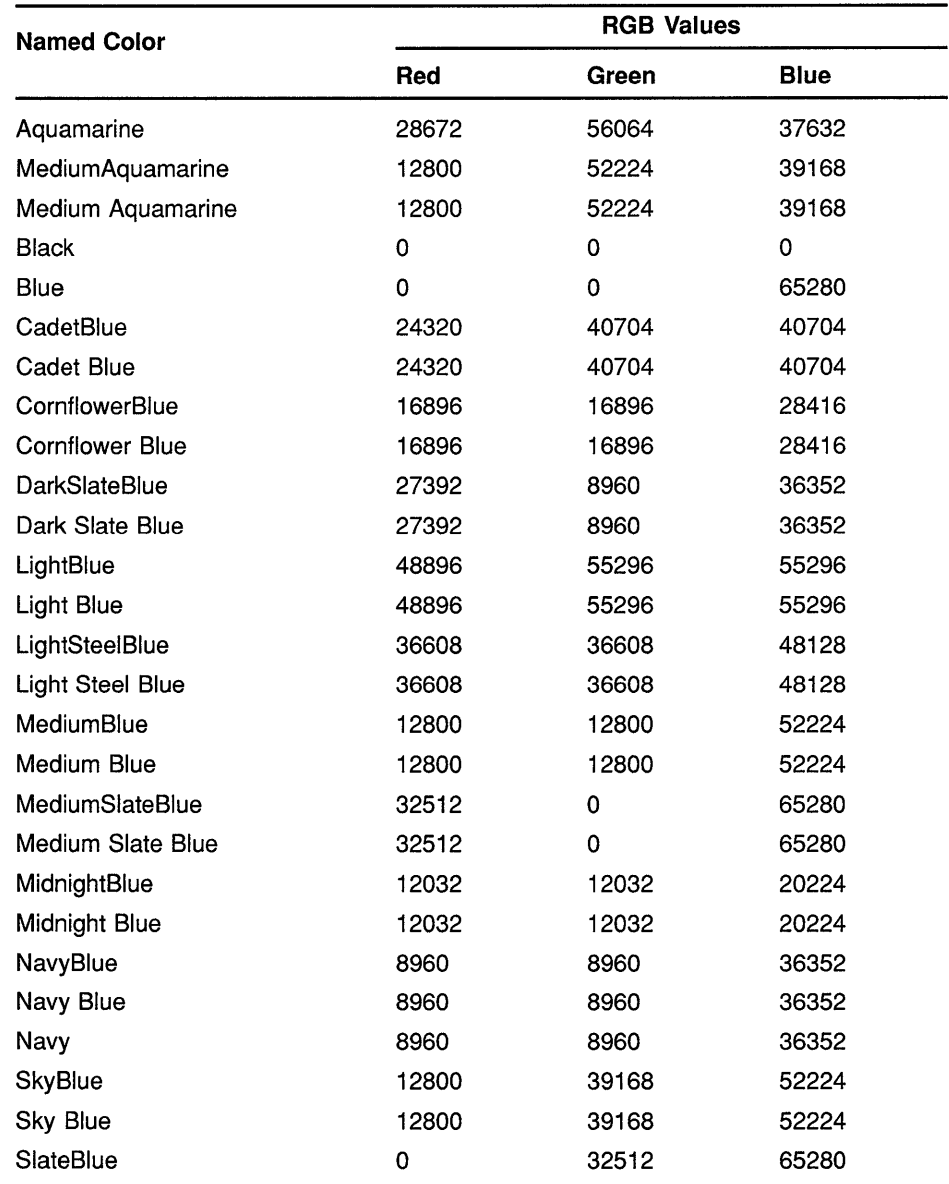

#### **Table C-1 VMS DECwindows Named Colors**

(continued on next page)

 $\mathcal{L}$ 

| <b>Named Color</b>    | <b>RGB Values</b> |       |             |  |
|-----------------------|-------------------|-------|-------------|--|
|                       | Red               | Green | <b>Blue</b> |  |
| Slate Blue            | 0                 | 32512 | 65280       |  |
| SteelBlue             | 8960              | 27392 | 36352       |  |
| <b>Steel Blue</b>     | 8960              | 27392 | 36352       |  |
| <b>Brown</b>          | 42240             | 10752 | 10752       |  |
| SandyBrown            | 62464             | 41984 | 24576       |  |
| Coral                 | 65280             | 32512 | 0           |  |
| Cyan                  | 0                 | 65280 | 65280       |  |
| Firebrick             | 36352             | 8960  | 8960        |  |
| Gold                  | 52224             | 32512 | 12800       |  |
| Goldenrod             | 56064             | 56064 | 28672       |  |
| MediumGoldenrod       | 59904             | 59904 | 44288       |  |
| Medium Goldenrod      | 59904             | 59904 | 44288       |  |
| Green                 | 0                 | 65280 | 0           |  |
| DarkGreen             | 12032             | 20224 | 12032       |  |
| Dark Green            | 12032             | 20224 | 12032       |  |
| <b>DarkOliveGreen</b> | 20224             | 20224 | 12032       |  |
| Dark Olive Green      | 20224             | 20224 | 12032       |  |
| ForestGreen           | 8960              | 36352 | 8960        |  |
| Forest Green          | 8960              | 36352 | 8960        |  |
| LimeGreen             | 12800             | 52224 | 12800       |  |
| Lime Green            | 12800             | 52224 | 12800       |  |
| MediumForestGreen     | 27392             | 36352 | 8960        |  |
| Medium Forest Green   | 27392             | 36352 | 8960        |  |
| MediumSeaGreen        | 16896             | 28416 | 16896       |  |
| Medium Sea Green      | 16896             | 28416 | 16896       |  |
| MediumSpringGreen     | 32512             | 65280 | 0           |  |
| Medium Spring Green   | 32512             | 65280 | 0           |  |
| PaleGreen             | 36608             | 48128 | 36608       |  |
| Pale Green            | 36608             | 48128 | 36608       |  |
| SeaGreen              | 8960              | 36352 | 27392       |  |
| Sea Green             | 8960              | 36352 | 27392       |  |
| SpringGreen           | 0                 | 65280 | 32512       |  |
| Spring Green          | 0                 | 65280 | 32512       |  |
| YellowGreen           | 39168             | 52224 | 12800       |  |
| Yellow Green          | 39168             | 52224 | 12800       |  |

**Table C-1 (Cont.) VMS DECwindows Named Colors** 

### **VMS DECwindows Named Colors**

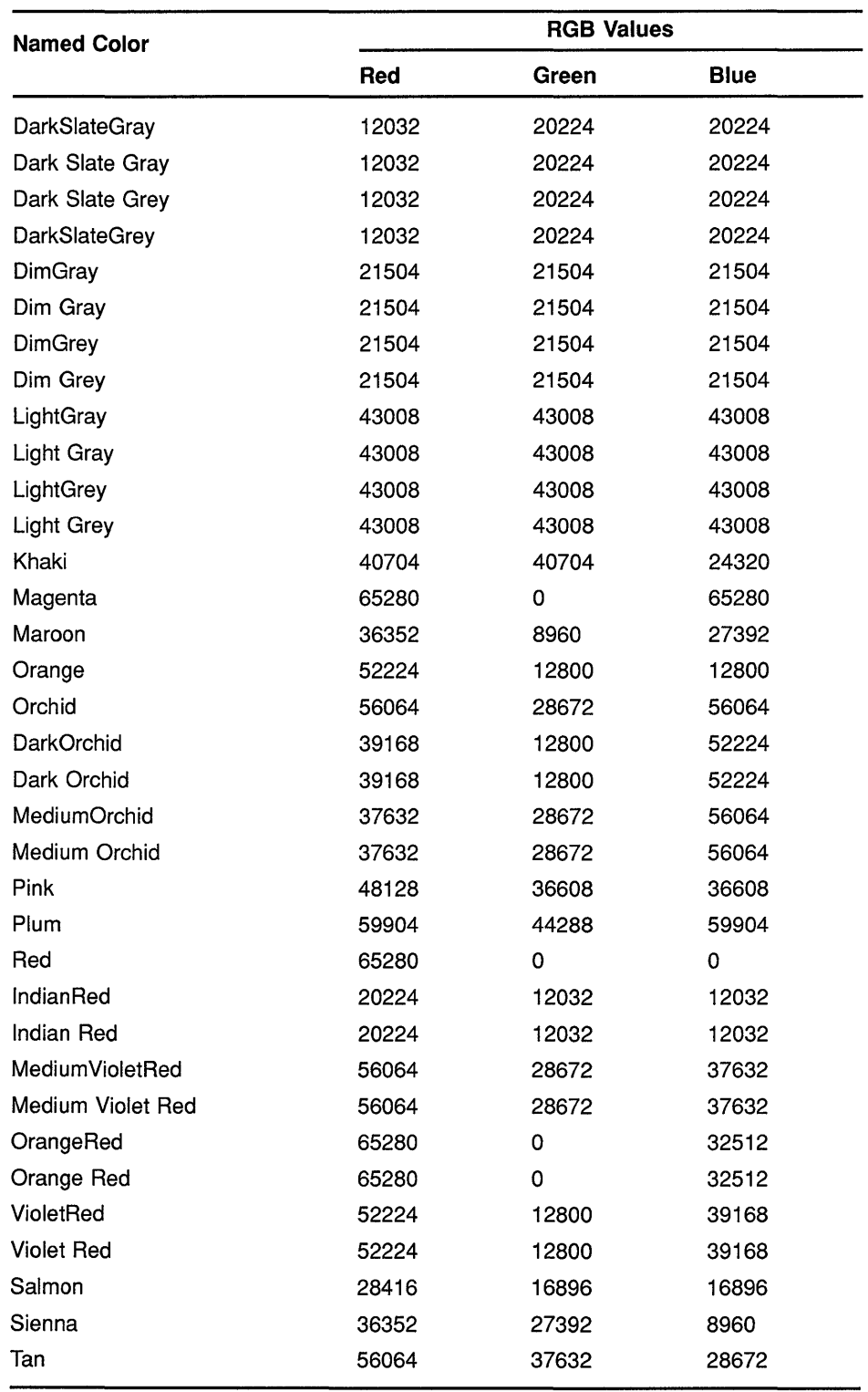

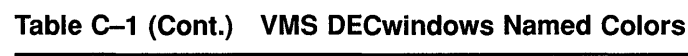

| <b>Named Color</b>   | <b>RGB Values</b> |       |             |  |
|----------------------|-------------------|-------|-------------|--|
|                      | Red               | Green | <b>Blue</b> |  |
| Thistle              | 55296             | 48896 | 55296       |  |
| Turquoise            | 44288             | 59904 | 59904       |  |
| <b>DarkTurquoise</b> | 28672             | 37632 | 56064       |  |
| Dark Turquoise       | 28672             | 37632 | 56064       |  |
| MediumTurquoise      | 28672             | 56064 | 56064       |  |
| Medium Turquoise     | 28672             | 56064 | 56064       |  |
| Violet               | 20224             | 12032 | 20224       |  |
| <b>BlueViolet</b>    | 40704             | 24320 | 40704       |  |
| <b>Blue Violet</b>   | 40704             | 24320 | 40704       |  |
| Wheat                | 55296             | 55296 | 48896       |  |
| White                | 65535             | 65535 | 65535       |  |
| Yellow               | 65280             | 65280 | 0           |  |
| <b>Green Yellow</b>  | 37632             | 56064 | 28672       |  |
| Green Yellow         | 37632             | 56064 | 28672       |  |

**Table C-1 (Cont.) VMS DECwindows Named Colors** 

Table D-1 lists VMS DECwindows 75 DPI fonts and their file names. Table D-2 lists VMS DECwindows 100 DPI fonts and their file names. For information about using fonts, see Chapter 8.

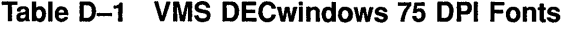

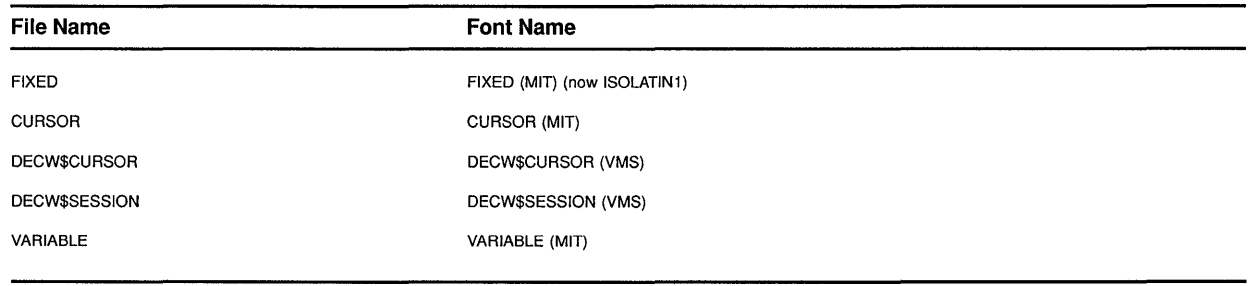

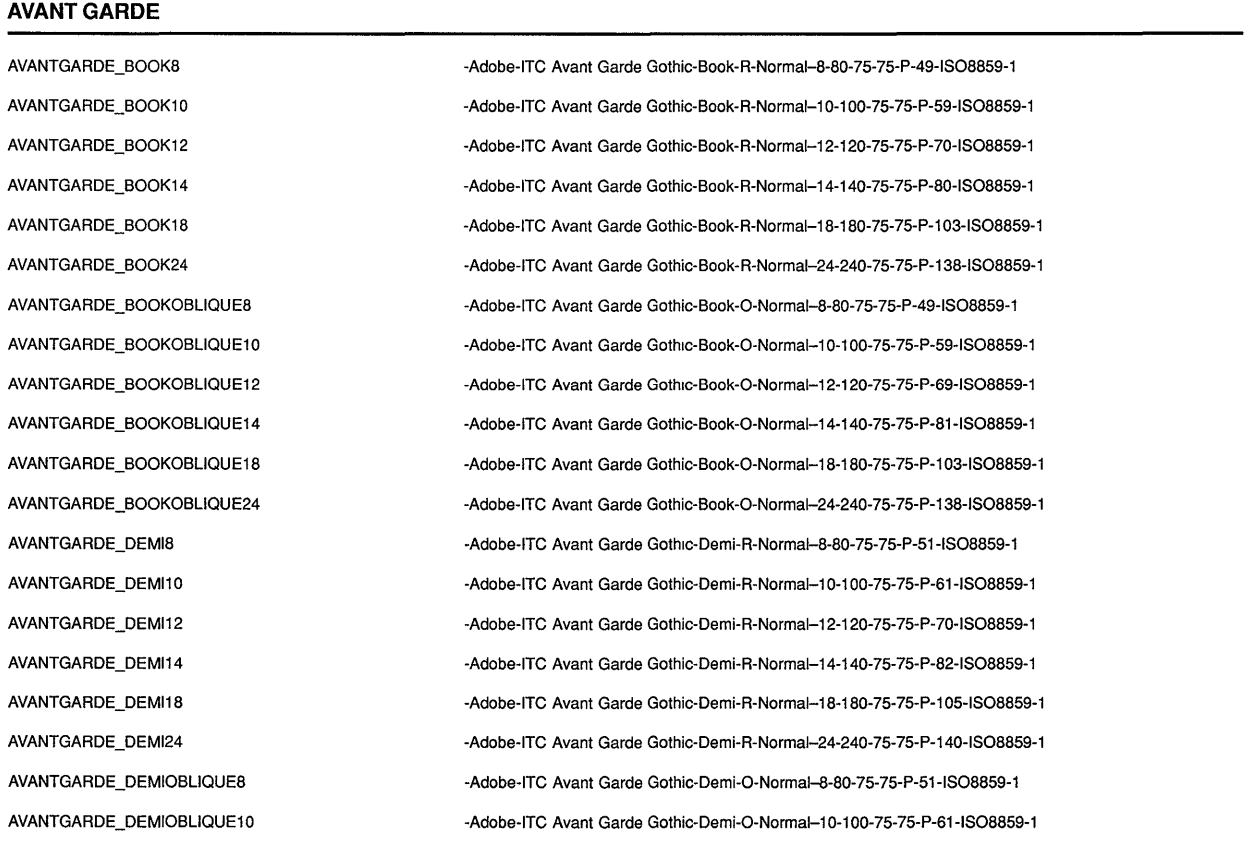

### **Table D-1 (Cont.) VMS DECwindows 75 DPI Fonts**

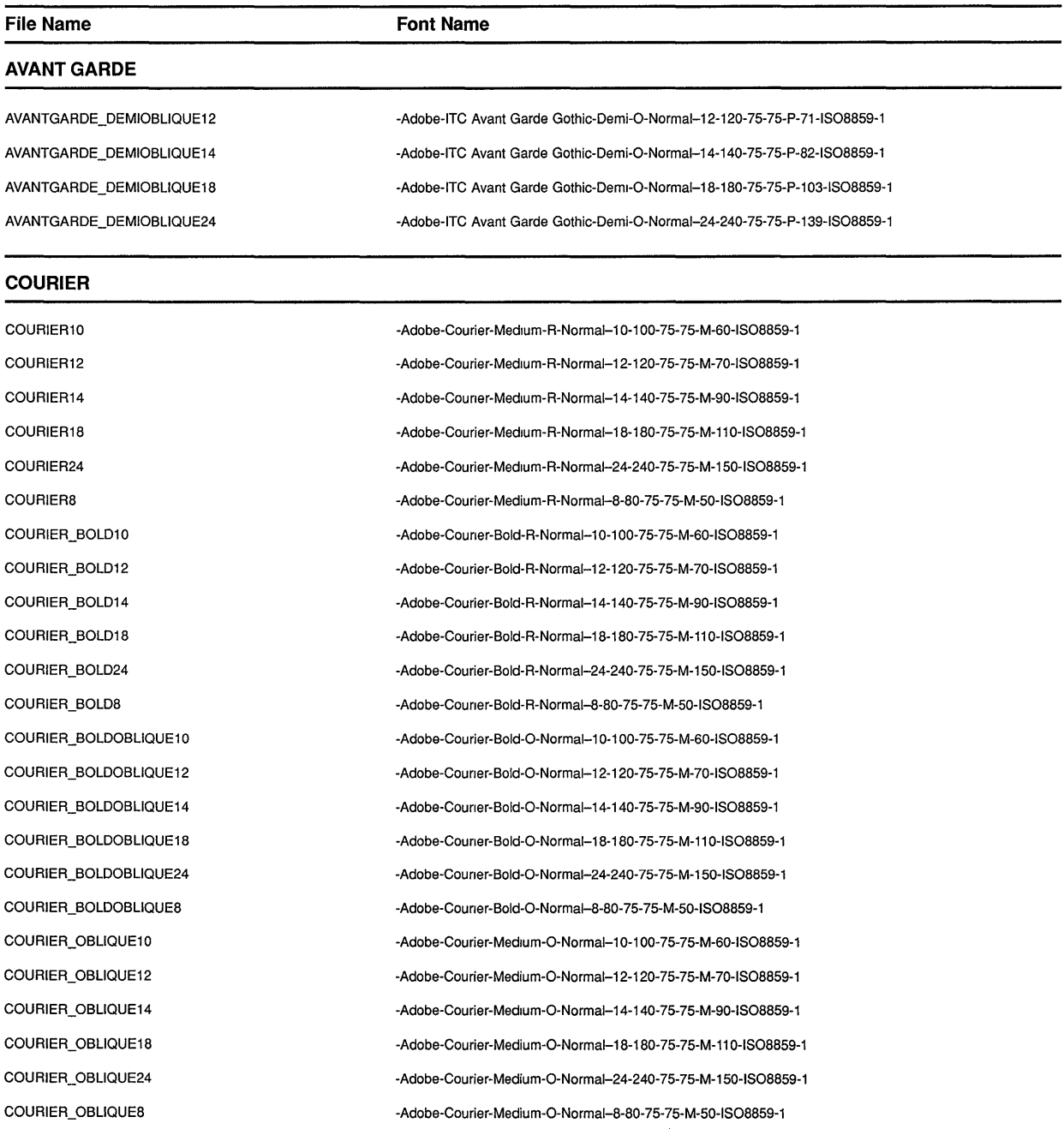

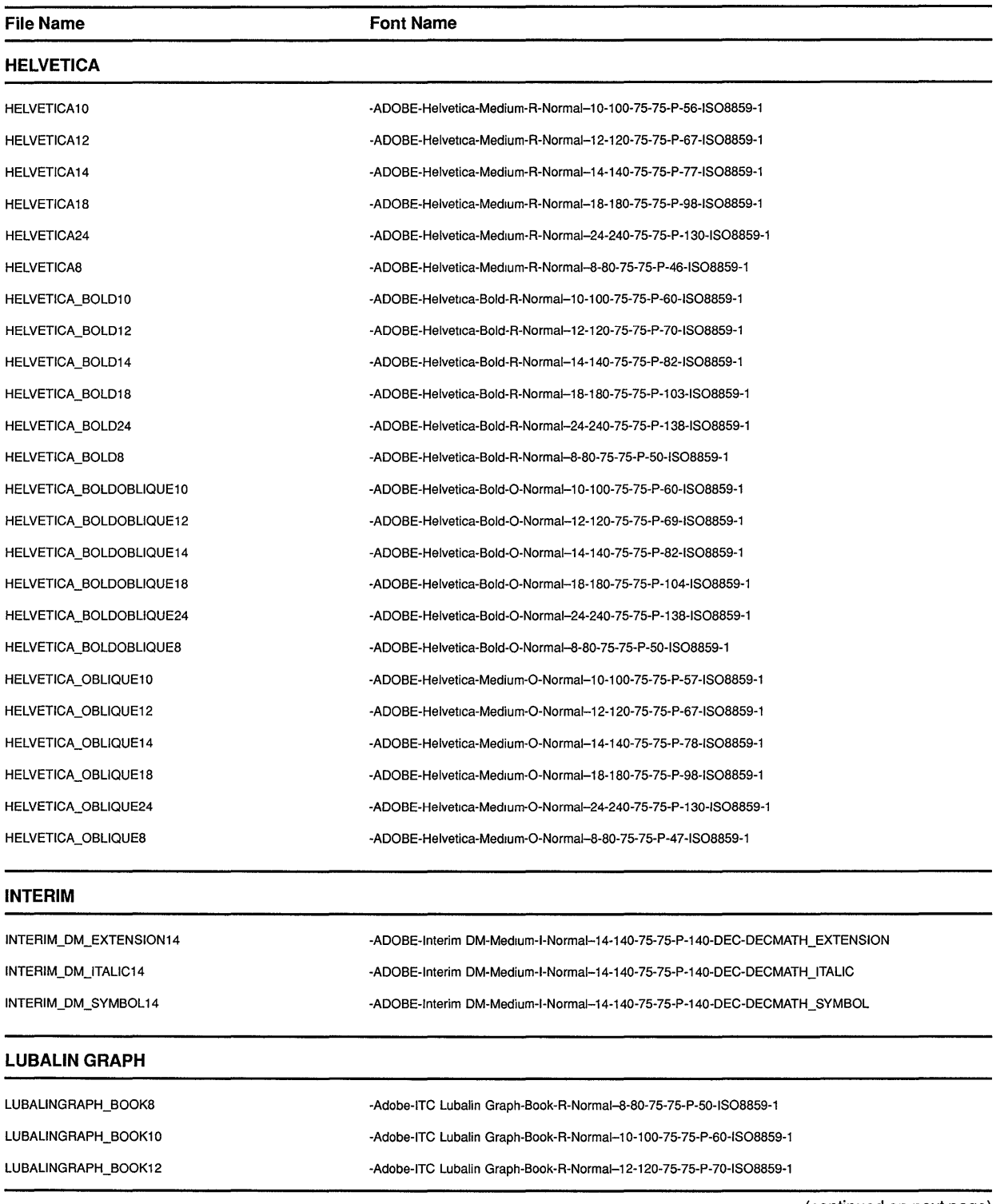

#### **Table D-1 (Cont.) VMS DECwindows 75 DPI Fonts**

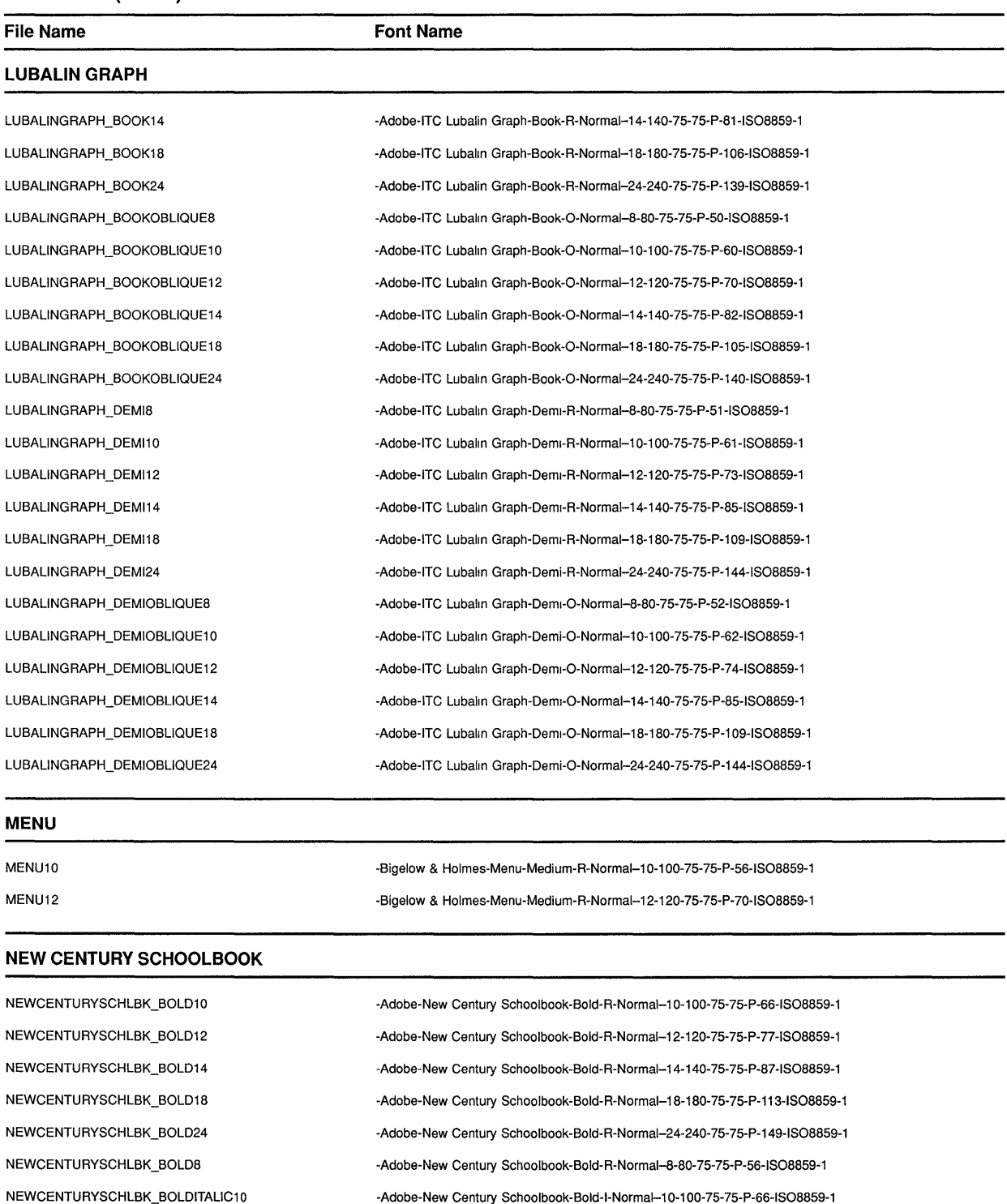

#### **Table D-1 (Cont.) VMS DECwindows 75 DPI Fonts**

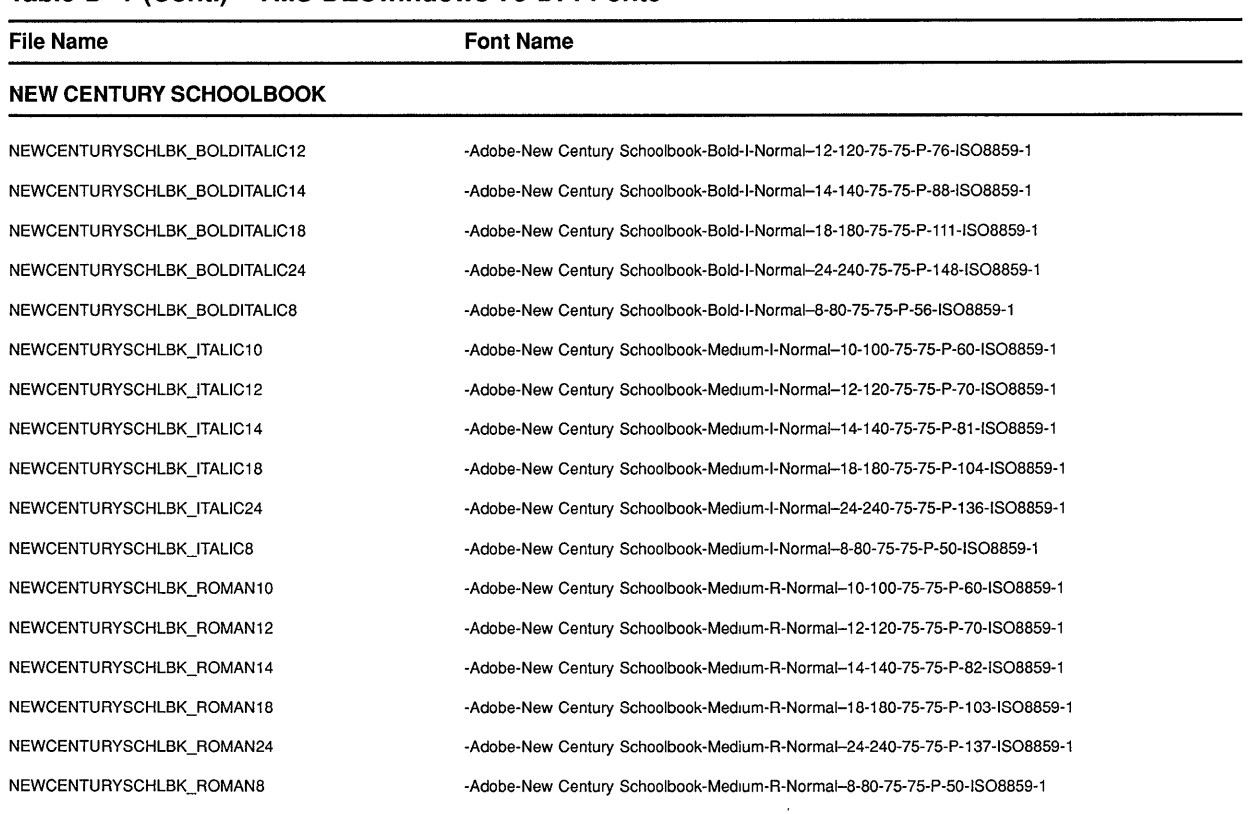

#### **Table D-1 (Cont.) VMS DECwindows 75 DPI Fonts**

#### **SOUVENIR**

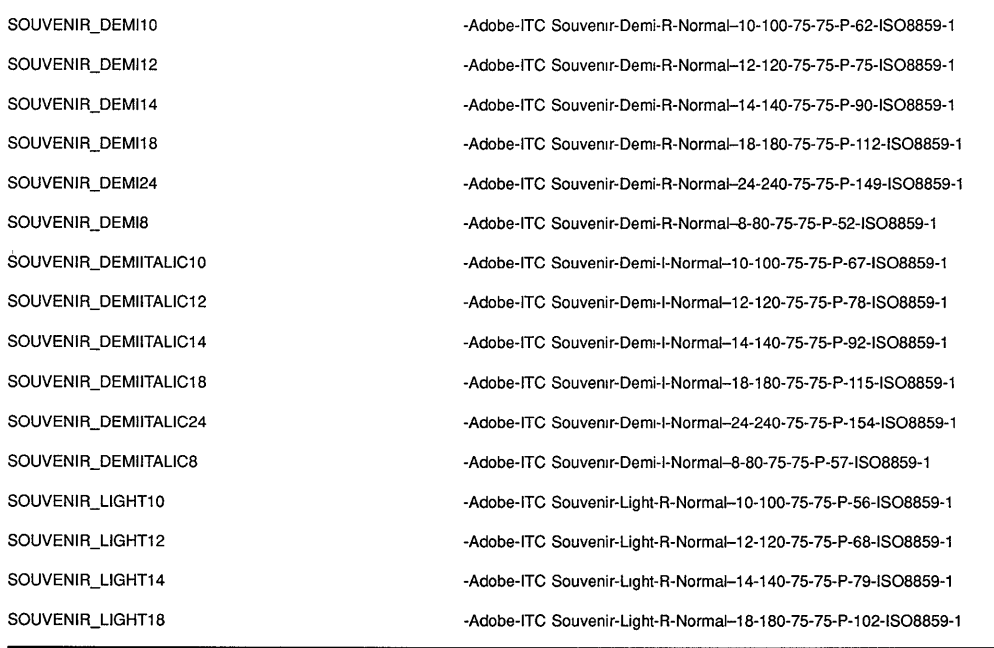

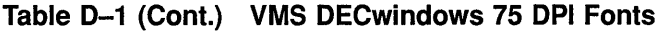

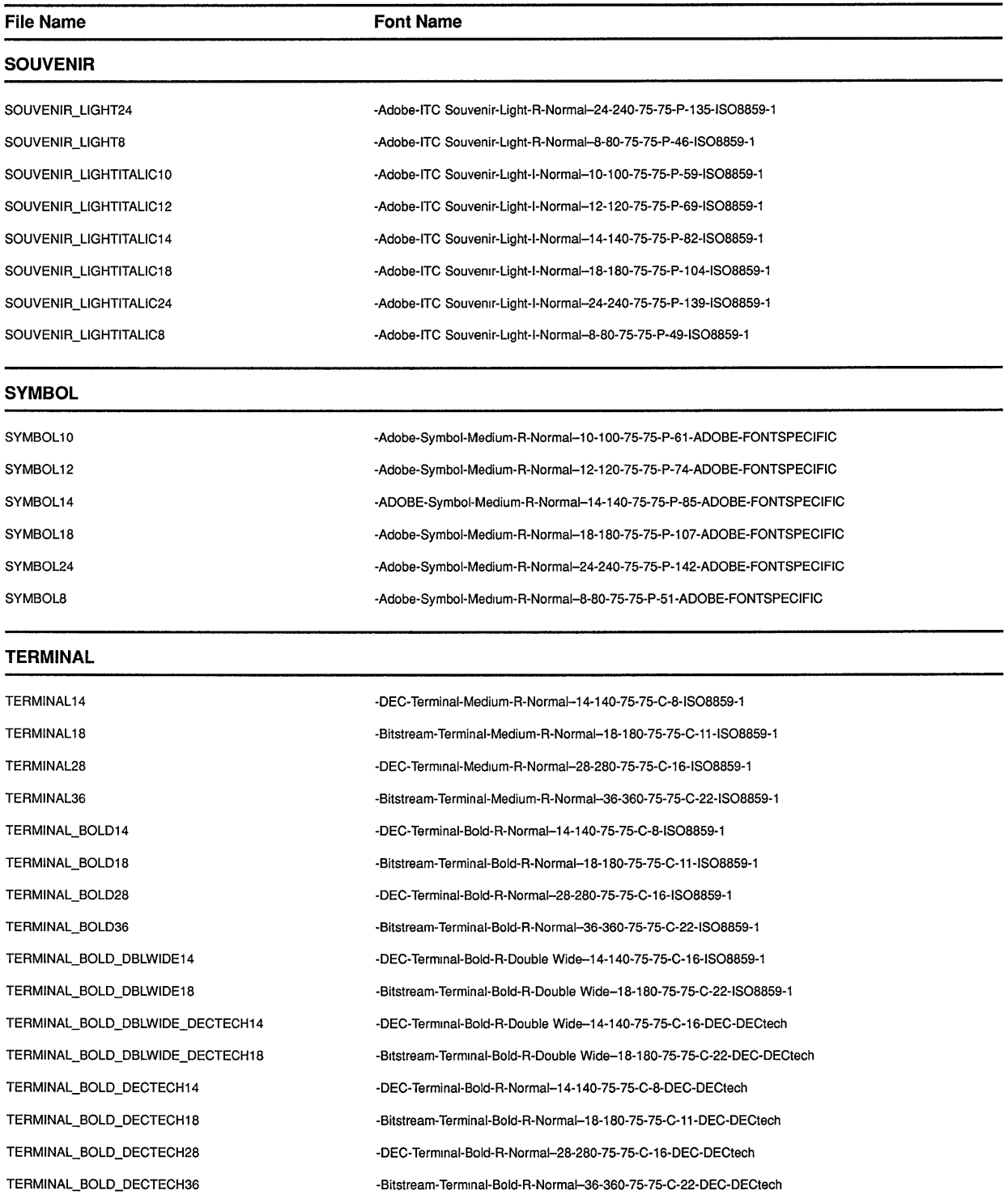

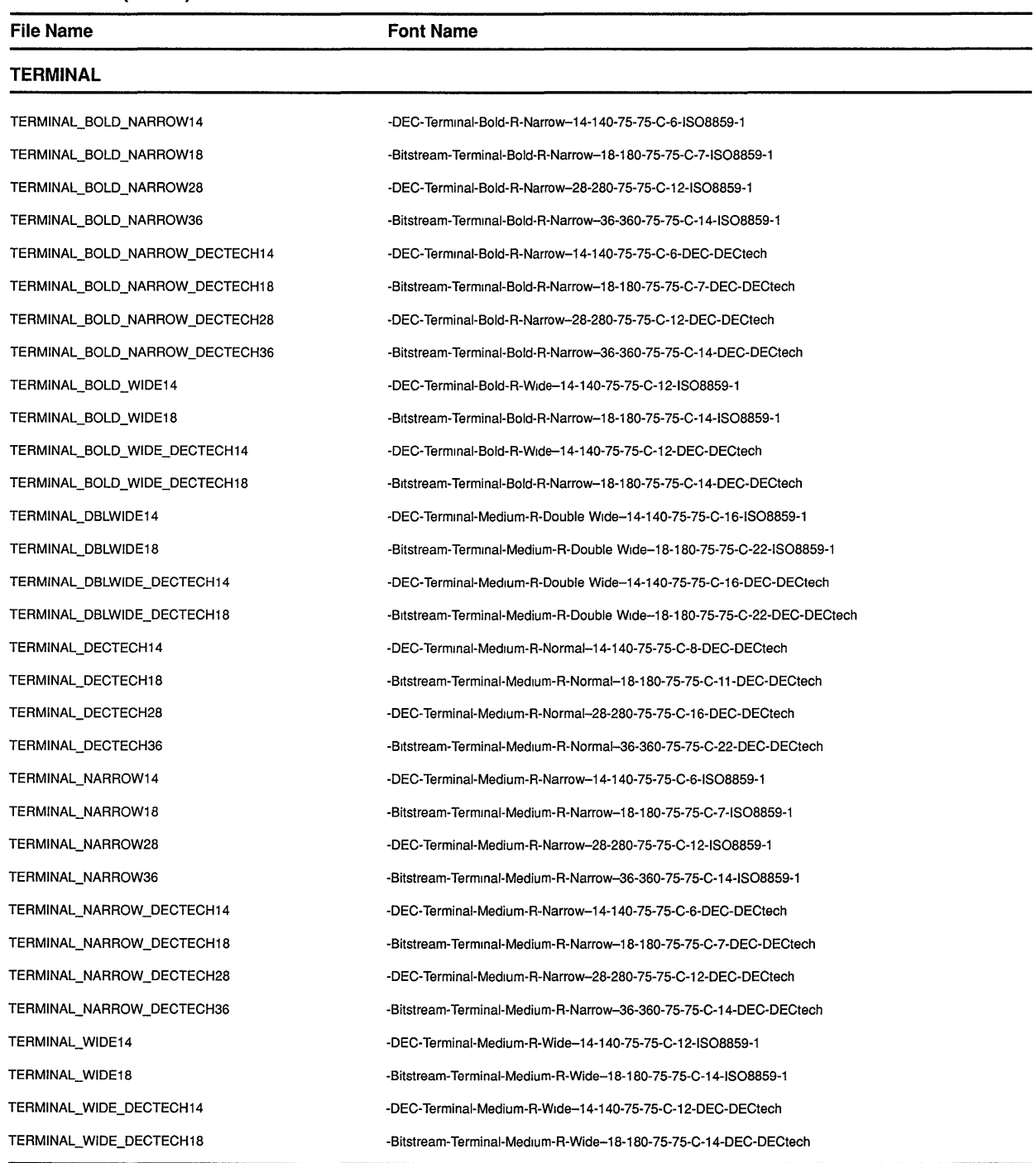

#### **Table D-1 (Cont.} VMS DECwindows 75 DPI Fonts**

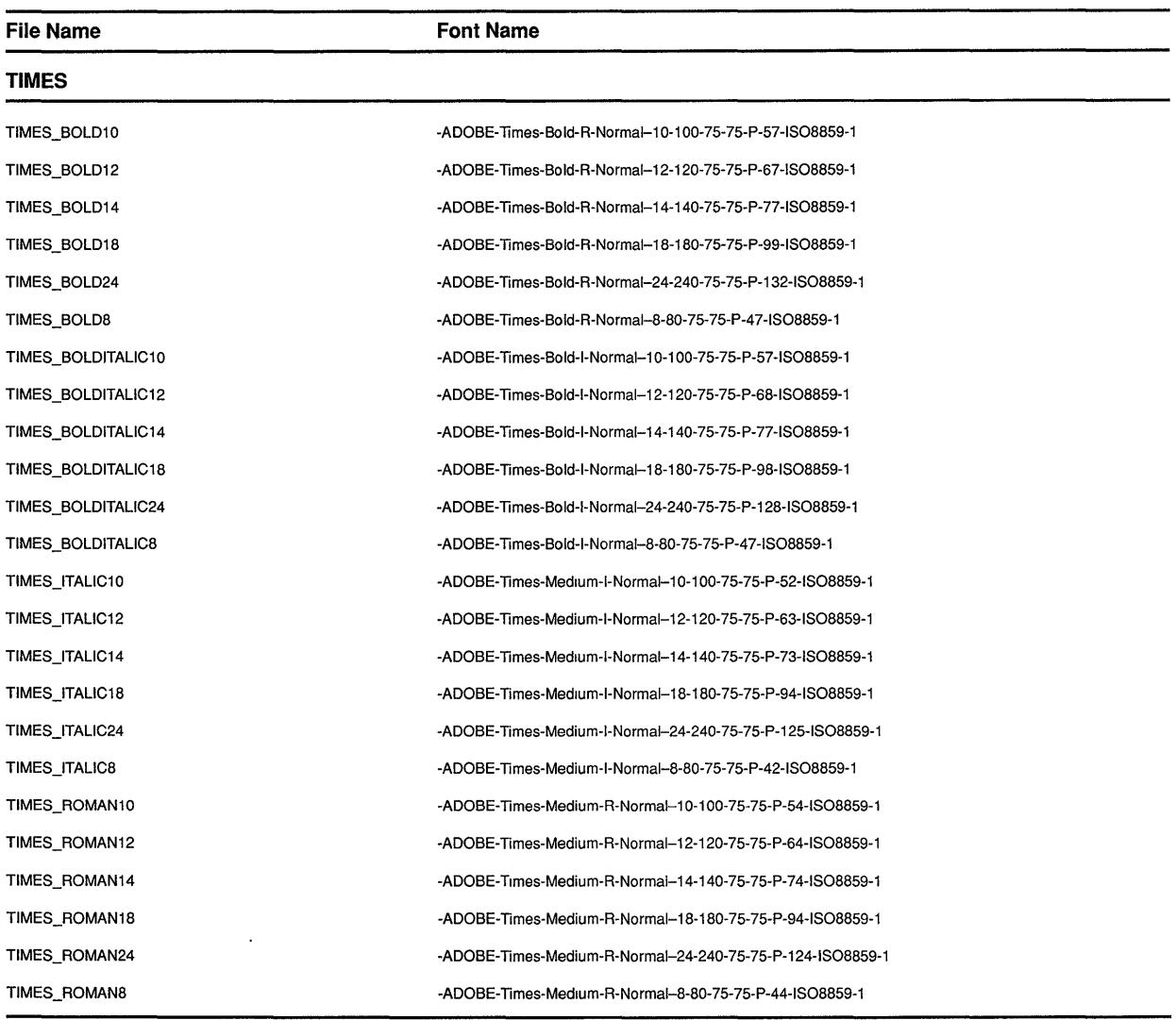

### **Table D-1 (Cont.) VMS DECwindows 75 DPI Fonts**

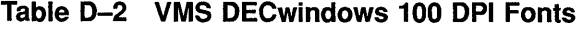

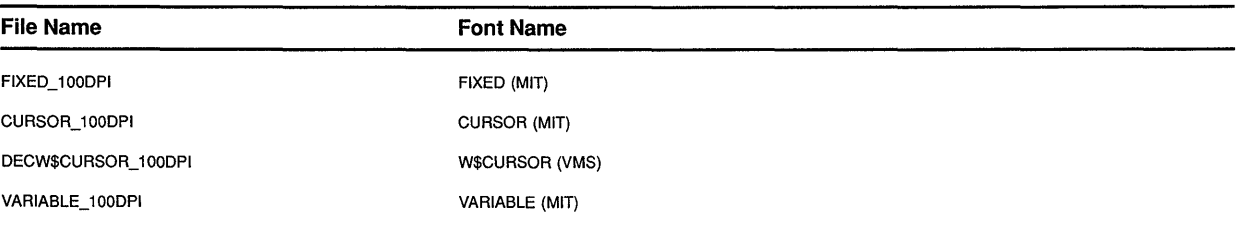

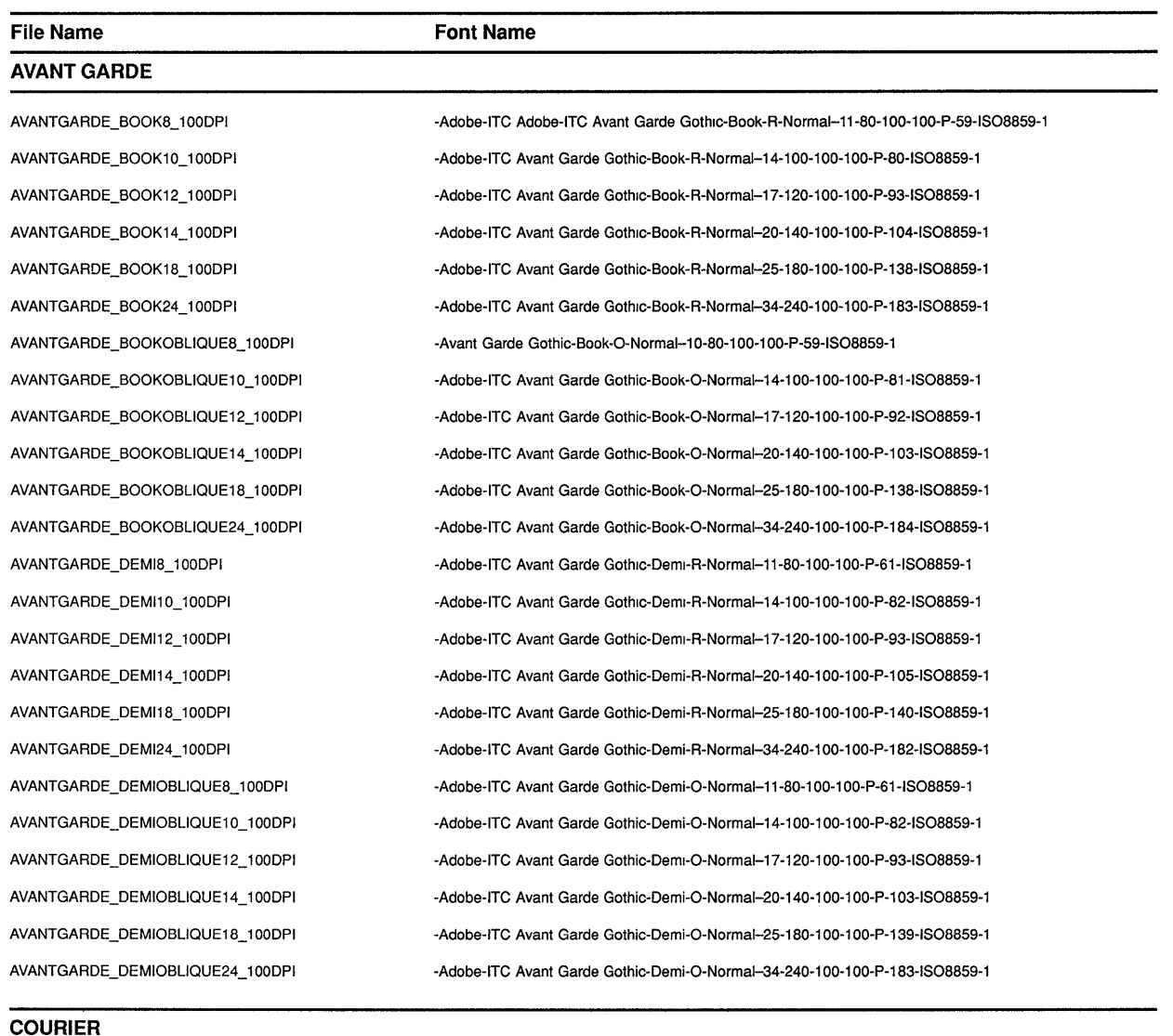

#### **Table D-2 (Cont.) VMS DECwindows 100 DPI Fonts**

**COURIER** 

COURIER8\_100DPI COURIER10\_100DPI COURIER12\_100DPI COURIER14\_100DPI COURIER18\_100DPI COURIER24\_100DPI COURIER\_BOLD8\_100DPI COURIER\_BOLD10\_100DPI COURIER\_BOLD12\_100DPI -Adobe-Courier-Medium-R-Normal-11-80-100-1 OO-M-60-IS08859-1 -Adobe-Couner-Medium-R-Normal-14-100-100-100-M-90-1808859-1 -Adobe-Courier-Medium-R-Normal-17-120-100-100-M-100-IS08859-1 -Adobe-Couner-Medium-R-Normal-20-140-100-1OO-M-110-1808859-1 -Adobe-Courier-Medium-R-Normal-25-180-100-100-M-150-ISO8859-1 -Adobe-Courier-Medium-R-Normal-34-240-100-100-M-200-ISO8859-1 -Adobe-Courier-Bold-R-Normal-11-80-100-1 OO-M-60-1808859-1 -Adobe-Courier-Bold-R-Normal-14-100-100-100-M-90-1808859-1 -Adobe-Courier-Bold-R-Normal-17-120-100-100-M-100-1808859-1

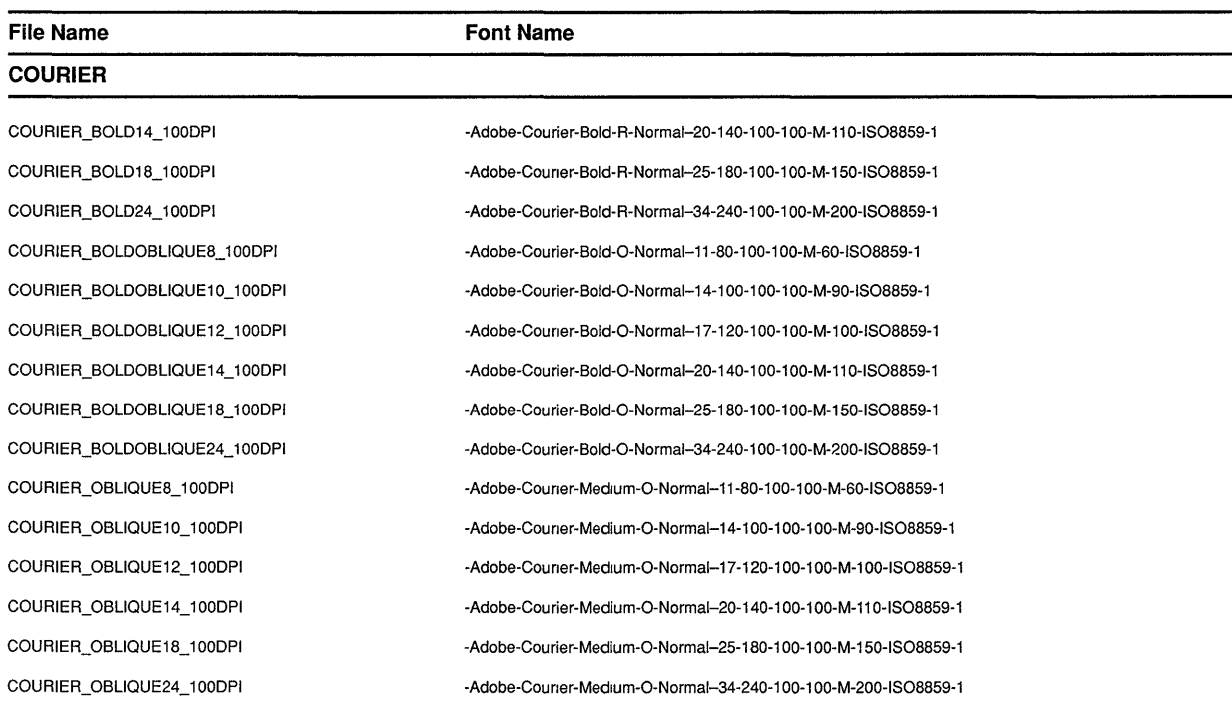

#### **Table D-2 (Cont.) VMS DECwindows 100 DPI Fonts**

#### **HELVETICA**

HELVETICA10\_100DPI HELVETICA12\_100DPI HELVETICA14\_100DPI HELVETICA18\_100DPI HELVETICA24\_100DPI HELVETICA8\_100DPI HELVETICA\_BOLD10\_100DPI HELVETICA\_BOLD12\_100DPI HELVETICA\_BOLD14\_100DPI HELVETICA\_BOLD18\_ 1 OODPI HELVETICA\_BOLD24\_ 1 OODPI HELVETICA\_BOLD8\_ 1 OODPI HELVETICA\_BOLDOBLIQ'JE10\_ 1 OODPI HELVETICA\_BOLDOBLIQUE 12\_ 1 OODP I HELVETICA\_BOLDOBLIQUE14\_1 OODPI HELVETICA\_BOLDOBLIQUE18\_ 1 OODPJ HELVETICA\_BOLDOBLIQUE24\_1 OODPI HELVETICA\_BOLDOBLIQUE8\_ 1 OODPI

-Adobe-Helvetica-Medium-R-Normal-14-100-100-100-P-76-ISO8859-1 -Adobe-Helvetica-Medium-R-Normal-17-120-100-1 OO-P-88-IS08859-1 -Adobe-Helvetica-Medium-R-Normal-20-140-100-100-P-100-IS08859-1 -Adobe-Helvetica-Medium-R-Normal-25-180-100-100-P-130-ISO8859-1 -Adobe-Helvetica-Medium-R-Normal-34-240-100-100-P-176-ISO8859-1 -Adobe-Helvetica-Medium-R-Normal-11-80-100-1 OO-P-56-IS08859-1 -Adobe-Helvetica-Bold-R-Normal-14-100-100-100-P-82-IS08859-1 -Adobe-Helvetica-Bold-R-Normal-17-120-1 00-100-P-92-IS08859-1 -Adobe-Helvetica-Bold-R-Normal--20-140-100-100-P-105-ISO8859-1 -Adobe-Helvetica-Bold-R-Normal--25-180-100-100-P-138-ISO8859-1 -Adobe-Helvetica-Bold-R-Normal-34-240-100-100-P-182-ISO8859-1 -Adobe-Helvetica-Bold-R-Normal-11-80-100-100-P-60-ISO8859-1 -Adobe-Helvetica-Bold-O-Normal--14-100-100-100-P-82-ISO8859-1 -Adobe-Helvetica-Bold-O-Normal-17-120-100-100-P-92-IS08859-1 -Adobe-Helvetica-Bold-O-Normal--20-140-100-100-P-103-ISO8859-1 -Adobe-Helvetica-Bold-O-Normal-25-180-100-100-P-138-IS08859-1 -Adobe-Helvetica-Bold-O-Normal-34-240-100-100-P-182-IS08859-1 -Adobe-Helvetica-Bold-O-Normal-11-80-100-100-P-60-ISO8859-1

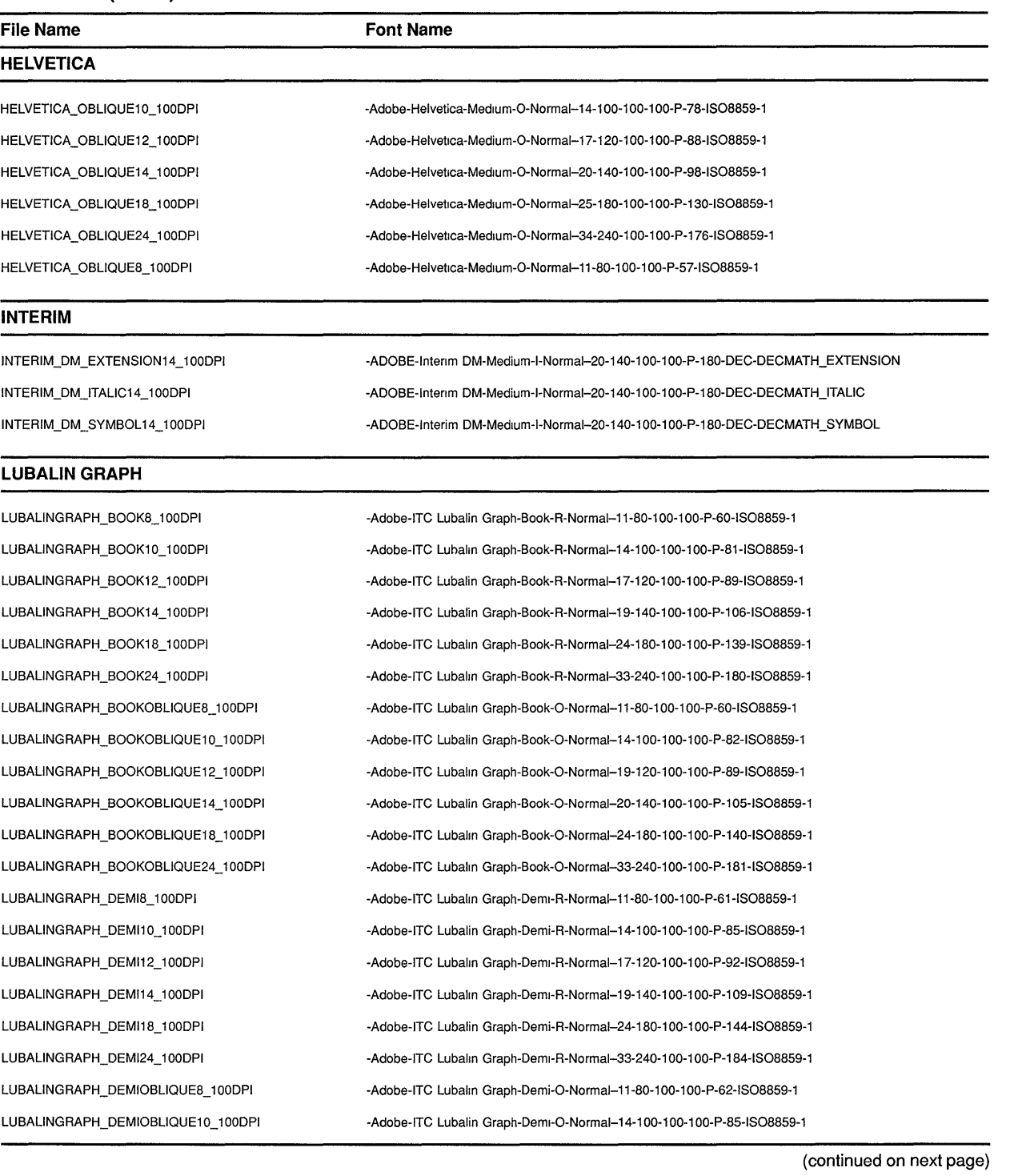

#### **Table D-2 (Cont.) VMS DECwindows 100 DPI Fonts**

**D-11** 

#### **Table D-2 (Cont.) VMS DECwindows 100 DPI Fonts**

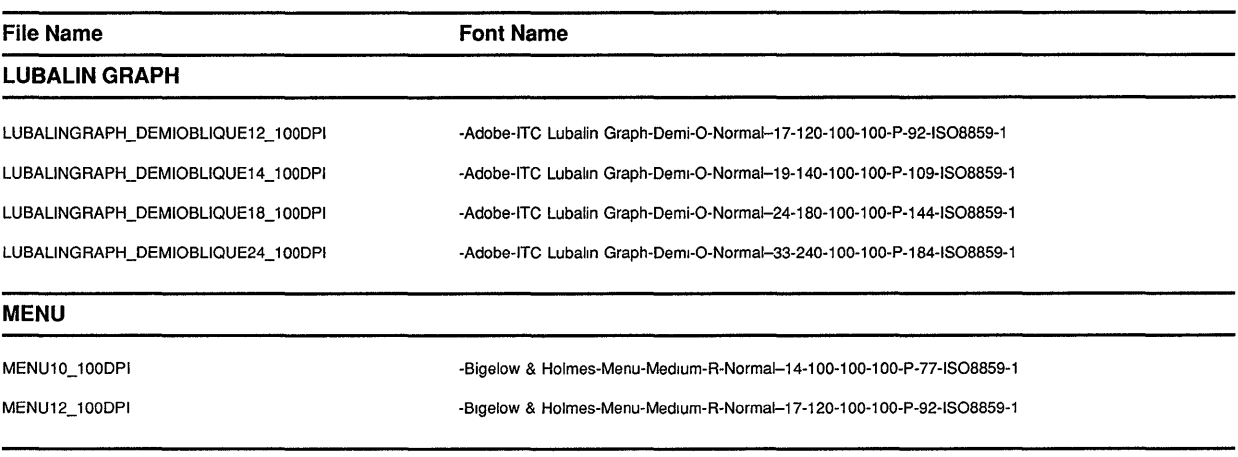

#### **NEW CENTURY SCHOOLBOOK**

NEWCENTURYSCHLBK\_BOLD8\_100DPI NEWCENTURY8CHLBK\_BOLD10\_ 1 OODPI NEWCENTURYSCHLBK\_BOLD12\_100DPI NEWCENTURYSCHLBK\_BOLD14\_100DPI NEWCENTURYSCHLBK\_BOLD18\_100DPI NEWCENTURYSCHLBK\_BOLD24\_100DPI NEWCENTURYSCHLBK\_BOLDITALIC8\_100DPI NEWCENTURY8CHLBK\_BOLDITALIC10\_ 1 OODPI NEWCENTURY8CHLBK\_BOLDITALIC12\_1 OODPI NEWCENTURY8CHLBK\_BOLDITALIC14\_ 1 OODPI NEWCENTURY8CHLBK\_BOLDITALIC18\_ 1 OODPI NEWCENTURY8CHLBK\_BOLDITALIC24\_ 1 OODPI NEWCENTURYSCHLBK\_ITALIC8\_ 1 OODPI NEWCENTURYSCHLBK\_ITALIC10\_100DPI NEWCENTURYSCHLBK\_ITALIC12\_100DPI NEWCENTURY8CHLBK\_ITALIC14\_ 1 OODPI NEWCENTURYSCHLBK\_ITALIC18\_100DPI NEWCENTURY8CHLBK\_ITALIC24\_ 1 OODPI NEWCENTURY8CHLBK\_ROMAN8\_ 1 OODPI NEWCENTURYSCHLBK\_ROMAN10\_100DPI NEWCENTURYSCHLBK\_ROMAN 12\_ 1 OODPI

-Adobe-New Century 8choolbook-Bold-R-Normal-11-80-100-100-P-66-1808859-1 -Adobe-New Century 8choolbook-Bold-R-Normal-14-100-100-100-P-87-1808859-1 -Adobe-New Century Schoolbook-Bold-R-Normal-17-120-100-100-P-99-ISO8859-1 -Adobe-New Century Schoolbook-Bold-R-Normal-20-140-100-100-P-113-ISO8859-1 -Adobe-New Century 8choolbook-Bold-R-Normal-25-180-100-1 OO-P-149-1808859-1 -Adobe-New Century 8choolbook-Bold-R-Normal-34-240-100-100-P-193-1808859-1 -Adobe-New Century 8choolbook-Bold-l-Normal-11-80-100-100-P-66-1808859-1 -Adobe-New Century 8choolbook-Bold-l-Normal-14-100-100-100-P-88-1808859-1 -Adobe-New Century 8choolbook-Bold-l-Normal-17-120-100-100-P-99-1808859-1 -Adobe-New Century Schoolbook-Bold-I-Normal-20-140-100-100-P-111-ISO8859-1 -Adobe-New Century 8choolbook-Bold-l-Normal-25-180-100-100-P-148-1808859-1 -Adobe-New Century 8choolbook-Bold-l-Normal-34-240-100-100-P-193-1808859-1 -Adobe-New Century Schoolbook-Medium-1-Normal-11-80-100-1 OO-P-60-1808859-1 -Adobe-New Century 8choolbook-Medium-l-Normal-14-100-100-100-P-81-1808859-1 -Adobe-New Century 8choolbook-Medium+Normal-17-120-100-100-P-92-1808859-1 -Adobe-New Century 8choolbook-Medium-l-Normal-20-140-100-100-P-104-1808859-1 -Adobe-New Century Schoolbook-Medium-I-Normal-25-180-100-100-P-136-ISO8859-1 -Adobe-New Century 8choolbook-Medium+Normal-34-240-100-1 OO-P-182-1808859-1 -Adobe-New Century Schoolbook-Medium-R-Normal--11-80-100-100-P-60-ISO8859-1 -Adobe-New Century 8choolbook-Medium-R-Normal-14-100-100-100-P-82-1808859-1 -Adobe-New Century 8choolbook-Medium-R-Normal-17-120-100-100-P-91-1808859-1

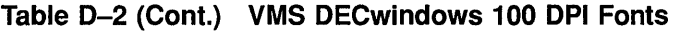

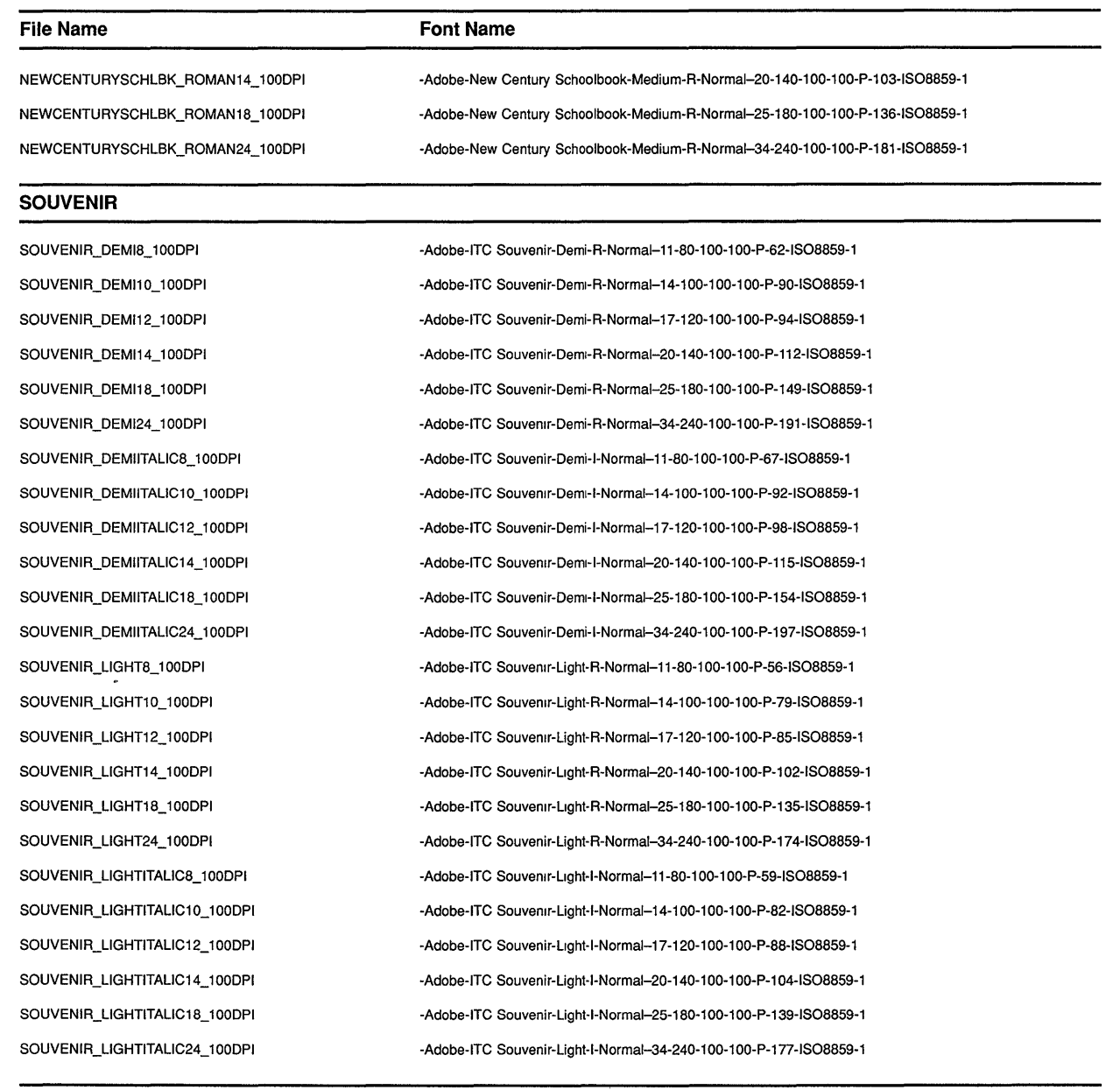

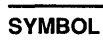

SYMBOL8\_100DPI SYMBOL10\_100DPI SYMBOL12\_100DPI ·Adobe-Symbol-Medium-R-Normal-11-80-100-1 OO-P-61-ADOBE-FONT8PECIFIC -Adobe-8ymbol-Medium-R-Normal-14-100-100-1 OO-P-85-ADOBE-FONT8PECIFIC -Adobe-8ymbol-Medium-R-Normal-17-120-100-100-P-95-ADOBE-FONTSPECIFIC

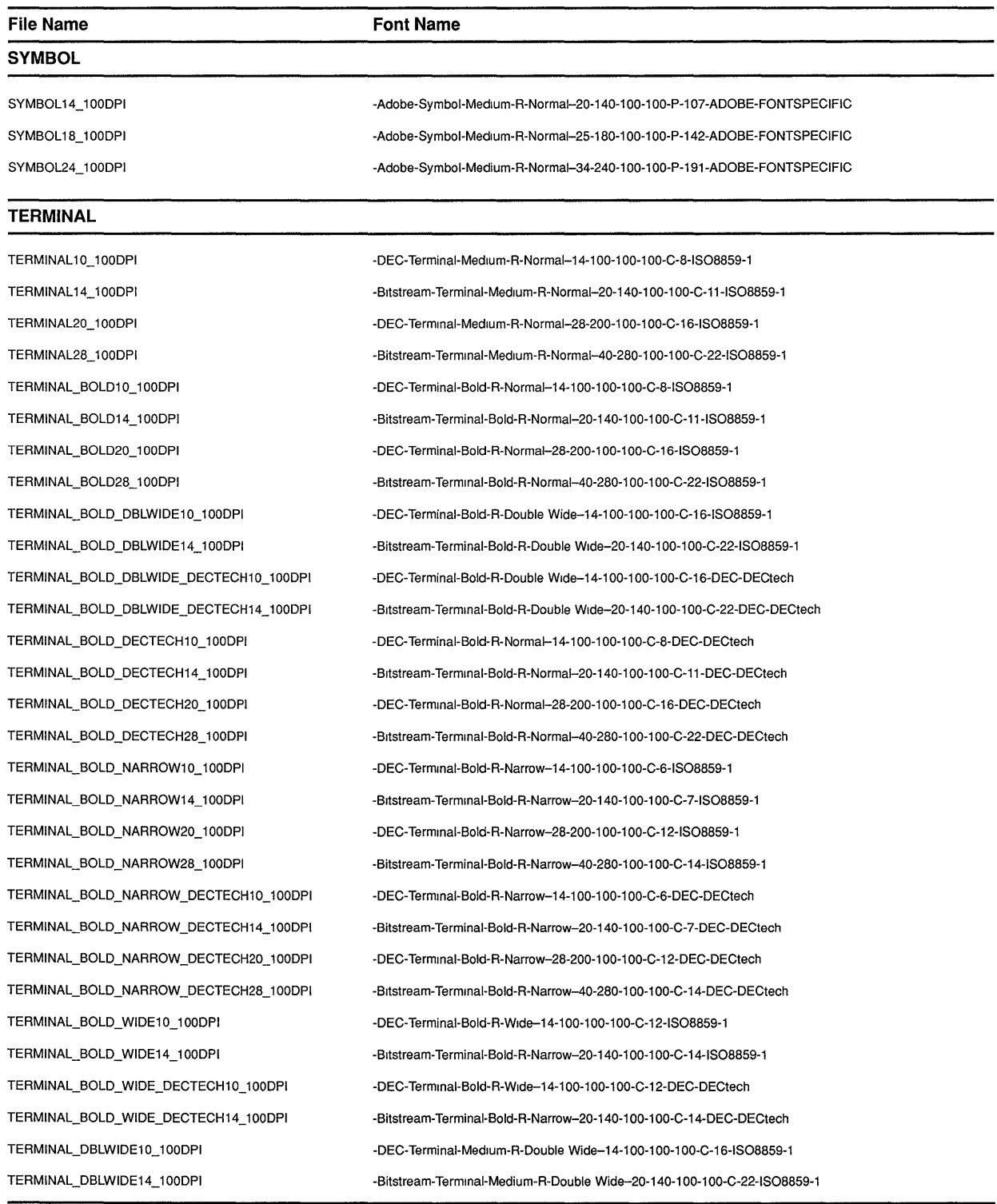

### **Table D-2 {Cont.) VMS DECwindows 100 DPI Fonts**

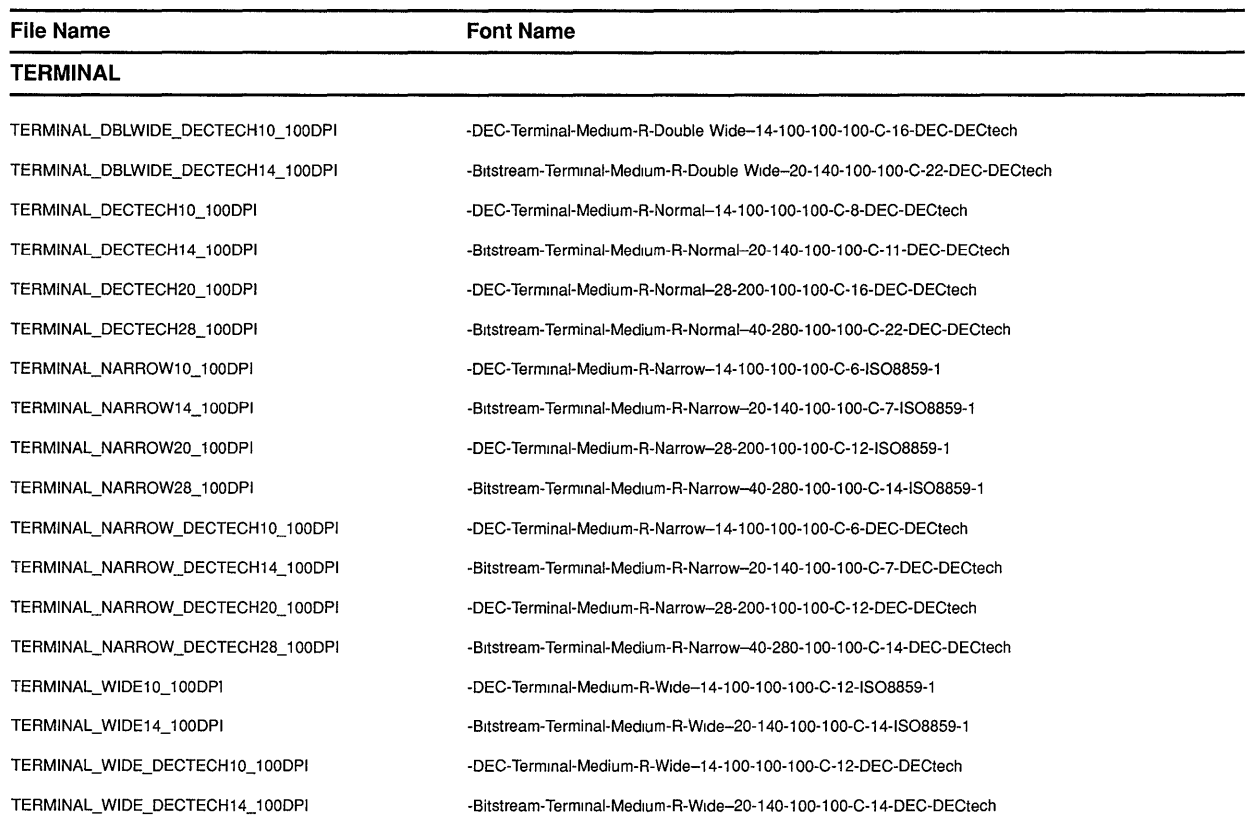

#### **Table D-2 (Cont.) VMS DECwindows 100 DPI Fonts**

#### **TIMES**

TIMES\_BOLD8\_ 1 OODPI TIMES\_BOLD10\_100DPI TIMES\_BOLD12\_ 1 OODPI TIMES \_BOLD14\_ 1 OODPI TIMES\_BOLD18\_ 1 OODPI TIMES\_BOLD24\_ 1 OODPI TIMES\_BOLDITALIC8\_ 1 OODPI TIMES\_BOLDITALIC10\_ 1 OODPI TIMES\_BOLDITALIC12\_ 1 OODPI TIMES\_BOLDITALIC14\_ 1 OODPI TIMES\_BOLDITALIC18\_ 1 OODPI TIMES\_BOLDITALIC24\_ 1 OODPI TIMES\_ITALIC8\_ 1 OODPI TIMES\_ITALIC10\_ 1 OODPI TIMES\_ITALIC12\_ 1 OODPI

-Adobe-limes-Bold-R-Normal-11-80-100-1 OO-P-57-1508859-1 -Adobe-Tlmes-Bold-R-Normal-14-100-100-100-P-76-1808859-1 -Adobe-Tlmes-Bold-R-Normal-17-120-100-100-P-88-IS08859-1 -Adobe-limes-Bold-R-Normal-20-140-100-100-P-100-1508859-1 -Adobe-Tlmes-Bold-R-Normal-25-180-100-100-P-132-1508859-1 -Adobe-Tlmes-Bold-R-Normal-34-240-100-1 OO-P-177-1508859-1 -Adobe-limes-Bold-1-Normal-11-80-100-1 OO-P-57-1508859-1 -Adobe-Tlmes-Bold-l-Normal-14-100-100-1 OO-P-77-1508859-1 -Adobe-Tlmes-Bold-l-Normal-17-120-100-100-P-86-IS08859-1 -Adobe-Tlmes-Bold-l-Normal-20-140-100-1 OO-P-98-1508859-1 -Adobe-Tlmes-Bold-l-Normal-25-180-100-1 OO-P-128-1508859-1 -Adobe-Tlmes-Bold-l-Normal-34-240-100-1 OO-P-170-IS08859-1 -Adobe-Tlmes-Medium-1-Normal-11-80-100-100-P-52-1508859-1 -Adobe-Times-Medium-l-Normal-14-100-100-100-P-73-ISO8859-1 -Adobe-Tlmes-Medium-l-Normal-17-120-100-1 OO-P-84-IS08859-1

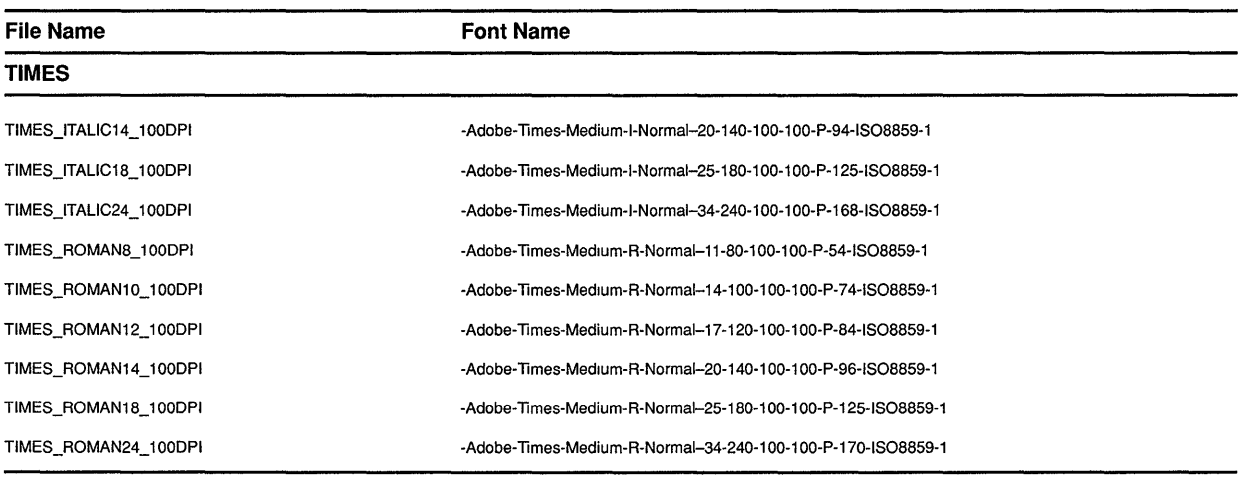

### **Table D-2 (Cont.) VMS DECwindows 100 DPI Fonts**

## **Index**

## **A**

```
ALLOC COLOR CELLS routine • 5-11 
ALLOC COLOR routine • 5-8 
ALLOC NAMED COLOR routine • 5-7 
Any event data structure • 9-3 
Arc 
  drawing \cdot 6-14 to 6-15
  drawing more than one • 6-16 
  filling • 6-19
  GC members used to draw • 6-16 
  GC members used to fill • 6-20 
  styles of filling • 4-9
       illustrated • 4-14
Arc data structure • 6-16 
Area 
  clearing • 6-23 
  copying • 6-23 
  filling \cdot 6-19
  GC members used to copy • 6-25 
Atom 
  associated with font properties • 8-11 
  associated with window properties • 3-17
  definition • 3-16
Attribute
  changing window • 3-36 to 3-38 
  defining window• 3-7 
  getting information about window • 3-39 to 3-41
```
## **B**

Background color specifying • 4-4 Backing pixel definition • 3-10 effect of changing • 3-38 Backing plane definition • 3-10 effect of changing • 3-38 Backing store definition • 3-10 effect of changing • 3-38 BDF (Bitmap Distribution Format) • A-1

Bit gravity definition • 3-10 effect of changing • 3-38 Bitmap creating data file for• 7-4 Bitmap Distribution Format See BDF Blocking definition • 9-49 Bounding box line• 4-10 text character • 8-1 Button handling presses and releases • 9-8 to 9-11 Button event data structure • 9-9 Button pressed event data structure See Button event data structure Button released event data structure See Button event data structure

# **c**

CHANGE WINDOW ATTRIBUTES routine• 3-37 Char 2B data structure • 8-18 Char struct data structure • 8-3 CHECK IF EVENT routine• 9-51 CHECK MASK EVENT routine• 9-52 CHECK TYPED EVENT routine• 9-52 CHECK TYPED WINDOW EVENT routine• 9-52 CHECK WINDOW EVENT routine• 9-51 Child window See also Window hierarchy getting information about • 3-38 Circulate event data structure • 9-34 CIRCULATE SUBWINDOWS DOWN routine• 3-36 CIRCULATE SUBWINDOWS UP routine• 3-36 CLEAR AREA routine • 6-24 CLEAR WINDOW routine• 6-24 **Client** communication with • 9-44 to 9-49 connecting with server • 2-3 definition• 1-1 sending message to • 9-44 Client message event data structure • 9-45

#### **Index**

Client request controlling • 2-8 handling by Xlib See Server Client-server connection breaking • 2-4 establishing • 2-3 getting information about • 2-5 **Clipping** specifying pixmap for • 4-10 CLOSE DISPLAY routine • 2-4 Color direct• 5-4 exclusive use of • 5-10 to 5-19 freeing storage assigned for • 5-19 gray scale • 5-4 index• 5-2 named list of • C-1 pseudocolor • 5-4 range of • 5-2 RGB components • 5-2 RGB values• 5-4 screen configuration and • 5-4 sharing  $\cdot$  5-6 to 5-10 named• 5-7 specifying exact value  $\cdot$  5-8 to 5-10 static gray • 5-4 type of See Visual type using named  $\cdot$  5-7 VAXstations that support• 5-6 Color cell allocating for exclusive use  $\cdot$  5-11 to 5-19 definition • 5-2 Color data structure• 5-8 Color index definition • 5-2 Color map  $\cdot$  5-1 to 5-4 creating • 5-10 creating from default • 5-18 default allocating for exclusive use • 5-10 definition  $\cdot$  5-2 hardware • 5-4 receiving notification of change in • 9-43 specifying • 5-10 to 5-11 specifying for a window • 3-11 storing colors • 5-19 virtual • 5-4 Color map event data structure • 9-43

Color values specifying exact • 5-8 Configure event data structure • 9-35 Configure request overriding • 3-11 CONFIGURE WINDOW routine• 3-28 CONVERT SELECTION routine • 3-28 COPY AREA routine • 6-25 COPY COLORMAP AND FREE routine• 5-19 COPY PLANE routine• 6-25 CREATE COLORMAP routine• 5-10 CREATE FONT CURSOR routine• 6-35 CREATE GLYPH CURSOR routine• 6-35 CREATE IMAGE routine• 7-7 CREATE PIXMAP CURSOR routine• 6-37 CREATE PIXMAP routine• 7-1 CREATE REGION routine• 6-25 CREATE SIMPLE WINDOW routine• 3-6 Create window event data structure• 9-36 CREATE WINDOW routine• 3-7 Crossing event data structure• 9-16 **Cursor** creating  $\cdot$  6-34 to 6-40 using a client cursor font • 6-36 using pixmaps • 6-37 using VMS DECwindows cursor font • 6-35 using Xlib cursor font • 6-34 definition • 6-33 destroying • 6-40 determining size of• 6-39 effect of changing default• 3-38 elements of• 6-36 illustration of shape and mask • 6-37 making visible on screen • 6-35 mask• 6-36 shape• 6-36 specifying for a window • 3-11

## **D**

Debugging programs • 1-10 DEFAULT COLORMAP routine• 5-10 DEFAULT VISUAL OF SCREEN routine• 5-6 Default window characteristics See Window DEFINE CURSOR routine · 6-35 Depth definition • 5-2 DESTROY SUBWINDOWS routine • 3-14

Destroy window event data structure • 9-37 DESTROY WINDOWS routine · 3-14 Direct color • 5-4 **Display** closing  $\cdot$  2-4 compared to hardware• 2-1 information routines • 2-5 to 2-8 opening  $\cdot$  2-3 to 2-4 server response to closing • 2-4 to 2-5 Display information routines • 2-5 to 2-8 DISPLAY NAME routine• 9-55 DRAW ARC routine • 6-14 DRAW ARCS routine • 6-17 DRAW IMAGE STRING 16 routine · 8-21 DRAW IMAGE STRING routine• 8-21 DRAW LINE routine• 6-5 DRAW LINES routine• 6-6 DRAW POINT routine • 6-2 DRAW RECTANGLE routine • 6-9 DRAW SEGMENTS routine • 6-9 DRAW STRING 16 routine • 8-20 DRAW STRING routine • 8-20 DRAW TEXT 16 routine • 8-19 DRAW TEXT routine • 8-19

## **E**

Enter window event data structure See Crossing event data structure Error codes• 9-54 handling event • 9-52 using default• 9-53 Error event data structure • 9-53 Error handling conditions • 1-9 Error reporting delays caused by Xlib buffering • 1-10 Event blocking • 9-49 button press and release • 9-8 to 9-11 client communication • 9-44 to 9-49 client message• 9-44 color map • 9-43 convert selection• 9-47 data structure used to report all types of• 9-3 data structure used to report multiple types of •  $9 - 4$ default error handlers • 9-52 definition • 9-1 error codes • 9-54

Event (cont'd.) error handling • 9-52 to 9-56 graphics exposure • 9-28 to 9-32 handling queue • 9-49 to 9-52 key• 9-14 keyboard mapping• 9-39 key mapping • 9-39 masks used to specify • 9-5 notifying ancestors of • 3-11 pointer • 9-8 pointer grabs • 9-21 pointer mapping • 9-39 pointer motion • 9-11 predicate procedure definition • 9-50 processing  $\cdot$  9-1 to 9-4 property change • 9-45 reported as result of window entry or exit  $\cdot$  9-18 selecting using a mask• 9-51 to 9-52 using predicate procedure• 9-50 using the SELECT INPUT routine • 9-5 when changing window attributes • 9-7 when creating a window • 9-7 selecting types of • 9-5 to 9-8 selection notification • 9-48 selection ownership • 9-46 sending to other applications • 9-52 specifying type associated with a window • 3-11 types• 9-2 types always reported • 9-5 window circulation • 9-34 window configuration • 9-35 window creation • 9-36 window destruction • 9-37 window entry or exit caused by a grab  $\cdot$  9-17 caused by pointer movement • 9-17 window exposure • 9-27 to 9-28 window gravity • 9-38 window mapping • 9-39 window reparenting • 9-40 window unmapping • 9-41 window visibility • 9-42 Event data structure • 9-4 See data structures associated with specific events Event mask effect of changing • 3-38 selecting events in order using • 9-5 selecting events out of order using • 9-51

#### **Index**

Event queue • 9-49 checking • 9-50 putting event back on • 9-52 returning next event • 9-50 EVENTS QUEUED routine• 9-50 Expose event data structure• 9-27 Exposure See also Graphics exposure See also Window exposure notification of window region • 4-10

## **F**

FILL POLYGON routine • 6-21 Fill style  $\cdot$  4-8 illustration of • 4-13 Flags for defining color values • 5-8 for referring to window attributes • 3-12 for referring to window change values • 3-30 Focus change event data structure • 9-22 Focus in event data structure See Focus change event data structure Focus out event data structure See Focus change event data structure Font advantages of minimum bounding box• A-1 associating with graphics context • 8-14 bounding box of • 8-7 compiling  $\cdot$  A-1 converting from BDF to SNF • A-1 definition • 8-4 fixed  $\cdot$  8-4 getting illustration of when compiling • A-1 getting information about • 8-15 getting information about a property • 8-15 list of VMS DECwindows • D-1 loading • 8-14 monospaced • 8-4 multiple-row • 8-5 naming conventions when • 8-13 wildcards used when • 8-14 pixel size of • 8-14 point size of • 8-14 properties • 8-15 single-row • 8-4 specifying  $\cdot$  4-10, 8-13 specifying output file • A-1

Font prop data structure • 8-12 Font struct data structure • 8-6 Foreground color specifying • 4-4 FREE COLORMAP routine • 5-20 FREE COLORS routine • 5-19 FREE CURSOR routine• 6-40 FREE PIXMAP routine• 7-4

## **G**

## GC

See Graphics context GC values data structure• 4-3 flags for referring to members of  $\cdot$  4-15 GET ERROR DATABASE TEXT routine• 9-55 GET ERROR TEXT routine • 9-55 GET GEOMETRY routine• 3-39 GET IMAGE routine• 7-8 GET SELECTION OWNER routine• 3-28 GET WINDOW ATTRIBUTES routine • 3-39 to 3-41 Grab active• 9-8 effect on input focus• 9-26 handling pointer • 9-21 passive • 9-8 **Graphics** clearing areas • 6-23 to 6-24 copying areas • 6-25 defining characteristics of• 4-2 to 4-21 defining the position of  $\cdot$  6-1 drawing arcs• 6-14 lines  $\cdot$  6-5 to 6-9 points  $\cdot$  6-2 to 6-5 rectangles • 6-9 filling areas  $\cdot$  6-19 to 6-23 introduction to  $\cdot$  6-1 position relative to drawable • 6-1 styles of filling • 4-8 Graphics characteristics See Graphics context Graphics context changing • 4-22 copying • 4-22 default values • 4-1 defining in one call • 4-2 definition • 4-1

Graphics context (cont'd.) effect of window changes on• 4-22 maximum number of• 4-22 overview of • 4-1 specifying individual components of • 4-18 using efficiently • 4-22 Graphics expose event data structure • 9-29 Graphics exposure• 9-28 to 9-32 definition • 9-28 Gravity event data structure • 9-38 Gray scale• 5-4 GX data structure default values of • 4-1

# **H**

Host machine specifying • 2-4

## I

IF EVENT routine• 9-51 Image changing • 7-10 creating • 7-7 to 7-8 from pixmap • 7-8 creating data file of• 7-4 destroying • 7-10 format of • 7-8 storing • 7-8 transferring to drawable• 7-8 Image data structure• 7-6 Information routines as arguments to routines • 2-5 Input focus change caused by grab • 9-26 definition • 9-21 normal keyboard • 9-22

## **K**

Key mapping events • 9-39 presses • 9-14 releases • 9-14 Keyboard input

Keyboard input (cont'd.) providing window manager hints about• 3-23 Key event data structure • 9-14 Key map changes in state of • 9-26 Keymap event data structure • 9-26 Key pressed event data structure See Key event data structure Key released event data structure See Key event data structure

## **L**

Leave window event data structure See Crossing event data structure Line dash offset illustrated • 4-15 double dash • 4-6 drawing more than one• 6-5 endpoints of• 4-6 how server draws • 4-5 on off dash • 4-6 solid• 4-6 specifying beginning of dashed  $\cdot$  4-10 specifying dash length of  $\cdot$  4-10 specifying style of • 4-6 specifying width of • 4-5 styles of • 4-11 styles of endpoints • 4-11 styles of filling dashed • 4-8 styles of joining another • 4-12 styles of joining another line • 4-7 treatment of coincident endpoints of• 4-7 Xlib performance and width of• 4-5 LIST FONTS routine • 8-15 LIST FONTS WITH INFO routine • 8-15 LOAD FONT routine • 8-14 LOAD QUERY FONT routine • 8-14 LOOKUP COLOR routine • 5-21 LOWER WINDOW routine • 3-36

## **M**

Map event data structure • 9-39 Mapping and unmapping windows  $\cdot$  3-14 to 3-15 Mapping event data structure • 9-40 MAP RAISED routine • 3-15

#### **Index**

Map request overriding • 3-11 MAP SUBWINDOWS routine • 3-14 MAP WINDOW routine • 3-14 MASK EVENT routine • 9-51 Motion event data structure • 9-12 MOVE RESIZE WINDOW routine• 3-31 MOVE WINDOW routine • 3-31

## **N**

Named VMS DECwindows colors list of  $\cdot$  C-1 using  $\cdot$  5-7 NEXT EVENT routine• 9-50 No expose event data structure • 9-30

## **0**

OPEN DISPLAY routine• 2-3 **Origin** definition • 3-4 Ownership See Window selection

## **p**

Parent window See also Window hierarchy definition • 3-2 getting information about• 3-38 receiving notification of change of • 9-40 using attributes of• 3-6 PEEK EVENT routine • 9-50 PEEK IF EVENT routine • 9-51 PENDING routine• 9-50 Pixel and color values • 5-1 definition • 3-4 determining if inside a filled polygon • 4-9 illustrated• 1 4-14 relationship to planes • 5-2 Pixel value computing • 4-4 Pixmap clearing areas of• 6-23

Pixmap (cont'd.) copying areas of • 6-25 creating • 7-1 creating from bitmap data file• 7-4 example of creating • 7-1 freeing storage for• 7-4 Plane definition • 5-2 Point determining location of• 6-2 drawing more than one • 6-2 GC members used to draw• 6-3 Point data structure • 6-2 Pointer button event handling • 9-8 to 9-11 mapping events • 9-39 motion event handling • 9-11 to 9-14 Pointer moved event data structure See Motion event data structure Polygon filling  $\cdot$  6-20 to 6-23 GC members used to fill • 6-21 POLYGON REGION routine• 6-25 Predicate procedure• 9-51 Property communicating with window manager using• 3-22 defining for window manager• 3-22 defining individual • 3-24 definition • 3-16 example of using • 3-19 exchanging between clients • 3-27 font  $\cdot$  8-15 receiving notification of change in• 9-45 Property event data structure• 9-46 Protocol requests • B-1 Pseudocolor • 5-4 Pseudomotion definition • 9-15 window entry or exit • 9-20 PUT BACK EVENT routine • 9-52 PUT IMAGE routine• 7-8

## **Q**

QUERY BEST CURSOR routine• 6-39 QUERY BEST SIZE routine• 4-9 QUERY COLOR routine• 5-21 QUERY POINTER routine• 3-39 QUERY TEXT EXTENTS 16 routine · 8-17 QUERY TEXT EXTENTS routine • 8-17 QUERY TREE routine• 3-39

## **R**

RAISE WINDOW routine • 3-36 Rectangle drawing more than one• 6-10 filling  $\cdot$  6-19 GC members used to draw • 6-11 GC members used to fill • 6-20 Rectangle data structure • 6-11 Region creating• 6-25 to 6-28 definition • 6-25 example of intersecting• 6-29 managing  $\cdot$  6-28 to 6-33 Reparent event data structure • 9-40 Request buffering • 1-10 client• 1-10 how Xlib handles client • 1-10 RESIZE WINDOW routine• 3-31 RESTACK WINDOW routine • 3-36 Root window • 3-2 Routines ALLOC COLOR • 5-8 ALLOC COLOR CELLS • 5-11 ALLOC NAMED COLOR• 5-7 CHANGE WINDOW ATTRIBUTES • 3-37 CHECK IF EVENT• 9-51 CHECK MASK EVENT• 9-52 CHECK TYPED EVENT• 9-52 CHECK TYPED WINDOW EVENT• 9-52 CHECK WINDOW EVENT• 9-51 CIRCULATE SUBWINDOWS DOWN• 3-36 CIRCULATE SUBWINDOWS UP• 3-36 CLEAR AREA• 6-24 CLEAR WINDOW• 6-24 CLOSE DISPLAY• 2-4 CONFIGURE WINDOW• 3-28, 3-31 CONVERT SELECTION • 3-28 COPY AREA • 6-25 COPY COLORMAP AND FREE • 5-19 COPY PLANE• 6-25 CREATE COLORMAP • 5-10 CREATE FONT CURSOR• 6-35 CREATE GLYPH CURSOR• 6-35 CREATE IMAGE• 7-7

Routines (cont'd.) CREATE PIXMAP• 7-1 CREATE PIXMAP CURSOR• 6-37 CREATE REGION • 6-25 CREATE SIMPLE WINDOW• 3-6 CREATE WINDOW• 3-7 DEFAULT COLORMAP • 5-10 DEFAULT VISUAL OF SCREEN• 5-6 DEFINE CURSOR• 6-35 DESTROY SUBWINDOWS • 3-14 DISPLAY NAME • 9-55 DRAW ARC• 6-14 DRAW ARCS • 6-17 DRAW IMAGE STRING• 8-21 DRAW IMAGE STRING 16 · 8-21 DRAW LINE• 6-5 DRAW LINES• 6-6 DRAW POINT• 6-2 DRAW RECTANGLE• 6-9 DRAW SEGMENTS • 6-9 DRAW STRING • 8-20 DRAW STRING 16 · 8-20 DRAW TEXT • 8-19 DRAW TEXT 16 • 8-19 EVENTS QUEUED• 9-50 FILL POLYGON • 6-21 FREE COLORMAP • 5-20 FREE COLORS • 5-19 FREE CURSOR• 6-40 FREE PIXMAP• 7-4 GET ERROR DATABASE TEXT• 9-55 GET ERROR TEXT• 9-55 GET GEOMETRY• 3-39 GET IMAGE• 7-8 GET SELECTION OWNER• 3-28 GET WINDOW ATTRIBUTES• 3-39 to 3-41 IF EVENT• 9-51 LIST FONTS  $\cdot$  8-15 LIST FONTS WITH INFO • 8-15 LOAD FONT  $\cdot$  8-14 LOAD QUERY FONT • 8-14 LOOKUP COLOR• 5-21 LOWER WINDOW • 3-36 MAP RAISED  $\cdot$  3-15 MAP SUBWINDOWS • 3-14 MAP WINDOW • 3-14 MASK EVENT• 9-51 MOVE RESIZE WINDOW• 3-31 MOVE WINDOW• 3-31 NEXT EVENT• 9-50 OPEN DISPLAY• 2-3 PEEK EVENT • 9-50

#### **Index**

Routines (cont'd.) PEEK IF EVENT• 9-51 PENDING • 9-50 POLYGON REGION• 6-25 PUT BACK EVENT• 9-52 PUT IMAGE• 7-8 QUERY BEST CURSOR • 6-39 QUERY BEST SIZE• 4-9 QUERY COLOR• 5-21 QUERY POINTER • 3-39 QUERY TEXT EXTENTS · 8-17 QUERY TEXT EXTENTS 16 • 8-17 QUERY TREE• 3-39 RAISE WINDOW• 3-36 requiring protocol requests • B-1 RESIZE WINDOW• 3-31 RESTACK WINDOW• 3-36 SELECT INPUT• 9-5 SEND EVENT• 9-52 SET ERROR ROUTINE• 9-53 SET FONT • 8-14 SET 10 ERROR HANDLER • 9-56 SET SELECTION OWNER• 3-27 SET WINDOW BORDER WIDTH• 3-31 SET WM HINTS• 3-23 STORE COLOR • 5-19 STORE COLORS • 5-19 STORE NAMED COLOR · 5-19 SYNCHRONIZE • 9-52 TEXT EXTENTS • 8-17 TEXT EXTENTS 16 · 8-17 TEXT WIDTH • 8-17 TEXT WIDTH  $16 \cdot 8 - 17$ UNDEFINE CURSOR• 6-40 UNMAP SUBWINDOWS • 3-15 UNMAP WINDOW • 3-15 WINDOW EVENT • 9-51

# **s**

Save under operation definition • 3-10 effect of changing • 3-38 Screen specifying display • 2-4 updating pixel values • 4-4 Screen type See Visual type Segment data structure • 6-8 SELECT INPUT routine• 9-5

**Selection** See Window selection Selection clear event data structure • 9-47 Selection event data structure • 9-48 Selection request event data structure • 9-47 SEND EVENT routine • 9-52 Server client requests to • 1-10 definition• 1-1 managing requests  $\cdot$  2-8 relationship to client • 2-1 Server access control list definition • 2-5 Server Natural Form See SNF SET ERROR HANDLER routine• 9-53 SET FONT routine • 8-14 SET IO ERROR HANDLER routine · 9-56 SET SELECTION OWNER routine • 3-27 Set window attributes data structure• 3-8 SET WINDOW BORDER WIDTH routine • 3-31 SET WM HINTS routine• 3-23 Size hints data structure• 3-26 SNF (Server Natural Form)• A-1 Stacking order changing  $\cdot$  3-35 to 3-36 receiving notification of change in • 9-35 Static gray • 5-4 **Stippling** origin for  $\cdot$  4-10 specifying pixmap for • 4-9 STORE COLOR routine • 5-19 STORE COLORS routine • 5-19 STORE NAMED COLOR routine• 5-19 Subwindow lowering • 3-36 mapping • 3-14 movement when reconfiguring parent • 3-33 raising • 3-36 reordering in hierarchy • 3-15 SYNCHRONIZE routine• 9-52 Synchronous operation • 9-52

## **T**

**Text** computing size of  $\cdot$  8-17 drawing • 8-17 example of drawing with DRAW STRING • 8-20

Text (cont'd.) example of drawing with DRAW TEXT • 8-19 styles of filling • 4-8 text character definition • 8-1 illustrated • 8-1 positioning • 8-1 TEXT EXTENTS 16 routine • 8-17 TEXT EXTENTS routine • 8-17 Text item 16 data structure • 8-18 Text item data structure • 8-17 TEXT WIDTH 16 routine · 8-17 TEXT WIDTH routine • 8-17 Tiling origin for • 4-10 specifying pixmap for • 4-9 Transport mechanism • 2-4

## **u**

UNDEFINE CURSOR routine• 6-40 Unmap event data structure• 9-41 UNMAP SUBWINDOWS routine • 3-15 UNMAP WINDOW routine • 3-15

# **v**

```
Visibility event data structure • 9-42 
Visual type 
  default• 5-6 
  definition • 5-4 
  determining • 5-6 
  direct color• 5-4 
  gray scale • 5-4 
  pseudocolor • 5-4 
  static gray • 5-4
  using to share color• 5-4
```
## **w**

**Window** 

```
associating properties with • 3-16 
changing 
    attributes • 3-36 to 3-38 
    characteristics of • 3-28 
    stacking order • 3-35 to 3-36
```
Window (cont'd.) circulation receiving notification of• 9-34 clearing areas of• 6-24 clearing areas with FILL RECTANGLES • 6-24 copying areas of• 6-25 creating receiving notification of • 9-36 using attributes of parent • 3-6 creating and specifying attributes of· 3-7 to  $3 - 14$ creating simple• 3-6 to 3-7 default characteristics • 3-6 destroying • 3-14 receiving notification of• 9-37 entries and exits • 9-15 example of configuring • 3-30 example of creating simple • 3-7 example of mapping and raising in hierarchy •  $3 - 15$ flags for referring to attributes • 3-12 getting information about • 3-38 to 3-41 initial state providing window manager hints about • 3-23 lowering in the hierarchy • 3-36 mapping • 3-14 receiving notification of • 9-39 obscuring • 3-5 overview of • 3-1 parent definition • 3-2 receiving notification of change of • 9-40 position relative to parent • 3-4 raising in the hierarchy • 3-36 reconfiguration effects on graphics and text • 3-32 receiving notification of• 9-35 resizing • 3-28 restacking constants for specifying • 3-30 restoring contents of exposed• 9-27 saving contents of another • 3-10 specifying background color of• 4-4 specifying color maps for • 3-11 specifying cursor for • 3-11 specifying foreground color of • 4-4 types of  $\cdot$  3-1 unmapping • 3-14 receiving notification of • 9-41 visibility of• 3-5 receiving notification of change in • 9-42
#### **Index**

Window attribute data structure used to define • 3-8 default value of • 3-11 defining  $\cdot$  3-7 to 3-14 Window attributes data structure • 3-39 Window background effect of changing • 3-38 repainting• 3-38 server treatment of • 3-9 specifying when creating a window • 3-6 to 3-7, 3-9 using a pixel to define • 3-9 using a pixmap to define • 3-9 Window border effect of changing • 3-38 effect on graphic operations • 3-10 receiving notification of change in • 9-35 specifying when creating a window • 3-6 to 3-7,  $3 - 10$ using a pixel to define • 3-10 using a pixmap to define • 3-10 Window changes data structure • 3-29 Window clipping specifying • 4-10 Window contents managing when window is resized • 3-10 preserving • 3-10 repainting when obscured • 3-10 saving • 3-10 Window coordinate system  $\cdot$  3-4 to 3-5 Window entry or exit caused by a grab  $\cdot$  9-17 caused by pointer movement • 9-17 events reported as result of • 9-18 example of handling • 9-19 pseudomotion • 9-20 Window event See Event WINDOW EVENT routine • 9-51 Window exposure • 9-27 to 9-28 definition• 9-27 example of handling • 9-28 Window gravity definition • 3-10 effect of changing • 3-38 Window hierarchy • 3-2 to 3-4 Window icon providing window manager hints about • 3-23 Window manager providing hints to• 3-22 working with • 3-22

Window movement managing when parent is resized • 3-10 Window obscuring • 3-5 treating  $\cdot$  3-10 Window occlusion • 3-5 Window position receiving notification of change in• 9-35, 9-38 specifying when creating a window  $\cdot$  3-6 to 3-7 Window restacking • 3-36 Window selection definition • 3-27 receiving notification of • 9-46 receiving notification of request for• 9-48 receiving request to convert• 9-47 Window size receiving notification of change in• 9-35 specifying when creating a window • 3-6 to 3-7 Window visibility • 3-5 See also Mapping receiving notification of changes in • 9-42 WM hints data structure • 3-23

# **x**

Xlib program sample of • 1-2 XY bitmap format• 7-8 XY pixmap format• 7-8

# **z**

Z pixmap format• 7-8

#### **How to Order Additional Documentation**

#### **Technical Support**

If you need help deciding which documentation best meets your needs, call 800-343-4040 before placing your electronic, telephone, or direct mail order.

#### **Electronic Orders**

To place an order at the Electronic Store, dial 800-DEC-DEMO (800-332-3366) using a 1200- or 2400-baud modem. If you need assistance using the Electronic Store, call 800-DIGITAL (800-344-4825).

### **Telephone and Direct Mail Orders**

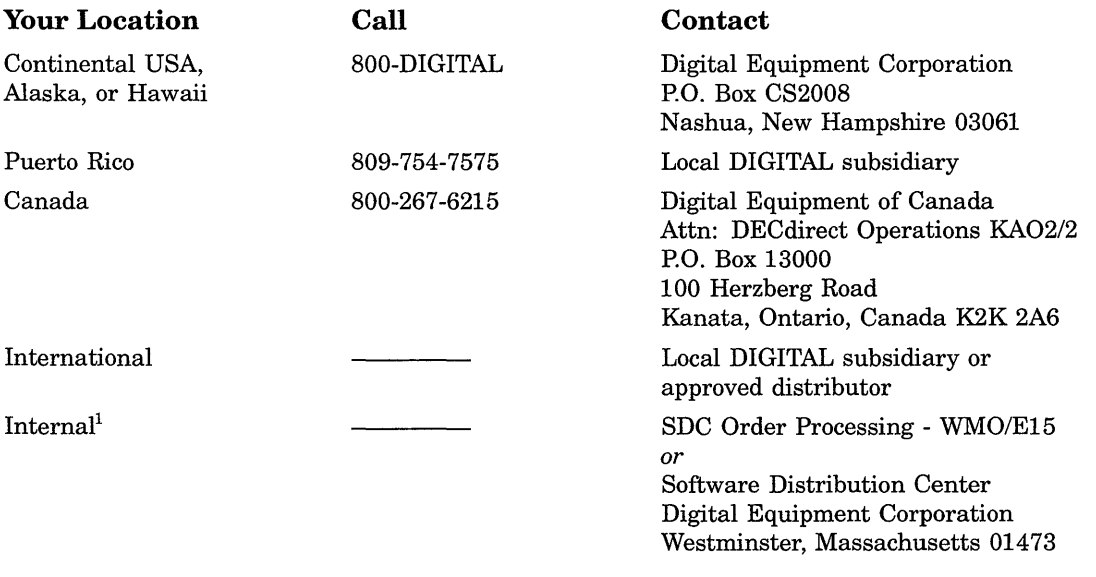

1 For internal orders, you must submit an Internal Software Order Form (EN-01740-07).

## **Reader's Comments COMMENTS COMMENTS VMS** DECwindows

Please use this postage-paid form to comment on this manual. If you require a written reply to a software problem and are eligible to receive one under Software Performance Report (SPR) service, submit your comments on an SPR form.

Thank you for your assistance.

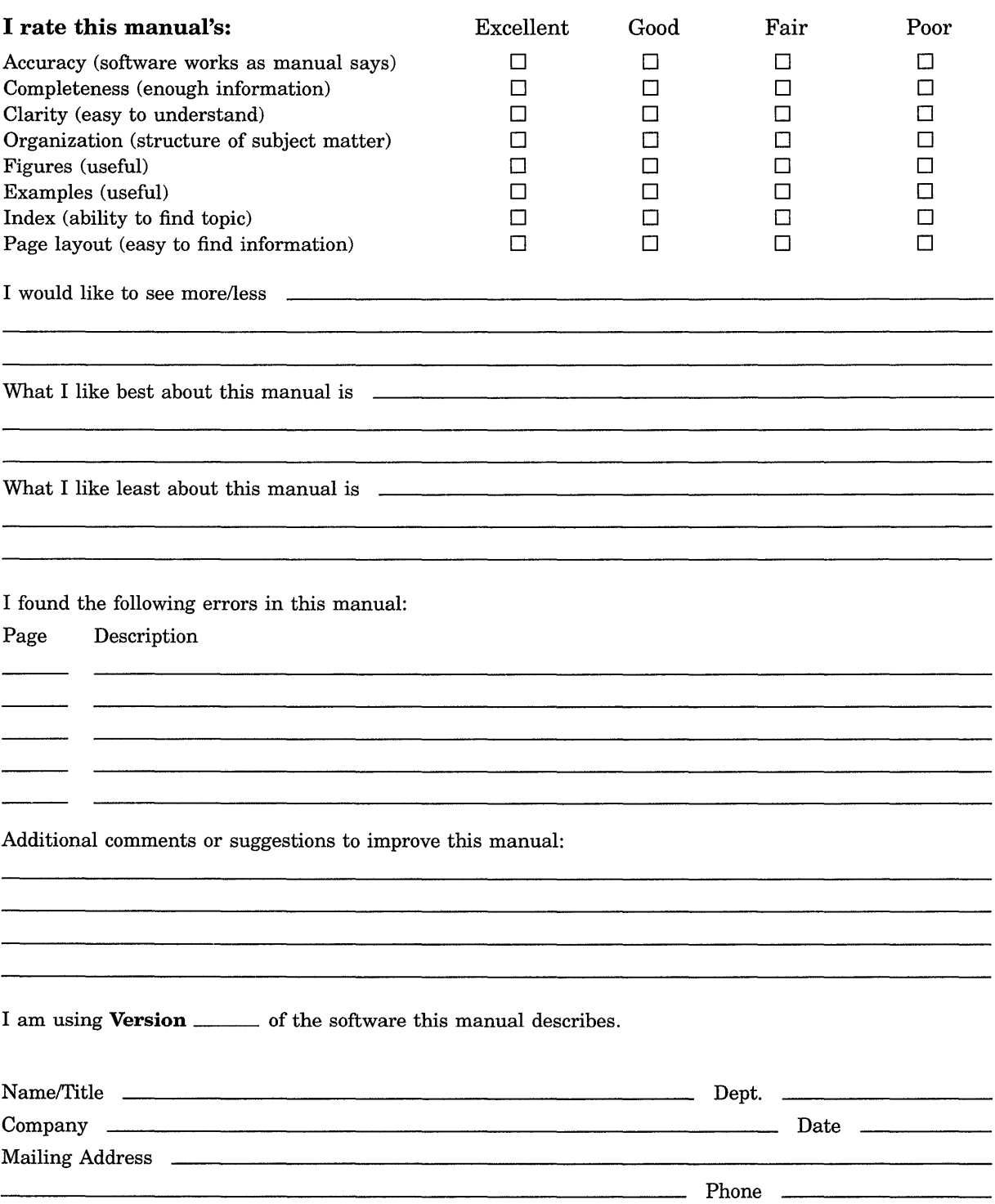

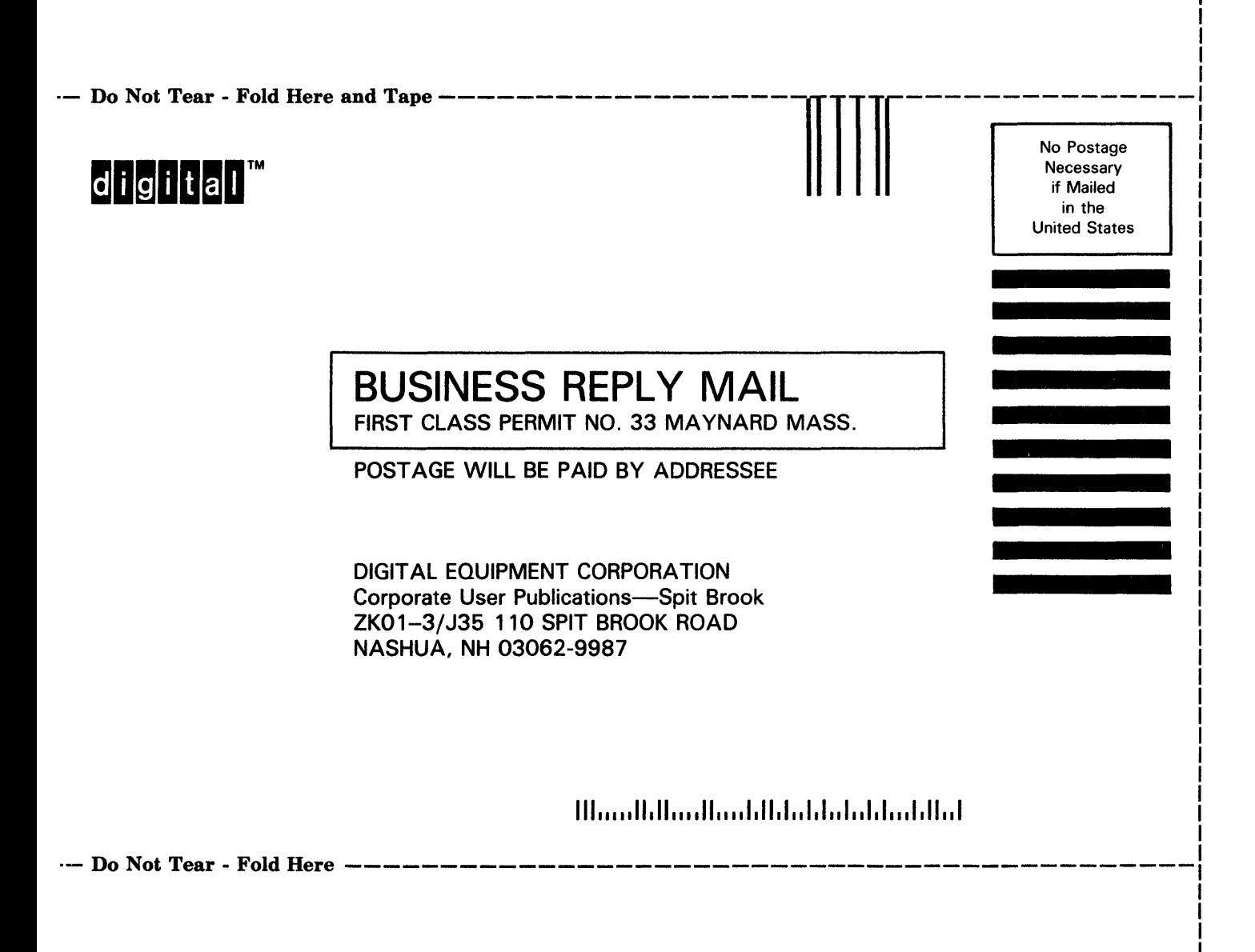

### **Reader's Comments** The Comments **Reader's Comments VMS** DECwindows

Please use this postage-paid form to comment on this manual. If you require a written reply to a software problem and are eligible to receive one under Software Performance Report (SPR) service, submit your comments on an SPR form.

Thank you for your assistance.

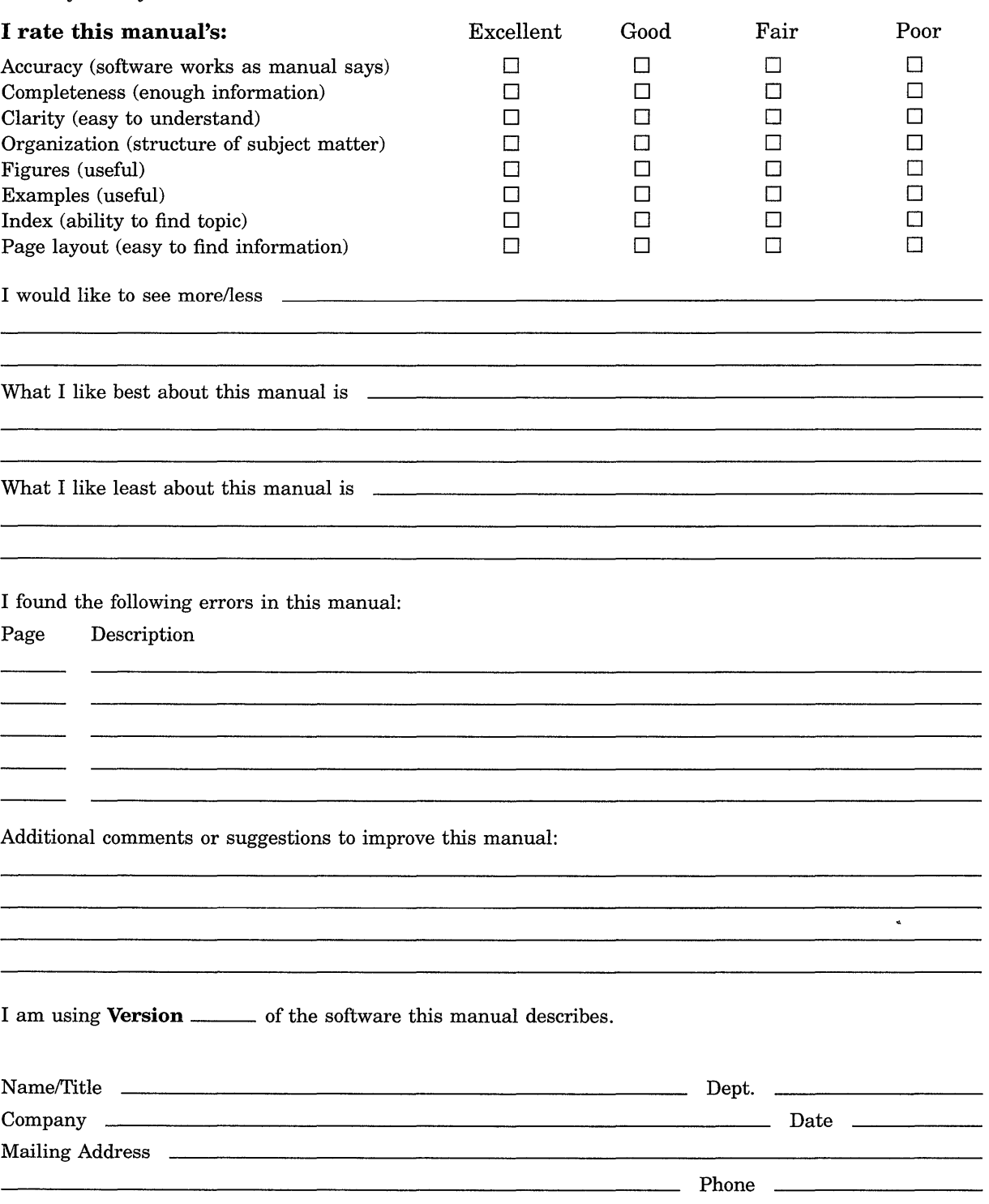

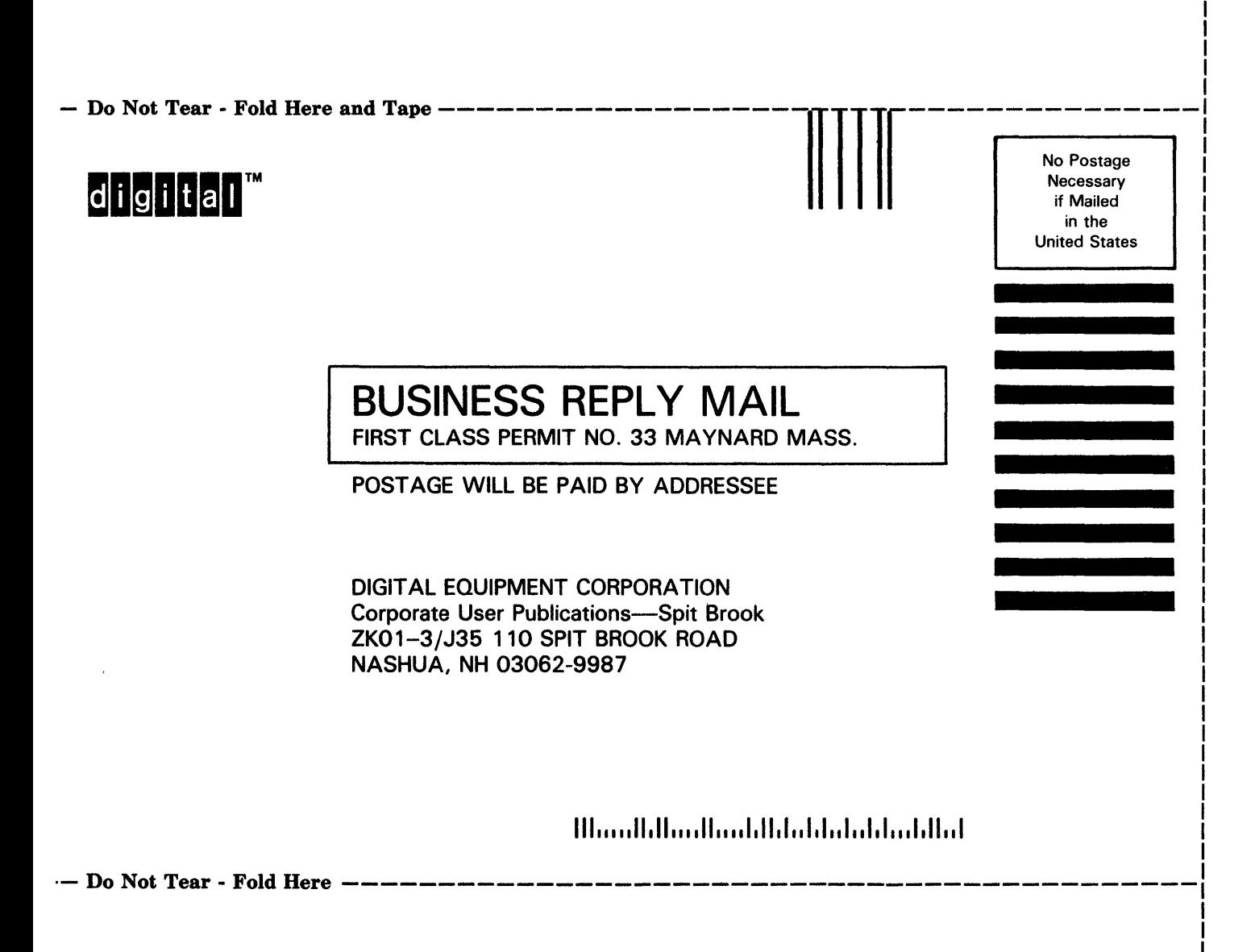